# Amazon Simple Email Service Developer Guide API Version 2010-12-01

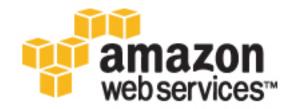

| <br>Amazon Simple Email Service Developer Guide |  |
|-------------------------------------------------|--|
|                                                 |  |
|                                                 |  |
|                                                 |  |
|                                                 |  |
|                                                 |  |
|                                                 |  |
|                                                 |  |
|                                                 |  |
|                                                 |  |
|                                                 |  |
|                                                 |  |
|                                                 |  |
|                                                 |  |
|                                                 |  |
|                                                 |  |
|                                                 |  |
|                                                 |  |
|                                                 |  |
|                                                 |  |
|                                                 |  |
|                                                 |  |
|                                                 |  |
|                                                 |  |
|                                                 |  |
|                                                 |  |
|                                                 |  |

## **Amazon Simple Email Service: Developer Guide**

Copyright © 2016 Amazon Web Services, Inc. and/or its affiliates. All rights reserved.

Amazon's trademarks and trade dress may not be used in connection with any product or service that is not Amazon's, in any manner that is likely to cause confusion among customers, or in any manner that disparages or discredits Amazon. All other trademarks not owned by Amazon are the property of their respective owners, who may or may not be affiliated with, connected to, or sponsored by Amazon.

## **Table of Contents**

| What Is Amazon SES?                                         |      |
|-------------------------------------------------------------|------|
| Why use Amazon SES?                                         |      |
| Amazon SES and other AWS services                           | 1    |
| In this guide                                               | 2    |
| Sending Email                                               | 3    |
| How do I send emails using Amazon SES?                      | 3    |
| How do I start?                                             |      |
| Concepts                                                    |      |
| Amazon SES and Deliverability                               |      |
| Email-Sending Process                                       |      |
| Email Format and Amazon SES                                 |      |
| Quick Start                                                 |      |
| Step 1: Sign up for AWS                                     |      |
| Step 2: Verify your email address                           |      |
| Step 3: Send your first email                               |      |
| Step 4: Consider how you will handle bounces and complaints |      |
| Step 5: Move out of the Amazon SES sandbox                  |      |
| Next steps                                                  |      |
| Getting Started                                             | 16   |
| Using the Amazon SES Console                                |      |
| Using Simple Mail Transfer Protocol (SMTP)                  |      |
|                                                             |      |
| Using an AWS SDK                                            |      |
| Before You Begin                                            |      |
| Send an Email Using the Console                             |      |
| Send an Email Using SMTP                                    |      |
| Send an Email Using an AWS SDK                              |      |
| Setting up Email                                            |      |
| Signing up for AWS                                          |      |
| Verifying Email Addresses and Domains                       |      |
| Getting Your AWS Access Keys                                |      |
| Downloading an AWS SDK                                      |      |
| Using a Custom MAIL FROM Domain                             |      |
| Setting up SPF Records                                      |      |
| Getting Your SMTP Credentials                               |      |
| Moving Out of the Sandbox                                   |      |
| Sending Your Email                                          |      |
| Using the SMTP Interface                                    |      |
| Using the API                                               | 85   |
| Authenticating Your Email                                   | . 90 |
| Authenticating Email with SPF                               | . 90 |
| Authenticating Email with DKIM                              | 91   |
| Complying with DMARC                                        | 100  |
| Monitoring Your Sending Activity                            |      |
| Monitoring Using the Console or API                         |      |
| Monitoring Using Notifications                              |      |
| Monitoring Using Event Publishing                           |      |
| Managing Your Sending Limits                                |      |
| Monitoring Your Sending Limits                              |      |
| Increasing Your Sending Limits                              |      |
| What Happens When You Reach Your Sending Limits             |      |
| Using Sending Authorization                                 |      |
| Overview of Sending Authorization                           |      |
| Sending Authorization Policies                              |      |
| Sending Authorization Policy Examples                       |      |
| Identity Owner Tasks                                        |      |
| identity Owner rasks                                        | 131  |

| Delegate Sender Tasks                               | 197 |
|-----------------------------------------------------|-----|
| Testing Email Sending                               | 202 |
| Amazon SES and Security Protocols                   | 204 |
| Email Sender to Amazon SES                          |     |
| Amazon SES to Receiver                              | 205 |
| Best Practices                                      |     |
| Improving Deliverability                            |     |
| Obtaining and Maintaining Your Recipient List       |     |
| Processing Bounces and Complaints                   |     |
| Using Multiple Accounts                             |     |
| Troubleshooting                                     |     |
| Delivery Problems                                   |     |
| Problems with Received Emails                       |     |
| Email Sending Errors                                |     |
| Domain Verification Problems                        |     |
| DKIM Problems                                       |     |
| Notification Problems                               |     |
| Removing an Email Address from the Suppression List |     |
| Increasing Throughput                               |     |
| SMTP Issues                                         |     |
| SMTP Response Codes                                 |     |
| API Error Codes                                     |     |
| Enforcement FAQs                                    |     |
|                                                     |     |
| IP Blacklist FAQ                                    |     |
| Receiving Email                                     |     |
| Email-Receiving Concepts                            |     |
| Recipient-Based Control                             |     |
| IP Address-Based Control                            |     |
| Email-Receiving Process                             |     |
| Getting Started Receiving Email                     |     |
| Step 1: Before You Begin                            |     |
| Step 2: Verify Your Domain                          |     |
| Step 3: Set up a Receipt Rule                       |     |
| Step 4: Send an Email                               |     |
| Step 5: View the Received Email                     |     |
| Step 6: Clean Up                                    |     |
| Setting Up Email Receiving                          |     |
| Considering Your Use Case                           |     |
| Verifying Your Domain                               |     |
| Publishing an MX Record                             |     |
| Giving Permissions                                  |     |
| Creating IP Address Filters                         |     |
| Creating a Receipt Rule Set                         |     |
| Creating Receipt Rules                              |     |
| Managing Email Receiving                            |     |
| Managing Receipt Rule Sets                          |     |
| Managing Receipt Rules                              |     |
| Managing IP Address Filters                         |     |
| Viewing Error Metrics                               |     |
| Using Notifications                                 |     |
| Controlling Access                                  |     |
| Creating IAM Policies for Access to Amazon SES      |     |
| Restricting the Action                              |     |
| Restricting Email Addresses                         |     |
| Restricting General API Usage                       |     |
| Example IAM Policies for Amazon SES                 |     |
| Allowing Full Access to All Amazon SES Actions      |     |
| Allowing Access to Email-Sending Actions Only       | 286 |

| Restricting the Time Period of Sending                       | 286 |
|--------------------------------------------------------------|-----|
| Restricting the Recipient Addresses                          | 286 |
| Restricting the "From" Address                               | 287 |
| Restricting the Display Name of the Email Sender             | 287 |
| Restricting the Destination of Bounce and Complaint Feedback |     |
| Logging API Calls                                            |     |
| Amazon SES Information in CloudTrail                         |     |
| Understanding Amazon SES Log File Entries                    |     |
| Using Credentials                                            |     |
| Using the API                                                |     |
| Query API                                                    |     |
| Query Requests                                               |     |
| Request Authentication                                       |     |
| GET and POST Examples                                        |     |
| Query Responses                                              |     |
| Regions                                                      |     |
| Amazon SES Endpoints                                         |     |
| Email Sending Endpoints                                      |     |
| Email Receiving Endpoints                                    |     |
| Selecting a Region                                           |     |
| Amazon SES API                                               |     |
| Amazon SES SMTP Interface                                    |     |
| Amazon SES Console                                           |     |
| Sandbox and Sending Limit Increases                          |     |
| Verification                                                 |     |
| Email Address Verification                                   |     |
| Domain Verification                                          |     |
| Easy DKIM Setup                                              |     |
| Suppression List                                             |     |
| Feedback Notifications                                       |     |
|                                                              |     |
| SMTP Credentials                                             |     |
|                                                              |     |
| Sending Authorization                                        |     |
| Email Receiving                                              |     |
| Limits Deleted to Email Conding                              |     |
| Limits Related to Email Sending                              |     |
| Sending Limits                                               |     |
| Message Limits                                               |     |
| Sender and Recipient Limits                                  |     |
| Limits Related to Email Sending Event Publishing             |     |
| Amazon EC2-Related Limits                                    |     |
| Limits Related to Email Receiving                            |     |
| General Limits                                               |     |
| Amazon SES API Limits                                        |     |
| Resources                                                    |     |
| Appendix                                                     |     |
| Appendix: Header Fields                                      | 318 |
| Appendix: Unsupported Attachment Types                       | 320 |
| Document History                                             | 321 |

## What Is Amazon SES?

Welcome to the Amazon Simple Email Service (Amazon SES) Developer Guide. Amazon SES is an email platform that provides an easy, cost-effective way for you to send and receive email using your own email addresses and domains. For example, you can send marketing emails such as special offers, transactional emails such as order confirmations, and other types of correspondence such as newsletters. You only pay for what you use, so you can send and receive as much or as little email as you like. For service highlights, FAQs, and pricing information, go to the Amazon Simple Email Service Detail Page.

## Why use Amazon SES?

Building a large-scale email solution is often a complex and costly challenge for a business. You must deal with infrastructure challenges such as email server management, network configuration, and IP address reputation. Additionally, many third-party email solutions require contract and price negotiations, as well as significant up-front costs. Amazon SES eliminates these challenges and enables you to benefit from the years of experience and sophisticated email infrastructure Amazon.com has built to serve its own large-scale customer base.

## Amazon SES and other AWS services

Amazon SES integrates seamlessly with other AWS products. For example, you can:

- Add email capabilities to any application that runs on an Amazon EC2 instance by using the AWS SDKs or the Amazon SES API. If you want to send email through Amazon SES from an Amazon EC2 instance, you can get started with Amazon SES for free.
- Use Elastic Beanstalk to create an email-enabled application such as a program that uses Amazon SES to send a newsletter to customers.
- Set up Amazon Simple Notification Service (Amazon SNS) to notify you of your emails that bounced, produced a complaint, or were successfully delivered to the recipient's mail server. When you use Amazon SES to receive emails, your email content can be published to Amazon SNS topics.
- Use the AWS Management Console to set up Easy DKIM, which is a way to authenticate your emails. Although you can use Easy DKIM with any DNS provider, it is especially easy to set up when you manage your domain with Amazon Route 53.
- Control user access to your email sending by using AWS Identity and Access Management (IAM).
- Store emails you receive in Amazon Simple Storage Service (Amazon S3).

## Amazon Simple Email Service Developer Guide In this guide

- Take action on your received emails by triggering AWS Lambda functions.
- Use AWS Key Management Service (AWS KMS) to optionally encrypt the mail you receive in your Amazon S3 bucket.
- Use AWS CloudTrail to log Amazon SES API calls that you make using the console or the Amazon SES API.
- Publish your email sending events to Amazon CloudWatch or Amazon Kinesis Firehose. If you
  publish your email sending events to Firehose, you can access them in Amazon Redshift, Amazon
  Elasticsearch Service, or Amazon S3.

## In this guide

This guide contains the following sections:

| Section                     | Description                                                                                                    |
|-----------------------------|----------------------------------------------------------------------------------------------------|
| Sending Email (p. 3)        | Describes how you can send email using Amazon SES.                                                                                                    |
| Receiving Email (p. 237)    | Describes how you can receive email using Amazon SES.                                                                                                    |
| Controlling Access (p. 283) | Shows you how to use Amazon SES with AWS Identity and Access Management (IAM) to specify which Amazon SES API actions a user can perform on which Amazon SES resources.                            |
| Logging API Calls (p. 289)  | Provides a list of Amazon SES APIs that can be logged using AWS CloudTrail.                                                                                                    |
| Using Credentials (p. 299)  | Explains the types of credentials that you might use with Amazon SES, and when you might use them.                                                                                                 |
| Using the API (p. 302)      | Describes how to use the Amazon SES Query API.                                                                                                    |
| Regions (p. 308)            | Lists the Amazon SES SMTP and API endpoints for the AWS regions in which Amazon SES is available, and contains information you need to know when you use Amazon SES endpoints in multiple regions. |
| Limits (p. 313)             | Provides a list of limits within Amazon SES.                                                                                                    |
| Resources (p. 316)          | Lists resources that you may find useful as you work with Amazon SES                                                                                                    |
| Appendix (p. 318)           | Provides supplementary information about header fields, unsupported attachment types, and scripts.                                                                                                 |

For technical discussions about various Amazon SES topics, visit the Amazon SES blog. To browse and post questions, go to the Amazon SES forum.

## Sending Email with Amazon SES

When you send an email, you are sending it through some type of outbound email server. That email server might be provided by your Internet service provider (ISP), your company's IT department, or you might have set it up yourself. The email server accepts your email content, formats it to comply with email standards, and then sends the email out over the Internet. The email may pass through other servers until it eventually reaches a receiver (an entity, such as an ISP, that receives the email on behalf of the recipient). The receiver then delivers the email to the recipient. The following diagram illustrates the basic email-sending process.

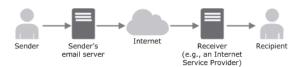

When you use Amazon SES, Amazon SES becomes your outbound email server. You can also keep your existing email server and configure it to send your outgoing emails through Amazon SES so that you don't have to change any settings in your email clients. The following diagram shows where Amazon SES fits in to the email-sending process.

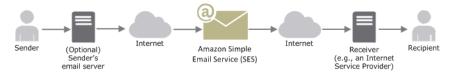

A sender can generate the email content in different ways. A sender can create the email by using an email client application, or use a program that automatically generates emails, like an application that sends order confirmations in response to purchase transactions.

## How do I send emails using Amazon SES?

There are several ways that you can send an email by using Amazon SES. You can use the Amazon SES console, the Simple Mail Transfer Protocol (SMTP) interface, or you can call the Amazon SES API.

- Amazon SES console—This method is the quickest way to set up your system and send a couple
  of test emails, but once you are ready to start your email campaign, you will use the console
  primarily to monitor your sending activity. For example, you can quickly view the number of emails
  that you have sent and the number of bounces and complaints that you have received.
- **SMTP Interface**—There are two ways to access Amazon SES through the SMTP interface. The first way, which requires no coding, is to configure any SMTP-enabled software to send email through Amazon SES. For example, you can configure your existing email client or software program to connect to the Amazon SES SMTP endpoint instead of your current outbound email server.

The second way is to use an SMTP-compatible programming language such as Java and access the Amazon SES SMTP interface by using the language's built-in SMTP functions and data types.

Amazon SES API—You can call the Amazon SES Query API directly through HTTPS, or you
can use the AWS Command Line Interface, the AWS Tools for Windows PowerShell, or an AWS
Software Development Kit (SDK). The AWS SDKs wrap the low-level functionality of the Amazon
SES API with higher-level data types and function calls that take care of the details for you. The
AWS SDKs provide not only Amazon SES operations, but also basic AWS functionality such as
request authentication, request retries, and error handling. AWS SDKs and resources are available
for Android, iOS, Java, .NET, Node.js, PHP, Python, and Ruby.

## How do I start?

If you are a first-time user of Amazon SES, we recommend that you begin by reading the following sections:

- Amazon SES Quick Start (p. 15)—Shows you how to get set up and send a test email as quickly as possible.
- Getting Started Sending Email with Amazon SES (p. 16)—Shows you how to send an email by using the Amazon SES console, the SMTP interface, and an AWS SDK. Examples are provided in C#, Java, and PHP.
- Amazon SES and Deliverability (p. 6)—Explains email deliverability concepts that you should be familiar with when you use Amazon SES.
- Amazon SES Email-Sending Process (p. 9)—Shows you what happens when you send an email through Amazon SES.
- Email Format and Amazon SES (p. 12)—Reviews the format of emails and identifies the information that you need to provide to Amazon SES.

Then you can learn about sending email with Amazon SES in more detail by reading the sections listed in the following table:

| Section                          | Description                                                                                                    |
|----------------------------------|----------------------------------------------------------------------------------------------------|
| Setting up Email (p. 37)         | Shows you how to sign up for AWS, get your AWS access keys, download an AWS SDK, verify email addresses or domains, and move out of the Amazon SES sandbox.                                                                                                    |
| Using the SMTP Interface (p. 56) | Shows you how to get your Amazon SES SMTP credentials, connect to the Amazon SES SMTP endpoint, and provides examples of how to configure email clients and software packages to send email through Amazon SES. Also explains how to configure your existing email server to send all outgoing emails through Amazon SES. |
| Using the API (p. 85)            | Shows you how to send formatted and raw emails by using<br>the Amazon SES API. Explains how to use non-standard<br>characters and send attachments by using the Multipurpose                                                                                                    |

## Amazon Simple Email Service Developer Guide Concepts

| Section                                      | Description                                                                                                    |
|----------------------------------------------|----------------------------------------------------------------------------------------------------|
|                                              | Internet Mail Extensions (MIME) standard when you send raw emails.                                                                                                    |
| Authenticating Your Email (p. 90)            | Shows you how to use DKIM with Amazon SES to show ISPs that you own the domain you are sending from.                                                                                                    |
| Monitoring Your Sending<br>Activity (p. 101) | Shows you how to view your usage statistics (such as the number of deliveries, bounces, and complaints) and sending limits by using the Amazon SES console or by calling the Amazon SES API. Also shows you how to receive bounce and complaint notifications by email, and how to receive bounce, complaint, and delivery notifications by setting up Amazon SNS notifications. |
| Managing Your Sending<br>Limits (p. 176)     | Explains the two Amazon SES sending limits (sending quota and maximum send rate), how to increase them, and the errors you receive when you try to exceed them.                                                                                                    |
| Improving Deliverability (p. 206)            | Provides tips about how to improve the percentage of emails that reach your recipients' inboxes. These include monitoring your sending activity and taking preventative measures to keep your bounce and complaint statistics low.                                                                                                    |
| Using Sending Authorization (p. 181)         | Shows you how to authorize other users to send emails from your identities on your behalf.                                                                                                    |
| Testing Email Sending (p. 202)               | Explains how to use the Amazon SES mailbox simulator to simulate common email scenarios without affecting your sending statistics such as your bounce and complaint metrics. The scenarios you can test are successful delivery, bounce, complaint, out-of-the-office (OOTO), and address on the suppression list.                                                               |
| Troubleshooting (p. 208)                     | Explains common causes of delivery problems and provides descriptions of common Amazon SES exceptions and SMTP response codes.                                                                                                    |

For technical discussions about various Amazon SES topics, visit the Amazon SES blog. To browse and post questions, go to the Amazon SES forum.

## **Amazon SES Email-Sending Concepts**

The following sections contain fundamental information about how Amazon SES sends your mail.

- Amazon SES and Deliverability (p. 6)
- Amazon SES Email-Sending Process (p. 9)
- Email Format and Amazon SES (p. 12)

For technical discussions about various Amazon SES topics, visit the Amazon SES blog. To browse and post questions, go to the Amazon SES forum.

## Amazon SES and Deliverability

You want your recipients to read your emails, find them valuable, and not label them as spam. In other words, you want to maximize email *deliverability*—the percentage of your emails that arrive in your recipients' inboxes. This topic reviews email deliverability concepts that you should be familiar with when you use Amazon SES.

To maximize email deliverability, you need to understand email delivery issues, proactively take steps to prevent them, stay informed of the status of the emails that you send, and then improve your email-sending program, if necessary, to further increase the likelihood of successful deliveries. The following sections review the concepts behind these steps and how Amazon SES helps you through the process.

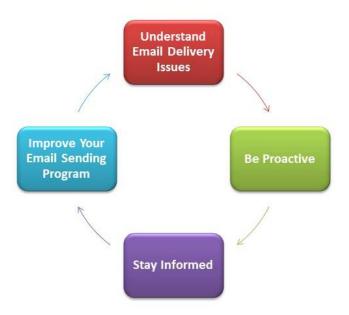

## **Understand Email Delivery Issues**

In most cases, your messages are delivered successfully to recipients who expect them. In some cases, however, a delivery might fail, or a recipient might not want to receive the mail that you are sending. Bounces, complaints, and the suppression list are related to these delivery issues and are described in the following sections.

## **Bounce**

If your recipient's receiver (for example, an ISP) fails to deliver your message to the recipient, the receiver bounces the message back to Amazon SES. Amazon SES then notifies you of the bounced email through email or through Amazon Simple Notification Service (Amazon SNS), depending on how you have your system set up. For more information, see Monitoring Using Amazon SES Notifications (p. 103).

There are hard bounces and soft bounces, as follows:

- Hard bounce A persistent email delivery failure. For example, the mailbox does not exist.

  Amazon SES does not retry hard bounces, with the exception of DNS lookup failures. We strongly recommend that you do not make repeated delivery attempts to email addresses that hard bounce.
- Soft bounce A temporary email delivery failure. For example, the mailbox is full, there are too
  many connections (also called throttling), or the connection times out. Amazon SES retries soft
  bounces multiple times. If the email still cannot be delivered, then Amazon SES stops retrying it.

#### Amazon Simple Email Service Developer Guide Amazon SES and Deliverability

Amazon SES notifies you of hard bounces and soft bounces that will no longer be retried. However, only hard bounces count toward your bounce rate and the bounce metric that you retrieve using the Amazon SES console or the GetSendStatistics API.

Bounces can also be *synchronous* or *asynchronous*. A synchronous bounce occurs while the email servers of the sender and receiver are actively communicating. An asynchronous bounce occurs when a receiver initially accepts an email message for delivery and then subsequently fails to deliver it to the recipient.

## Complaint

Most email client programs provide a button labeled "Mark as Spam," or similar, which moves the message to a spam folder, and forwards it to the ISP. Additionally, most ISPs maintain an abuse address (e.g., abuse@example.net), where users can forward unwanted email messages and request that the ISP take action to prevent them. In both of these cases, the recipient is making a complaint. If the ISP concludes that you are a spammer, and Amazon SES has a feedback loop set up with the ISP, then the ISP will send the complaint back to Amazon SES. When Amazon SES receives such a complaint, it forwards the complaint to you either by email or by using an Amazon SNS notification, depending on how you have your system set up. For more information, see Monitoring Using Amazon SES Notifications (p. 103). We recommend that you do not make repeated delivery attempts to email addresses that generate complaints.

## Suppression List

The Amazon SES *suppression list* is a list of recipient email addresses that have recently caused a hard bounce for any Amazon SES customer. If you try to send an email through Amazon SES to an address that is on the suppression list, the call to Amazon SES succeeds, but Amazon SES treats the email as a hard bounce instead of attempting to send it. Like any hard bounce, suppression list bounces count towards your sending quota and your bounce rate. An email address can remain on the suppression list for up to 14 days. If you are sure that the email address that you're trying to send to is valid, you can submit a suppression list removal request. For more information, see Removing an Email Address from the Amazon SES Suppression List (p. 215).

## Be Proactive

One of the biggest issues with email on the Internet is unsolicited bulk email, or spam. ISPs take considerable measures to prevent their customers from receiving spam. Correspondingly, Amazon SES takes proactive steps to decrease the likelihood that ISPs consider your email to be spam. Amazon SES uses verification, authentication, sending limits, and content filtering. Amazon SES also maintains a trusted reputation with ISPs and requires you to send high-quality email. Amazon SES does some of those things for you automatically (like content filtering); in other cases, it provides the tools (like authentication), or guides you in the right direction (sending limits). The following sections provide more information about each concept.

#### Verification

Unfortunately, it's possible for a spammer to falsify an email header and spoof the originating email address so that it appears as though the email originated from a different source. To maintain trust between ISPs and Amazon SES, Amazon SES needs to ensure that its senders are who they say they are. You are therefore required to verify all email addresses from which you send emails through Amazon SES to protect your sending identity. You can verify email addresses by using the Amazon SES console or by using the Amazon SES API. You can also verify entire domains. For more information, see Verifying Email Addresses in Amazon SES (p. 39) and Verifying Domains in Amazon SES (p. 41).

If your account is still in the Amazon SES sandbox, you also need to verify all recipient addresses except for addresses provided by the Amazon SES mailbox simulator. For information about getting out of the sandbox, see Moving Out of the Amazon SES Sandbox (p. 54). For more information about the mailbox simulator, see Testing Amazon SES Email Sending (p. 202).

#### Authentication

Authentication is another way that you can indicate to ISPs that you are who you say you are. When you authenticate an email, you provide evidence that you are the owner of the account and that your emails have not been modified in transit. In some cases, ISPs refuse to forward email that is not authenticated. Amazon SES supports two methods of authentication: Sender Policy Framework (SPF) and DomainKeys Identified Mail (DKIM). For more information, see Authenticating Your Email in Amazon SES (p. 90).

## **Sending Limits**

If an ISP detects sudden, unexpected spikes in the volume or rate of your emails, the ISP might suspect you are a spammer and block your emails. Therefore, every Amazon SES account has a set of sending limits to regulate the number of email messages that you can send and the rate at which you can send them. These sending limits help you to gradually ramp up your sending activity to protect your trustworthiness with ISPs.

Amazon SES has two sending limits: a sending quota (the maximum number of messages you can send in a 24-hour period) and a maximum send rate (the maximum number of emails that Amazon SES can accept from your account per second, although the actual rate at which Amazon SES accepts your messages might be less than the maximum send rate). If you are a brand-new user, Amazon SES lets you send a small amount of email each day. If the mail that you send is acceptable to ISPs, this limit will gradually increase. Over time, your sending limits will steadily increase so that you can send larger quantities of email at faster rates. You can also file an SES Sending Limits Increase Case to get your quotas increased if you need them to ramp up more quickly.

For more information about sending limits and how to increase them, see Managing Your Amazon SES Sending Limits (p. 176).

## Content Filtering

Many ISPs use content filtering to determine if incoming emails are spam. Content filters look for questionable content and block the email if the email fits the profile of spam. Amazon SES uses content filters also. When your application sends a request to Amazon SES, Amazon SES assembles an email message on your behalf and then scans the message header and body to determine if they contain content that ISPs might construe as spam. If your messages look like spam to the content filters that Amazon SES uses, your reputation with Amazon SES will be negatively affected. If a message is infected with a virus, it is rejected by Amazon SES entirely.

#### Reputation

When it comes to email sending, *reputation*—a measure of confidence that an IP address, email address, or sending domain is not the source of spam—is important. Amazon SES maintains a strong reputation with ISPs so that ISPs deliver your emails to your recipients' inboxes. Similarly, you need to maintain a trusted reputation with Amazon SES. You build your reputation with Amazon SES by sending high-quality content. When you send high-quality content, your reputation becomes more trusted over time and Amazon SES increases your sending limits. Excessive bounces and complaints negatively impact your reputation and can cause Amazon SES to lower your sending limits or terminate your Amazon SES account.

One way to help maintain your reputation is to use the mailbox simulator when you test your system, instead of sending to email addresses that you have created yourself. Emails to the mailbox simulator do not count toward your bounce and complaint metrics. For more information about the mailbox simulator, see Testing Amazon SES Email Sending (p. 202).

### **High-Quality Email**

High-quality email is email that recipients find valuable and want to receive. Value means different things to different recipients and can come in the form of offers, order confirmations, receipts,

newsletters, etc. Ultimately, your deliverability rests on the quality of the emails that you send because ISPs block emails that they find to be low quality (spam). For more information about how to send high-quality email, see Improving Deliverability with Amazon SES (p. 206) and the Amazon SES Email Sending Best Practices white paper.

## Stay Informed

Whether your deliveries fail, your recipients complain about your emails, or Amazon SES successfully delivers an email to a recipient's mail server, Amazon SES helps you to track down the issue by providing notifications and by enabling you to easily monitor your usage statistics.

#### **Notifications**

When an email bounces, the ISP notifies Amazon SES, and Amazon SES notifies you. Amazon SES notifies you of hard bounces and soft bounces that Amazon SES will no longer retry. Many ISPs also forward complaints, and Amazon SES sets up complaint feedback loops with the major ISPs so you don't have to. Amazon SES can notify you of bounces, complaints, and successful deliveries in two ways: you can set your account up to receive notifications through Amazon SNS, or you can receive notifications by email (bounces and complaints only). For more information, see Monitoring Using Amazon SES Notifications (p. 103).

## **Usage Statistics**

Amazon SES provides usage statistics so that you can view your failed deliveries to determine and resolve the root causes. You can view your usage statistics by using the Amazon SES console or by calling the Amazon SES API. You can view how many deliveries, bounces, complaints, and virus-infected rejected emails you have, and you can also view your sending limits to ensure that you stay within them.

## Improve Your Email-Sending Program

If you are getting large numbers of bounces and complaints, it's time to reassess your email-sending strategy. Remember that excessive bounces, complaints, and attempts to send low-quality email constitute abuse and put your AWS account at risk of termination. Ultimately, you need to be sure that you use Amazon SES to send high-quality emails and to only send emails to recipients who want to receive them. For more information, see Improving Deliverability with Amazon SES (p. 206) and the Amazon SES Email Sending Best Practices white paper.

## Amazon SES Email-Sending Process

This topic describes what happens when you send an email with Amazon SES, and the various outcomes that can occur after the email is sent. The following figure is a high-level overview of the sending process:

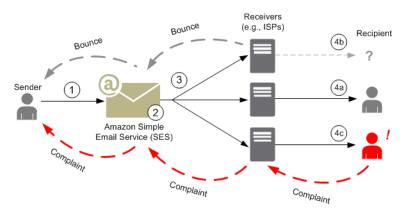

#### Amazon Simple Email Service Developer Guide Email-Sending Process

- 1. A client application, acting as an email sender, makes a request to Amazon SES to send email to one or more recipients.
- If the request is valid, Amazon SES accepts the email and sends it over the Internet to the
  recipient's receiver. Once the message is passed to Amazon SES, it is usually sent immediately,
  with the first delivery attempt normally occurring within milliseconds.
- 3. At this point, there are different possibilities. For example:
  - a. The ISP successfully delivers the message to the recipient's inbox.
  - b. The recipient's email address does not exist, so the ISP sends a bounce notification to Amazon SES. Amazon SES then forwards the notification to the sender.
  - c. The recipient receives the message but considers it to be spam and registers a complaint with the ISP. The ISP, which has a feedback loop set up with Amazon SES, sends the complaint to Amazon SES, which then forwards it to the sender.

The following sections review the individual possible outcomes after a sender sends an email request to Amazon SES and after Amazon SES sends an email message to the recipient.

## After a Sender Sends an Email Request to Amazon SES

When the sender makes a request to Amazon SES to send an email, the call may succeed or fail. The following sections describe what happens in each case.

## Successful Sending Request

If the request to Amazon SES succeeds, Amazon SES returns a success response to the sender. This message includes the *message ID*, a string of characters that uniquely identifies the request. You can use the message ID to identify the sent email or to track problems encountered during sending. Amazon SES then assembles an email message based on the request parameters, scans the message for questionable content and viruses and then sends it out over the Internet using Simple Mail Transfer Protocol (SMTP). Your message is usually sent immediately; the first delivery attempt typically occurs within milliseconds.

#### Note

If Amazon SES successfully accepts the sender's request and then an Amazon SES content filter finds that the message contains a virus, Amazon SES drops the message and notifies the sender by email.

## Failed Sending Request

If the sender's email-sending request to Amazon SES fails, Amazon SES responds to the sender with an error and drops the email. The request could fail for several reasons. For example, the request may not be formatted properly or the email address may not have been verified by the sender.

The method through which you can determine if the request has failed depends on how you call Amazon SES. The following are examples of how errors and exceptions are returned:

- If you are calling Amazon SES through the Query (HTTPS) API (SendEmail or SendRawEmail), the actions will return an error. For more information, see the Amazon Simple Email Service API Reference.
- If you are using an AWS SDK for a programming language that uses exceptions, the call to Amazon SES will throw a MessageRejectedException. (The name of the exception may vary slightly depending on the SDK.)
- If you are using the SMTP interface, then the sender receives an SMTP response code, but how the
  error is conveyed depends on the sender's client. Some clients may display an error code; others
  may not.

For information about errors that can occur when you send an email with Amazon SES, see Amazon SES Email Sending Errors (p. 210).

## After Amazon SES Sends an Email

If the sender's request to Amazon SES succeeds, then Amazon SES sends the email and one of the following outcomes occurs:

• Successful delivery and the recipient does not object to the email—The email is accepted by the ISP, and the ISP delivers the email to the recipient. A successful delivery is shown in the following figure.

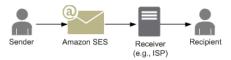

• Hard bounce—The email is rejected by the ISP because of a persistent condition or rejected by Amazon SES because the email address is on the Amazon SES suppression list. An email address is on the Amazon SES suppression list if it has recently caused a hard bounce for any Amazon SES customer. A hard bounce with an ISP can occur because the recipient's address is invalid. A hard bounce notification is sent from the ISP back to Amazon SES, which notifies the sender through email or through Amazon Simple Notification Service (Amazon SNS), depending on the sender's setup. Amazon SES notifies the sender of suppression list bounces by the same means. The path of a hard bounce from an ISP is shown in the following figure.

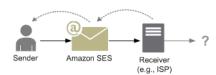

• Soft bounce—The ISP cannot deliver the email to the recipient because of a temporary condition, such as the ISP is too busy to handle the request or the recipient's mailbox is full. A soft bounce can also occur if the domain does not exist. The ISP sends a soft bounce notification back to Amazon SES, or, in the case of a nonexistent domain, Amazon SES cannot find an email server for the domain. In either case, Amazon SES retries the email for an extended period of time. If Amazon SES cannot deliver the email in that time period, it sends you a bounce notification through email or through Amazon SNS. If Amazon SES can deliver the email to the recipient during a retry, the delivery is successful. A soft bounce is shown in the following figure. In this case, Amazon SES retries sending the email, and the ISP is eventually able to deliver it to the recipient.

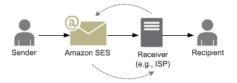

• Complaint—The email is accepted by the ISP and delivered to the recipient, but the recipient considers the email to be spam and clicks a button such as "Mark as spam" in his or her email client. If Amazon SES has a feedback loop set up with the ISP, then a complaint notification is sent to Amazon SES, which forwards the complaint notification to the sender. Most ISPs do not provide the email address of the recipient who submitted the complaint, so the complaint notification from Amazon SES provides the sender a list of recipients who might have sent the complaint, based on the recipients of the original message and the ISP from which Amazon SES received the complaint. The path of a complaint is shown in the following figure.

#### Amazon Simple Email Service Developer Guide Email Format and Amazon SES

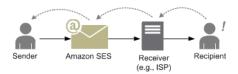

Auto response—The email is accepted by the ISP, and the ISP delivers it to the recipient. The ISP
then sends an automatic response such as an out-of-the-office (OOTO) message to Amazon SES.
Amazon SES forwards the auto response notification to the sender. An auto response is shown in
the following figure.

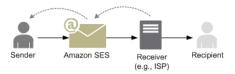

Make sure that your Amazon SES-enabled program does not retry sending messages that generate an auto response.

#### Tip

You can use the Amazon SES mailbox simulator to test a successful delivery, bounce, complaint, OOTO, or what happens when an address is on the suppression list. For more information, see Testing Amazon SES Email Sending (p. 202).

## **Email Format and Amazon SES**

When a client makes a request to Amazon SES, Amazon SES constructs an email message compliant with the Internet Message Format specification (RFC 5322). An email consists of a *header*, a *body*, and an *envelope*, as described below.

- Header—Contains routing instructions and information about the message. Examples are the
  sender's address, the recipient's address, the subject, and the date. The header is analogous to the
  information at the top of a postal letter, though it can contain many other types of information, such
  as the format of the message.
- Body—Contains the text of the message itself.
- Envelope—Contains the actual routing information that is communicated between the email client and the mail server during the SMTP session. This email envelope information is analogous to the information on a postal envelope. The routing information of the email envelope is usually the same as the routing information in the email header, but not always. For example, when you send a blind carbon copy (BCC), the actual recipient address (derived from the envelope) is not the same as the "To" address that is displayed in the recipient's email client, which is derived from the header.

The following is a simple example of an email. The header is followed by a blank line and then the body of the email. The envelope isn't shown because it is communicated between the client and the mail server during the SMTP session, rather than a part of the email itself.

```
Received: from abc.smtp-out.amazonses.com (123.45.67.89) by in.example.com (87.65.43.210); Fri, 17 Dec 2010 14:26:22
From: "Andrew" <andrew@example.com>;
To: "Bob" <bob@example.com>
Date: Fri, 17 Dec 2010 14:26:21 -0800
Subject: Hello
Message-ID: <61967230-7A45-4A9D-BEC9-87CBCF2211C9@example.com>
Accept-Language: en-US
```

#### Amazon Simple Email Service Developer Guide Email Format and Amazon SES

```
Content-Language: en-US
Content-Type: text/plain; charset="us-ascii"
Content-Transfer-Encoding: quoted-printable
MIME-Version: 1.0
Hello, I hope you are having a good day.
-Andrew
```

The following sections review email headers and bodies and identify the information that you need to provide when you use Amazon SES.

## **Email Header**

There is one header per email message. Each line of the header contains a field followed by a colon followed by a field body. When you read an email in an email client, the email client typically displays the values of the following header fields:

- To—The email addresses of the message's recipients.
- CC—The email addresses of the message's carbon copy recipients.
- From—The email address from which the email is sent.
- Subject—A summary of the message topic.
- Date—The time and date the email is sent.

There are many additional header fields that provide routing information and describe the content of the message. Email clients typically do not display these fields to the user. For a full list of the header fields that Amazon SES accepts, see Appendix: Header Fields (p. 318). When you use Amazon SES, you particularly need to understand the difference between "From," "Reply-To," and "Return-Path" header fields. As noted previously, the "From" address is the email address of the message sender, whereas "Reply-To" and "Return-Path" are as follows:

- Reply-To—The email address to which replies will be sent. By default, replies are sent to the original sender's email address.
- Return-Path—The email address to which message bounces and complaints should be sent. "Return-Path" is sometimes called "envelope from," "envelope sender," or "MAIL FROM."

#### Note

When you use Amazon SES, we recommend that you always set the "Return-Path" parameter so that you can be aware of bounces and take corrective action if they occur.

To easily match a bounced message with its intended recipient, you can use Variable Envelope Return Path (VERP). With VERP, you set a different "Return-Path" for each recipient, so that if the message bounces back, you automatically know which recipient it bounced from, rather than having to open the bounce message and parse it.

## **Email Body**

The email body contains the text of the message. The body can be sent in the following formats:

- HTML—If the recipient's email client can interpret HTML, the body can include formatted text and hyperlinks
- Plain text—If the recipient's email client is text-based, the body must not contain any nonprintable characters.

• Both HTML and plain text—When you use both formats to send the same content in a single message, the recipient's email client decides which to display, based upon its capabilities.

If you are sending an email message to a large number of recipients, then it makes sense to send it in both HTML and text. Some recipients will have HTML-enabled email clients, so that they can click embedded hyperlinks in the message. Recipients using text-based email clients will need you to include URLs that they can copy and open using a web browser.

## Email Information You Need to Provide to Amazon SES

When you send an email with Amazon SES, the email information you need to provide depends on how you call Amazon SES. You can provide a minimal amount of information and have Amazon SES take care of all of the formatting for you. Or, if you want to do something more advanced like send an attachment, you can provide the raw message yourself. The following sections review what you need to provide when you send an email by using the Amazon SES API, the Amazon SES SMTP interface, or the Amazon SES console.

### Amazon SES API

If you call the Amazon SES API directly, you call either the SendEmail or the SendRawEmail API. The amount of information you need to provide depends on which API you call.

- The SendEmail API requires you to provide only a source address, destination address, message subject, and a message body. You can optionally provide "Reply-To" addresses. When you call this API, Amazon SES automatically assembles a properly formatted multi-part Multipurpose Internet Mail Extensions (MIME) email message optimized for display by email client software. For more information, see Sending Formatted Email Using the Amazon SES API (p. 86).
- The SendRawEmail API provides you the flexibility to format and send your own raw email message
  by specifying headers, MIME parts, and content types. SendRawEmail is typically used by advanced
  users. You need to provide the body of the message and all header fields that are specified as
  required in the Internet Message Format specification (RFC 5322). For more information, see
  Sending Raw Email Using the Amazon SES API (p. 86).

If you use an AWS SDK to call the Amazon SES API, you provide the information listed above to the corresponding functions (for example, SendEmail and SendRawEmail for Java).

For more information about sending email using the Amazon SES API, see Using the Amazon SES API to Send Email (p. 85).

#### Amazon SES SMTP Interface

When you access Amazon SES through the SMTP interface, your SMTP client application assembles the message, so the information you need to provide depends on the application you are using. At a minimum, the SMTP exchange between a client and a server requires a source address, a destination address, and message data. If you are using the SMTP interface and have feedback forwarding enabled, then your bounces, complaints, and delivery notifications are sent to the "MAIL FROM" address. Any "Reply-To" address that you specify is not used.

For more information about sending email using the Amazon SES SMTP interface, see Using the Amazon SES SMTP Interface to Send Email (p. 56).

#### Amazon SFS Console

When you send an email by using the Amazon SES console, the amount of information you need to provide depends on whether you choose to send a formatted or raw email.

- To send a formatted email, you need to provide a source address, a destination address, a message subject, and a message body. Amazon SES automatically assembles a properly formatted multi-part MIME email message optimized for display by email client software. You can also specify a reply-to and a return path field.
- To send a raw email, you provide the source address, a destination address, and the message content, which must contain the body of the message and all header fields that are specified as required in the Internet Message Format specification (RFC 5322).

## Amazon SES Quick Start

This procedure leads you through the steps to sign up for AWS, verify your email address, send your first email, consider how you will handle bounces and complaints, and move out of the Amazon Simple Email Service (Amazon SES) sandbox.

Use this procedure if you:

- · Are just experimenting with Amazon SES.
- Want to send some test emails without doing any programming.
- Want to get set up in as few steps as possible.

## Step 1: Sign up for AWS

Before you can use Amazon SES, you need to sign up for AWS. When you sign up for AWS, your account is automatically signed up for all AWS services.

For instructions, see Signing up for AWS (p. 38).

## Step 2: Verify your email address

Before you can send email from your email address through Amazon SES, you need to show Amazon SES that you own the email address by verifying it.

For instructions, see Verifying Email Addresses in Amazon SES (p. 39).

## Step 3: Send your first email

You can send an email simply by using the Amazon SES console. As a new user, your account is in a test environment called the sandbox, so you can only send email to and from email addresses that you have verified.

For instructions, see Send an Email Using the Amazon SES Console (p. 17).

# Step 4: Consider how you will handle bounces and complaints

Before the next step, you need to think about how you will handle bounces and complaints. If you are sending to a small number of recipients, your process can be as simple as examining the bounce and complaint feedback that you receive by email, and then removing those recipients from your mailing list.

For more information, see Processing Bounces and Complaints (p. 207).

## Step 5: Move out of the Amazon SES sandbox

To be able to send emails to unverified email addresses and to raise the number of emails you can send per day and how fast you can send them, your account needs to be moved out of the sandbox. This process involves opening an SES Sending Limits Increase case in Support Center.

For more information about the sandbox restrictions and how to apply to move out of the sandbox, see Moving Out of the Amazon SES Sandbox (p. 54).

## Next steps

- After you send a few test emails to yourself, use the Amazon SES mailbox simulator for further testing because emails to the mailbox simulator do not count towards your sending quota or your bounce and complaint rates. For more information on the mailbox simulator, see Testing Amazon SES Email Sending (p. 202).
- Monitor your sending activity, such as the number of emails that you have sent and the number that
  have bounced or received complaints. For more information, see Monitoring Your Amazon SES
  Sending Activity (p. 101).
- Verify entire domains so that you can send email from any email address in your domain without verifying addresses individually. For more information, see Verifying Domains in Amazon SES (p. 41).
- Increase the chance that your emails will be delivered to your recipients' inboxes instead of junk boxes by authenticating your emails. For more information, see Authenticating Your Email in Amazon SES (p. 90).

For technical discussions about various Amazon SES topics, visit the Amazon SES blog. To browse and post questions, go to the Amazon SES forum.

## Getting Started Sending Email with Amazon SES

This getting started tutorial provides step-by-step instructions for you to set up Amazon Simple Email Service (Amazon SES) and send an email. First, review the information in Before You Begin with Amazon SES (p. 17). Then, send an email in one of the following ways. You can also watch our Getting Started with Amazon SES video.

For information about Amazon SES email pricing, see Pricing on the Amazon SES detail page.

## Using the Amazon SES Console

Use this method if you want to get started sending test emails through Amazon SES with minimal setup. When you are ready to start your production email sending campaign, you will want to move on to one of the other sending methods and use the Amazon SES console primarily to monitor your sending activity.

To start this tutorial, go to Send an Email Using the Amazon SES Console (p. 17).

## Using Simple Mail Transfer Protocol (SMTP)

Use this method if you want to send email through the Amazon SES SMTP interface with or without programming as follows:

- Enable an application to send email through Amazon SES by using a programming language that supports SMTP. Examples are provided in C#, Java, and PHP. To start this tutorial, go to Send an Email by Accessing the Amazon SES SMTP Interface Programmatically (p. 19).
- Set up your mail server to forward mail to Amazon SES, or configure your email client or SMTP-enabled software package to send email through Amazon SES. Examples are provided for Postfix, Sendmail, and Exim mail servers as well as email client Microsoft Outlook and issue-tracking software Jira. To start this tutorial, go to Configuring Your Existing Email Server or SMTP-Enabled Application to Send Email Through Amazon SES (p. 28).

For introductory information on both SMTP sending methods, see Send an Email Through Amazon SES Using SMTP (p. 18).

## Using an AWS SDK

Use this method to call the Amazon SES API using libraries that handle the details of the underlying Amazon SES Query interface. Examples are provided in C#, Java, and PHP. To start this tutorial, go to Send an Email Through Amazon SES Using an AWS SDK (p. 28).

For technical discussions about various Amazon SES topics, visit the Amazon SES blog. To browse and post questions, go to the Amazon SES forum.

## Before You Begin with Amazon SES

Before you get started, you need to set up Amazon SES. Whether you send an email by using the Amazon SES console, the SMTP interface, or the Amazon SES API, you need to:

- Sign up for AWS—Before you can use Amazon SES or other AWS services, you need to create an AWS account. For information, see Signing up for AWS (p. 38).
- Verify your email address or domain—To send emails using Amazon SES, you always need to verify your "From" address to show that you own it. If you are in the sandbox, you also need to verify your "To" addresses. You can verify email addresses or entire domains. For information, see Verifying Email Addresses and Domains in Amazon SES (p. 38).

This list contains the setup tasks that are mandatory for all email sending methods. Additional setup tasks that are specific to the email sending method are given in the corresponding getting started section. To see a complete list of all setup tasks, see Setting up Email with Amazon SES (p. 37).

## Send an Email Using the Amazon SES Console

The easiest way to send an email with Amazon SES is to use the Amazon SES console. Because the console requires you to manually enter information, you will typically only use it to send a few test emails. After you get started with Amazon SES, you will want to send your emails using either the Amazon SES SMTP interface or API, but the console is still useful for monitoring your sending activity.

#### Important

In this getting started tutorial, you send an email to yourself so that you can check to see if you received it. For further experimentation or load testing, use the Amazon SES mailbox simulator. Emails that you send to the mailbox simulator do not count toward your sending quota or your bounce and complaint rates. For more information, see Testing Amazon SES Email Sending (p. 202).

Before you follow these steps, make sure you review the setup instructions in Before You Begin with Amazon SES (p. 17).

## To send an email message from the Amazon SES console

- Sign in to the AWS Management Console and open the Amazon SES console at <a href="https://console.aws.amazon.com/ses/home">https://console.aws.amazon.com/ses/home</a>. If you are not currently signed into your AWS account, this link will take you to a sign-in page. After you sign in, you will be directed to the Amazon SES console.
- In the Navigation pane of the Amazon SES console, under Identity Management, choose Email Addresses to view the email address that you verified in Verifying Email Addresses in Amazon SES (p. 39).
- 3. In the list of identities, select the checkbox of an email address that you have verified.
- 4. Choose Send a Test Email.
- 5. In the **Send Test Email** dialog box, choose the **Email Format**. The two choices are as follows:
  - Formatted—This is the simplest option. Choose this if you simply want to type the text of your
    message into the Body text box. When you send the email, Amazon SES will put the text into
    email format for you.
  - Raw—Choose this option if you want to send a more complex message, such as a message that includes HTML or an attachment. Because of this flexibility, you will need to format the message as described in Sending Raw Email Using the Amazon SES API (p. 86) yourself, and then paste the entire formatted message, including the headers, into the Body text box. You can use the following example, which contains HTML, to send a test email using the Raw email format. Copy and paste this message in its entirety into the Body text box. Ensure that there is not a blank line between the MIME-Version header and the Content-Type header, because that would cause the email to be formatted as plain text instead of HTML.

```
Subject: Amazon SES Raw Email Test
MIME-Version: 1.0
Content-Type: text/html

<!DOCTYPE html>
<html>
<body>
<h1>This text should be large, because it is formatted as a header in
HTML.</h1>
Here is a formatted link: <a href="http://docs.aws.amazon.com/ses/latest/DeveloperGuide/Welcome.html">Amazon SES Developer Guide</a>.
</body>
</html>
```

- In the Send Test Email dialog box, fill out the rest of the fields. If you are still in the Amazon SES sandbox, make sure that you have verified the address in the To field. For more information, see Verifying Email Addresses in Amazon SES (p. 39).
- 7. Choose Send Test Email.
- 8. Sign in to the email client of the address you sent the email to. You will find the message that you sent.

## Send an Email Through Amazon SES Using SMTP

To send an email using the Amazon SES SMTP interface, you can use an SMTP-enabled programming language, email server, or application. Before you start, review the instructions in Before You Begin with Amazon SES (p. 17). You also need to obtain the following additional information:

 Your Amazon SES SMTP username and password, which enable you to connect to the Amazon SES SMTP endpoint. To get your Amazon SES SMTP username and password, see Obtaining Your Amazon SES SMTP Credentials (p. 57).

#### **Important**

Your SMTP credentials are different from your AWS credentials. For more information about credentials, see Using Credentials With Amazon SES (p. 299).

- The Amazon SES SMTP hostname, which is *email-smtp.us-east-1.amazonaws.com* (for region us-east-1), *email-smtp.us-west-2.amazonaws.com* (for region us-west-2), or *email-smtp.euwest-1.amazonaws.com* (for region eu-west-1).
- The Amazon SES SMTP interface port number, which depends on the connection method. For more information, see Connecting to the Amazon SES SMTP Endpoint (p. 60).

After you have obtained your SMTP credentials, you can connect to the Amazon SES SMTP endpoint and start sending email. This getting started tutorial shows you how to send email through the Amazon SES SMTP interface by using the following methods:

- Send an Email by Accessing the Amazon SES SMTP Interface Programmatically (p. 19)
- Configuring Your Existing Email Server or SMTP-Enabled Application to Send Email Through Amazon SES (p. 28)

For more information about the Amazon SES SMTP interface, see Using the Amazon SES SMTP Interface to Send Email (p. 56).

# Send an Email by Accessing the Amazon SES SMTP Interface Programmatically

You can access the Amazon SES SMTP interface by using an SMTP-enabled programming language. You provide the Amazon SES SMTP hostname and port number along with your SMTP credentials and then use the programming language's generic SMTP functions to send the email.

Review Send an Email Through Amazon SES Using SMTP (p. 18) and then select one of the following tutorials:

- Send an Email Through the Amazon SES SMTP Interface with C# (p. 19)
- Send an Email Through the Amazon SES SMTP Interface with Java (p. 22)
- Send an Email Through the Amazon SES SMTP Interface with PHP (p. 25)

## Send an Email Through the Amazon SES SMTP Interface with C#

The following procedure shows you how to use Microsoft Visual Studio to create a console application and modify the C# code to send an email through Amazon SES. The process to create a new project based on a project template that is similar across Microsoft Visual Studio editions, but we'll go through the procedure using Microsoft Visual Studio Professional 2012.

Before you perform the following procedure, complete the setup tasks described in Before You Begin with Amazon SES (p. 17) and Send an Email Through Amazon SES Using SMTP (p. 18).

#### **Important**

In this getting started tutorial, you send an email to yourself so that you can check to see if you received it. For further experimentation or load testing, use the Amazon SES mailbox simulator. Emails that you send to the mailbox simulator do not count toward your sending quota or your bounce and complaint rates. For more information, see Testing Amazon SES Email Sending (p. 202).

#### To send an email using the Amazon SES SMTP interface with C#

1. Create a console project in Visual Studio by performing the following steps:

- a. Open Microsoft Visual Studio.
- b. Choose File, choose New, and then choose Project.
- c. In the New Project dialog box, in the left pane, expand Installed, expand Templates, and then expand Visual C#.
- d. Under Visual C#, choose Windows.
- e. Choose Console Application.
- f. In the **Name** field, type AmazonSESSample. The dialog box should look similar to the following figure.

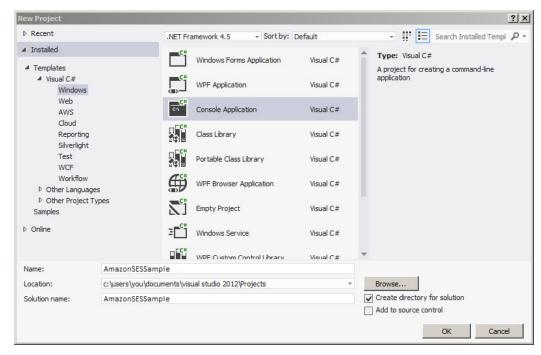

- g. Choose OK.
- 2. In your Visual Studio project, replace the entire contents of Program.cs with the following code:

```
using System;
namespace AmazonSESSample
{
   class Program
        static void Main(string[] args)
            const String FROM = "SENDER@EXAMPLE.COM";
                                                         // Replace with
your "From" address. This address must be verified.
            const String TO = "RECIPIENT@EXAMPLE.COM";
                                                         // Replace with a
 "To" address. If your account is still in the
                                                         // sandbox, this
address must be verified.
            const String SUBJECT = "Amazon SES test (SMTP interface
accessed using C#)";
            const String BODY = "This email was sent through the Amazon
SES SMTP interface by using C#.";
```

```
// Supply your SMTP credentials below. Note that your SMTP
credentials are different from your AWS credentials.
           const String SMTP_USERNAME = "YOUR_SMTP_USERNAME"; // Replace
with your SMTP username.
           const String SMTP_PASSWORD = "YOUR_SMTP_PASSWORD"; // Replace
with your SMTP password.
            \ensuremath{//} Amazon SES SMTP host name. This example uses the US West
(Oregon) region.
           const String HOST = "email-smtp.us-west-2.amazonaws.com";
            // The port you will connect to on the Amazon SES SMTP
endpoint. We are choosing port 587 because we will use
            // STARTTLS to encrypt the connection.
           const int PORT = 587;
            // Create an SMTP client with the specified host name and
port.
           using (System.Net.Mail.SmtpClient client = new
System.Net.Mail.SmtpClient(HOST, PORT))
                // Create a network credential with your SMTP user name
and password.
                client.Credentials = new
System.Net.NetworkCredential(SMTP_USERNAME, SMTP_PASSWORD);
                // Use SSL when accessing Amazon SES. The SMTP session
will begin on an unencrypted connection, and then
                // the client will issue a STARTTLS command to upgrade to
an encrypted connection using SSL.
                client.EnableSsl = true;
                // Send the email.
                try
                {
                    Console.WriteLine("Attempting to send an email through
the Amazon SES SMTP interface...");
                    client.Send(FROM, TO, SUBJECT, BODY);
                    Console.WriteLine("Email sent!");
                }
                catch (Exception ex)
                    Console.WriteLine("The email was not sent.");
                    Console.WriteLine("Error message: " + ex.Message);
            }
           Console.Write("Press any key to continue...");
           Console.ReadKey();
       }
   }
}
```

3. In Program.cs, replace the following email addresses with your own values:

#### **Important**

The email addresses are case-sensitive. Make sure that the addresses are exactly the same as the ones you verified.

- SENDER@EXAMPLE.COM—Replace with your "From" email address. You must verify this address before you run this program. For more information, see Verifying Email Addresses and Domains in Amazon SES (p. 38).
- RECIPIENT@EXAMPLE.COM—Replace with your "To" email address. If your account is still in the sandbox, you must verify this address before you use it. For more information, see Moving Out of the Amazon SES Sandbox (p. 54).
- 4. In Program.cs, replace the following SMTP credentials with the values that you obtained in Obtaining Your Amazon SES SMTP Credentials (p. 57):

#### **Important**

Your SMTP credentials are different from your AWS credentials. For more information about credentials, see Using Credentials With Amazon SES (p. 299).

- YOUR\_SMTP\_USERNAME—Replace with your SMTP username. Note that your SMTP username credential is a 20-character string of letters and numbers, not an intelligible name.
- YOUR\_SMTP\_PASSWORD—Replace with your SMTP password.
- 5. (Optional) If you want to use an Amazon SES SMTP endpoint in a region other than US West (Oregon), you need to change HOST in Program.cs to the endpoint you want to use. For a list of Amazon SES endpoints, see Regions and Amazon SES (p. 308).
- 6. Save Program.cs.
- 7. To build the project, choose **Build** and then choose **Build Solution**.
- 8. To run the program, choose **Debug** and then choose **Start Debugging**.
- 9. Review the program's console output to verify that the sending was successful. (You should see "Email sent!")
- 10. Log into the email client of the recipient address. You will find the message that you sent.

## Send an Email Through the Amazon SES SMTP Interface with Java

This example uses Eclipse IDE for Java EE Developers and the JavaMail API to send email through Amazon SES using the SMTP interface. The JavaMail API is included in the Java EE Platform and is available as an optional package for use with the Java SE Platform. If you do not have the JavaMail API installed, install it from JavaMail.

Before you perform the following procedure, complete the setup tasks described in Before You Begin with Amazon SES (p. 17) and Send an Email Through Amazon SES Using SMTP (p. 18).

#### **Important**

In this getting started tutorial, you send an email to yourself so that you can check to see if you received it. For further experimentation or load testing, use the Amazon SES mailbox simulator. Emails that you send to the mailbox simulator do not count toward your sending quota or your bounce and complaint rates. For more information, see Testing Amazon SES Email Sending (p. 202).

#### To send an email using the Amazon SES SMTP interface with Java

- 1. Create a project in Eclipse by performing the following steps:
  - a. Open Eclipse.
  - b. In Eclipse, choose File, choose New, and then choose Java Project.
  - c. In the Create a Java Project dialog box, type a project name and then choose Next.
  - d. In the Java Settings dialog box, choose the Libraries tab.
  - e. Choose Add External JARs.
  - f. Browse to your installation of JavaMail, choose mail.jar, and then choose **Open**. The **Java Settings** dialog box should now look similar to the following figure:

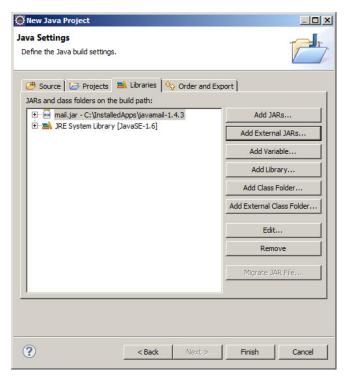

- g. In the **Java Settings** dialog box, choose **Finish**.
- 2. In Eclipse, in the Package Explorer window, expand your project.
- 3. Under your project, right-click the **src** directory, choose **New**, and then choose **Class**.
- 4. In the **New Java Class** dialog box, in the **Name** field, type AmazonSESSample and then choose **Finish**.
- 5. Replace the entire contents of AmazonSESSample.java with the following code:

```
import java.util.Properties;
import javax.mail.*;
import javax.mail.internet.*;
public class AmazonSESSample {
   static final String FROM = "SENDER@EXAMPLE.COM"; // Replace with
your "From" address. This address must be verified.
   static final String TO = "RECIPIENT@EXAMPLE.COM"; // Replace with a
 "To" address. If your account is still in the
                                                       // sandbox, this
address must be verified.
   static final String BODY = "This email was sent through the Amazon SES
SMTP interface by using Java.";
   static final String SUBJECT = "Amazon SES test (SMTP interface
accessed using Java)";
   // Supply your SMTP credentials below. Note that your SMTP credentials
are different from your AWS credentials.
   static final String SMTP_USERNAME = "YOUR_SMTP_USERNAME"; // Replace
with your SMTP username.
   static final String SMTP_PASSWORD = "YOUR_SMTP_PASSWORD"; // Replace
with your SMTP password.
```

```
// Amazon SES SMTP host name. This example uses the US West (Oregon)
region.
  static final String HOST = "email-smtp.us-west-2.amazonaws.com";
   \ensuremath{//} The port you will connect to on the Amazon SES SMTP endpoint. We
are choosing port 25 because we will use
  // STARTTLS to encrypt the connection.
  static final int PORT = 25;
   public static void main(String[] args) throws Exception {
       // Create a Properties object to contain connection configuration
information.
    Properties props = System.getProperties();
    props.put("mail.transport.protocol", "smtps");
   props.put("mail.smtp.port", PORT);
    // Set properties indicating that we want to use STARTTLS to encrypt
the connection.
    \ensuremath{//} The SMTP session will begin on an unencrypted connection, and then
the client
       // will issue a STARTTLS command to upgrade to an encrypted
connection.
   props.put("mail.smtp.auth", "true");
    props.put("mail.smtp.starttls.enable", "true");
   props.put("mail.smtp.starttls.required", "true");
       // Create a Session object to represent a mail session with the
specified properties.
    Session session = Session.getDefaultInstance(props);
       // Create a message with the specified information.
       MimeMessage msg = new MimeMessage(session);
       msg.setFrom(new InternetAddress(FROM));
      msg.setRecipient(Message.RecipientType.TO, new
InternetAddress(TO));
       msg.setSubject(SUBJECT);
       msg.setContent(BODY, "text/plain");
       // Create a transport.
       Transport transport = session.getTransport();
       // Send the message.
       try
           System.out.println("Attempting to send an email through the
Amazon SES SMTP interface...");
           // Connect to Amazon SES using the SMTP username and password
you specified above.
           transport.connect(HOST, SMTP_USERNAME, SMTP_PASSWORD);
           // Send the email.
           transport.sendMessage(msg, msg.getAllRecipients());
           System.out.println("Email sent!");
       catch (Exception ex) {
           System.out.println("The email was not sent.");
```

```
System.out.println("Error message: " + ex.getMessage());
}
finally
{
    // Close and terminate the connection.
    transport.close();
}
}
```

6. In AmazonSESSample.java, replace the following email addresses with your own values:

#### **Important**

The email addresses are case-sensitive. Make sure that the addresses are exactly the same as the ones you verified.

- SENDER@EXAMPLE.COM—Replace with your "From" email address. You must verify this address before you run this program. For more information, see Verifying Email Addresses and Domains in Amazon SES (p. 38).
- RECIPIENT@EXAMPLE.COM—Replace with your "To" email address. If your account is still in the sandbox, you must verify this address before you use it. For more information, see Moving Out of the Amazon SES Sandbox (p. 54).
- 7. In AmazonSESSample.java, replace the following SMTP credentials with the values that you obtained in Obtaining Your Amazon SES SMTP Credentials (p. 57):

#### Important

Your SMTP credentials are different from your AWS credentials. For more information about credentials, see Using Credentials With Amazon SES (p. 299).

- YOUR\_SMTP\_USERNAME—Replace with your SMTP username credential. Note that your SMTP username credential is a 20-character string of letters and numbers, not an intelligible name.
- YOUR\_SMTP\_PASSWORD—Replace with your SMTP password.
- 8. (Optional) If you want to use an Amazon SES SMTP endpoint in a region other than US West (Oregon), you need to change HOST in AmazonSESSample.java to the endpoint you want to use. For a list of Amazon SES endpoints, see Regions and Amazon SES (p. 308).
- 9. Save AmazonSESSample.java.
- 10. To build the project, choose **Project** and then choose **Build Project**. (If this option is disabled, then you may have automatic building enabled.)
- 11. To start the program and send the email, choose **Run** and then choose **Run** again.
- 12. Review the program's console output to verify that the sending was successful. (You should see "Email sent!")
- 13. Log into the email client of the recipient address. You will find the message that you sent.

## Send an Email Through the Amazon SES SMTP Interface with PHP

This example uses the PHP Extension and Application Repository (PEAR) to send email through Amazon SES using the SMTP interface.

#### **Important**

In this tutorial, you send an email to yourself so that you can check to see if you received it. For further experimentation or load testing, use the Amazon SES mailbox simulator. Emails that you send to the mailbox simulator do not count toward your sending quota or your bounce and complaint rates. For more information, see Testing Amazon SES Email Sending (p. 202).

#### **Prerequisites**

Before you begin, perform the following tasks:

- Verify your email address with Amazon SES—Before you can send an email with Amazon SES, you must verify that you own the sender's email address. If your account is still in the Amazon SES sandbox, you must also verify the recipient email address. The easiest way to verify email addresses is by using the Amazon SES console. For more information, see Verification Procedures (p. 40).
- Get your SMTP credentials—You need an Amazon SES SMTP user name and password to
  access the Amazon SES SMTP interface. Your SMTP credentials are not the same as your AWS
  credentials. You can find your SMTP credentials by going to the SMTP Settings page of the Amazon
  SES console. For more information about SMTP credentials, see Obtaining Your Amazon SES
  SMTP Credentials (p. 57).
- Install PHP—PHP is available at http://php.net/downloads.php. After you install PHP, add the path to PHP in your environment variables so that you can run PHP from any command prompt.
- Install the PEAR package manager—The PEAR package manager, which is available at https://pear.php.net/manual/en/installation.getting.php, will enable you to download the required PEAR packages.
- Install the PEAR Mail and Net\_SMTP packages—The PEAR Mail package is available at http://pear.php.net/package/Mail, and the PEAR Net\_SMTP package is available at https://pear.php.net/package/Net\_SMTP.

#### Procedure

The following procedure shows how to send an email through the Amazon SES with PHP.

#### To send an email using the Amazon SES SMTP interface with PHP

 Create a file named amazon-ses-smtp-sample.php. Open the file with a text editor and paste in the following code:

```
<?php
// Replace sender@example.com with your "From" address.
// This address must be verified with Amazon SES.
define('SENDER', 'sender@example.com');
// Replace recipient@example.com with a "To" address. If your account
// is still in the sandbox, this address must be verified.
define('RECIPIENT', 'recipient@example.com');
// Replace smtp username with your Amazon SES SMTP user name.
define('USERNAME','smtp_username');
// Replace smtp_password with your Amazon SES SMTP password.
define('PASSWORD','smtp_password');
// If you're using Amazon SES in a region other than US West (Oregon),
// replace email-smtp.us-west-2.amazonaws.com with the Amazon SES SMTP
// endpoint in the appropriate region.
define('HOST', 'email-smtp.us-west-2.amazonaws.com');
// The port you will connect to on the Amazon SES SMTP endpoint.
define('PORT', '587');
// Other message information
```

```
define('SUBJECT','Amazon SES test (SMTP interface accessed using PHP)');
define('BODY','This email was sent through the Amazon SES SMTP interface
by using PHP.');
require_once 'Mail.php';
$headers = array (
  'From' => SENDER,
  'To' => RECIPIENT,
  'Subject' => SUBJECT);
$smtpParams = array (
  'host' => HOST,
  'port' => PORT,
  'auth' => true,
  'username' => USERNAME,
  'password' => PASSWORD
);
// Create an SMTP client.
$mail = Mail::factory('smtp', $smtpParams);
// Send the email.
$result = $mail->send(RECIPIENT, $headers, BODY);
if (PEAR::isError($result)) {
 echo("Email not sent. " .$result->getMessage() ."\n");
} else {
  echo("Email sent!"."\n");
?>
```

- 2. In amazon-ses-smtp-sample.php, replace the following with your own values:
  - sender@example.com—Replace with an email address that you have verified with Amazon SES. For more information, see Verifying Email Addresses and Domains (p. 38). Email addresses in Amazon SES are case-sensitive. Make sure that the address you enter is exactly the same as the one you verified.
  - recipient@example.com—Replace with the address of the recipient. If your account is still in
    the sandbox, you must verify this address before you use it. For more information, see Moving
    Out of the Amazon SES Sandbox (p. 54). Make sure that the address you enter is exactly the
    same as the one you verified.
  - smtp\_username—Replace with your SMTP user name credential, which you obtained from the SMTP Settings page of the Amazon SES console. This is **not** the same as your AWS access key ID. Note that your SMTP user name credential is a 20-character string of letters and numbers, not an intelligible name.
  - smtp\_password—Replace with your SMTP password, which you obtained from the SMTP Settings page of the Amazon SES console. This is not the same as your AWS secret access key.
  - (Optional) email-smtp.us-west-2.amazonaws.com—If you want to use an Amazon SES SMTP endpoint in a region other than US West (Oregon), replace this with the Amazon SES SMTP endpoint in the region you want to use. For a list of Amazon SES SMTP endpoints, see Regions and Amazon SES (p. 308).
- 3. Save amazon-ses-smtp-sample.php.
- 4. To run the program, open a command prompt in the same directory as amazon-ses-smtp-sample.php, and enter php amazon-ses-smtp-sample.php.

- 5. Review the output. If the sending succeeded, you will see "Email sent!"
- 6. Log in to the email client of the recipient address. You will find the message that you sent.

# Configuring Your Existing Email Server or SMTP-Enabled Application to Send Email Through Amazon SES

You can configure your mail server, email client, or email sending software package to send messages through Amazon SES without any programming.

First, read Send an Email Through Amazon SES Using SMTP (p. 18). Then review one of the following topics, which show you how to configure a mail server to forward mail to Amazon SES:

- Integrating Amazon SES with Postfix (p. 68)
- Integrating Amazon SES with Sendmail (p. 71)
- Integrating Amazon SES with Exim (p. 81)

For information about how to configure Microsoft Outlook, an email client, to send email through Amazon SES, see Configuring Email Clients to Send Through Amazon SES (p. 61).

For information about how to configure Jira, an issue-tracking software package, to send email through Amazon SES, see Sending Email Through Amazon SES From Software Packages (p. 64).

# Send an Email Through Amazon SES Using an AWS SDK

To send an email using the Amazon SES API, you can use the Query interface directly, or you can use an AWS SDK to handle low-level details such as assembling and parsing HTTP requests and responses.

Before you send email using an AWS SDK, review the instructions in Before You Begin with Amazon SES (p. 17). For this tutorial, you also need to:

- **Download an AWS SDK**—Download and install an AWS SDK for either .NET or Java. For more information, see Downloading an AWS SDK (p. 46).
- **Get your AWS credentials**—To access Amazon SES programmatically, you need your AWS access keys. For more information, see Getting Your AWS Access Keys (p. 46).

After you have installed the appropriate SDK and retrieved your AWS credentials, you can send an email through Amazon SES using one of the following examples:

- Send an Email Through Amazon SES Using the AWS SDK for .NET (p. 28)
- Send an Email Through Amazon SES Using the AWS SDK for Java (p. 32)
- Send an Email Through Amazon SES Using the AWS SDK for PHP (p. 35)

# Send an Email Through Amazon SES Using the AWS SDK for .NET

The following procedure shows you how to use Microsoft Visual Studio and AWS Toolkit for Microsoft Visual Studio to create an AWS SDK project and modify the C# code to send an email through Amazon SES. The process to create a new project based on a project template is similar across Microsoft Visual Studio editions, but we'll go through the procedure using Microsoft Visual Studio Professional 2012.

Before you begin this procedure, complete the setup tasks described in Before You Begin with Amazon SES (p. 17) and Send an Email Through Amazon SES Using an AWS SDK (p. 28).

#### **Important**

In this getting started tutorial, you send an email to yourself so that you can check to see if you received it. For further experimentation or load testing, use the Amazon SES mailbox simulator. Emails that you send to the mailbox simulator do not count toward your sending quota or your bounce and complaint rates. For more information, see Testing Amazon SES Email Sending (p. 202).

## To send an email using the AWS SDK for .NET v.2

- 1. Create an AWS project in Visual Studio by performing the following steps:
  - a. Open Visual Studio.
  - b. Choose File, choose New, and then choose Project.
  - In the New Project dialog box, in the left pane, expand Installed, expand Templates, and then expand Visual C#.
  - d. Under Visual C#, choose AWS.
  - e. Choose AWS Empty Project.
  - f. In the **Name** field, type AmazonSESSample. The dialog box should look similar to the following figure.

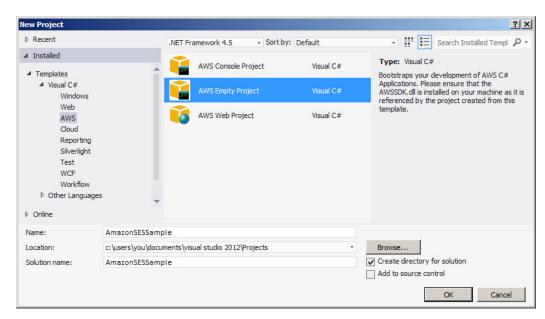

- g. Choose OK.
- In the AWS Access Credentials dialog box, select an existing account or enter the following information:
  - **Display Name**—Type a name that identifies your account. Next time you create an AWS project in Visual Studio, you will be able to select this account so you do not have to enter the information again.
  - Access Key ID—Enter the AWS access key ID that you obtained in Getting Your AWS Access Keys (p. 46).
  - Secret Access Key—Enter the AWS secret access key that you obtained in Getting Your AWS Access Keys (p. 46).
  - Account Number—(Optional) Enter your AWS account number. To find your AWS account number, go to the Security Applications page in the AWS Management Console and choose

Account Identifiers. (If you are not logged into your AWS account, this link will take you to an AWS account sign-in page first.) At the bottom of the page, under **Account Identifiers**, you will see your AWS Account ID.

• **Default Region**—Select the AWS region of the Amazon SES endpoint you want to connect to. Note that your sandbox status, sending limits, and Amazon SES identity-related settings are specific to a given AWS region, so be sure to select an AWS region in which you set up Amazon SES. For a list of AWS regions that Amazon SES supports, see Regions and Amazon SES (p. 308).

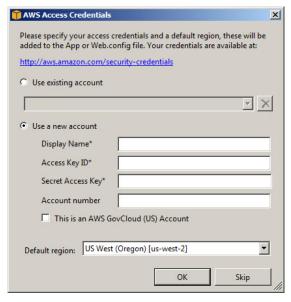

- 3. Choose OK.
- 4. In your Visual Studio project, replace the entire contents of Program.cs with the following code:

```
using System;
using System.Collections.Generic;
using Amazon.SimpleEmail;
using Amazon.SimpleEmail.Model;
namespace AmazonSESSample
   class Program
       public static void Main(string[] args)
           const String FROM = "SENDER@EXAMPLE.COM"; // Replace with
your "From" address. This address must be verified.
           const String TO = "RECIPIENT@EXAMPLE.COM"; // Replace with a
 "To" address. If your account is still in the
           // sandbox, this address must be verified.
           const String SUBJECT = "Amazon SES test (AWS SDK for .NET)";
           const String BODY = "This email was sent through Amazon SES by
using the AWS SDK for .NET.";
            // Construct an object to contain the recipient address.
           Destination destination = new Destination();
            destination.ToAddresses = (new List<string>() { TO });
```

```
// Create the subject and body of the message.
           Content subject = new Content(SUBJECT);
           Content textBody = new Content(BODY);
           Body body = new Body(textBody);
           // Create a message with the specified subject and body.
           Message message = new Message(subject, body);
            // Assemble the email.
           SendEmailRequest request = new SendEmailRequest(FROM,
destination, message);
           // Choose the AWS region of the Amazon SES endpoint you want
to connect to. Note that your sandbox
           // status, sending limits, and Amazon SES identity-related
settings are specific to a given
           // AWS region, so be sure to select an AWS region in which you
set up Amazon SES. Here, we are using
           // the US West (Oregon) region. Examples of other regions that
Amazon SES supports are USEast1
           // and EUWest1. For a complete list, see http://
docs.aws.amazon.com/ses/latest/DeveloperGuide/regions.html
           Amazon.RegionEndpoint REGION = Amazon.RegionEndpoint.USWest2;
            // Instantiate an Amazon SES client, which will make the
service call.
           AmazonSimpleEmailServiceClient client = new
AmazonSimpleEmailServiceClient(REGION);
           // Send the email.
           try
            {
               Console.WriteLine("Attempting to send an email through
Amazon SES by using the AWS SDK for .NET...");
               client.SendEmail(request);
               Console.WriteLine("Email sent!");
            }
           catch (Exception ex)
                Console.WriteLine("The email was not sent.");
               Console.WriteLine("Error message: " + ex.Message);
           Console.Write("Press any key to continue...");
           Console.ReadKey();
   }
}
```

5. In Program.cs, replace the following with your own values:

### **Important**

The email addresses are case-sensitive. Make sure that the addresses are exactly the same as the ones you verified.

- SENDER@EXAMPLE.COM—Replace with your "From" email address. You must verify this
  address before you run this program. For more information, see Verifying Email Addresses and
  Domains in Amazon SES (p. 38).
- RECIPIENT@EXAMPLE.COM—Replace with your "To" email address. If your account is still in the sandbox, you must verify this address before you use it. For more information, see Moving Out of the Amazon SES Sandbox (p. 54).
- REGION—Set this to the AWS region of the Amazon SES endpoint you want to connect to.
   Note that your sandbox status, sending limits, and Amazon SES identity-related settings are specific to a given AWS region, so be sure to select an AWS region in which you set up Amazon SES. In this example, we are using the US West (Oregon) region. Examples of other regions that Amazon SES supports are USEast1 and EUWest1. For a complete list of AWS regions that Amazon SES supports, see Regions and Amazon SES (p. 308).
- 6. Save Program.cs.
- 7. To build the project, choose **Build** and then choose **Build Solution**.
- 8. To run the program, choose **Debug** and then choose **Start Debugging**.
- Review the program's console output to verify that the sending was successful. (You should see "Email sent!")
- 10. Log into the email client of the recipient address. You will find the message that you sent.

# Send an Email Through Amazon SES Using the AWS SDK for Java

The following procedure shows you how to use Eclipse IDE for Java EE Developers and AWS Toolkit for Eclipse to create an AWS SDK project and modify the Java code to send an email through Amazon SES. It retrieves your AWS credentials from environment variables.

Before you begin this procedure, complete the setup tasks described in Before You Begin with Amazon SES (p. 17) and Send an Email Through Amazon SES Using an AWS SDK (p. 28).

### **Important**

In this getting started tutorial, you send an email to yourself so that you can check to see if you received it. For further experimentation or load testing, use the Amazon SES mailbox simulator. Emails that you send to the mailbox simulator do not count toward your sending quota or your bounce and complaint rates. For more information, see Testing Amazon SES Email Sending (p. 202).

### To send an email using the AWS SDK for Java

- Create an environment variable called AWS\_ACCESS\_KEY\_ID and set it to your AWS access key ID. The procedure for setting environment variables depends on your operating system. Your AWS access key ID will look something like: AKIAIOSFODNN7EXAMPLE.
- 2. Create an environment variable called AWS\_SECRET\_ACCESS\_KEY and set it to your AWS secret access key. Your AWS secret access key will look something like: wJalrXUtnFEMI/K7MDENG/bPxRfiCYzEXAMPLEKEY.
- 3. Create an AWS Java Project in Eclipse by performing the following steps:
  - a. Open Eclipse.
  - b. In Eclipse, choose **File**, choose **New**, and then choose **AWS Java Project**. If you do not see **AWS Java Project** as an option, try selecting **Other**.
  - c. In the Create an AWS Java Project dialog box, type a project name.

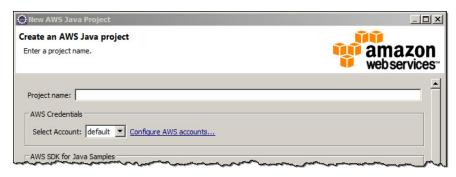

- d. Choose Finish.
- 4. In Eclipse, in the Package Explorer window, expand your project.
- 5. Under your project, right-click the src directory, choose New, and then choose Class.
- 6. In the Java Class dialog box, in the Name field, type AmazonSESSample and then choose Finish.
- 7. Replace the entire contents of AmazonSESSample.java with the following code:

```
import java.io.IOException;
import com.amazonaws.services.simpleemail.*;
import com.amazonaws.services.simpleemail.model.*;
import com.amazonaws.regions.*;
public class AmazonSESSample {
   static final String FROM = "SENDER@EXAMPLE.COM"; // Replace with your
 "From" address. This address must be verified.
   static final String TO = "RECIPIENT@EXAMPLE.COM"; // Replace with a
 "To" address. If your account is still in the
                                                      // sandbox, this
address must be verified.
   static final String BODY = "This email was sent through Amazon SES by
using the AWS SDK for Java.";
   static final String SUBJECT = "Amazon SES test (AWS SDK for Java)";
   public static void main(String[] args) throws IOException {
        // Construct an object to contain the recipient address.
        Destination destination = new Destination().withToAddresses(new
String[]{TO});
        // Create the subject and body of the message.
        Content subject = new Content().withData(SUBJECT);
        Content textBody = new Content().withData(BODY);
        Body body = new Body().withText(textBody);
        // Create a message with the specified subject and body.
       Message message = new
Message().withSubject(subject).withBody(body);
        // Assemble the email.
        SendEmailRequest request = new
SendEmailRequest().withSource(FROM).withDestination(destination).withMessage(message);
        try
```

```
System.out.println("Attempting to send an email through Amazon
SES by using the AWS SDK for Java...");
            // Instantiate an Amazon SES client, which will make the
service call. The service call requires your AWS credentials.
            // Because we're not providing an argument when instantiating
the client, the SDK will attempt to find your AWS credentials
            // using the default credential provider chain. The first
place the chain looks for the credentials is in environment variables
            // AWS_ACCESS_KEY_ID and AWS_SECRET_KEY.
            // For more information, see http://docs.aws.amazon.com/
AWSSdkDocsJava/latest/DeveloperGuide/credentials.html
           AmazonSimpleEmailServiceClient client = new
AmazonSimpleEmailServiceClient();
            // Choose the AWS region of the Amazon SES endpoint you want
to connect to. Note that your sandbox
            // status, sending limits, and Amazon SES identity-related
settings are specific to a given AWS
           \ensuremath{//} region, so be sure to select an AWS region in which you set
up Amazon SES. Here, we are using
           // the US West (Oregon) region. Examples of other regions that
Amazon SES supports are US_EAST_1
           // and EU_WEST_1. For a complete list, see http://
docs.aws.amazon.com/ses/latest/DeveloperGuide/regions.html
           Region REGION = Region.getRegion(Regions.US_WEST_2);
           client.setRegion(REGION);
            // Send the email.
            client.sendEmail(request);
            System.out.println("Email sent!");
       }
       catch (Exception ex)
            System.out.println("The email was not sent.");
            System.out.println("Error message: " + ex.getMessage());
        }
   }
```

8. In AmazonSESSample.java, replace the following with your own values:

### **Important**

The email addresses are case-sensitive. Make sure that the addresses are exactly the same as the ones you verified.

- SENDER@EXAMPLE.COM—Replace with your "From" email address. You must verify this address before you run this program. For more information, see Verifying Email Addresses and Domains in Amazon SES (p. 38).
- RECIPIENT@EXAMPLE.COM—Replace with your "To" email address. If your account is still in the sandbox, you must verify this address before you use it. For more information, see Moving Out of the Amazon SES Sandbox (p. 54).
- REGION—Set this to the AWS region of the Amazon SES endpoint you want to connect to.
   Note that your sandbox status, sending limits, and Amazon SES identity-related settings are specific to a given AWS region, so be sure to select an AWS region in which you set up Amazon SES. In this example, we are using the US West (Oregon) region. Examples of other regions that Amazon SES supports are US\_EAST\_1 and EU\_WEST\_1. For a complete list of AWS regions that Amazon SES supports, see Regions and Amazon SES (p. 308).

- 9. Save AmazonSESSample.java.
- To build the project, choose Project and then choose Build Project. (If this option is disabled, you
  may have automatic building enabled.)
- 11. To start the program and send the email, choose Run and then choose Run again.
- 12. Review the program's console output to verify that the sending was successful. (You should see "Email sent!")
- 13. Log into the email client of the recipient address. You will find the message that you sent.

# Send an Email Through Amazon SES Using the AWS SDK for PHP

This topic shows how to use the AWS SDK for PHP to send an email through Amazon SES.

### **Important**

In this tutorial, you send an email to yourself so that you can check to see if you received it. For further experimentation or load testing, use the Amazon SES mailbox simulator. Emails that you send to the mailbox simulator do not count toward your sending quota or your bounce and complaint rates. For more information, see Testing Amazon SES Email Sending (p. 202).

### **Prerequisites**

Before you begin, perform the following tasks:

- **Verify your email address with Amazon SES**—Before you can send an email with Amazon SES, you must verify that you own the sender's email address. If your account is still in the Amazon SES sandbox, you must also verify the recipient email address. The easiest way to verify email addresses is by using the Amazon SES console. For more information, see Verification Procedures (p. 40).
- Get your AWS credentials—You need an AWS access key ID and AWS secret access key to access Amazon SES using an SDK. You can find your credentials by using the Security Credentials page of the AWS Management Console. For more information about credentials, see Using Credentials With Amazon SES (p. 299).
- Install PHP—PHP is available at http://php.net/downloads.php. This tutorial requires PHP version 5.5 or higher. After you install PHP, add the path to PHP in your environment variables so that you can run PHP from any command prompt.
- Install the AWS SDK for PHP—The SDK is available at AWS SDK for PHP. For installation instructions, see the AWS SDK for PHP documentation.

### **Procedure**

The following procedure shows how to send an email through Amazon SES using the AWS SDK for PHP.

### To send an email through Amazon SES using the AWS SDK for PHP

Set up your AWS credentials by creating the following environment variables. For alternate ways
to set up your AWS credentials, see the AWS SDK for PHP documentation.

### Note

The procedure for creating environment variables depends on your operating system.

- a. Create an environment variable called AWS\_ACCESS\_KEY\_ID and set it to your AWS access key ID. Your AWS access key ID will look something like: AKIAIOSFODNN7EXAMPLE.
- b. Create an environment variable called AWS\_SECRET\_ACCESS\_KEY and set it to your AWS secret access key. Your AWS secret access key will look something like: wJalrXUtnFEMI/K7MDENG/bPxRfiCYzEXAMPLEKEY.

Create a file named amazon-ses-sample.php. Open the file with a text editor and paste in the following code:

```
<?php
// Replace path to sdk inclusion with the path to the SDK as described in
// http://docs.aws.amazon.com/aws-sdk-php/v2/quide/quick-start.html
define('REQUIRED_FILE','path_to_sdk_inclusion');
// Replace sender@example.com with your "From" address.
// This address must be verified with Amazon SES.
define('SENDER', 'sender@example.com');
// Replace recipient@example.com with a "To" address. If your account
// is still in the sandbox, this address must be verified.
define('RECIPIENT', 'recipient@example.com');
// Replace us-west-2 with the AWS region you're using for Amazon SES.
define('REGION','us-west-2');
define('SUBJECT','Amazon SES test (AWS SDK for PHP)');
define('BODY','This email was sent with Amazon SES using the AWS SDK for
PHP.');
require REQUIRED_FILE;
use Aws\Ses\SesClient;
$client = SesClient::factory(array(
    'version'=> 'latest',
    'region' => REGION
));
$request = array();
$request['Source'] = SENDER;
$request['Destination']['ToAddresses'] = array(RECIPIENT);
$request['Message']['Subject']['Data'] = SUBJECT;
$request['Message']['Body']['Text']['Data'] = BODY;
try {
     $result = $client->sendEmail($request);
     $messageId = $result->get('MessageId');
    echo("Email sent! Message ID: $messageId"."\n");
} catch (Exception $e) {
     echo("The email was not sent. Error message: ");
    echo($e->getMessage()."\n");
}
?>
```

- 3. In amazon-ses-sample.php, replace the following with your own values:
  - path\_to\_sdk\_inclusion—Replace with the path required to include the AWS SDK for PHP in the program. For more information, see the AWS SDK for PHP documentation.
  - sender@example.com—Replace with an email address that you have verified with Amazon SES. For more information, see Verifying Email Addresses and Domains (p. 38). Email

## Amazon Simple Email Service Developer Guide Setting up Email

addresses in Amazon SES are case-sensitive. Make sure that the address you enter is exactly the same as the one you verified.

- recipient@example.com—Replace with the address of the recipient. If your account is still in the sandbox, you must verify this address before you use it. For more information, see Moving Out of the Amazon SES Sandbox (p. 54). Make sure that the address you enter is exactly the same as the one you verified.
- **(Optional) us-west-2**—If you want to use Amazon SES in a region other than US West (Oregon), replace this with the region you want to use. For a list of regions in which Amazon SES is available, see Regions and Amazon SES (p. 308).
- 4. Save amazon-ses-sample.php.
- 5. To run the program, open a command prompt in the same directory as amazon-ses-sample.php, and enter php amazon-ses-sample.php.
- 6. Review the output. If the sending succeeded, you will see "Email sent!"

#### Note

If you encounter a "cURL error 60: SSL certificate problem" error when you run the program, download the latest CA bundle as described in the AWS SDK for PHP documentation. Then, in amazon-ses-sample.php, add the following lines to the SesClient::factory array, replace path\_of\_certs with the path to the CA bundle you downloaded, and re-run the program.

```
'http' => [
  'verify' => 'path_of_certs\cacert.pem'
]
```

7. Log in to the email client of the recipient address. You will find the message that you sent.

# Setting up Email with Amazon SES

To set up email with Amazon Simple Email Service (Amazon SES), you need to perform the following tasks:

- Before you can access Amazon SES or other AWS services, you need to set up an AWS account.
   For more information, see Signing up for AWS (p. 38).
- Before you send email through Amazon SES, you need to verify that you own the "From" address. If
  your account is still in the Amazon SES sandbox, you also need to verify your "To" addresses. You
  can verify email addresses or entire domains. For more information, see Verifying Email Addresses
  and Domains in Amazon SES (p. 38).

The following tasks are optional depending on what you want to do:

- If you want to access Amazon SES through the Amazon SES API, whether by the Query (HTTPS) interface or indirectly through an AWS SDK, the AWS Command Line Interface or the AWS Tools for Windows PowerShell, you need to obtain your AWS access keys. For more information, see Getting Your AWS Access Keys (p. 46).
- If you want to call the Amazon SES API without handling the low-level details of the Query interface, you can use an AWS SDK. For more information, see Downloading an AWS SDK (p. 46).
- If you want to access Amazon SES through its SMTP interface, you need to obtain your SMTP user name and password. Your SMTP credentials are different from your AWS credentials. For more information, see Getting Your SMTP Credentials for Amazon SES (p. 53).
- When you first sign up for Amazon SES, your account is in the Amazon SES sandbox. In the sandbox, you can send emails using the same email-sending methods as any other Amazon SES user, except that you can only send 200 emails per 24-hour period at a maximum rate of one

email per second, and you can only send emails to addresses you have verified. To increase your sending limits and to send email to unverified email addresses, see Moving Out of the Amazon SES Sandbox (p. 54).

 If you want your emails to pass Domain-based Message Authentication, Reporting and Conformance (DMARC) authentication based on Sender Policy Framework (SPF), configure your identity to send from a custom MAIL FROM domain as described in Using a Custom MAIL FROM Domain (p. 46).

For technical discussions about various Amazon SES topics, visit the Amazon SES blog. To browse and post questions, go to the Amazon SES forum.

## Signing up for AWS

You need to create an AWS account before you can use Amazon SES or other AWS services. When you create an AWS account, AWS automatically signs up your account for all services. You are charged only for the services that you use.

#### Note

If you will be sending your emails from an Amazon EC2 instance either directly or through AWS Elastic Beanstalk, you can get started with Amazon SES for free. For more information, see Amazon SES Pricing.

When you first sign up for Amazon AWS, your account is in the Amazon SES sandbox. In the sandbox, you have full access to the Amazon SES API and SMTP interface. However, the following restrictions are in effect:

- You can only send emails to the Amazon SES mailbox simulator and to email addresses or domains that you have verified. For more information, see Verifying Email Addresses and Domains in Amazon SES (p. 38).
- You can send a maximum of 200 messages per 24-hour period.
- You can send a maximum of one message per second.

For information about moving out of the sandbox, see Moving Out of the Amazon SES Sandbox (p. 54).

### To create an AWS account

- 1. Go to http://aws.amazon.com/ses, and choose Sign up now.
- Follow the on-screen instructions.

### **Note**

Even if your account is out of the Amazon SES sandbox, you still need to verify your "From" address to confirm that you own it.

# Verifying Email Addresses and Domains in Amazon SES

Before you can send an email using Amazon SES, you must verify each email address (or the domain of the email address) that you will use as a "From", "Source", "Sender", or "Return-Path" address to prove that you own it. If your account is still in the Amazon SES sandbox, you also need to verify any email addresses that you send emails to except for email addresses provided by the Amazon SES

mailbox simulator. You can verify an email address or domain by using the Amazon SES console or by using the Amazon SES API.

Email address and domain verification status for each AWS region is separate. For more information, see the verification procedures in the following sections.

- For information about verifying email addresses, see Verifying Email Addresses in Amazon SES (p. 39).
- For information about verifying entire domains, see Verifying Domains in Amazon SES (p. 41).

### Verifying Email Addresses in Amazon SES

Amazon SES requires that you verify your email address or domain, to confirm that you own it and to prevent others from using it. This section discusses verifying individual email addresses. For information about domain verification, see Verifying Domains in Amazon SES (p. 41).

### Overview

With the exception of addresses containing labels (see below), you must verify each email address (or the domain of the email address) that you will use as a "From", "Source", "Sender", or "Return-Path" address for your messages. Until your account is out of the Amazon SES sandbox, you must also verify the email address of every recipient except for the recipients provided by the Amazon SES mailbox simulator. For more information about the mailbox simulator, see Testing Amazon SES Email Sending (p. 202). For more information about moving out of the sandbox, see Moving Out of the Amazon SES Sandbox (p. 54).

Important notes about email address verification are as follows:

- The entire email address is case-sensitive. For example, if you verify sender@example.com, you cannot send emails from sender@EXAMPLE.com unless you verify sender@EXAMPLE.com also. (Domain verification, however, is case-insensitive. For more information, see Verifying Domains in Amazon SES (p. 41).)
- If you individually verify an email address and you also verify the domain of that address, the verified identity settings (such as DKIM and feedback notifications) of the email address override the domain-level settings. For example, if you verify example.com and sender@example.com, and you have DKIM enabled for example.com but not enabled for sender@example.com, then emails you send from sender@example.com will not be DKIM-signed.
- Amazon SES has endpoints in multiple AWS regions, and email address verification status is separate for each AWS region. You must complete the email address verification process for each sender in the AWS region(s) you want to use. For information about using Amazon SES in multiple AWS regions, see Regions and Amazon SES (p. 308).
- You can verify as many as 1,000 identities (domains and email addresses, in any combination) per AWS account.
- Verifying an email address also allows you to set the "From" and "Return-Path" address to any
  address formed by adding a label to the verified address. Addresses that contain labels are of the
  form name+label@example.com, with user-specified text between the plus sign (+) and the at sign
  (@).

For example, if you verify user @example.com, you can also send email from user +recipient1 @example.com, user+recipient2 @example.com, and so on. This makes it possible to support Variable Envelope Return Path (VERP) — the use of a different return path for each recipient. For more information about VERP, see http://en.wikipedia.org/wiki/Variable\_envelope\_return\_path.

When you verify an unlabeled address, then you are essentially verifying all addresses that are formed by adding a label to the verified address. The opposite, however is not true.

Verifying an email address that already contains a label does not allow you to send from other addresses. For example, verifying andrew+recipient1@example.com does not allow you to send from andrew@example.com, andrew+recipient2@example.com, or andrew+recipient1+recipient2@example.com.

• If you want to use the SendRawEmail API action to send a message that contains a "Sender" header, then you must first verify the email address or domain in that header. For more information, see About Email Header Fields (p. 86).

### **Verification Procedures**

The following procedures show how to use the Amazon SES console to verify and view email addresses.

### To verify an email address

- Go to your email address list in the Amazon SES console, or follow these instructions to navigate to it:
  - Sign in to the AWS Management Console and open the Amazon SES console at https:// console.aws.amazon.com/ses.
  - b. In the navigation pane, under Identity Management, choose Email Addresses.
- 2. Choose Verify a New Email Address.
- 3. In the **Verify a New Email Address** dialog box, type your email address in the indicated field, and then choose **Verify This Email Address**.

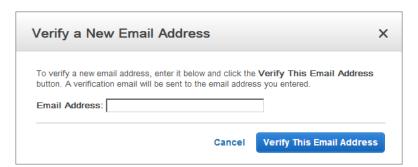

- 4. In your email client, open the message from Amazon SES asking you to confirm that you are the owner of this email address.
- 5. Click the link in the message.

#### Note

The link in the verification message expires 24 hours after your original verification request.

- 6. The status of the email address in the Amazon SES console will change from "pending verification" to "verified".
- 7. You can now use Amazon SES to send email from this address. To send a test email, check the box next to the verified email address, and then choose **Send a Test Email**.

### To view your verified email addresses

- 1. Go to your email address list in the Amazon SES console, or follow these instructions to navigate to it:
  - Sign in to the AWS Management Console and open the Amazon SES console at https:// console.aws.amazon.com/ses.

- b. In the navigation pane, under Identity Management, choose Email Addresses.
- In the list of verified email addresses, you can expand one or more email addresses to view the details.

### To remove verified email addresses

- Go to your email address list in the Amazon SES console, or follow these instructions to navigate
  to it:
  - Sign in to the AWS Management Console and open the Amazon SES console at https:// console.aws.amazon.com/ses.
  - b. In the navigation pane, under Identity Management, choose Email Addresses.
- 2. Check the box beside each email address that you want to remove, and then choose **Remove**.

### Using the Amazon SES API

You can also manage verified email addresses with the Amazon SES API. The following actions are available:

- VerifyEmailIdentity
- ListIdentities
- DeleteIdentity
- GetIdentityVerificationAttributes

#### Note

The API actions above are preferable to the following older API actions, which are deprecated as of the May 15, 2012 release of Domain Verification.

- VerifyEmailAddress
- ListVerifiedEmailAddresses
- DeleteVerifiedEmailAddress

You can use these API actions to write a customized front-end application for email address verification. For a complete description of the API actions related to email verification, go to the Amazon Simple Email Service API Reference.

### Verifying Domains in Amazon SES

Amazon SES requires that you verify your email address or domain, to confirm that you own it and to prevent others from using it. When you verify an entire domain, you are verifying all email addresses from that domain, so you don't need to verify email addresses from that domain individually. For example, if you verify the domain example.com, you can send email from user1 @example.com, user2 @example.com, or any other user at example.com.

You can manage your verified domains by using the Amazon SES console or the Amazon SES API. For a complete description of API actions related to domain verification, go to the Amazon Simple Email Service API Reference. This section, which demonstrates the actions using the Amazon SES console, contains the following topics:

- Verifying a Domain With Amazon SES (p. 42)
- Viewing Your Domains Verified With Amazon SES (p. 43)
- · Removing a Domain Verified With Amazon SES (p. 44)
- Amazon SES Domain Verification Revocation (p. 44)

Amazon SES Domain Verification TXT Records (p. 44)

Important notes about domain verification are as follows:

- Amazon SES has endpoints in multiple AWS regions, and domain verification applies to each AWS
  region separately. You must perform the entire domain verification procedure for each region in
  which you want to send from a given domain. If you want to verify the same domain in multiple
  regions and your DNS provider does not allow you to have multiple TXT records with the same
  name, see the workarounds in Common Domain Verification Problems (p. 212).
- If you verify a domain with Amazon SES, you can send from any subdomain of that domain without specifically verifying the subdomain. For example, if you verify *example.com*, you do not need to verify *a.example.com* or *a.b.example.com*. As specified in RFC 1034, each DNS label can have up to 63 characters and the whole domain name must not exceed a total length of 255 characters.
- If you verify a domain, subdomain(s), and/or email address(es) that share a root domain, the verified identity settings (such as feedback notifications and Easy DKIM) apply at the most granular level you verified. That is:
  - Verified email address settings override verified domain settings.
  - Verified subdomain settings override verified domain settings, with lower-level subdomain settings overriding higher-level subdomain settings.

For example, assume you verify user@a.b.example.com, a.b.example.com, b.example.com, and example.com. These are the verified identity settings that will be used in the following scenarios:

- Emails sent from *user@example.com* (an address that is not specifically verified) will use the settings for *example.com*.
- Emails sent from user@a.b.example.com (an address that is specifically verified) will use the settings for user@a.b.example.com.
- Emails sent from user@b.example.com (an address that is not specifically verified) will use the settings for b.example.com.
- Domain names are case-insensitive. If you verify example.com, you can send from EXAMPLE.com also.
- You can verify as many as 1,000 identities (domains and email addresses, in any combination) per AWS account.

### Verifying a Domain With Amazon SES

The following procedure shows you how to verify a domain using the Amazon SES console. If you want to use the Amazon SES API instead, see the Amazon Simple Email Service API Reference.

### To verify a domain

- Go to your verified domain list in the Amazon SES console, or follow these instructions to navigate to it:
  - Sign in to the AWS Management Console and open the Amazon SES console at https:// console.aws.amazon.com/ses.
  - b. In the navigation pane, under **Identity Management**, choose **Domains**.
- Choose Verify a New Domain.
- In the Verify a New Domain dialog box, enter the domain name. If you want to set up DKIM signing for this domain, select the Generate DKIM Settings option. (For information about DKIM signing, see Authenticating Email with DKIM in Amazon SES (p. 91).) Choose Verify This Domain.
- 4. In the **Verify a New Domain** dialog box, you will see a **Domain Verification Record Set** containing a **Name**, a **Type**, and a **Value**. (This information will also be available by choosing the domain name after you close the dialog box.)

To complete domain verification, add a TXT record with the displayed **Name** and **Value** to your domain's DNS server. For information about Amazon SES TXT records and general guidance about how to add a TXT record to a DNS server, see Amazon SES Domain Verification TXT Records (p. 44). In particular:

- If your DNS provider does not allow underscores in record names, you can omit \_amazonses from the Name.
- To help you easily identify this record within your domain's DNS settings, you can optionally prefix the Value with amazonses:
- Some DNS providers automatically append the domain name to DNS record names. To avoid duplication of the domain name, you can add a period to the end of the domain name in the DNS record. This indicates that the record name is fully qualified and the DNS provider need not append an additional domain name.

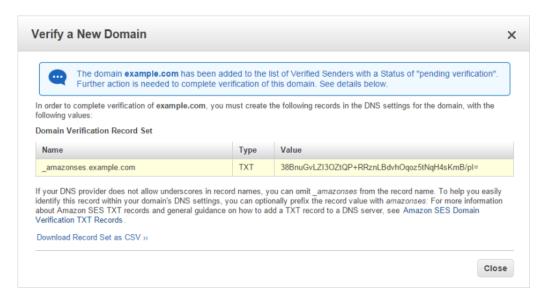

- 5. If Amazon Route 53 provides the DNS service for the domain that you are verifying, and you are logged in to the AWS Management Console under the same account that you use for Amazon Route 53, then Amazon SES will give you the option of updating your DNS server immediately from within the Amazon SES console. If you are not using Amazon Route 53, Amazon SES needs to verify that a TXT record with the specified Name and Value have been added to your domain's DNS server. This may take up to 72 hours.
  - When verification is complete, the domain's status in the Amazon SES console will change from "pending verification" to "verified," and you will receive a confirmation success email from Amazon SES to the email address associated with your AWS account.
- 6. You can now use Amazon SES to send email from any address in the verified domain. To send a test email, check the box next to the verified domain, and then choose **Send a Test Email**.

If the DNS settings are not correctly updated, you will receive a domain verification failure email from Amazon SES, and the domain will display a status of "failed" in the **Domains** tab. If this happens, read our troubleshooting page at Amazon SES Domain Verification Problems (p. 211). When you have verified that your TXT record is correctly in place, choose the "retry" link next to the "failed" status notification. This will reinitiate the domain verification process.

### Viewing Your Domains Verified With Amazon SES

To view your verified domains, follow the procedure below.

### To view your verified domains

- Go to your verified domain list in the Amazon SES console, or follow these instructions to navigate to it:
  - Sign in to the AWS Management Console and open the Amazon SES console at https:// console.aws.amazon.com/ses.
  - b. In the navigation pane, under **Identity Management**, choose **Domains**.
- 2. In the list of verified domains, you can expand one or more domains to view the details.

### Removing a Domain Verified With Amazon SES

To remove a verified domain, follow the procedure below.

### To remove a verified domain

- Go to your verified domain list in the Amazon SES console, or follow these instructions to navigate to it:
  - Sign in to the AWS Management Console and open the Amazon SES console at https:// console.aws.amazon.com/ses.
  - b. In the navigation pane, under **Identity Management**, choose **Domains**.
- Check the box beside each domain that you want to remove, and then choose Remove.
- 3. You will no longer be able to send email from the removed domain.

### Amazon SES Domain Verification Revocation

Amazon SES periodically reviews domain verification status, and revokes verification in cases where it is no longer valid. If Amazon SES is unable to detect the TXT record information required to confirm ownership of a domain, you will receive an **Amazon SES Domain Verification REVOCATION WARNING** email from Amazon SES.

If you restore the TXT record information to your domain's DNS server within 72 hours, you will receive an **Amazon SES Domain Verification REVOCATION CANCELLATION** email from Amazon SES.

#### Note

You can review the required TXT record information in the Amazon SES console by using the following instructions. In the navigation pane, under **Identity Management**, choose **Domains**. In the list of domains, choose (not just expand) the domain to display the domain verification settings, which include the TXT record name and value.

If you do not restore the TXT record information to your domain's DNS server within 72 hours, you will receive an **Amazon SES Domain Verification REVOCATION** email from Amazon SES, the domain will be removed from the list of **Verified Senders** on the **Domains** tab, and you will no longer be able to send from the domain.

To reverify a domain for which verification has been revoked, you must restart the verification procedure from the beginning, just as if the revoked domain were an entirely new domain.

### Amazon SES Domain Verification TXT Records

Your domain is associated with a set of Domain Name System (DNS) records that you manage through your DNS provider. A TXT record is a type of DNS record that provides additional information about your domain. Each TXT record consists of a name and a value.

When you initiate domain verification using the Amazon SES console or API, Amazon SES gives you the name and value to use for the TXT record. For example, if your domain is *example.com*, the TXT record settings that Amazon SES generates will look similar to the following example:

### Amazon Simple Email Service Developer Guide Verifying Email Addresses and Domains

| Name          | Туре        | Value         |              |
|---------------|-------------|---------------|--------------|
| _amazonses.ex | aTrXpTe.com | pmBGN/7MjnfhT | KUZ06Enqq1Pe |

Add a TXT record to your domain's DNS server using the specified **Name** and **Value**. Amazon SES domain verification is complete when Amazon SES detects the existence of the TXT record in your domain's DNS settings.

If your DNS provider does not allow DNS record names to contain underscores, you can omit \_amazonses from the **Name**. In that case, for the preceding example, the TXT record name would be example.com instead of \_amazonses.example.com. To make the record easier to recognize and maintain, you can also optionally prefix the **Value** with amazonses:. In the example above, the value of the TXT record would therefore be amazonses::pmBGN/7MjnfhTKUZ06Enqq1PeGUaOkw8IGhcfwefcHU=.

#### Note

Amazon SES previously allowed TXT record names to contain *amazonses* without an underscore. If you have already verified a domain and your TXT record contains *amazonses* without an underscore, your domain will continue to be verified; there is no action required on your part. However, any new domains that you verify will require that *amazonses* in the TXT record name is either preceded by an underscore, or *\_amazonses* is removed from the TXT record name entirely.

You can find troubleshooting information and instructions on how to check your domain verification settings in Amazon SES Domain Verification Problems (p. 211).

### Adding a TXT Record to Your Domain's DNS Server

The procedure for adding TXT records to your domain's DNS server depends on who provides your DNS service. Your DNS provider might be Amazon Route 53 or another domain name registrar such as GoDaddy. Although we cannot provide specific instructions about how to add TXT records to your domain's DNS server, here is the general procedure DNS providers typically use.

### To add a TXT record to your domain's DNS server (general procedure)

- 1. Go to your DNS provider's website. If you are not sure which DNS provider serves your domain, try looking it up by using a free Whois service.
- 2. Sign in to your domain's account.
- 3. Find the page for updating your domain's DNS records. This page often has a name such as DNS Records, DNS Zone File, Advanced DNS, or something similar.
- 4. Locate the TXT records for your domain.
- 5. Add a TXT record with the name and value provided by Amazon SES.

#### Important

Some DNS providers automatically append the domain name to the end of DNS records. Adding a record that already contains the domain name (such as \_amazonses.example.com) might result in the duplication of the domain name (such as \_amazonses.example.com.example.com). To avoid duplication of the domain name, add a period to the end of the domain name in the DNS record. This will indicate to your DNS provider that the record name is fully qualified (that is, no longer relative to the domain name), and prevent the DNS provider from appending an additional domain name.

6. Save your changes. DNS record updates can take up to 48 hours to take effect, but they often take effect much sooner. You can verify that the TXT record is correctly published by using the procedure in How to Check Domain Verification Settings (p. 211).

## Getting Your AWS Access Keys

After you've signed up for Amazon SES, you'll need to obtain your AWS access keys if you want to access Amazon SES through the Amazon SES API, whether by the Query (HTTPS) interface directly or indirectly through an AWS SDK, the AWS Command Line Interface or the AWS Tools for Windows PowerShell. AWS access keys consist of an access key ID and a secret access key.

For information about getting your AWS access keys, see How Do I Get Security Credentials? in the AWS General Reference.

### Downloading an AWS SDK

If you want to call the Amazon SES API without having to handle low-level details like assembling raw HTTP requests, you can use an AWS SDK. The AWS SDKs provide functions and data types that encapsulate the functionality of Amazon SES and other AWS services. AWS SDKs and resources are available for Android, iOS, Java, .NET, Node.js, PHP, Python, and Ruby.

To download an AWS SDK, go to the appropriate link listed above. The prerequisites and installation instructions for each SDK are listed on the corresponding page.

#### Note

The getting started section of this developer guide provides examples of how to send an email by using the AWS SDKs for .NET and Java. For more information, see Send an Email Through Amazon SES Using an AWS SDK (p. 28).

To see a list of all the AWS SDKs, go to Sample Code and Libraries.

# Using a Custom MAIL FROM Domain with Amazon SES

When an email is sent, it has two addresses that indicate its source: a "From" address provided by the email header, and a MAIL FROM address (sometimes called the *envelope sender*, *envelope from*, *bounce address*, or *Return Path*) that the sending mail server specifies to the receiving mail server to indicate the source of the message. When recipients view an email in their inbox, they see the email's "From" address. In contrast, the MAIL FROM address, which is used by mail servers to return bounce messages and other error notifications, is typically only viewable by recipients if they inspect the email's headers in the raw message source. Amazon SES sets the MAIL FROM domain to a default value unless you choose to use your own.

### Why Use a Custom MAIL FROM Domain?

By default, messages that you send through Amazon SES use *amazonses.com* (or a subdomain of that) as the MAIL FROM domain. Sender Policy Framework (SPF) authentication successfully validates these messages because the default MAIL FROM domain matches the sending mail server, Amazon SES. Although this level of authentication is enough for many senders, you might want to set the MAIL FROM domain to a domain that you own to enable your emails to authenticate with Domain-based Message Authentication, Reporting and Conformance (DMARC) through SPF, which requires an additional check for SPF domain alignment. DMARC enables a sender's domain to indicate, using a DNS record, that its emails are protected by SPF, DomainKeys Identified Mail (DKIM), or both.

There are two ways to achieve DMARC validation: using SPF and using DKIM. Unless you use your own MAIL FROM domain, you cannot achieve DMARC validation using SPF because that validation requires the domain in the "From" address to match the MAIL FROM domain. By using your own MAIL FROM domain, you have the flexibility to use SPF, DKIM, or both to achieve DMARC validation. For more information, see Authenticating Email with SPF (p. 90).

### Choosing a MAIL FROM Domain

If you choose to use your own MAIL FROM domain with Amazon SES, your MAIL FROM domain must comply with the following requirements:

- The MAIL FROM domain must be a subdomain of the verified identity (email address or domain) from which you will send your emails. For example, *bounce.example.com* is a valid MAIL FROM domain for the *user@example.com* email address or *example.com* domain.
- You must not use the MAIL FROM domain in a "From" address ("From", "Return Path", or "Source") unless you ensure that your setup is such that email feedback forwarding will never forward feedback to the MAIL FROM domain. This is to prevent feedback loops that would cause you to not receive feedback. If you must use the MAIL FROM domain in a "From" address, either disable email feedback forwarding and receive your bounces through Amazon SNS notifications, or ensure that your MAIL FROM domain is not the destination for the feedback. To determine the destination of email forwarding feedback, see Email Feedback Forwarding Destination (p. 106).
- The MAIL FROM domain must not be a domain that you use to receive emails.

### Setup Process

To set the MAIL FROM domain for a verified identity, you configure the verified identity using the Amazon SES console or API and publish an MX record (and optionally, an SPF record) to your MAIL FROM domain's DNS server. If at any point you want to return to using the default Amazon SES MAIL FROM domain, you can remove your MAIL FROM domain from the verified identity's settings. These procedures are described in the following sections:

- Setting a MAIL FROM Domain (p. 47)
- Removing a MAIL FROM Domain (p. 50)
- Editing a MAIL FROM Domain (p. 51)

For a description of custom MAIL FROM domain setup states, see MAIL FROM Domain Setup States (p. 52).

### Setting a MAIL FROM Domain with Amazon SES

This topic contains an overview of the custom MAIL FROM setup process, and then walks you through the procedure using the Amazon SES console.

### **Note**

You can use the same MAIL FROM address in multiple AWS regions. For more information, see Regions and Amazon SES (p. 311).

### Overview of the Setup Process

Setting up a MAIL FROM domain for a verified identity consists of the following three steps:

- 1. You use the Amazon SES console or API to configure the identity to use a MAIL FROM domain that you specify.
- 2. You publish an MX record to the DNS server of the MAIL FROM domain. Amazon SES provides you with this record during the setup process. For example, if you are configuring identity *example.com* to use the MAIL FROM domain *bounce.example.com* in the US West (Oregon) region, Amazon SES will provide you with the following MX record settings:

### Amazon Simple Email Service Developer Guide Using a Custom MAIL FROM Domain

| Name         | Туре             | Value                                     |         |
|--------------|------------------|-------------------------------------------|---------|
| bounce.examp | l <b>d</b> /b⁄om | 10 feedback-<br>smtp.us-<br>west-2.amazon | ses.com |

The endpoint in the record value depends on the AWS region. For a list of feedback endpoints for all AWS regions, see Regions and Amazon SES (p. 311).

3. (Optional) If you want your emails to pass Sender Policy Framework (SPF) checks, you must publish an SPF record to the DNS server of the custom MAIL FROM domain. Amazon SES provides you with this record during the setup process. The SPF record for MAIL FROM domain bounce.example.com would have the following settings:

| Name    | Туре          | Value                                |
|---------|---------------|--------------------------------------|
| bounce. | examµviie.com | "v=spf1 include:amazonses.com - all" |

For further details on setting up SPF records, see Authenticating Email with SPF in Amazon SES (p. 90).

### Setup Procedure Details

The following procedures show how to use the Amazon SES console to configure a verified email address or domain to send emails using a specified MAIL FROM domain. If you want to use the Amazon SES API instead, see the SetIdentityMailFromDomain API in the Amazon Simple Email Service API Reference.

### To configure a verified email address to use a specified MAIL FROM domain

- 1. Go to your verified email address list in the Amazon SES console, or follow these instructions to navigate to it:
  - a. Sign in to the AWS Management Console and open the Amazon SES console at https://console.aws.amazon.com/ses.
  - b. In the navigation pane, under Identity Management, choose Email Addresses.
- In the verified email address list, confirm that the status of the email address for which you want to set the MAIL FROM domain is verified. If the status is failure, choose retry and then click the link within the verification email you receive in your email client. Otherwise, choose the email address and continue this procedure.
- 3. In the details pane of the verified email address, expand MAIL FROM Domain.
- 4. Choose Set MAIL FROM Domain.
- 5. In the **Set MAIL FROM Domain** dialog box, type the name of the MAIL FROM domain that you want to use. Note that this must be a subdomain of the domain of the verified email address.
- 6. Later in this procedure, you must publish an MX record to the DNS server of the custom MAIL FROM domain. Here, for **Behavior if MX record not found**, choose what you want Amazon SES to do if it cannot successfully read that record when you send an email. You have the following options:
  - Use default Amazon SES value—If the custom MAIL FROM domain's MX record is not set up correctly, Amazon SES will use the default MAIL FROM domain (amazonses.com or a subdomain of amazonses.com).

- Reject message—If the custom MAIL FROM domain's MX record is not set up correctly, Amazon SES will return a MailFromDomainNotVerified error and not send the email.
- 7. Choose Set MAIL FROM Domain.
- 8. Next, you must publish an MX record to the DNS server of the custom MAIL FROM domain.

### Important

To successfully set up a custom MAIL FROM domain with Amazon SES, you must publish exactly one MX record to the DNS server of your MAIL FROM domain. If the MAIL FROM domain has multiple MX records, the custom MAIL FROM setup with Amazon SES will fail.

- a. If Amazon Route 53 provides the DNS service for your MAIL FROM domain, and you are logged in to the AWS Management Console under the same account that you use for Amazon Route 53, then choose **Publish Records Using Route 53** if you want to publish the MX record and/or SPF record from within the Amazon SES console.
- b. If your MAIL FROM domain does not use Amazon Route 53, then you must publish the displayed MX record to the MAIL FROM domain's DNS server yourself. The procedure for adding an MX record to your domain's DNS server depends on who provides your DNS service; please see the documentation for your DNS service. After Amazon SES detects the record, emails you send from this verified email address will use the specified MAIL FROM domain. Until then, Amazon SES will either use the default MAIL FROM domain or reject the message, depending on the preferences you specified earlier in this procedure. Amazon SES can take up to 72 hours to detect your MX record.
- (Optional) If you want Sender Policy Framework (SPF) checks to succeed, you must publish an SPF record to your MAIL FROM domain's DNS server to show receiving mail servers that you have authorized Amazon SES to send email on behalf of your domain. For more information, see Authenticating Email with SPF in Amazon SES (p. 90).

### To configure a verified domain to use a specified MAIL FROM domain

- Go to your verified domain list in the Amazon SES console, or follow these instructions to navigate
  to it:
  - Sign in to the AWS Management Console and open the Amazon SES console at https:// console.aws.amazon.com/ses.
  - b. In the navigation pane, under **Identity Management**, choose **Domains**.
- 2. In the verified domain list, confirm that the status of the domain for which you want to set the MAIL FROM domain is **verified**. If the status is **failure**, choose **retry** and then add the displayed TXT record to your DNS server, as described in Amazon SES Domain Verification TXT Records (p. 44). Otherwise, choose the domain and continue this procedure.
- 3. In the details pane of the verified domain, expand MAIL FROM Domain.
- 4. Choose **Set MAIL FROM Domain**.
- 5. In the **Set MAIL FROM Domain** dialog box, type the name of the MAIL FROM domain that you want to use. Note that this must be a subdomain of the verified domain.
- 6. Later in this procedure, you must publish an MX record to the verified domain's DNS server. Here, for **Behavior if MX record not found**, choose what you want Amazon SES to do if it cannot successfully read that record when you send an email. You have the following options:
  - Use default Amazon SES value—If the custom MAIL FROM domain's MX record is not set up correctly, Amazon SES will use the default MAIL FROM domain (amazonses.com or a subdomain of amazonses.com).
  - Reject message—If the custom MAIL FROM domain's MX record is not set up correctly, Amazon SES will return a MailFromDomainNotVerified error and not send the email.
- 7. Choose Set MAIL FROM Domain.

8. Next, you must publish an MX record to the DNS server of the custom MAIL FROM domain.

### Important

To successfully set up a custom MAIL FROM domain with Amazon SES, you must publish exactly one MX record to the DNS server of your MAIL FROM domain. If the MAIL FROM domain has multiple MX records, the custom MAIL FROM setup with Amazon SES will fail.

- a. If Amazon Route 53 provides the DNS service for your MAIL FROM domain, and you are logged in to the AWS Management Console under the same account that you use for Amazon Route 53, then choose **Publish Records Using Route 53** if you want to publish the MX record and/or SPF record from within the Amazon SES console.
- b. If your MAIL FROM domain does not use Amazon Route 53, then you must publish the displayed MX record to the MAIL FROM domain's DNS server yourself. The procedure for adding an MX record to your domain's DNS server depends on who provides your DNS service; please see the documentation for your DNS service. After Amazon SES detects the record, emails you send from this verified domain will use the specified MAIL FROM domain. Until then, Amazon SES will either use the default MAIL FROM domain or reject the message, depending on the preferences you specified earlier in this procedure. Amazon SES can take up to 72 hours to detect your MX record.
- 9. (Optional) If you want Sender Policy Framework (SPF) checks to succeed, you must publish an SPF record to your MAIL FROM domain's DNS server to show receiving mail servers that you have authorized Amazon SES to send email on behalf of your domain. For more information, see Authenticating Email with SPF in Amazon SES (p. 90).

### Removing a MAIL FROM Domain with Amazon SES

If you want to use the default Amazon SES MAIL FROM domain, you can remove the custom MAIL FROM domain configuration from the verified identity.

The following procedures show how to use the Amazon SES console to remove a custom MAIL FROM domain from the configuration of a verified email address or domain. If you want to use the Amazon SES API instead, see the SetIdentityMailFromDomain API in the Amazon Simple Email Service API Reference.

# To remove a custom MAIL FROM domain from the configuration of a verified email address

- 1. Go to your verified email address list in the Amazon SES console, or follow these instructions to navigate to it:
  - Sign in to the AWS Management Console and open the Amazon SES console at https:// console.aws.amazon.com/ses.
  - b. In the navigation pane, under **Identity Management**, choose **Email Addresses**.
- 2. In the verified email address list, choose the verified email address for which you want to remove the custom MAIL FROM domain.
- 3. In the details pane of the verified email address, expand MAIL FROM Domain.
- Choose Remove MAIL FROM Domain.
- 5. Choose Yes, Remove MAIL FROM Domain.
- 6. (Optional) Log in to your DNS service and remove the MX record that you published when you set up the MAIL FROM domain with Amazon SES.
- (Optional) Remove the SPF record that you published when you set up the custom MAIL FROM domain with Amazon SES.

### To remove a custom MAIL FROM domain from the configuration of a verified domain

- Go to your verified domain list in the Amazon SES console, or follow these instructions to navigate
  to it:
  - Sign in to the AWS Management Console and open the Amazon SES console at https:// console.aws.amazon.com/ses.
  - b. In the navigation pane, under Identity Management, choose Domains.
- 2. In the verified domain list, choose the verified domain for which you want to remove the custom MAIL FROM domain.
- 3. In the details pane of the verified domain, expand MAIL FROM Domain.
- 4. Choose Remove MAIL FROM Domain.
- 5. Choose Yes, Remove MAIL FROM Domain.
- 6. (Optional) Log in to your DNS service and remove the MX record that you published when you set up the MAIL FROM domain with Amazon SES.
- (Optional) Remove the SPF record that you published when you set up the custom MAIL FROM domain with Amazon SES.

### Editing a MAIL FROM Domain with Amazon SES

The following procedures show how to use the Amazon SES console to edit the custom MAIL FROM domain configuration of a verified email address or domain. If you want to use the Amazon SES API instead, see the SetIdentityMailFromDomain API in the Amazon Simple Email Service API Reference.

### To edit the MAIL FROM configuration of a verified email address

- 1. Go to your verified email address list in the Amazon SES console, or follow these instructions to navigate to it:
  - Sign in to the AWS Management Console and open the Amazon SES console at https:// console.aws.amazon.com/ses.
  - b. In the navigation pane, under Identity Management, choose Email Addresses.
- In the verified email address list, choose the email address for which you want to configure the MAIL FROM domain.
- 3. In the details pane of the verified email address, expand MAIL FROM Domain.
- 4. Choose Edit MAIL FROM Domain.
- In the Edit MAIL FROM Domain dialog box, edit the settings and then choose Save MAIL FROM Domain.
- 6. If you changed the MAIL FROM domain name when you edited the settings, you must publish an MX record to the DNS server of the new MAIL FROM domain.
  - a. If Amazon Route 53 provides the DNS service for your MAIL FROM domain, and you are logged in to the AWS Management Console under the same account that you use for Amazon Route 53, then choose **Publish Records Using Route 53** if you want to publish the MX record and/or SPF record from within the Amazon SES console.
  - b. If your domain does not use Amazon Route 53, then you must publish the displayed MX record to the MAIL FROM domain's DNS server yourself. The procedure for adding an MX record to your domain's DNS server depends on who provides your DNS service; please see the documentation for your DNS service. After Amazon SES detects the record, emails you send from this verified email address will use the specified MAIL FROM domain. Until then, Amazon SES will either use the default MAIL FROM domain or reject the message, depending on the preferences you specified earlier in this procedure. Amazon SES can take up to 72 hours to detect your MX record.

 (Optional) If you changed the MAIL FROM domain name and you want Sender Policy Framework (SPF) checks to succeed, you must publish an SPF record to your MAIL FROM domain's DNS server to show receiving mail servers that you have authorized Amazon SES to send email on behalf of your domain. For more information, see Authenticating Email with SPF in Amazon SES (p. 90).

### To edit the MAIL FROM configuration of a verified domain

- Go to your verified domain list in the Amazon SES console, or follow these instructions to navigate
  to it:
  - Sign in to the AWS Management Console and open the Amazon SES console at https:// console.aws.amazon.com/ses.
  - b. In the navigation pane, under **Identity Management**, choose **Domains**.
- In the verified domain list, choose the domain for which you want to configure the MAIL FROM domain.
- 3. In the details pane of the verified domain, expand MAIL FROM Domain.
- 4. Choose Edit MAIL FROM Domain.
- In the Edit MAIL FROM Domain dialog box, edit the settings and then choose Save MAIL FROM Domain.
- 6. If you changed the MAIL FROM domain name when you edited the settings, you must publish an MX record to the DNS server of the new MAIL FROM domain.
  - a. If Amazon Route 53 provides the DNS service for your MAIL FROM domain, and you are logged in to the AWS Management Console under the same account that you use for Amazon Route 53, then choose **Publish Records Using Route 53** if you want to publish the MX record and/or SPF record from within the Amazon SES console.
  - b. If your domain does not use Amazon Route 53, then you must publish the displayed MX record to the MAIL FROM domain's DNS server yourself. The procedure for adding an MX record to your domain's DNS server depends on who provides your DNS service; please see the documentation for your DNS service. After Amazon SES detects the record, emails you send from this verified domain will use the specified MAIL FROM domain. Until then, Amazon SES will either use the default MAIL FROM domain or reject the message, depending on the preferences you specified earlier in this procedure. Amazon SES can take up to 72 hours to detect your MX record.
- 7. (Optional) If you changed the MAIL FROM domain name and you want Sender Policy Framework (SPF) checks to succeed, you must publish an SPF record to your MAIL FROM domain's DNS server to show receiving mail servers that you have authorized Amazon SES to send email on behalf of your domain. For more information, see Authenticating Email with SPF in Amazon SES (p. 90).

### MAIL FROM Domain Setup States with Amazon SES

After you configure an identity to use a custom MAIL FROM domain, the state of the setup is "pending" while Amazon SES attempts to detect the required MX record in your DNS settings. The state then changes depending on whether Amazon SES detects the MX record. The following table describes the email-sending behavior, and the Amazon SES actions associated with each state. Each time the state changes, Amazon SES sends a notification to the email address associated with your AWS account.

| State   | Email Sending Behavior                 | Amazon SES<br>Actions                      |
|---------|----------------------------------------|--------------------------------------------|
| Pending | Uses custom MAIL FROM fallback setting | Amazon SES attempts to detect the required |

| State            | Email Sending Behavior                 | Amazon SES<br>Actions                                                                                                    |
|------------------|----------------------------------------|----------------------------------------------------------------------------------------------------|
|                  |                                        | MX record for 72 hours. If unsuccessful, the state changes to "Failed".                                                                                                    |
| Success          | Uses custom MAIL FROM domain           | Amazon SES continuously checks that the required MX record is in place.                                                                                                    |
| TemporaryFailure | Uses custom MAIL FROM fallback setting | Amazon SES attempts to detect the required MX record for 72 hours. If unsuccessful, the state changes to "Failed"; if successful, the state changes to "Success".           |
| Failed           | Uses custom MAIL FROM fallback setting | Amazon SES no longer attempts to detect the required MX record. To use a custom MAIL FROM domain, you must restart the setup process in Setting a MAIL FROM Domain (p. 47). |

## Setting up SPF Records for Amazon SES

An SPF record indicates to ISPs that you have authorized Amazon SES to send mail for your domain. When you use Amazon SES, your decision about whether to publish an SPF record depends on whether you only require your email to pass an SPF check by the receiving mail server, or if you want your email to comply with the additional requirements needed to pass Domain-based Message Authentication, Reporting and Conformance (DMARC) authentication based on SPF. For more information, see Authenticating Email with SPF in Amazon SES (p. 90).

# Getting Your SMTP Credentials for Amazon SES

To use the Amazon SES SMTP interface, you must first create an SMTP user name and password. To get your SMTP Credentials, see Obtaining Your Amazon SES SMTP Credentials (p. 57).

#### **Important**

Your SMTP user name and password are not the same as your AWS access key ID and secret access key. Do not attempt to use your AWS credentials to authenticate yourself to the

Amazon SES SMTP endpoint. For more information about credentials, see Using Credentials With Amazon SES (p. 299).

### Moving Out of the Amazon SES Sandbox

To help protect our customers from fraud and abuse and to help you establish your trustworthiness to ISPs and email recipients, we do not immediately grant unlimited Amazon SES usage to new users. New users are initially placed in the Amazon SES sandbox. In the sandbox, you have full access to all Amazon SES email-sending methods and features so that you can test and evaluate the service; however, the following restrictions are in effect:

- You can only send mail to the Amazon SES mailbox simulator and to verified email addresses and domains.
- You can only send mail from verified email addresses and domains.
- You can send a maximum of 200 messages per 24-hour period.
- Amazon SES can accept a maximum of one message from your account per second.

To remove the restriction on recipient addresses and increase your sending limits, you need to open a case in Support Center by using the following instructions.

### To move out of the Amazon SES sandbox

- 1. Log into the AWS Management Console.
- Go to SES Sending Limits Increase. Alternatively, you can go to Support Center, choose Create
  Case, choose Service Limit Increase, and then select SES Sending Limits as the limit type.
- 3. In the form, provide the following information:
  - **Region:** Select the AWS region for which you are requesting a sending limit increase. Note that your Amazon SES sandbox status and sending limits are separate for each AWS region. For more information, see Regions and Amazon SES (p. 308).
  - Limit: Select Desired Daily Sending Quota or Desired Maximum Send Rate. Sending limits are described in Managing Your Amazon SES Sending Limits (p. 176).

#### Note

The rate at which Amazon SES accepts your messages might be less than the maximum send rate.

- New limit value: Enter the amount you are requesting. Be sure to only request the amount you think you'll need. Keep in mind that you are not guaranteed to receive the amount you request, and the higher the limit you request, the more justification you will need to be considered for that amount.
- Mail type: Select Transactional, System Notifications, Subscription, Marketing, or Other.
- Website URL. Provide a link to your website. Although it isn't required, we highly recommend that you provide one if you have it, because it helps us evaluate your request.
- My email-sending complies with the AWS Service Terms and AWS Acceptable Use Policy (AUP). Select Yes or No.
- I only send to recipients who have specifically requested my mail. Select Yes or No. For tips on how to send high-quality mail and keep your recipient list clean, see Obtaining and Maintaining Your Recipient List (p. 206) and the Amazon Simple Email Service Email Sending Best Practices white paper.
- I have a process to handle bounces and complaints. Select Yes or No. For information on how to monitor and handle bounces and complaints, see Processing Bounces and Complaints (p. 207).
- Use Case Description. Explain your situation in as much detail as possible. For example, describe the type of emails you are sending and how email-sending fits into your business.

### Amazon Simple Email Service Developer Guide Sending Your Email

The more information you can provide that indicates that you are sending high-quality emails to recipients who want and expect it, the more likely we are to approve your request. The higher the limit value you are requesting, the more detail you should provide.

We will respond to the case after reviewing your request. Please allow one business day for processing. If you are granted a sending limit increase, then you have also been moved out of the sandbox and no longer need to verify your "To" addresses.

The following are three ways to determine whether you have moved out of the sandbox:

- The correspondence in your SES Sending Limits Increase case indicates that your request has been granted.
- You can successfully use Amazon SES to send an email message from your verified email address
  to an unverified address that you own. If you receive a MessageRejected error instead, stating that
  your email address is not verified, then you are still in the sandbox.
- The Amazon SES console shows that your sending quota is higher than 200 messages per 24-hour period. To learn more, see Monitoring Your Amazon SES Sending Limits (p. 177).

Once you are out of the sandbox, you no longer have to verify "To" addresses or domains; however, you must still verify any additional "From" or "Return-Path" addresses or domains. Over time, Amazon SES will gradually increase your sending limits, or you can open another SES Sending Limits Increase case if the gradual increase does not meet your needs. For more information, see Managing Your Amazon SES Sending Limits (p. 176).

# Sending Your Email with Amazon SES

You can send an email with Amazon Simple Email Service (Amazon SES) by using the Amazon SES console, the Amazon SES Simple Mail Transfer Protocol (SMTP) interface, or the Amazon SES API. You typically use the console to send test emails and manage your sending activity. To send bulk emails, you use either the SMTP interface or the API. For information about Amazon SES email pricing, see <a href="Pricing">Pricing</a> on the Amazon SES detail page.

- If you want to use an SMTP-enabled software package, application, or programming language to send email through Amazon SES, or integrate Amazon SES with your existing mail server, use the Amazon SES SMTP interface. For more information, see Using the Amazon SES SMTP Interface to Send Email (p. 56).
- If you want to call Amazon SES by using raw HTTP requests, use the Amazon SES API. For more information, see Using the Amazon SES API to Send Email (p. 85).

Before you send emails, see Setting up Email with Amazon SES (p. 37).

### **Important**

When you send an email to multiple recipients (recipients are "To", "CC", and "BCC" addresses) and the call to Amazon SES fails, the entire email is rejected and none of the recipients will receive the intended email. We therefore recommend that you send an email to one recipient at a time.

For technical discussions about various Amazon SES topics, visit the Amazon SES blog. To browse and post questions, go to the Amazon SES forum.

## Using the Amazon SES SMTP Interface to Send Email

To send production email through Amazon SES, you can use the Simple Mail Transfer Protocol (SMTP) interface or the Amazon SES API. For more information about the Amazon SES API, see Using the Amazon SES API to Send Email (p. 85). This section describes the SMTP interface.

Amazon SES sends email using the SMTP, the most common email protocol on the Internet. You can send email through Amazon SES by using a variety of SMTP-enabled programming languages and software to connect to Amazon SES's native SMTP interface. This section explains how to get your Amazon SES SMTP credentials, how to send email by using the SMTP interface, and how to configure several pieces of software and mail servers to use Amazon SES for email sending.

### **Note**

For solutions to common problems that you might encounter when you use Amazon SES through its SMTP interface, see Amazon SES SMTP Issues (p. 217).

To send email using the Amazon SES SMTP interface, you will need the following:

- An AWS account. For more information, see Signing up for AWS (p. 38).
- The SMTP interface hostname (i.e., endpoint). For a list of Amazon SES SMTP endpoints, see Connecting to the Amazon SES SMTP Endpoint (p. 60).
- The SMTP interface port number. The port number varies with the connection method. For more information, see Connecting to the Amazon SES SMTP Endpoint (p. 60).
- An SMTP user name and password. You can use the same set of SMTP credentials in all AWS regions.

### **Important**

Your SMTP user name and password are not identical to your AWS access keys or the credentials you use to log into the Amazon SES console. For information about how to generate your SMTP user name and password, see Obtaining Your Amazon SES SMTP Credentials (p. 57).

- Client software that can communicate using Transport Layer Security (TLS). For more information, see Connecting to the Amazon SES SMTP Endpoint (p. 60).
- An email address that you have verified with Amazon SES. For more information, see Verifying Email Addresses and Domains in Amazon SES (p. 38).
- Higher sending limits, if you want to send large quantities of email. For more information, see Managing Your Amazon SES Sending Limits (p. 176).

Then, you can send email by doing the following:

- To configure an email client to send email through Amazon SES, including an example for Microsoft Outlook, see Configuring Email Clients to Send Through Amazon SES (p. 61).
- To configure SMTP-enabled software to send email through the Amazon SES SMTP interface, including an example for issue-tracking software Jira, see Sending Email Through Amazon SES From Software Packages (p. 64).
- To program an application to send email through Amazon SES, see Sending Email Through Amazon SES From Your Application (p. 66).
- To configure your existing email server to send all of your outgoing mail through Amazon SES, see Integrating Amazon SES with Your Existing Email Server (p. 66).
- To interact with the Amazon SES SMTP interface using the command line, which can be useful
  for testing, see Using the Command Line to Send Email Through the Amazon SES SMTP
  Interface (p. 83).

For a list of SMTP response codes, see SMTP Response Codes Returned by Amazon SES (p. 219).

### **Email Information to Provide**

When you access Amazon SES through the SMTP interface, your SMTP client application assembles the message, so the information you need to provide depends on the application you are using. At a minimum, the SMTP exchange between a client and a server requires a source address, a destination address, and message data.

If you are using the SMTP interface and have feedback forwarding enabled, then your bounces, complaints, and delivery notifications are sent to the "MAIL FROM" address. Any "Reply-To" address that you specify is not used.

### Obtaining Your Amazon SES SMTP Credentials

You need an Amazon SES SMTP user name and password to access the Amazon SES SMTP interface. You can use the same set of SMTP credentials in all AWS regions.

### **Important**

Your SMTP user name and password are not the same as your AWS access key ID and secret access key. Do not attempt to use your AWS credentials to authenticate yourself against the SMTP endpoint. For more information about credentials, see Using Credentials With Amazon SES (p. 299).

There are two ways to generate your SMTP credentials. You can either use the Amazon SES console or you can generate your SMTP credentials from your AWS credentials.

Use the Amazon SES console to generate your SMTP credentials if:

- You want to get your SMTP credentials using the simplest method.
- · You do not need to automate SMTP credential generation using code or a script.

Generate your SMTP credentials from your AWS credentials if:

- You have an existing AWS Identity and Access Management (IAM) user that you created using
  the IAM interface and you want that user to be able to send emails using the Amazon SES SMTP
  interface.
- You want to automate SMTP credential generation using code or a script.

For information on each method, see Obtaining Amazon SES SMTP Credentials Using the Amazon SES Console (p. 57) and Obtaining Amazon SES SMTP Credentials by Converting AWS Credentials (p. 58).

### Obtaining Amazon SES SMTP Credentials Using the Amazon SES Console

When you generate SMTP credentials by using the Amazon SES console, the Amazon SES console creates an IAM user with the appropriate policies to call Amazon SES and provides you with the SMTP credentials associated with that user.

### Note

An IAM user can create Amazon SES SMTP credentials, but the IAM user's policy must give them permission to use IAM itself, because Amazon SES SMTP credentials are created through IAM. If the IAM user tries to create Amazon SES SMTP credentials using the console and they don't have IAM permissions, they will get an error that says "... not authorized to perform iam:ListUsers..." In that case, the root account owner needs to modify the IAM user's policy to allow them to access the following IAM actions: "iam:ListUsers", "iam:CreateUser", "iam:CreateAccessKey", and "iam:PutUserPolicy".

### To create your SMTP credentials

- Sign in to the AWS Management Console and open the Amazon SES console at https:// console.aws.amazon.com/ses.
- In the navigation pane, click SMTP Settings.
- 3. In the content pane, click Create My SMTP Credentials.
- In the Create User for SMTP dialog box, you will see that an SMTP user name has been filled in for you. You can accept this suggested user name or enter a different one. To proceed, click Create.

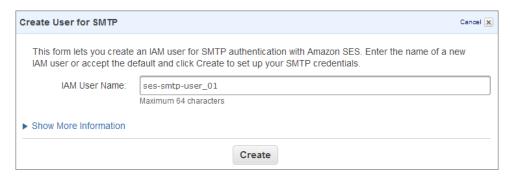

5. Click **Show User SMTP Credentials**. Your SMTP credentials will be displayed on the screen; copy them and store them in a safe place. You can also click **Download Credentials** to download a file that contains your credentials.

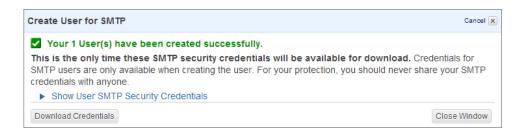

### **Important**

This is the only time that you will be able to view your SMTP credentials! We strongly advise you to download these credentials and refrain from sharing them with others.

6. Click Close Window.

If you want to delete your SMTP credentials, go to the IAM console at https://console.aws.amazon.com/iam/home and delete the IAM user name that corresponds with your SMTP credentials. To learn more, go to the Using IAM guide.

If you want to change your SMTP password, go to the IAM console and delete your existing IAM user, and then go to the Amazon SES console to re-generate your SMTP credentials.

### Obtaining Amazon SES SMTP Credentials by Converting AWS Credentials

If you have an IAM user that you set up using the IAM interface, you can derive the user's Amazon SES SMTP credentials from their AWS credentials.

### **Important**

Do not use temporary AWS credentials to derive SMTP credentials. The Amazon SES SMTP interface does not support SMTP credentials that have been generated from temporary security credentials.

API Version 2010-12-01

# Amazon Simple Email Service Developer Guide Using the SMTP Interface

To enable the IAM user to send email using the Amazon SES SMTP interface, you need to do the following two steps:

• Derive the user's SMTP credentials from their AWS credentials using the algorithm provided in this section. Because you are starting from AWS credentials, the SMTP username will be the same as the AWS access key ID, so you just need to generate the SMTP password.

### **Important**

If you generate SMTP credentials using the Amazon SES console, the SMTP username is not the same as the AWS access key ID. The SMTP username and the AWS access key ID are only the same if you generate the SMTP password programmatically, as described in this section.

• Apply the following policy to the IAM user:

```
{ "Statement": [{
     "Effect":"Allow",
     "Action":"ses:SendRawEmail",
     "Resource":"*"
}]}
```

For more information about using Amazon SES with IAM, see Controlling Access to Amazon SES (p. 283).

#### Note

Although you can generate Amazon SES SMTP credentials for any existing IAM user, we recommend for security reasons that you create a separate IAM user for the AWS credentials that you will use to generate the SMTP password. For information about why it is good practice to create users for specific purposes, go to IAM Best Practices.

The following pseudocode shows the algorithm that converts an AWS Secret Access Key to an Amazon SES SMTP password.

```
key = AWS Secret Access Key;
message = "SendRawEmail";
versionInBytes = 0x02;
signatureInBytes = HmacSha256(message, key);
signatureAndVer = Concatenate(versionInBytes, signatureInBytes);
smtpPassword = Base64(signatureAndVer);
```

The following is an example Java implementation that converts an AWS Secret Access Key to an Amazon SES SMTP password. Before you run the program, put the AWS Secret Access Key of the IAM user into an environment variable called AWS\_SECRET\_ACCESS\_KEY. The output of the program is the SMTP password. That password, along with the SMTP username (which, if you generate the SMTP password programmatically, is the same as the AWS access key ID) are the user's Amazon SES SMTP credentials.

```
import javax.crypto.Mac;
import javax.crypto.spec.SecretKeySpec;
import javax.xml.bind.DatatypeConverter;

public class SesSmtpCredentialGenerator {
    private static final String KEY_ENV_VARIABLE =
    "AWS_SECRET_ACCESS_KEY"; // Put your AWS secret access key in this environment variable.
    private static final String MESSAGE = "SendRawEmail"; // Used to generate the HMAC signature. Do not modify.
```

```
private static final byte VERSION = 0x02; // Version number. Do not
modify.
      public static void main(String[] args) {
             // Get the AWS secret access key from environment variable
AWS_SECRET_ACCESS_KEY.
             String key = System.getenv(KEY_ENV_VARIABLE);
             if (key == null)
                System.out.println("Error: Cannot find environment variable
AWS_SECRET_ACCESS_KEY.");
                System.exit(0);
             // Create an HMAC-SHA256 key from the raw bytes of the AWS
secret access key.
             SecretKeySpec secretKey = new SecretKeySpec(key.getBytes(),
"HmacSHA256");
             try {
                    // Get an HMAC-SHA256 Mac instance and initialize it
with the AWS secret access key.
                    Mac mac = Mac.getInstance("HmacSHA256");
                    mac.init(secretKey);
                    // Compute the HMAC signature on the input data bytes.
                    byte[] rawSignature = mac.doFinal(MESSAGE.getBytes());
                    // Prepend the version number to the signature.
                    byte[] rawSignatureWithVersion = new
byte[rawSignature.length + 1];
                    byte[] versionArray = {VERSION};
                    System.arraycopy(versionArray, 0,
rawSignatureWithVersion, 0, 1);
                    System.arraycopy(rawSignature, 0,
rawSignatureWithVersion, 1, rawSignature.length);
                    \ensuremath{//} To get the final SMTP password, convert the HMAC
signature to base 64.
                    String smtpPassword =
DatatypeConverter.printBase64Binary(rawSignatureWithVersion);
                    System.out.println(smtpPassword);
             catch (Exception ex) {
                    System.out.println("Error generating SMTP password: " +
ex.getMessage());
```

### Connecting to the Amazon SES SMTP Endpoint

The following table shows the Amazon SES SMTP endpoints for the regions in which Amazon SES is available.

# Amazon Simple Email Service Developer Guide Using the SMTP Interface

| Region name           | SMTP endpoint                      |
|-----------------------|------------------------------------|
| US East (N. Virginia) | email-smtp.us-east-1.amazonaws.com |
| US West (Oregon)      | email-smtp.us-west-2.amazonaws.com |
| EU (Ireland)          | email-smtp.eu-west-1.amazonaws.com |

The Amazon SES SMTP endpoint requires that all connections be encrypted using Transport Layer Security (TLS). (Note that TLS is often referred to by the name of its predecessor protocol, SSL.) Amazon SES supports two mechanisms for establishing a TLS-encrypted connection: STARTTLS and TLS Wrapper. Check the documentation for your software to determine whether it supports STARTTLS, TLS Wrapper, or both.

If your software does not support STARTTLS or TLS Wrapper, you can use the open source *stunnel* program to set up an encrypted connection (called a "secure tunnel"), then use the secure tunnel to connect to the Amazon SES SMTP endpoint.

### **Important**

Amazon Elastic Compute Cloud (Amazon EC2) throttles email traffic over port 25 by default. To avoid timeouts when sending email through the SMTP endpoint from EC2, use a different port (587 or 2587) or fill out a Request to Remove Email Sending Limitations to remove the throttle.

### **STARTTLS**

STARTTLS is a means of upgrading an unencrypted connection to an encrypted connection. There are versions of STARTTLS for a variety of protocols; the SMTP version is defined in RFC 3207.

To set up a STARTTLS connection, the SMTP client connects to the Amazon SES SMTP endpoint on port 25, 587, or 2587, issues an EHLO command, and waits for the server to announce that it supports the STARTTLS SMTP extension. The client then issues the STARTTLS command, initiating TLS negotiation. When negotiation is complete, the client issues an EHLO command over the new encrypted connection, and the SMTP session proceeds normally.

### **TLS Wrapper**

TLS Wrapper (also known as SMTPS or the Handshake Protocol) is a means of initiating an encrypted connection without first establishing an unencrypted connection. With TLS Wrapper, the Amazon SES SMTP endpoint does not perform TLS negotiation: it is the client's responsibility to connect to the endpoint using TLS, and to continue using TLS for the entire conversation. TLS Wrapper is an older protocol, but many clients still support it.

To set up a TLS Wrapper connection, the SMTP client connects to the Amazon SES SMTP endpoint on port 465 or 2465. The server presents its certificate, the client issues an EHLO command, and the SMTP session proceeds normally.

### Secure Tunnel

If your software does not support STARTTLS or TLS Wrapper, you can set up a secure tunnel to allow your software to communicate with the Amazon SES SMTP endpoint. As this option is most commonly used by mail server administrators, details are given under Integrating Amazon SES with Your Existing Email Server (p. 66).

### Configuring Email Clients to Send Through Amazon SES

After you obtain your SMTP user name and password (p. 57), you can send email through Amazon SES. You can use any email client application that supports SMTP and can connect to an SMTP endpoint using Transport Layer Security (TLS).

The following procedure shows how to configure one such client, Microsoft Outlook 2013, to send email through the Amazon SES SMTP interface. If you are using a different email client, follow the instructions provided by the client vendor, and use the settings described in the following procedure.

### To configure Microsoft Outlook 2013 for sending via Amazon SES

- 1. In Microsoft Outlook, choose File, and then choose Info.
- 2. Choose Add Account.
- In the Add Account dialog box, choose Manual setup or additional server types, and then choose Next.
- 4. Under Choose Service, choose POP or IMAP, and then choose Next.
- 5. Under POP and IMAP Account Settings, fill in the following fields:
  - a. Your Name—Type your name.
  - b. Email Address—Type the email address from which you will send emails. You must verify this email address or domain (p. 38). The email address is case-sensitive. Make sure that the address is exactly the same as the one you verified.
  - c. Account Type—Choose POP3.
  - d. **Incoming mail server**—Type **none**. (Even though you are setting up Amazon SES for outgoing email only, this field is required.)
  - e. **Outgoing mail server (SMTP)**—Type the SMTP endpoint for the outgoing mail server. For a list of Amazon SES SMTP endpoints, see Connecting to the Amazon SES SMTP Endpoint (p. 60). For example, if you use the Amazon SES endpoint in the US West (Oregon) Region, the outgoing mail server is *email-smtp.us-west-2.amazonaws.com*.
  - f. User Name—Type none. (You will configure your credentials later in this procedure.)

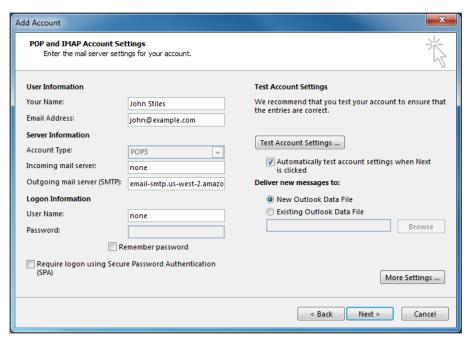

- 6. Choose More Settings.
- 7. In the **Internet E-mail Settings** dialog box, choose the **Outgoing Server** tab and fill in the following fields:
  - a. My outgoing server (SMTP) requires authentication—Check this box.
  - b. Log on using—Choose this option.

 User Name—Enter your SMTP user name credential, which is the string of letters and numbers you obtained using the procedure in Obtaining Your Amazon SES SMTP Credentials (p. 57).

### **Important**

Your SMTP user name (p. 57) is not the same as your AWS access key ID.

d. **Password**—Enter your SMTP password, which is the string of letters and numbers you obtained using the procedure in Obtaining Your Amazon SES SMTP Credentials (p. 57).

### **Important**

Your SMTP password (p. 57) is not the same as your AWS secret access key.

e. Remember Password—Select this box.

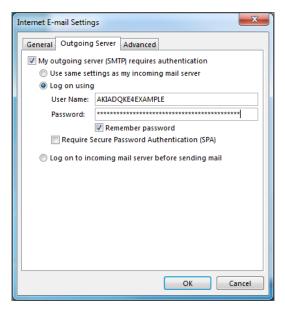

8. Choose the **Advanced** tab, and then fill in the following fields.

#### Note

This example shows a typical configuration. For alternative configurations, see Connecting to the Amazon SES SMTP Endpoint (p. 60). The Outlook-encrypted connection type labeled **TLS** corresponds to STARTTLS (p. 61), and the Outlook-encrypted connection type labeled **SSL** corresponds to TLS Wrapper (p. 61).

- a. Outgoing server (SMTP)—Type 587.
- b. Use the following type of encrypted connection—Choose TLS.

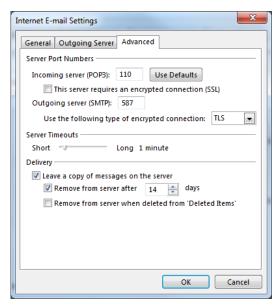

- 9. Choose OK.
- On the Add Account page, choose Test Account Settings. This lets you test your setup by having Outlook send an email through Amazon SES.

#### Note

Because you are using Amazon SES as your outgoing email server only, the *Log onto incoming mail server* test is expected to fail. The *Send test e-mail* test should pass.

- 11. If the test message that Outlook sends through Amazon SES arrives successfully, clear the Test Account Settings by clicking the Next button check box (because the test will fail without setting up incoming email) and then choose Next.
- 12. Choose Next, and then choose Finish.
- 13. You set up Amazon SES for email sending only. To ensure that the account is not set up to receive messages using Amazon SES, you must disable mail retrieval for the account by using the following steps.
  - a. In Microsoft Outlook, choose the **Send/Receive** tab.
  - On the Send/Receive tab, choose Send/Receive Groups, and then choose Define Send/ Receive Groups.
  - c. In the Send/Receive Groups dialog box, choose Edit.
  - In the Accounts section on the left, choose the account you just created for sending mail through Amazon SES.
  - e. Under Account Options, clear Receive mail items.
  - f. Choose **OK**, and then choose **Close**.

# Sending Email Through Amazon SES From Software Packages

There are a number of commercial and open source software packages that support sending email via SMTP. Here are some examples:

- · Blogging platforms
- · RSS aggregators

# Amazon Simple Email Service Developer Guide Using the SMTP Interface

- · List management software
- · Workflow systems

You can configure any such SMTP-enabled software to send email through the Amazon SES SMTP interface. For instructions on how to configure SMTP for a particular software package, see the documentation for that software.

The following procedure shows how to set up Amazon SES sending in JIRA, a popular issue-tracking solution. With this configuration, JIRA can notify users via email whenever there is a change in the status of a software issue.

### To Configure JIRA to Send Email Using Amazon SES

- 1. Using your web browser, log in to JIRA with administrator credentials.
- 2. In the browser window, click Administration.
- 3. On the System menu, click Mail.
- 4. On the Mail administration page, click Mail Servers.
- 5. Click Configure new SMTP mail server.
- 6. On the Add SMTP Mail Server form, fill in the following fields:
  - a. Name—A descriptive name for this server.
  - b. **From address**—The address from which email will be sent. You will need to verify this email address with Amazon SES before you can send from it. For more information about verification, see Verifying Email Addresses and Domains in Amazon SES (p. 38).
  - c. **Email prefix**—A string that JIRA prepends to each subject line prior to sending.
  - d. Protocol—Choose SMTP.

#### Note

If you cannot connect to Amazon SES using this setting, try **SECURE\_SMTP**.

- e. **Host Name**—See Connecting to the Amazon SES SMTP Endpoint (p. 60) for a list of Amazon SES SMTP endpoints. For example, if you want to use the Amazon SES endpoint in the US West (Oregon) region, the host name would be *email-smtp.us-west-2.amazonaws.com*.
- f. **SMTP Port**—25, 587, or 2587 (to connect using STARTTLS), or 465 or 2465 (to connect using TLS Wrapper).
- g. **TLS**—Select this check box.
- h. Username—Your SMTP username.
- i. **Password**—Your SMTP password.

Settings for TLS Wrapper are shown below.

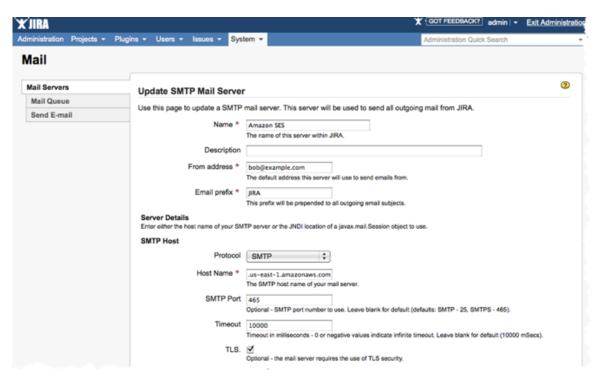

Click **Test Connection**. If the test email that JIRA sends through Amazon SES arrives successfully, then your configuration is complete.

### Sending Email Through Amazon SES From Your Application

Many programming languages support sending email using SMTP. This capability might be built into the programming language itself, or it might be available as an add-on, plug-in, or library. You can take advantage of this capability by sending email through Amazon SES from within application programs that you write.

For examples in C# and Java, see Send an Email by Accessing the Amazon SES SMTP Interface Programmatically (p. 19) in the Getting Started section.

### Integrating Amazon SES with Your Existing Email Server

If you currently administer your own email server, you can use the Amazon SES SMTP endpoint to send all of your outgoing email to Amazon SES. There is no need to modify your existing email clients and applications; the changeover to Amazon SES will be transparent to them.

Several mail transfer agents (MTAs) support sending email through SMTP relays. This section provides general guidance on how to configure some popular MTAs to send email using Amazon SES SMTP interface.

- To configure Postfix to send email through Amazon SES, see Integrating Amazon SES with Postfix (p. 68).
- To configure Sendmail to send email through Amazon SES, see Integrating Amazon SES with Sendmail (p. 71).
- To configure Microsoft Exchange to send email through Amazon SES, see Integrating Amazon SES with Microsoft Exchange (p. 76).
- To configure Microsoft Windows Server's IIS SMTP server to send email through Amazon SES, see Integrating Amazon SES with Microsoft Windows Server IIS SMTP (p. 80).

 To configure Exim to send email through Amazon SES, see Integrating Amazon SES with Exim (p. 81).

The Amazon SES SMTP endpoint requires that all connections be encrypted using Transport Layer Security (TLS). If you want to use TLS Wrapper but your MTA does not support TLS Wrapper, you can set up a "secure tunnel" to provide TLS Wrapper support. For more information, see Setting Up a Secure Tunnel to Connect to Amazon SES (p. 67).

#### Setting Up a Secure Tunnel to Connect to Amazon SES

The Amazon SES SMTP endpoint requires that all connections be encrypted using Transport Layer Security (TLS). If you want to use TLS Wrapper to connect to the Amazon SES SMTP endpoint, but your MTA does not support TLS Wrapper, you can set up a "secure tunnel" to provide TLS Wrapper support. One way to do this is by using the open source *stunnel* program. Note that *stunnel* is intended to be used for port 465, the SSL port, only.

#### **Important**

Some MTAs have native support for TLS Wrapper, while others do not. Check the documentation for your mail server to determine whether it supports TLS Wrapper. If it supports TLS Wrapper, then you do not need to set up a secure tunnel.

These instructions were tested on a 64-bit Amazon EC2 instance using the following Amazon Machine Image (AMI), which is based on Red Hat:

• Amazon Linux AMI 2014.09.2 (HVM) (ami-146e2a7c).

To launch an Amazon EC2 instance, which includes selecting an AMI, see Amazon Machine Images (AMIs).

#### To set up a secure tunnel to the Amazon SES US West (Oregon) endpoint using stunnel

- 1. Download and install the stunnel software. For information, go to http://www.stunnel.org.
- 2. If you are using Ubuntu Linux, stunnel may require a certificate. To generate the certificate, go to the /etc/stunnel directory and at a command prompt, type the following:

```
sudo openssl req -new -out mail.pem -keyout mail.pem -nodes -x509 -days 365
```

- 3. Open or create a file called /etc/stunnel/stunnel.conf.
- 4. To configure the secure tunnel, add the following lines to *stunnel.conf*. For the *accept* line, specify a port number that is outside the range of reserved ports and is not currently being used. For this example, we will use port 2525 for this purpose.

These instructions assume that you want to use Amazon SES in the US West (Oregon) AWS region. If you want to use a different region, replace the instance of *email-smtp.us-west-2.amazonaws.com* in these instructions with the SMTP endpoint of the desired region. For a list of SMTP endpoints, see Regions and Amazon SES (p. 308).

#### **Important**

Be sure to include <code>delay = yes</code>, which delays the DNS look-up until it is needed. Otherwise, the stunnel connection may fail.

```
[smtp-tls-wrapper]
accept = 2525
client = yes
connect = email-smtp.us-west-2.amazonaws.com:465
```

delay = yes

5. If you are using stunnel version 4.36 or lower, add this additional line to stunnel.conf.

sslVersion = TLSv1

6. If you are using Ubuntu Linux, add this additional line to stunnel.conf.

cert = /etc/stunnel/mail.pem

- 7. Save stunnel.conf.
- 8. At a command prompt, issue the following command to start stunnel: sudo stunnel /etc/stunnel/stunnel.conf
- 9. At a command prompt, type the following command to verify that the tunnel has been created. We are using port 2525 for this example; if you have specified a different port number, modify the command accordingly.

telnet localhost 2525

#### Integrating Amazon SES with Postfix

Postfix was created as an alternative to the widely used Sendmail MTA. For information about Postfix, go to http://www.postfix.org.

These instructions were tested on a 64-bit Amazon EC2 instance using the following Amazon Machine Image (AMI), which is based on Red Hat:

Amazon Linux AMI 2014.09.2 (HVM) (ami-146e2a7c).

To launch an Amazon EC2 instance, which includes selecting an AMI, see Amazon Machine Images (AMIs).

#### **Prerequisites**

Before you perform one of the following procedures, verify the following:

- You have uninstalled Sendmail (if you are not sure how to switch between Sendmail and Postfix).
- · You have installed Postfix.
- You are able to successfully send an email using Postfix without Amazon SES.
- You have verified your "From" address and, if your account is still in the sandbox, you have also verified your "To" addresses. For more information, see Verifying Email Addresses in Amazon SES (p. 39).
- (Optional) If you are sending email through Amazon SES from an Amazon EC2 instance, you may need to assign an Elastic IP Address to your Amazon EC2 instance for the receiving ISP to accept your email. For more information, see Amazon EC2 Elastic IP Addresses.
- (Optional) If you are sending email through Amazon SES from an Amazon EC2 instance, you can fill out a Request to Remove Email Sending Limitations to remove the additional sending limit restrictions that are applied to port 25 by default.

# To configure integration with the Amazon SES US West (Oregon) endpoint using STARTTLS

 On your mail server, open the main.cf file. On many systems, this file resides in the /etc/postfix folder.

#### **Important**

These instructions assume that you want to use Amazon SES in the US West (Oregon) AWS region. If you want to use a different region, replace all instances of *email-smtp.us-west-2.amazonaws.com* in these instructions with the SMTP endpoint of the desired region. For a list of SMTP endpoints, see Regions and Amazon SES (p. 308).

2. Add the following lines to the main.cf file.

```
relayhost = [email-smtp.us-west-2.amazonaws.com]:25
smtp_sasl_auth_enable = yes
smtp_sasl_security_options = noanonymous
smtp_sasl_password_maps = hash:/etc/postfix/sasl_passwd
smtp_use_tls = yes
smtp_tls_security_level = encrypt
smtp_tls_note_starttls_offer = yes
```

Save and close the main.cf file.

- On your mail server, open the master.cf file. On many systems, this file resides in the /etc/postfix folder.
- 4. Comment out the following line of the *master.cf* file by putting a # in front of it: -o smtp\_fallback\_relay=

Save and close the master.cf file.

5. Edit the /etc/postfix/sasl\_passwd file. If the file does not exist, create it. Add the following lines to the file, replacing USERNAME and PASSWORD with your SMTP user name and password. If Postfix cannot authenticate with the Amazon SES SMTP endpoint because the hostname does not match, try adding the additional line specified in Amazon SES SMTP Issues (p. 217).

#### **Important**

Use your SMTP user name and password, not your AWS access key ID and secret access key. Your SMTP credentials and your AWS credentials are not the same. For information about how to obtain your SMTP credentials, see Obtaining Your Amazon SES SMTP Credentials (p. 57).

```
[email-smtp.us-west-2.amazonaws.com]:25 USERNAME:PASSWORD
```

Save and close the sasl passwd file.

6. At a command prompt, issue the following command to create a hashmap database file containing your SMTP credentials.

```
sudo postmap hash:/etc/postfix/sasl_passwd
```

- 7. (Optional but recommended) Remove the /etc/postfix/sasl\_passwd file.
- 8. (Optional but recommended) The /etc/postfix/sasl\_passwd and /etc/postfix/sasl\_passwd.db files you created in the previous steps are not encrypted. Because these files contain your SMTP credentials, it is a good idea to use the following commands to change the owner to root and set permissions to restrict access to the files as much as possible. (Note that if you deleted /etc/postfix/sasl\_passwd in the previous step, you should omit it from the commands below.)

```
sudo chown root:root /etc/postfix/sasl_passwd /etc/postfix/sasl_passwd.db
sudo chmod 0600 /etc/postfix/sasl_passwd /etc/postfix/sasl_passwd.db
```

9. Tell Postfix where to find the CA certificate (needed to verify the Amazon SES server certificate). You could use a self-signed certificate or you could use default certificates as follows:

If running on the Amazon Linux AMI:

```
sudo postconf -e 'smtp_tls_CAfile = /etc/ssl/certs/ca-bundle.crt'
```

If running on Ubuntu Linux:

```
sudo postconf -e 'smtp_tls_CAfile = /etc/ssl/certs/ca-certificates.crt'
```

10. When you have finished updating the configuration, stop and start Postfix by typing the following at the command line:

```
sudo postfix stop
sudo postfix start
```

11. Send a test email by typing the following at a command line, pressing Enter after each line. Note that you must replace <code>from@example.com</code> with your "From" email address, which you must have previously verified with Amazon SES. Replace <code>to@example.com</code> with your "To" address. If your account is still in the sandbox, the "To" address must also be verified. Also note that the final line is a single period.

```
sendmail -f from@example.com to@example.com
From: from@example.com
Subject: Test
This email was sent through Amazon SES!
```

12. Check your inbox for the email. If the message was not delivered, check your Junk box, and then check your system's mail log (typically /var/log/maillog) for errors. For example, you will get an "Email address not verified" error if you have not verified the "From" address that follows "-f" on the command line.

#### To configure integration using a secure tunnel

- 1. To begin, you will need to set up a secure tunnel as described in Setting Up a Secure Tunnel to Connect to Amazon SES (p. 67). In the following procedure, we use port 2525 as your stunnel port. If you are using a different port, modify the settings that you actually use accordingly.
- 2. On your mail server, open the *main.cf* file. On many systems, this file resides in the /etc/postfix folder.
- 3. Add the following lines to the *main.cf* file.

```
relayhost = 127.0.0.1:2525
smtp_sasl_auth_enable = yes
smtp_sasl_security_options = noanonymous
smtp_tls_security_level = may
smtp_sasl_password_maps = hash:/etc/postfix/sasl_passwd
```

Save and close the main.cf file.

- On your mail server, open the master.cf file. On many systems, this file resides in the /etc/postfix folder.
- 5. Comment out the following line of the *master.cf* file by putting a # in front of it: -o smtp\_fallback\_relay=

Save and close the master.cf file.

6. Edit the /etc/postfix/sasl\_passwd file. If the file does not exist, create it. Add the following line to the file, replacing USERNAME and PASSWORD with your SMTP user name and password.

#### **Important**

Use your SMTP user name and password, not your AWS access key ID and secret access key. Your SMTP credentials and your AWS credentials are not the same. For information about how to obtain your SMTP credentials, see Obtaining Your Amazon SES SMTP Credentials (p. 57).

```
127.0.0.1:2525 USERNAME:PASSWORD
```

Save the sasl\_passwd file.

7. At a command prompt, issue the following command to create a hashmap database file containing your SMTP credentials.

```
sudo postmap hash:/etc/postfix/sasl_passwd
```

- 8. (Optional but recommended) Remove the /etc/postfix/sasl\_passwd file.
- 9. (Optional but recommended) The /etc/postfix/sasl\_passwd and /etc/postfix/sasl\_passwd.db files you created in the previous steps are not encrypted. Because these files contain your SMTP credentials, it is a good idea to use the following commands to change the owner to root and set permissions to restrict access to the files as much as possible. (Note that if you deleted /etc/postfix/sasl\_passwd in the previous step, you should omit it from the commands below.)

```
sudo chown root:root /etc/postfix/sasl_passwd /etc/postfix/sasl_passwd.db
sudo chmod 0600 /etc/postfix/sasl_passwd /etc/postfix/sasl_passwd.db
```

10. When you have finished updating the configuration, stop and start Postfix by typing the following at the command line:

```
sudo postfix stop
sudo postfix start
```

11. Send a test email by typing the following at a command line, pressing Enter after each line. Note that you must replace from@example.comwith your "From" email address, which you must have previously verified with Amazon SES. Replace to@example.comwith your "To" address. If your account is still in the sandbox, the "To" address must also be verified. Also note that the final line is a single period.

```
sendmail -f from@example.com to@example.com
From: from@example.com
Subject: Test
This email was sent through Amazon SES!
```

12. Check your inbox for the email. If the message was not delivered, check your Junk box, and then check your system's mail log (typically /var/log/maillog) for errors. For example, you will get an "Email address not verified" error if you have not verified the "From" address that follows "-f" on the command line.

#### Integrating Amazon SES with Sendmail

Sendmail was released in the early 1980s, and has been continuously improved ever since. It is a very flexible and configurable MTA, and it has a large installed base. For information about Sendmail, go to <a href="http://www.sendmail.com/sm/open\_source/">http://www.sendmail.com/sm/open\_source/</a>.

The following instructions show you how to configure Sendmail to send email through Amazon SES using two ways to encrypt the connection: STARTTLS and a secure tunnel.

These instructions were tested on a 64-bit Amazon EC2 instance using the following Amazon Machine Image (AMI):

Amazon Linux AMI 2015.09.2 (ami-8fcee4e5)

To launch an Amazon EC2 instance, which includes selecting an AMI, see Amazon Machine Images (AMIs).

#### **Prerequisites**

Before you perform one of the following procedures, verify the following:

 The Sendmail package is installed on your computer, and you are able to successfully send an email using Sendmail without Amazon SES.

#### Tip

To see if a package is installed on a computer running Red Hat Linux, type rpm -qa | grep <package>, where <package> is the package name. To see if a package is installed on a computer running Ubuntu Linux, type dpkg -s <package>.

- In addition to the Sendmail package, the following packages are installed on your computer: sendmail-cf, m4, and cyrus-sasl-plain.
- You have verified your "From" address and, if your account is still in the sandbox, you have also verified your "To" addresses. For more information, see Verifying Email Addresses in Amazon SES (p. 39).
- (Optional) If you are sending email through Amazon SES from an Amazon EC2 instance, you may need to assign an Elastic IP Address to your Amazon EC2 instance for the receiving ISP to accept your email. For more information, see Amazon EC2 Elastic IP Addresses.
- (Optional) If you are sending email through Amazon SES from an Amazon EC2 instance, you can fill out a Request to Remove Email Sending Limitations to remove the additional sending limit restrictions that are applied to port 25 by default.

# To configure Sendmail to send email through the Amazon SES endpoint in US West (Oregon) using STARTTLS

1. Open the /etc/mail/authinfo file for editing. If the file does not exist, create it.

#### **Important**

These instructions assume that you want to use Amazon SES in the US West (Oregon) AWS region. If you want to use a different region, replace all instances of *email-smtp.us-west-2.amazonaws.com* in these instructions with the SMTP endpoint of the desired region. For a list of SMTP endpoints, see Regions and Amazon SES (p. 308).

- 2. Add the following line to /etc/mail/authinfo, where:
  - U:root—Do not modify.
  - I:USERNAME—Replace USERNAME with the Amazon SES username you obtained using the instructions in Obtaining Your Amazon SES SMTP Credentials (p. 57). This is NOT the same as your AWS Access Key ID.
  - P:PASSWORD—Replace PASSWORD with the Amazon SES password you obtained using the instructions in Obtaining Your Amazon SES SMTP Credentials (p. 57). This is NOT the same as your AWS Secret Key.
  - M:LOGIN—Replace LOGIN with the method of authentication to use. For example, PLAIN, DIGEST-MD5, etc.

```
AuthInfo:email-smtp.us-west-2.amazonaws.com "U:root" "I:USERNAME" "P:PASSWORD" "M:LOGIN"
```

If Sendmail cannot authenticate with the Amazon SES SMTP endpoint because the hostname does not match, try adding the additional line specified in Amazon SES SMTP Issues (p. 217).

- 3. Save the authinfo file.
- 4. At a command prompt, type the following command to generate /etc/mail/authinfo.db: sudo makemap hash /etc/mail/authinfo.db < /etc/mail/authinfo
- Open the /etc/mail/access file and include support for relaying to the Amazon SES SMTP endpoint by adding the following line. If Sendmail cannot authenticate with the Amazon SES SMTP endpoint because the hostname does not match, try adding the additional line specified in Amazon SES SMTP Issues (p. 217).

```
Connect:email-smtp.us-west-2.amazonaws.com RELAY
```

Save the file.

6. At a command prompt, type the following command to regenerate /etc/mail/access.db:

```
sudo makemap hash /etc/mail/access.db < /etc/mail/access</pre>
```

- 7. Save a back-up copy of /etc/mail/sendmail.mc and /etc/mail/sendmail.cf.
- 8. Add the following group of lines to the /etc/mail/sendmail.mc file before any MAILER() definitions. If you add a FEATURE() line after a MAILER() definition, when you run m4 in a subsequent step, you will get the following error: "ERROR: FEATURE() should be before MAILER().":

#### **Important**

If you are using an AWS region other than US West (Oregon), replace the SMART\_HOST value with the Amazon SES SMTP endpoint of the region you're using, and be sure to use the `character and the apostrophe exactly as shown.

```
define(`SMART_HOST', `email-smtp.us-west-2.amazonaws.com')dnl
define(`RELAY_MAILER_ARGS', `TCP $h 25')dnl
define(`confAUTH_MECHANISMS', `LOGIN PLAIN')dnl
FEATURE(`authinfo', `hash -o /etc/mail/authinfo.db')dnl
MASQUERADE_AS(`YOUR_DOMAIN')dnl
FEATURE(masquerade_envelope)dnl
FEATURE(masquerade_entire_domain)dnl
```

- 9. In the text you just added to *sendmail.mc*, in the line that starts with MASQUERADE\_AS, replace YOUR\_DOMAIN with the domain name from which you are sending your email. By adding this masquerade, you are making email from this host appear to be sent from your domain. Otherwise, the email will appear as if the email is being sent from the host name of the mail server, and you may get an "Email address not verified" error when you try to send an email.
- 10. Save the sendmail.mc file.
- 11. At a command prompt, type the following command to make sendmail.cf writeable:

```
sudo chmod 666 /etc/mail/sendmail.cf
```

12. At a command prompt, type the following command to regenerate sendmail.cf.

```
sudo m4 /etc/mail/sendmail.mc > /etc/mail/sendmail.cf
```

#### Note

If you encounter errors such as "Command not found" and "No such file or directory," make sure you have installed the m4 and sendmail-cf packages as specified in the prerequisites section above.

13. At a command prompt, type the following command to reset the permissions of *sendmail.cf* to read only:

```
sudo chmod 644 /etc/mail/sendmail.cf
```

14. At a command prompt, type the following command to restart Sendmail:

```
sudo /etc/init.d/sendmail restart
```

- 15. Send a test email by doing the following:
  - At a command prompt, type the following. Note that you should replace from@example.com
    with your "From" email address, which you must have verified with Amazon SES. Replace
    to@example.comwith your "To" address. If your account is still in the sandbox, the "To"
    address must also be verified.

```
sudo /usr/sbin/sendmail -f from@example.com to@example.com
```

- 2. Press <Enter>. Type the body of the message, pressing <Enter> after each line.
- 3. When you are finished typing the email, press CTRL+D to send the email.
- 16. Check the recipient email's client for the email. If you cannot find the email, check the Junk box in the recipient's email client. If you still cannot find the email, look at the Sendmail log on the mail server. The log is typically in /var/spool/mail/<user>.

#### To configure Sendmail to send email through Amazon SES using a secure tunnel

- 1. To begin, you will need to set up a secure tunnel as described in Setting Up a Secure Tunnel to Connect to Amazon SES (p. 67). In the following procedure, we use port 2525 as your *stunnel* port. If you are using a different port, modify the settings that you actually use accordingly.
- 2. Open the /etc/mail/authinfo file for editing. If the file does not exist, create it.
- 3. Add the following lines to /etc/mail/authinfo, where:
  - U:root—Do not modify.
  - I:USERNAME—Replace USERNAME with the Amazon SES username you obtained using the instructions in Obtaining Your Amazon SES SMTP Credentials (p. 57). This is NOT the same as your AWS Access Key ID.
  - P:PASSWORD—Replace PASSWORD with the Amazon SES password you obtained using the instructions in Obtaining Your Amazon SES SMTP Credentials (p. 57). This is NOT the same as your AWS Secret Key.
  - M:LOGIN—Replace LOGIN with the method of authentication to use. For example, PLAIN, DIGEST-MD5, etc.

```
AuthInfo:127.0.0.1 "U:root" "I:USERNAME" "P:PASSWORD" "M:LOGIN"
```

- 4. Save the authinfo file.
- 5. At a command prompt, type the following command: sudo makemap hash /etc/mail/authinfo.db < /etc/mail/authinfo</p>
- 6. Open the /etc/mail/access file to ensure that relaying is allowed for 127.0.0.1. This is the default behavior. If relaying is not allowed for localhost, open your /etc/hosts file and add another hostname pointing to 127.0.0.1.

 If you modified /etc/mail/access in the last step, at a command prompt, type the following command to regenerate /etc/mail/access.db:

```
sudo makemap hash /etc/mail/access.db < /etc/mail/access</pre>
```

8. Open the /etc/mail/sendmail.mc file and add the following group of lines before any MAILER() definitions. If you add a FEATURE() line after a MAILER() definition, when you run m4 in a subsequent step, you will get the following error: "ERROR: FEATURE() should be before MAILER().":

#### **Important**

Be sure to use the `character and the apostrophe exactly as shown.

```
FEATURE(`authinfo', `hash -o /etc/mail/authinfo.db')dnl
define(`SMART_HOST', `[127.0.0.1]')dnl
define(`RELAY_MAILER_ARGS', `TCP $h 2525')dnl
define(`ESMTP_MAILER_ARGS', `TCP $h 2525')dnl
MASQUERADE_AS(`YOUR_DOMAIN')dnl
FEATURE(masquerade_envelope)dnl
FEATURE(masquerade_entire_domain)dnl
```

9. In the text you just added to *sendmail.mc*, in the line that starts with MASQUERADE\_AS, replace YOUR\_DOMAIN with the domain name from which you are sending your email. By adding this masquerade, you are making email from this host appear to be sent from your domain. Otherwise, the email will appear as if the email is being sent from the host name of the mail server, and you may get an "Email address not verified" error when you try to send an email.

Also, if you found in Step 5 that relaying was not allowed for 127.0.0.1, change the `SMART\_HOST' line you added to *sendmail.mc* to use the hostname that you entered in the /etc/ hosts file. That is:

```
define(`SMART_HOST', `hostname')dnl
```

- 10. Save and close the *sendmail.mc* file.
- 11. At a command prompt, type the following command to make sendmail.cf writeable:

```
sudo chmod 666 /etc/mail/sendmail.cf
```

12. At a command prompt, type the following command to regenerate sendmail.cf:

```
sudo m4 /etc/mail/sendmail.mc > /etc/mail/sendmail.cf
```

#### Note

If you encounter errors such as "Command not found" and "No such file or directory," make sure you have installed the m4 and sendmail-cf packages as specified in the prerequisites section above.

13. At a command prompt, type the following command to reset the permissions of *sendmail.cf* to read only:

```
sudo chmod 644 /etc/mail/sendmail.cf
```

14. At a command prompt, type the following command to restart Sendmail:

```
sudo /etc/init.d/sendmail restart
```

- 15. Send a test email by doing the following:
  - At a command prompt, type the following. Note that you should replace from@example.com
    with your "From" email address, which you must have verified with Amazon SES. Replace
    to@example.com with your "To" address. If your account is still in the sandbox, the "To"
    address must also be verified.

sudo /usr/sbin/sendmail -f from@example.com to@example.com

- 2. Press <Enter>. Type the body of the message, pressing <Enter> after each line.
- 3. When you are finished typing the email, press CTRL+D to send the email.
- 16. Check the recipient email's client for the email. If you cannot find the email, check the Junk box in the recipient's email client. If you still cannot find the email, look at the Sendmail log on the email sending computer. The log is typically in /var/spool/mail/<user>.

#### Integrating Amazon SES with Microsoft Exchange

You can configure Microsoft Exchange to send email through Amazon SES. The following procedures show you how to integrate Microsoft Exchange with Amazon SES using the Microsoft Exchange GUI or Windows PowerShell.

#### **Important**

Follow only one of the following procedures (Microsoft Exchange GUI or Windows PowerShell). If you follow both procedures, you will get an error stating that you have two send connectors with the same name.

These instructions were written using Microsoft Exchange 2013.

#### To integrate Microsoft Exchange with Amazon SES using the Microsoft Exchange GUI

- 1. Go to the Microsoft Exchange admin center (typically https://<CASServerName>/ecp) and sign in as a user who is part of the Exchange administrators group.
- 2. From the left menu, click mail flow.

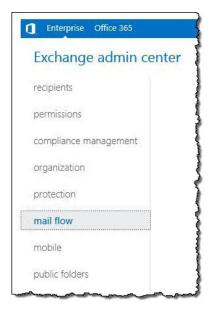

3. Click send connectors.

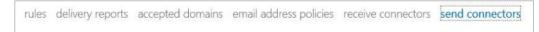

- 4. Click the plus sign.
- 5. Enter a name for the send connector (for example, SES).

6. Under Type, select Internet.

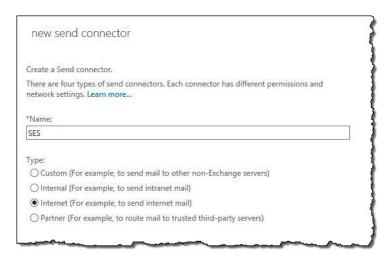

- 7. Click Next.
- 8. Select Route mail through smart hosts.

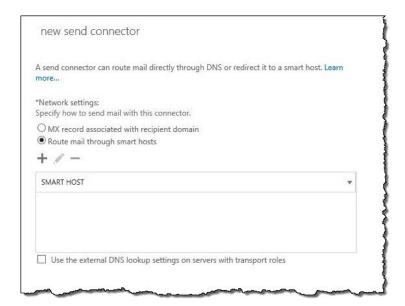

- 9. Click the plus sign and then enter the Amazon SES endpoint that you will use (for example, *email-smtp.us-west-2.amazonaws.com*). For a list of Amazon SES endpoints, see Regions and Amazon SES (p. 308).
- 10. Click Save. The endpoint you entered will appear in the SMART HOST box.
- 11. Click Next.
- 12. Select **Basic authentication**, then select **Offer basic authentication only after starting TLS**, and then enter your Amazon SES SMTP user name and password.

#### **Important**

Your SMTP user name and password are not the same as your AWS access key ID and secret access key. Do not attempt to use your AWS credentials to authenticate yourself against the SMTP endpoint. For more information about credentials, see Using Credentials With Amazon SES (p. 299).

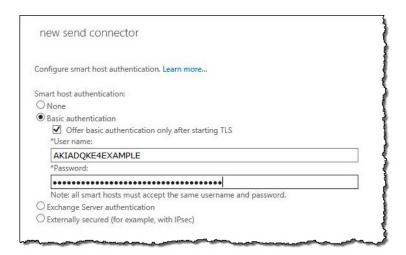

- 13. Click Next.
- 14. Click the plus sign.
- 15. Verify that **Type** is SMTP, **FQDN** is \*, and **Cost** is 1.

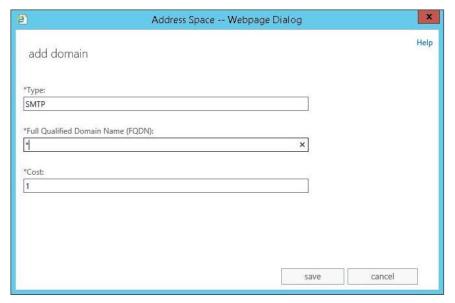

- 16. Click Save and then click Next.
- 17. Click the plus sign.
- 18. Select all transport servers you would like to apply this rule to and click **Add**. When you have added all the servers you want to send email through Amazon SES, click **ok**.

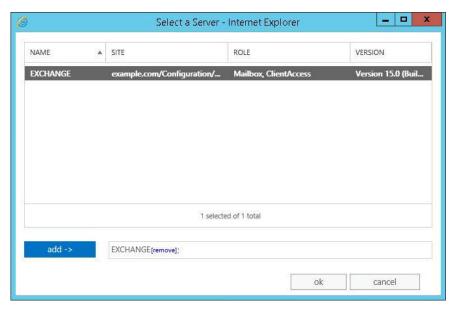

19. Verify that the servers are added and then click finish.

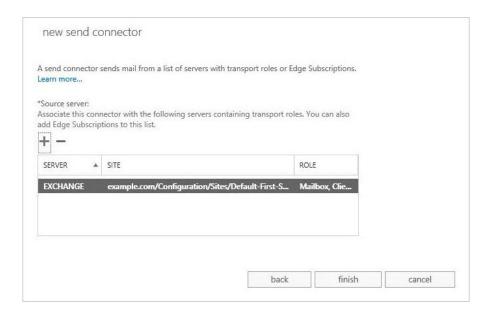

You should now see a send connector for Amazon SES with an enabled status. All outbound mail will now flow through Amazon SES.

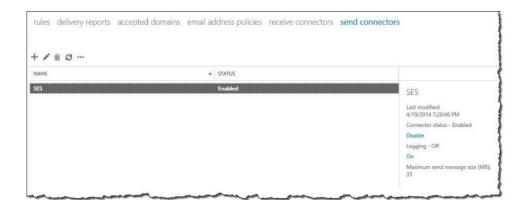

#### To integrate Microsoft Exchange with Amazon SES using Windows PowerShell

- 1. Open the Exchange Management Shell and type \$creds = Get-Credential. A Windows PowerShell Credential Request dialog box will appear.
- 2. In the dialog box, enter your Amazon SES SMTP user name and password and then click OK.

#### Important

Your SMTP user name and password are not the same as your AWS access key ID and secret access key. Do not attempt to use your AWS credentials to authenticate yourself against the SMTP endpoint. For more information about credentials, see Using Credentials With Amazon SES (p. 299).

3. At the command prompt, type the following line, replacing ENDPOINT with an Amazon SES SMTP endpoint (for example, *email-smtp.us-west-2.amazonaws.com*). For a list of Amazon SES endpoints, see Regions and Amazon SES (p. 308).

```
New-SendConnector -Name "SES" -AddressSpaces "*;1" -SmartHosts
"ENDPOINT" -SmartHostAuthMechanism BasicAuthRequireTLS -Usage Internet -
AuthenticationCredential $creds
```

The command line should now display a send connector for Amazon SES with an enabled status. All outbound mail will now flow through Amazon SES.

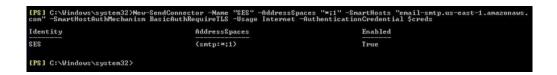

#### Integrating Amazon SES with Microsoft Windows Server IIS SMTP

You can configure Microsoft Windows Server's IIS SMTP server to send email through Amazon SES. These instructions were written using Microsoft Windows Server 2012 on an Amazon EC2 instance. You can use the same configuration on Microsoft Windows Server 2008 and Microsoft Windows Server 2008 R2.

#### To integrate the Microsoft Windows Server IIS SMTP server with Amazon SES

- 1. First, set up Microsoft Windows Server 2012 using the following instructions.
  - a. From the Amazon EC2 management console, launch a new Microsoft Windows Server 2012
    Base Amazon EC2 instance.

- b. Connect to the instance and log into it using Remote Desktop by following the instructions in Getting Started with Amazon EC2 Windows Instances.
- c. Launch the Server Manager Dashboard.
- d. Install the **Web Server** role. Be sure to include the **IIS 6 Management Compatibility tools** (an option under the **Web Server** checkbox).
- e. Install the SMTP Server feature.
- 2. Next, configure the IIS SMTP service using the following instructions.
  - Return to the Server Manager Dashboard.
  - b. From the Tools menu, click Internet Information Services (IIS) 6.0 Manager.
  - c. Right-click SMTP Virtual Server #1 and then select Properties.
  - d. On the Access tab, under Relay Restrictions, click Relay.
  - e. In the Relay Restrictions dialog box, click Add.
  - f. Under **Single Computer**, enter **127.0.0.1** for the IP address. You have now granted access for this server to relay email to Amazon SES through the IIS SMTP service.

#### Note

In this procedure, we assume that your emails are generated on this server. If the application that generates the email runs on a separate server, you need to grant relaying access for that server in IIS SMTP.

- 3. Finally, configure the server to send email through Amazon SES using the following instructions.
  - a. Return to the SMTP Virtual Server #1 Properties dialog box and then click the Delivery tab.
  - b. On the **Delivery** tab, click **Outbound Security**.
  - c. Select **Basic Authentication** and then enter your Amazon SES SMTP username and password. You can obtain these credentials from the Amazon SES console using the procedure in Obtaining Your Amazon SES SMTP Credentials (p. 57).

#### Important

Your SMTP user name and password are not the same as your AWS access key ID and secret access key. Do not attempt to use your AWS credentials to authenticate yourself against the SMTP endpoint. For more information about credentials, see Using Credentials With Amazon SES (p. 299).

- d. Ensure that TLS encryption is selected.
- e. Return to the **Delivery** tab.
- f. Click Outbound Connections.
- g. In the **Outbound Connections** dialog box, ensure that the port is 25 or 587.
- h. Click Advanced.
- i. For the **Smart host** name, enter the Amazon SES endpoint that you will use (for example, email-smtp.us-west-2.amazonaws.com). For a list of Amazon SES endpoints, see Regions and Amazon SES (p. 308).
- j. Return to the Server Manager Dashboard.
- k. On the Server Manager Dashboard, right-click **SMTP Virtual Server #1** and then restart the service to pick up the new configuration.
- Send an email through this server. You can examine the message headers to confirm that it was delivered through Amazon SES.

#### Integrating Amazon SES with Exim

Exim is an MTA that was originally developed for Unix-like systems. It is a general purpose mail program that is very flexible and configurable.

To learn more about Exim, go to http://www.exim.org.

# To configure integration with the Amazon SES US West (Oregon) endpoint using STARTTLS

1. Open the /etc/exim/exim.conf file for editing. If the file does not exist, create it.

#### **Important**

These instructions assume that you want to use Amazon SES in the US West (Oregon) AWS region. If you want to use a different region, replace all instances of *email-smtp.us-west-2.amazonaws.com* in these instructions with the SMTP endpoint of the desired region. For a list of SMTP endpoints, see Regions and Amazon SES (p. 308).

- 2. In /etc/exim/exim.conf, make the following changes:
  - a. In the routers section, after the begin routers line, add the following:

```
send_via_ses:
driver = manualroute
domains = ! +local_domains
transport = ses_smtp
route_list = * email-smtp.us-west-2.amazonaws.com;
```

b. In the *transports* section, after the *begin transports* line, add the following:

```
ses_smtp:
driver = smtp
port = 25
hosts_require_auth = $host_address
hosts_require_tls = $host_address
```

c. In the *authenticators* section, after the *begin authenticators* line, add the following, replacing USERNAME and PASSWORD with your SMTP user name and password:

#### **Important**

Use your SMTP user name and password, not your AWS access key ID and secret access key. Your SMTP credentials and your AWS credentials are not the same. For information about how to obtain your SMTP credentials, see Obtaining Your Amazon SES SMTP Credentials (p. 57).

```
ses_login:
driver = plaintext
public_name = LOGIN
client_send = : USERNAME : PASSWORD
```

3. Save the /etc/exim/exim.conf file.

#### To configure integration using a secure tunnel

- 1. To begin, you will need to set up a secure tunnel as described in Secure Tunnel (p. 61). In the following procedure, we use port 2525 as your *stunnel* port. If you are using a different port, modify the settings that you actually use accordingly.
- 2. Open the /etc/exim/exim.conf file for editing. If the file does not exist, create it.

#### **Important**

These instructions assume that you want to use Amazon SES in the US West (Oregon) AWS region. If you want to use a different region, replace all instances of *email-smtp.us-west-2.amazonaws.com* in these instructions with the SMTP endpoint of the desired region. For a list of SMTP endpoints, see Regions and Amazon SES (p. 308).

3. In /etc/exim/exim.conf, make the following changes:

a. In the *routers* section, after the *begin routers* line, add the following:

```
send_via_ses:
driver = manualroute
domains = ! +local_domains
transport = ses_smtp
self = send
route_list = * localhost
```

b. In the *transports* section, after the *begin transports* line, add the following:

```
ses_smtp:
driver = smtp
port = 2525
hosts_require_auth = localhost
hosts_avoid_tls = localhost
```

c. In the *authenticators* section, after the *begin authenticators* line, add the following, replacing USERNAME and PASSWORD with your SMTP user name and password:

```
ses_login:
driver = plaintext
public_name = LOGIN
client_send = : USERNAME : PASSWORD
```

4. Save the /etc/exim/exim.conf file.

When you have finished updating the configuration, restart Exim. At the command line, type the following command and press ENTER.

```
sudo /etc/init.d/exim restart
```

#### Note

This command may not be exactly the same on your particular server.

When you have completed this procedure, your outgoing email will be sent via Amazon SES. To test your configuration, send an email message through your Exim server, and then verify that arrives at its destination. If the message is not delivered, then check your system's mail log for errors. On many systems, this is the /var/log/exim/main.log file.

# Using the Command Line to Send Email Through the Amazon SES SMTP Interface

You can use a command line utility to interact directly with the Amazon SES SMTP interface. The command line interface can be helpful for testing purposes or for writing software that must communicate directly using the SMTP protocol.

To protect our customers, all communication with the SMTP interface must take place using TLS (Transport Layer Security). For SMTP command line usage, we recommend that you use OpenSSL. OpenSSL, which is available at <a href="http://www.openssl.org">http://www.openssl.org</a>, includes a command line utility for communicating over a TLS-secured connection.

This example shows how to connect to the Amazon SES SMTP endpoint in the US West (Oregon) opens of the connect connect email smtp. Us-west-2. amazonaws. com: 465 Example : Sex Some of the output in the example is omitted for brevity.

- s\_client—Specifies that this connection will use TLS (SSL).
- -crlf—Translates line feed characters (LF) to CR+LF (carriage return and line feed).
- -quiet—Inhibits printing of session and certificate information. This implicitly turns on -ign\_eof as well.
- -connect—Specifies the SMTP host and port.

```
openssi s client -crlf -quiet -starttls smtp -connect email-smtp.us-
Using STARTILS:
west-2.amazonaws.com:25
```

- s\_client—Specifies that this connection will use TLS (SSL).
- -crlf—Translates line feed characters (LF) to CR+LF (carriage return and line feed).
- -quiet—Inhibits printing of session and certificate information. This implicitly turns on -ign\_eof as well.
- -starttls smtp—Specifies STARTTLS negotiation.
- -connect—specifies the SMTP host and port.

```
After you make the connection using one of the preceding commands, the Amazon SES SMTP
interface identifies itself by presenting its server certificate.
CONNECTED(00000003) ... <output omitted> Server certificate ----BEGIN
CERTIFICATE----
MIID2jCCAue4gAwIBAgIAMEkqjWRxm3cqMA0tGC2GxSI37DQEBQ6UAMIGHjswCQD
VQQEwVUzErTMBEGaxA51UECBfMKV2Fza7GluZ3RvbjEMxA4GAUEByEXAMPLECERT
Af this point, use the EHLO command to identify your client. Specify the hostname of the system from which you are logging in.
250-localhost
... <output omitted>
  50 -AUTH LOGIN command to supply your SMTP credentials. You must base64-
334 VXNlcm5hbWU6
YzJWekxYTnRkSEF0ZFhObGNFWEFNUExF
334 UGFzc3dvcmQ6
H2tGWVRWcGFNM2swVTJwYVZFWXdPRnBMRVhBTVBMRO==
Specify the sender and recipient by using the MAIL FROM and RCPT TO commands. For MAIL FROM, you must use an email address that you have already verified with Amazon SES. For more information about verification, see Verifying Email Addresses and Domains in Amazon SES (p. 38).
250 Ok
issue the DATA command to specify the email headers and the body of the message. The headers
<u>ล็กัช the body must be separated by at least one blank line. In this example, only the Subject: header is</u>
being used. A dot (".") on a line by itself signifies the end of the message body.
354 End data with <CR><LF>.<CR><LF>
Subject: Hello from Amazon SES!
This email was sent using the Amazon SES SMTP interface.
ម្រីប្តុំឃុំ that the message has been sent, use the QUIT command to close the SMTP connection.
221 Bye
closed
```

#### Note

For more information about SMTP, go to http://tools.ietf.org/html/rfc5321.

### Using the Amazon SES API to Send Email

To send production email through Amazon SES, you can use the Simple Mail Transfer Protocol (SMTP) interface or the Amazon SES API. For more information about the SMTP interface, see Using the Amazon SES SMTP Interface to Send Email (p. 56). This section describes how to send email by using the API.

The Amazon SES API has a Query interface over HTTPS. See Regions and Amazon SES (p. 308) for a list of Amazon SES API endpoints. When you send an email by using the API, you can provide limited information and have Amazon SES assemble the email for you, or you can assemble the email yourself so that you have complete control over the content and formatting. For more information about the API, see the Amazon Simple Email Service API Reference. You can call the API in the following four ways:

- Make raw Query requests and responses—This is the most advanced method, because you are calling the API directly. For information about how to make Query requests and responses, see Amazon SES Query API (p. 302).
- Use an AWS SDK—AWS SDKs wrap the low-level functionality of the Amazon SES API with higher-level data types and function calls that take care of the details for you, and provide basic functions (not included in the Amazon SES API), such as request authentication, request retries, and error handling. AWS SDKs and resources are available for Android, iOS, Java, .NET, Node.js, PHP, Python, and Ruby.
- Use a command line interface—The AWS Command Line Interface is the command line tool for Amazon SES. We also offer the AWS Tools for Windows PowerShell for those who script in the PowerShell environment.

Regardless of whether you access the Amazon SES API directly or indirectly through an AWS SDK, the AWS Command Line Interface or the AWS Tools for Windows PowerShell, the Amazon SES API provides two different ways for you to send an email, depending on how much control you want over the composition of the email message:

- Formatted—Amazon SES composes and sends a properly formatted email message. You need
  only supply "From:" and "To:" addresses, a subject, and a message body. Amazon SES takes
  care of all the rest. For more information, see Sending Formatted Email Using the Amazon SES
  API (p. 86).
- Raw—You manually compose and send an email message, specifying your own email headers and MIME types. If you are experienced in formatting your own email, the raw interface gives you more control over the composition of your message. For more information, see Sending Raw Email Using the Amazon SES API (p. 86).

### Sending Formatted Email Using the Amazon SES API

You can send a formatted email by using the AWS Management Console or by calling the Amazon SES API through an application directly, or indirectly through an AWS SDK, the AWS Command Line Interface, or the AWS Tools for Windows PowerShell.

The Amazon SES API provides the SendEmail action, which lets you compose and send a formatted email. SendEmail requires a From: address, To: address, message subject, and message body—text, HTML, or both. For a complete description of SendEmail, go to the Amazon Simple Email Service API Reference.

#### Note

The email address string must be 7-bit ASCII. If you want to send to or from email addresses that contain unicode characters in the domain part of an address, you must encode the domain using Punycode. For more information, see RFC 3492.

For an example of how to compose a formatted message using the AWS SDK for Java or the AWS SDK for .NET, see Send an Email Through Amazon SES Using the AWS SDK for Java (p. 32) or Send an Email Through Amazon SES Using the AWS SDK for .NET (p. 28), respectively.

For tips on how to increase your email sending speed when you make multiple calls to SendEmail, see Increasing Throughput with Amazon SES (p. 216).

### Sending Raw Email Using the Amazon SES API

Sometimes you might want more control over how Amazon SES composes and sends email than automatic formatting provides. If so, you can use the Amazon SES raw email interface to specify email headers and MIME types, to send highly customized messages to your recipients.

This section introduces you to some common email standards and how Amazon SES uses them. It also shows how to construct and send raw email from the command line and from the Amazon SES API.

#### About Email Header Fields

Simple Mail Transfer Protocol (SMTP) specifies how email messages are to be sent by defining the mail envelope and some of its parameters, but it does not concern itself with the content of the message. Instead, the Internet Message Format (RFC 5322) defines how the message is to be constructed.

With the Internet Message Format specification, every email message consists of a header and a body. The header consists of message metadata, and the body contains the message itself. For more information about email headers and bodies, see Email Format and Amazon SES (p. 12).

#### **Using MIME**

The SMTP protocol is designed for sending email messages composed of 7-bit ASCII characters. While this works well for many use cases, it is insufficient for non-ASCII text encodings (such as Unicode), binary content, or attachments. The Multipurpose Internet Mail Extensions standard (MIME) was developed to overcome these limitations, making it possible to send many other kinds of content using SMTP.

The MIME standard works by breaking the message body into multiple parts and then specifying what is to be done with each part. For example, one part of an email message body might be plain text, while another might be an image. In addition, MIME allows email messages to contain one or more attachments. Message recipients can view the attachments from within their email clients, or they can save the attachments.

The message header and content are separated by a blank line. Each part of the email is separated by a boundary, a string of characters that denotes the beginning and ending of each part.

Here is an example of the raw text of a multipart MIME email message:

```
Received: from smtp-out.example.com (123.45.67.89) by
           in.example.com (87.65.43.210); Wed, 2 Mar 2011 11:39:39 -0800
           From: "Bob" <bob@example.com>
           To: "Andrew" <andrew@example.com>
           Date: Wed, 2 Mar 2011 11:39:34 -0800
           Subject: Customer service contact info
           Message-ID: <97DCB304-C529-4779-BEBC-FC8357FCC4D2@example.com>
           Accept-Language: en-US
           Content-Language: en-US
           Content-Type: multipart/mixed;
            boundary="_003_97DCB304C5294779BEBCFC8357FCC4D2"
           MIME-Version: 1.0
           --_003_97DCB304C5294779BEBCFC8357FCC4D2
           Content-Type: text/plain; charset="us-ascii"
           Content-Transfer-Encoding: quoted-printable
           Hi Andrew. Here are the customer service names and telephone
numbers I promised you.
           See attached.
           -Bob
           --_003_97DCB304C5294779BEBCFC8357FCC4D2
           Content-Type: text/plain; name="cust-serv.txt"
           Content-Description: cust-serv.txt
           Content-Disposition: attachment; filename="cust-serv.txt";
size=1180;
            creation-date="Wed, 02 Mar 2011 11:39:39 GMT";
            modification-date="Wed, 02 Mar 2011 11:39:39 GMT"
           Content-Transfer-Encoding: base64
\verb|TWFyeSBEYXZpcyAtiCgzMjEpIDU1NS03NDY1DQpDYXJsIFRob21hcyAtiCgzMjEpIDU1NS01MjM1| \\
           DQpTYW0gRmFycmlzIC0gKDMyMSkgNTU1LTIxMzQ=
           --_003_97DCB304C5294779BEBCFC8357FCC4D2
```

Note the following aspects of this example:

- A blank line separates the header from the body.
- The content type is "multipart/mixed," which indicates that the message has many parts and the receiver must handle each part separately.
- The "boundary" parameter specifies where each part begins and ends. In this case, the boundary is a unique string of characters that the sender's email client generates.
- There are two parts to the body, a plain text message and an attachment. The email client will display the plain text part, and it will handle the attachment separately.
- The "Content-Disposition" field specifies how the client should handle the attachment: When the reader clicks the attachment, the email client will attempt to save it to a text file named "cust-serv.txt".

# Amazon Simple Email Service Developer Guide Using the API

#### MIME Encoding

Because of the 7-bit ASCII restriction of SMTP, any content containing 8-bit characters must first be converted to 7-bit ASCII before sending. MIME defines a *Content-Transfer-Encoding* header field for this purpose.

By convention, the most common encoding scheme is base64, where 8-bit binary content is encoded using a well-defined set of 7-bit ASCII characters. Upon receipt, the email client inspects the Content-Transfer-Encoding header field, and can immediately perform a base64 decode operation on the content, thus returning it to its original form. With most email clients, the encoding and decoding occur automatically, and the user need not be aware of it.

In the example above, the "cust-serv.txt" attachment must be decoded from base64 format in order to be read. Some email clients will encode all MIME parts in base64 format, even if they were originally in plain text. This is not normally an issue, since email clients perform the encoding and decoding automatically.

#### **Note**

For a list of MIME types that Amazon SES accepts, see Appendix: Unsupported Attachment Types (p. 320).

If you want certain parts of a message, like some headers, to contain characters other than 7-bit ASCII, then you must use MIME encoded-word syntax (RFC 2047) instead of a literal string. MIME encoded-word syntax uses the following form: =?charset?encoding?encoded-text?=. For more information, see RFC 2047. If you want to send to or from email addresses that contain unicode characters in the domain part of an address, you must encode the domain using Punycode. For more information, see RFC 3492.

#### API

The Amazon SES API provides the <code>SendRawEmail</code> action, which lets you compose and send an email message in the format that you specify. For a complete description of <code>SendRawEmail</code>, go to the Amazon Simple Email Service API Reference.

#### **Note**

For tips on how to increase your email sending speed when you make multiple calls to SendRawEmail, see Increasing Throughput with Amazon SES (p. 216).

The message body must contain a properly formatted, raw email message, with appropriate header fields and message body encoding. Although it is possible to construct the raw message manually within an application, it is much easier to do so using existing mail libraries.

```
attachment.setHeader("Content-ID", "<" + id + ">");
attachment.setFileName(fds.getName());

contentazdd simple Email Service Developer Guide

Using the API
```

```
html.setContent("<html><body><h1>HTML</h1>\n" + EMAIL_BODY_TEXT + "</
Exampletml>", "text/html");
        try {
            System.out.println("Attempting to send an email through Amazon
SES by using the AWS SDK for Java...");
             * The ProfileCredentialsProvider will return your [default]
             * credential profile by reading from the credentials file
located at
             * (~/.aws/credentials).
             * TransferManager manages a pool of threads, so we create a
             * single instance and share it throughout our application.
            AWSCredentials credentials = null;
            try {
                credentials = new
ProfileCredentialsProvider().getCredentials();
            } catch (Exception e) {
                throw new AmazonClientException(
                        "Cannot load the credentials from the credential
profiles file. " +
                        "Please make sure that your credentials file is at
the correct " +
                        "location (~/.aws/credentials), and is in valid
format.",
                        e);
            }
            // Instantiate an Amazon SES client, which will make the service
call with the supplied AWS credentials.
            AmazonSimpleEmailServiceClient client = new
AmazonSimpleEmailServiceClient(credentials);
            Region REGION = Region.getRegion(AWS_REGION);
            client.setRegion(REGION);
            // Print the raw email content on the console
            PrintStream out = System.out;
            message.writeTo(out);
            // Send the email.
            ByteArrayOutputStream outputStream = new ByteArrayOutputStream();
            message.writeTo(outputStream);
            RawMessage rawMessage = new
RawMessage(ByteBuffer.wrap(outputStream.toByteArray()));
            SendRawEmailRequest rawEmailRequest = new
SendRawEmailRequest(rawMessage);
            client.sendRawEmail(rawEmailRequest);
            System.out.println("Email sent!");
        } catch (Exception ex) {
          System.out.println("Email Failed");
            System.err.println("Error message: " + ex.getMessage());
            ex.printStackTrace();
   }
}
```

# Authenticating Your Email in Amazon SES

Amazon Simple Email Service (Amazon SES) uses the Simple Mail Transfer Protocol (SMTP) to send email. Because SMTP does not provide any authentication by itself, spammers can send email messages that claim to originate from someone else, while hiding their true origin. By falsifying email headers and spoofing source IP addresses, spammers can mislead recipients into believing that the email messages that they are receiving are authentic.

Most ISPs that forward email traffic take measures to evaluate whether email is legitimate. One such measure that ISPs take is to determine whether an email is *authenticated*. Authentication requires senders to verify that they are the owner of the account that they are sending from. In some cases, ISPs refuse to forward email that is not authenticated. To ensure optimal deliverability, we recommend that you authenticate your emails.

The following sections describe two authentication mechanisms ISPs use—Sender Policy Framework (SPF) and DomainKeys Identified Mail (DKIM)—and provide instructions for how to use these standards with Amazon SES.

- To learn about SPF, which provides a way to trace an email message back to the system from which
  it was sent, see Authenticating Email with SPF in Amazon SES (p. 90).
- To learn about DKIM, a standard that allows you to sign your email messages to show ISPs that your messages are legitimate and have not been modified in transit, see Authenticating Email with DKIM in Amazon SES (p. 91).
- To learn how to comply with Domain-based Message Authentication, Reporting and Conformance (DMARC), which relies on SPF and DKIM, see Complying with DMARC Using Amazon SES (p. 100).

For technical discussions about various Amazon SES topics, visit the Amazon SES blog. To browse and post questions, go to the Amazon SES forum.

### Authenticating Email with SPF in Amazon SES

Sender Policy Framework (SPF) is an email validation standard, defined in RFC 7208, designed to combat email spoofing. SPF enables domain owners to specify which mail servers are authorized to send email for their domain. To indicate compliance with SPF, the domain owner publishes a list of authorized mail servers in a DNS record on the domain's DNS server. When a receiving mail server receives an email that contains the domain in the MAIL FROM address, it checks the domain's DNS records to compare the sending mail server to the authorized mail servers and takes action on the email accordingly.

An SPF record indicates to ISPs that you have authorized Amazon SES to send email for your domain. When you use Amazon SES, your decision about whether to publish an SPF record depends on whether you only require your email to pass an SPF check by the receiving mail server, or if you want your email to comply with the additional requirements needed to pass Domain-based Message Authentication, Reporting and Conformance (DMARC) authentication based on SPF. You can use DKIM to achieve DMARC validation, but it is a best practice to use both DKIM and SPF for maximum deliverability.

To pass an SPF check—When you use Amazon SES, there are two setups with which you can
pass an SPF check. The first setup is to use the default MAIL FROM domain of Amazon SES, and to
not publish an SPF record at all. This setup enables you to pass an SPF check because by default,
Amazon SES uses its own MAIL FROM domain to send your emails. In this case, an SPF check will
pass because the default MAIL FROM domain is amazonses.com (or a subdomain of that) and the
sending mail server is Amazon SES.

The other setup with which you can pass an SPF check is to configure Amazon SES to use your own MAIL FROM domain, in which case you must publish an SPF record because the MAIL FROM domain and the domain of the sending mail server, Amazon SES, are different. Instructions for configuring your domain to send emails using a custom MAIL FROM domain are provided in Using a Custom MAIL FROM Domain (p. 46).

 To pass DMARC validation based on SPF—If you want DMARC validation to succeed based on SPF, you must set up a custom MAIL FROM domain (Using a Custom MAIL FROM Domain (p. 46)) and publish an SPF record. Note that the alignment mode in the DMARC policy must be relaxed, which is the default. For more information about DMARC policies, see <a href="https://dmarc.org/">https://dmarc.org/</a>.

### Adding an SPF Record

The procedure for adding a TXT record to your domain's DNS settings depends on who provides your DNS service, but for general instructions, see *Adding a TXT Record to Your Domain's DNS Server* in Amazon SES Domain Verification TXT Records (p. 44). For information specific to SPF records, go to http://www.openspf.net and RFC 7208.

#### Adding a New SPF Record

If your custom MAIL FROM domain does not have an existing SPF record, publish a TXT record with the following value. The name of the record can be blank or @, depending on your DNS service.

#### **Important**

If you use "-all" as shown in the example, ISPs might block email from IP addresses that are not listed in your SPF record. Your SPF record must therefore include every IP address that you use to send email. As a debugging aid, you can use "~all" instead. When you use "~all", ISPs will typically accept email from IP addresses that are not listed in the SPF record, but they might flag it. To maximize deliverability, use "-all" and add a record for each IP address. For examples of how to authorize multiple IP addresses, go to <a href="http://www.openspf.org/SPF Record Syntax">http://www.openspf.org/SPF Record Syntax</a>.

"v=spf1 include:amazonses.com -all"

### Adding to an Existing SPF Record

If your domain already has an SPF record, then you must add the following SPF mechanism to the existing record.

include:amazonses.com

### Authenticating Email with DKIM in Amazon SES

DomainKeys Identified Mail (*DKIM*) is a standard that allows senders to sign their email messages and ISPs to use those signatures to verify that those messages are legitimate and have not been modified by a third party in transit.

An email message that is sent using DKIM includes a *DKIM-Signature* header field that contains a cryptographically signed representation of all, or part, of the message. An ISP receiving the message can decode the cryptographic signature using a public key, published in the sender's DNS record, to ensure that the message is authentic. For more information about DKIM, see <a href="http://www.dkim.org">http://www.dkim.org</a>.

DKIM signatures are optional. You might decide to sign your email using a DKIM signature to enhance deliverability with DKIM-compliant ISPs. Amazon SES provides two options to sign your messages using a DKIM signature:

- To set up your domain so that Amazon SES automatically adds a DKIM signature to every message sent from that domain, see Easy DKIM in Amazon SES (p. 92).
- To add your own DKIM signature to any email that you send using the SendRawEmail API, see Manual DKIM Signing in Amazon SES (p. 99).

### Easy DKIM in Amazon SES

Easy DKIM is a feature of Amazon SES that signs every message that you send from a verified email address or domain with a DKIM signature that uses a 1024-bit DKIM key. You can use the Amazon SES console to configure Easy DKIM settings, and to enable or disable automatic DKIM signing for your email messages. You must be able to edit your domain's DNS records to set up Easy DKIM. With the appropriate DNS records in place, you can enable Easy DKIM signing for any verified email address or domain.

The following rules apply:

- As with other verified identity settings, if you verify a domain, subdomain, and email address that share a root domain, Easy DKIM settings apply at the most granular level you verified. That is:
  - · Verified email address settings override verified domain settings.
  - Verified subdomain settings override verified domain settings, with lower-level subdomain settings overriding higher-level subdomain settings.
- If you verify a root domain, and do not verify a particular subdomain, then that subdomain uses the root domain's Easy DKIM settings. That is, if the root domain has Easy DKIM set up and enabled, the subdomain's emails are automatically DKIM-signed as well.

Once you set up Easy DKIM, your messages will automatically be DKIM-signed regardless of whether you call Amazon SES through the SMTP interface or the API (SendEmail or SendRawEmail). Note that you only need to set up Easy DKIM for the domain you use in your "From" address, not for the domain in a "Return-Path" or "Reply-To" address.

If you are verifying a new domain, you can set up Easy DKIM at that time. If you already have a verified domain or email address, you can add Easy DKIM capability to it whenever you want.

#### Note

Amazon SES has endpoints in multiple AWS regions, and Easy DKIM setup applies to each AWS region separately. You must perform the Easy DKIM setup procedure for each region in which you want to use Easy DKIM. For information about using Amazon SES in multiple AWS regions, see Regions and Amazon SES (p. 308).

This topic contains the following sections:

- To set up Easy DKIM while you verify a new domain, see Setting Up Easy DKIM for a New Domain (p. 92).
- To set up Easy DKIM for an email address or domain that you have already verified, see Setting Up Easy DKIM for an Existing Verified Identity (p. 95).

#### Setting Up Easy DKIM for a New Domain

When you use the AWS Management Console to verify a new domain, you can also set up Easy DKIM at the same time.

These instructions are for new domains only. If you want to set up Easy DKIM for an email address or domain that you have already verified, see Setting Up Easy DKIM for an Existing Verified Identity (p. 95).

#### To set up Easy DKIM for a new domain

- Go to your verified domain list in the Amazon SES console, or follow these instructions to navigate to it:
  - Sign in to the AWS Management Console and open the Amazon SES console at https:// console.aws.amazon.com/ses.
  - b. In the navigation pane, under **Identities**, click **Domains**.
- 2. Click Verify a New Domain.
- In the Verify a New Domain dialog box, enter your domain name, select the Generate DKIM settings check box, and then click Verify This Domain.

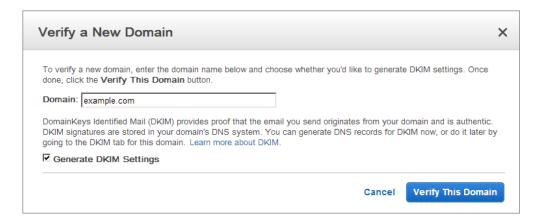

In the resulting dialog box, you will see all of the DNS records that you need for setting up domain verification and Easy DKIM. This information will also be available by clicking the domain name after you close the dialog box.

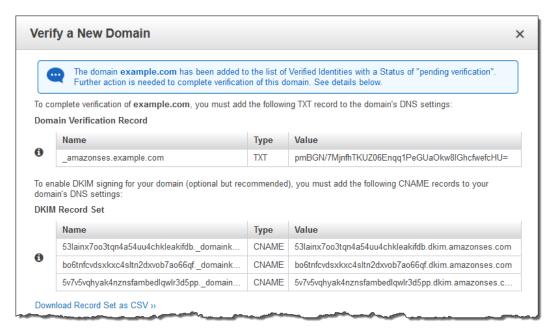

4. To complete domain verification, you must update your domain's DNS settings with the TXT record information from the **Domain Verification Record** in the **Verify a New Domain** dialog box. Note that some domain name providers use the term **Host** instead of **Name**. If your DNS provider does not allow underscores in record names, you can omit \_amazonses from the **Name** of the domain

#### Amazon Simple Email Service Developer Guide Authenticating Email with DKIM

verification record. To help you easily identify this record within your domain's DNS settings, you can optionally prefix the **Value** with *amazonses*:

Highlight and copy individual records, or select **Download Record Set as CSV** to download all of the records.

#### **Important**

DNS providers may append the domain name to the end of DNS records. Adding a record that already contains the domain name (such as \_amazonses.example.com) may result in the duplication of the domain name (such as \_amazonses.example.com.example.com). To avoid duplication of the domain name, add a period to the end of the domain name in the DNS record. This will indicate to your DNS provider that the record name is fully qualified (that is, no longer relative to the domain name), and prevent the DNS provider from appending an additional domain name.

5. To set up DKIM, you must update your domain's DNS settings with the CNAME record information from the dialog box. Note that you cannot omit the underscore from \_domainkey because the underscore is required by RFC 4871.

Highlight and copy individual CNAME records, or select **Download Record Set as CSV** to download all of the records.

- a. If Amazon Route 53 provides the DNS service for the domain you are verifying, and you are logged in to Amazon SES console with the same email address and password you use for Amazon Route 53, then you will have the option of immediately updating your DNS settings for both domain verification and DKIM from within the Amazon SES console.
- b. If you are not using Amazon Route 53, you will need to update your DNS settings according to the procedure established by your DNS service provider. (Ask your system administrator if you are not sure who provides your DNS service.) Amazon Web Services will eventually detect that you have updated your DNS records; this detection process may take up to 72 hours.

When verification is complete, the domain's **Status** in the Amazon SES console will change from *pending verification* to *verified*, and you will receive an *Amazon SES Domain Verification SUCCESS* confirmation email from Amazon Web Services. (AWS emails are sent to the email address you used when you signed up for Amazon SES.)

When Amazon SES has successfully detected the changes to your DNS records, the **DKIM Verification Status** for that domain in the Amazon SES console will change from *in progress* to *success*, and you will receive an *Amazon SES DKIM Setup Successful* confirmation email from Amazon Web Services.

6. You can now use Amazon SES to send email that is signed using a DKIM signature from any valid address in the verified domain. To send a test email using the Amazon SES console, check the box next to the verified domain, and then click **Send a Test Email**. View the email headers in the email you receive. Email providers typically provide this capability through an option such as **Show original** or **View message source**. Look for a header named *DKIM-Signature* with the "d" tag set to your domain. Note that when DKIM is enabled, there will be two *DKIM-Signature* headers added to the message: one header for your domain, and one header with *d=amazonses.com*. (Amazon SES adds a signature for *amazonses.com* automatically whether you have DKIM enabled or not. You can ignore it.) For example, for a domain called *ses-example.com*, the DKIM signature header you are looking for might look like:

```
DKIM-Signature: v=1; a=rsa-sha256; q=dns/txt; c=relaxed/simple;
s=xtk53kxcy4p3t6ztbrffs6d54rsrrhh6; d=ses-example.com;
t=1366720445;
h=From:To:Subject:MIME-Version:Content-Type:Content-Transfer-
Encoding:Date:Message-ID;
```

#### Amazon Simple Email Service Developer Guide Authenticating Email with DKIM

bh=lcj/S15qK16K6zwFUwb7Flgnng1892pW574kmS1hrS0=; b=nhVMQLmSh7/DM5PW7xPV4K/PN4iVY0a50F4YYk2L7jgUq9hHQlckopxe82TaAr64 eVTcBhHHj9Bwtzkmuk88g4G5UUN8J+AAsd/JUNGoZOBS1OofSkuAQ6cGfRGanF68Ag7 nmmEjEi+JL5JQh//u+EKTH4TVb4zdEWlBuMlrdTg=

#### **Important**

How you update the DNS settings depends on who provides your DNS service. DNS service may be provided by a domain name registrar such as GoDaddy or Network Solutions, or by a separate service such as Amazon Route 53.

#### What if Easy DKIM fails?

If your DNS settings are not correctly updated, you will first receive an *Amazon SES DKIM FAILURE* email from Amazon Web Services, and you will see a status of *failed* in the Domains area when you click on the DKIM tab.

#### Note

If this happens, Amazon SES will still send your email, but it will not be signed using a DKIM signature.

#### Setting Up Easy DKIM for an Existing Verified Identity

If you have already verified a domain or email address, you can use the AWS Management Console to set up Easy DKIM for that identity at any time.

These instructions are for adding DKIM signing to a domain that has already been verified. If you are verifying a new domain and want to set up Easy DKIM at the same time, see Setting Up Easy DKIM for a New Domain (p. 92).

#### **Important**

Easy DKIM only works with fully qualified domain names (FQDNs). If you wanted to set up Easy DKIM for both *example.com* and *newyork.example.com*, you would need to set up Easy DKIM for each of these FQDNs separately.

#### To set up Easy DKIM for an existing verified domain

- Go to your verified domain list in the Amazon SES console, or follow these instructions to navigate to it:
  - Sign in to the AWS Management Console and open the Amazon SES console at https:// console.aws.amazon.com/ses.
  - b. In the navigation pane, under Identities, click Domains.
- 2. In the content pane, click the verified domain for which you would like to set up Easy DKIM.
- 3. On the domain's Details page, expand **DKIM**.

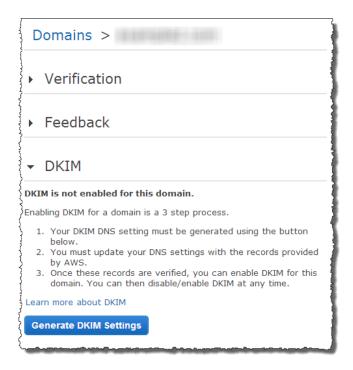

Click Generate DKIM Settings.

Your DKIM records will be displayed.

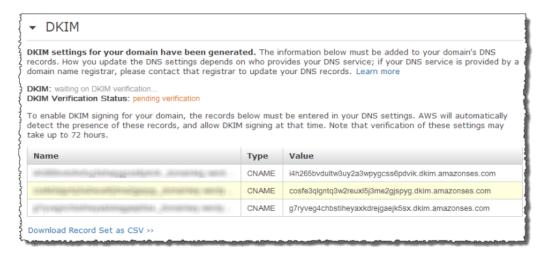

- 5. To set up DKIM, you must update your domain's DNS settings with the displayed CNAME record information. You can copy the records or click the **Download Record Set as CSV** link.
  - a. If Amazon Route 53 provides the DNS service for the domain you are verifying, and you are logged in to Amazon SES console with the same email address and password you use for Amazon Route 53, then Amazon SES will give you the option of immediately updating your DNS settings for Easy DKIM. If you would like to do this, click the **Use Route 53** button.
    - Next, click Create Record Sets in the Use Route 53 dialog box to complete the process.
  - b. If you are not using Amazon Route 53, you will need to update your DNS settings according to the procedure established by your DNS service provider. (Ask your system administrator if you are not sure who provides your DNS service.) Amazon Web Services will eventually

#### Amazon Simple Email Service Developer Guide Authenticating Email with DKIM

detect that you have updated your DNS records; this detection process may take up to 72 hours

- 6. When Amazon SES has successfully detected the changes to your DNS records, the **DKIM** Verification Status for that domain in the Amazon SES console will change from *in progress* to success, and you will receive an Amazon SES DKIM Setup Successful confirmation email from Amazon Web Services. (Amazon Web Services emails are sent to the email address you used when you signed up for Amazon SES.)
- 7. (This step is only required if DKIM setup was initiated before 09-13-16, 2:00 PDT) To sign your messages using a DKIM signature, you must enable Easy DKIM for the appropriate verified sending identity as follows:
  - a. In the navigation pane, under **Identities**, click either **Email Addresses** or **Domains**, depending whether you want to enable Easy DKIM signing for an email address or a domain.
  - b. Click the email address or domain for which you wish to enable Easy DKIM signing.
  - c. On the Details page of the email address or domain, expand **DKIM**.
  - d. In the **DKIM:** field, click **enable**.
- 8. You can now use Amazon SES to send email that is signed using a DKIM signature from any valid address in the verified domain. To send a test email using the Amazon SES console, check the box next to the verified domain, and then click **Send a Test Email**. View the email headers in the email you receive. Email providers typically provide this capability through an option such as **Show original** or **View message source**. Look for a header named *DKIM-Signature* with the "d" tag set to your domain. Note that when DKIM is enabled, there will be two *DKIM-Signature* headers added to the message: one header for your domain, and one header with *d=amazonses.com*. (Amazon SES adds a signature for *amazonses.com* automatically whether you have DKIM enabled or not. You can ignore it.) For example, for a domain called *ses-example.com*, the DKIM signature header you are looking for might look like:

```
DKIM-Signature: v=1; a=rsa-sha256; q=dns/txt; c=relaxed/simple; s=xtk53kxcy4p3t6ztbrffs6d54rsrrhh6; d=ses-example.com; t=1366720445; h=From:To:Subject:MIME-Version:Content-Type:Content-Transfer-Encoding:Date:Message-ID; bh=lcj/S15qK16K6zwFUwb7Flgnng1892pW574kmS1hrS0=; b=nhVMQLmSh7/DM5PW7xPV4K/PN4iVY0a5OF4YYk2L7jgUq9hHQlckopxe82TaAr64 eVTcBhHHj9Bwtzkmuk88g4G5UUN8J+AAsd/JUNGoZOBS1OofSkuAQ6cGfRGanF68Ag7 nmmEjEi+JL5JQh//u+EKTH4TVb4zdEWlBuMlrdTg=
```

#### **Important**

How you update the DNS settings depends on who provides your DNS service. DNS service may be provided by a domain name registrar such as GoDaddy or Network Solutions, or by a separate service such as Amazon Route 53.

#### What if Easy DKIM fails?

If your DNS settings are not correctly updated, you will first receive an *Amazon SES DKIM FAILURE* email from Amazon Web Services, and you will see a status of *failed* in the Domains area when you click on the DKIM tab.

#### Note

If this happens, Amazon SES will still send your email, but it will not be signed using a DKIM signature.

#### Disabling Easy DKIM in Amazon SES

If you want to temporarily stop Amazon SES from signing your messages using DKIM, you can disable Easy DKIM for your email address or domain. You can reenable it at any time.

#### To disable Easy DKIM signing

- Sign in to the AWS Management Console and open the Amazon SES console at https:// console.aws.amazon.com/ses.
- 2. In the navigation pane, under **Identities**, click either **Email Addresses** or **Domains**, depending whether you want to disable Easy DKIM signing for an email address or a domain.
- 3. Click the email address or domain for which you wish to disable Easy DKIM signing.
- 4. On the Details page of the email address or domain, expand **DKIM**.
- 5. In the **DKIM:** field, click **disable**. Amazon SES will no longer DKIM-sign emails that you send from this identity.

#### Note

If you do not see the disable option as in the figure below, then DKIM is already disabled.

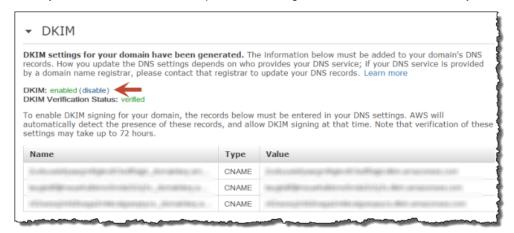

#### Note

If you want to *permanently* disable DKIM signing from any email address on that domain, you should also remove the CNAME records from your DNS.

#### **DKIM Record Revocation in Amazon SES**

Amazon Web Services periodically reviews DKIM DNS records, and revokes DKIM signing in cases where it is no longer valid. If Amazon Web Services is unable to detect the CNAME record information required to confirm the ownership of a domain, you will receive an *Amazon SES DKIM REVOCATION WARNING* email from Amazon Web Services. Amazon SES will continue to send your email, but it will not be signed using a DKIM signature.

If you restore the CNAME record information to your DNS settings within five days, you will receive an Amazon SES DKIM REVOCATION CANCELLATION email from Amazon Web Services. Amazon SES will once again sign email using a DKIM signature from a verified identity for which you have enabled Easy DKIM.

If you do not restore the CNAME record information to your DNS settings within five days, you will receive an *Amazon SES DKIM REVOCATION* email from Amazon Web Services, and email you send via Amazon SES will not be signed using a DKIM signature.

To set up Easy DKIM for a domain for which DKIM signing has been revoked, you must restart the procedure from the beginning, as if you were setting up Easy DKIM for the first time.

#### Other Ways to Manage Easy DKIM in Amazon SES

You can also manage Easy DKIM with the Amazon SES API. The following actions are available:

- VerifyDomainDkim
- SetIdentityDkimEnabled
- GetIdentityDkimAttributes

You can use these API actions to write a customized front-end application for working with Easy DKIM. For a complete description of API actions related to Easy DKIM, go to the Amazon Simple Email Service API Reference.

#### Creating DNS Records for DKIM Signing in Amazon SES

Unlike the Amazon SES console, the Amazon SES API does not generate fully-formed DNS records for use with DKIM. Instead, they return DKIM *tokens* — character strings that represent your domain's identity.

If you are not using the Amazon SES console, you will need to create your own CNAME records using the DKIM tokens returned by the API.

#### To create DNS records for DKIM signing

- 1. Obtain the DKIM tokens for your domain. To do so, if you are using the Amazon SES API, call VerifyDomainDkim to generate the tokens. If you already have a DKIM verified identity, call GetIdentityDkimAttributes to obtain the tokens.
- 2. In the output from the API, you will receive three DKIM tokens similar to the following:

```
vvjuipp74whm76gqoni7qmwwn4w4qusjiainivf6sf
3frqe7jn4obpuxjpwpolz6ipb3k5nvt2nhjpik2oy
wrqplteh7oodxnad7hs14mixg2uavzneazxv5sxi2
```

3. Use these tokens to construct three CNAME records. For a domain named *example.com*, the records should appear similar to these:

```
vvjuipp74whm76gqoni7qmwwn4w4qusjiainivf6sf._domainkey.example.com CNAME vvjuipp74whm76gqoni7qmwwn4w4qusjiainivf6sf.dkim.amazonses.com 3frqe7jn4obpuxjpwpolz6ipb3k5nvt2nhjpik2oy._domainkey.example.com CNAME 3frqe7jn4obpuxjpwpolz6ipb3k5nvt2nhjpik2oy.dkim.amazonses.com wrqplteh7oodxnad7hs14mixg2uavzneazxv5sxi2._domainkey.example.com CNAME wrqplteh7oodxnad7hs14mixg2uavzneazxv5sxi2.dkim.amazonses.com
```

You can now update your DNS with these records. Amazon Web Services will eventually detect that you have updated your DNS records; this detection process may take up to 72 hours. Upon successful detection, you will receive an Amazon SES DKIM Setup Successful confirmation email from Amazon Web Services. (Amazon Web Services emails are sent to the email address you used when you signed up for Amazon SES.)

### Manual DKIM Signing in Amazon SES

If you prefer not to use Easy DKIM, you can still sign your email messages using a DKIM signature and send them using Amazon SES. To do this, you must use the SendRawEmail API and self-sign your message content according to the specifications provided at <a href="http://www.dkim.org">http://www.dkim.org</a>. If you use this approach, be aware that Amazon SES does not validate the DKIM signature that you construct. If there

# Amazon Simple Email Service Developer Guide Complying with DMARC

are any errors in the signature, you will need to correct them yourself. If you DKIM-sign your own email messages, we recommend that you use keys that are at least 1024 bits.

Whether or not you DKIM-sign your messages, Amazon SES automatically adds a DKIM header with *d*=*amazonses.com*, which you can ignore. If you do DKIM-sign your messages, it is expected that there will be two DKIM headers: one for your domain, and one for *amazonses.com*.

#### **Important**

To ensure maximum deliverability, do *not* sign any of the following headers using a DKIM signature:

- · Message-ID
- Date
- · Return-Path
- · Bounces-To

#### **Note**

If you are using the Amazon SES SMTP interface to send email, and your client software automatically performs DKIM signing, you should check to ensure that your client does not sign any of the headers listed above. We recommend that you check the documentation for your software to find out exactly what headers are signed with DKIM.

For more information about the Amazon SES SMTP interface, see Using the Amazon SES SMTP Interface to Send Email (p. 56).

### Complying with DMARC Using Amazon SES

Domain-based Message Authentication, Reporting and Conformance (DMARC) is an email authentication protocol that uses Sender Policy Framework (SPF) and DomainKeys Identified Mail (DKIM) to detect email spoofing. An email can comply with DMARC through SPF or through DKIM. For maximum deliverability, it is a best practice to set up your email-sending to comply with both methods.

This topic describes what to do to enable emails that you send with Amazon SES to comply with DMARC. For information about the DMARC specification, see <a href="http://www.dmarc.org">http://www.dmarc.org</a>.

### DMARC Compliance through SPF

For an email to comply with DMARC based on SPF, the DMARC specification requires that both of the following conditions are met:

- The email must pass an SPF check. For information about SPF checks, see http://www.openspf.org.
- The domain in the "From" address of the email header must align with the MAIL FROM domain that
  the sending mail server specifies to the receiving mail server to indicate the source of the message.
  If the DMARC policy specifies strict alignment, the "From" and MAIL FROM domains must match
  exactly. With relaxed alignment, the MAIL FROM domain can be a subdomain of the "From" domain.

To comply with both DMARC SPF requirements with Amazon SES, you must set up a custom MAIL FROM domain, publish an SPF record, and use relaxed alignment in your DMARC policy (relaxed alignment is the default).

### **DMARC Compliance through DKIM**

For an email to comply with DMARC based on DKIM, the DMARC specification requires that both of the following conditions are met:

• The message must have a valid DKIM signature.

• The d= domain in the DKIM signature must align with the domain in the "From" address of the email header. If the DMARC policy specifies strict alignment, these domains must match exactly. With relaxed alignment, the d= domain can be a subdomain of the "From" domain.

To comply with both DMARC DKIM requirements with Amazon SES, you simply need to set up Easy DKIM so that Amazon SES signs your emails automatically. You can also manually DKIM-sign your messages. Regardless of how you DKIM-sign your messages, you will comply with DMARC if you use relaxed alignment (which is the default) in your DMARC policy. If you want to require that the "From" domain exactly matches the d= domain, then you must specifically apply strict alignment in your DMARC policy.

# Monitoring Your Amazon SES Sending Activity

Amazon SES provides means by which to monitor your sending activity, and we strongly encourage you to monitor your sending activity regularly. For example, you should watch your number of bounces, complaints, and rejected emails so that you can identify and correct problems right away. Excessive bounces and complaints constitute abuse and put your Amazon SES sending abilities at risk of suspension.

#### Note

To find how close you are to your sending limits, see Monitoring Your Sending Limits (p. 177).

You monitor your Amazon SES sending in terms of *email sending events*. The email sending events that you can monitor are:

- **Bounces** The recipient's mail server permanently rejected the email. This event corresponds to hard bounces. Soft bounces are only included when Amazon SES fails to deliver the email after retrying for a period of time.
- Complaints The recipient marked the email as spam.
- Sends Your API call to Amazon SES was successful and Amazon SES will attempt to deliver the email.
- Rejects Amazon SES initially accepted the email, but later rejected it because the email contained a virus.
- Deliveries Amazon SES successfully delivered the email to the recipient's mail server.

You can monitor email sending events in three ways: using the console, using feedback notifications, and using event publishing. The monitoring method you choose depends on the type of event you want to monitor, the granularity and level of detail with which you want to monitor it, and where you want Amazon SES to publish the data. You might choose to use multiple monitoring methods. Characteristics of each method are listed in the following table.

| Monitoring<br>Method                          | Events You Can<br>Monitor                                | How to Access<br>the Data                                                                                 | Level of Detail       | Granularity                        |
|-----------------------------------------------|----------------------------------------------------------|----------------------------------------------------------------------------------------------------|-----------------------|------------------------------------|
| Amazon SES<br>or CloudWatch<br>console or API | Bounces,<br>complaints,<br>deliveries, sends,<br>rejects | Amazon SES<br>or CloudWatch<br>console or API<br>(deliveries are<br>available through<br>CloudWatch only) | Count only            | Coarse (across entire AWS account) |
| Feedback<br>notifications                     | Bounces,<br>complaints,<br>deliveries                    | Amazon SNS or email (delivery events are by                                                               | Details on each event | Coarse (across entire AWS account) |

| Monitoring<br>Method | Events You Can<br>Monitor                                | How to Access the Data                                | Level of Detail       | Granularity                                                            |
|----------------------|----------------------------------------------------------|-------------------------------------------------------|-----------------------|------------------------------------------------------------------------|
|                      |                                                          | Amazon SNS only)                                      |                       |                                                                        |
| Event publishing     | Bounces,<br>complaints,<br>deliveries, sends,<br>rejects | Amazon<br>CloudWatch or<br>Amazon Kinesis<br>Firehose | Details on each event | Fine-grained<br>(based on user-<br>definable email<br>characteristics) |

For information on how to use each monitoring method, see the following topics:

- Monitoring Using the Amazon SES Console or API (p. 102)
- Monitoring Using Notifications (p. 103)
- · Monitoring Using Event Publishing (p. 124)

For technical discussions about various Amazon SES topics, visit the Amazon SES blog. To browse and post questions, go to the Amazon SES forum.

### Monitoring Using the Amazon SES Console or API

You can monitor your bounce, complaint, sent, and rejected email statistics by using the Amazon SES console or the Amazon SES API. You can use the API by calling the Query (HTTPS) interface directly or indirectly through an AWS SDK, the AWS Command Line Interface, or the AWS Tools for Windows PowerShell.

# Monitoring Your Usage Statistics Using the Amazon SES Console

The following procedure shows you how to view your usage statistics using the Amazon SES console.

- Sign in to the AWS Management Console and open the Amazon SES console at https:// console.aws.amazon.com/ses/.
- In the Navigation pane, click Sending Statistics. Your usage statistics are shown under Your Amazon SES Metrics.

#### Note

The **Deliveries** graph corresponds to the number of emails you have sent.

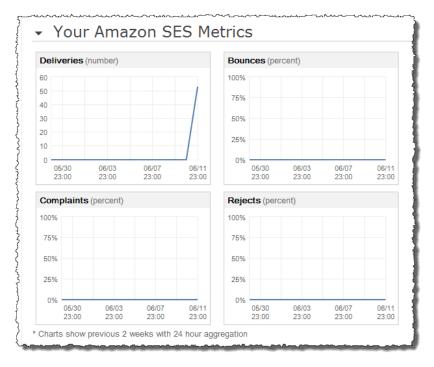

- 3. To view trend data for any metric, double-click the corresponding graph.
- 4. To update the display, click the **Refresh** button.

## Monitoring Your Usage Statistics Using the Amazon SES API

The Amazon SES API provides the <code>GetSendStatistics</code> action, which returns information about your service usage. We recommend that you use <code>GetSendStatistics</code> on a regular basis, so that you can monitor your sending activity and make adjustments as needed.

When you call <code>GetSendStatistics</code>, you will receive a list of data points representing the last two weeks of your sending activity. Each data point in this list represents 15 minutes of activity and contains the following information for that period:

- · Bounces (hard bounces only)
- Complaints
- Delivery attempts (corresponds to the number of emails you have sent)
- · Rejected send attempts
- Timestamp

#### Note

For a complete description of GetSendStatistics, go to the Amazon Simple Email Service API Reference.

# Monitoring Using Amazon SES Notifications

Amazon SES can notify you of the status of your emails by email or through Amazon Simple Notification Service (Amazon SNS). Amazon SES supports the following three types of notifications:

• Bounces – The email is rejected by the recipient's ISP or rejected by Amazon SES because the email address is on the Amazon SES suppression list. For ISP bounces, Amazon SES reports only

hard bounces and soft bounces that will no longer be retried by Amazon SES. In these cases, your recipient did not receive your email message, and Amazon SES will not try to resend it. Bounce notifications are available through email and Amazon SNS. You are notified of out-of-the-office (OOTO) messages through the same method as bounces, although they don't count toward your bounce statistics. To see an example of an OOTO bounce notification, you can use the Amazon SES mailbox simulator. For more information, see Testing Amazon SES Email Sending (p. 202).

- Complaints The email is accepted by the ISP and delivered to the recipient, but the recipient does not want the email and clicks a button such as "Mark as spam." If Amazon SES has a feedback loop set up with the ISP, Amazon SES will send you a complaint notification. Complaint notifications are available through email and Amazon SNS.
- Deliveries Amazon SES successfully delivers the email to the recipient's mail server. This
  notification does not indicate that the actual recipient received the email because Amazon SES
  cannot control what happens to an email after the receiving mail server accepts it. Delivery
  notifications are available only through Amazon SNS.

You can set up notifications using the Amazon SES console or the Amazon SES API.

There are several important points to know about notifications:

- Notification settings are configured on a per-verified-identity basis There is no global setting, and notification settings apply only to the verified identity in the AWS region in which you configured the settings.
- Verified domain notification settings apply to all mail sent from email addresses in
  that domain except for email addresses that are also verified The configurations for
  email addresses are separate from the configuration for the domain, so changing the domain
  configuration will have no effect on the email address configuration. For example, if you verify
  only example.com and configure its bounce notification settings, bounce notifications for email
  from sender@example.com will use those settings. However, if you verify both example.com and
  sender@example.com, sender@example.com will not use the bounce notification settings that are
  configured for example.com.
- You must receive bounce and complaint notifications either by email or through Amazon
   SNS The default method is by email, through a feature called email feedback forwarding. Delivery notifications are optional and available only through Amazon SNS.
- If you choose to receive notifications for all three types of events, then you might receive multiple notifications for one email For example, the receiving mail server accepts the email (triggering a delivery notification), but the recipient marks the email as spam, triggering a complaint notification.
- Before you start sending email, make sure that you set up a process to handle bounces and complaints Your process needs to monitor bounces and complaints and to remove those addresses from your mailing list. Excessive bounces and complaints put your Amazon SES account at risk of termination. You will need to analyze each bounce and complaint message that you receive to determine the cause. Bounces are usually caused by attempting to send to a nonexistent recipient; complaints arise when recipients indicate that they do not want to receive your message. In either case, we strongly recommend that you stop sending to these email addresses.
- You can test notifications by using the Amazon SES mailbox simulator Emails that you send to the mailbox simulator do not affect your bounce and complaint rates. For more information, see Testing Amazon SES Email Sending (p. 202).

The following sections describe the notification methods:

- To receive notifications by email (which applies to bounces and complaints only), see Amazon SES Notifications Through Email (p. 105).
- To receive notifications through Amazon SNS (which applies to all three notification types), see Amazon SES Notifications Through Amazon SNS (p. 106).

## Amazon SES Notifications Through Email

Amazon SES can notify you of your bounces and complaints through email using a process called *email feedback forwarding* or through Amazon Simple Notification Service (Amazon SNS). This topic is about receiving notifications by email, which is the default setting. For information about setting up notifications through Amazon SNS, see Amazon SES Notifications Through Amazon SNS (p. 106). Unlike bounce and complaint notifications, delivery notifications are available only through Amazon SNS.

#### **Important**

For several important points about notifications, see Monitoring Using Amazon SES Notifications (p. 103).

The following sections describe how to receive bounce and complaint notifications through email:

- To enable bounce and complaint notifications by email, see Enabling Email Feedback Forwarding (p. 105).
- To disable bounce and complaint notifications by email, see Disabling Email Feedback Forwarding (p. 105).
- To learn the email address to which bounce and complaint notifications are sent, see Email Feedback Forwarding Destination (p. 106).

## **Enabling Email Feedback Forwarding**

Email feedback forwarding is enabled by default. If you previously disabled it, you can enable it by using the following procedure.

# To enable bounce and complaint forwarding through email using the Amazon SES console

- Sign in to the AWS Management Console and open the Amazon SES console at https:// console.aws.amazon.com/ses.
- In the navigation pane, under Identity Management, click Email Addresses or Domains, depending on whether you want to configure bounce and complaint notifications for an email address or domain.
- In the list of verified senders, click the email address or domain for which you want to configure bounce and complaint notifications.
- 4. In the details pane of the verified sender, expand **Notifications**.
- 5. Click Edit Configuration.
- 6. Under Email Feedback Forwarding, click Enabled.

#### Note

Changes made to your settings on this page might take a few minutes to take effect.

You can also enable bounce and complaint notifications through email by using the Amazon SES API SetIdentityFeedbackForwardingEnabled action. For more information, see the Amazon Simple Email Service API Reference action.

## Disabling Email Feedback Forwarding

You must receive bounce and complaint notifications through either Amazon SNS or email feedback forwarding, so you can disable email feedback forwarding only if you select an Amazon SNS topic for both bounce and complaint notifications. If you selected an Amazon SNS topic for bounces and complaints, you can disable email feedback forwarding by using the following procedure.

# To disable bounce and complaint forwarding through email using the Amazon SES console

- Sign in to the AWS Management Console and open the Amazon SES console at https:// console.aws.amazon.com/ses.
- In the navigation pane, under Identity Management, click Email Addresses or Domains, depending on whether you want to configure bounce and complaint notifications for an email address or domain.
- 3. In the list of verified senders, click the email address or domain for which you want to configure bounce and complaint notifications.
- 4. In the details pane of the verified sender, expand **Notifications**.
- 5. Click Edit Configuration.
- In the Edit Notification Configuration dialog box, ensure that you have selected an Amazon SNS topic for both bounces and complaints. Otherwise, you will not be able to disable email feedback forwarding in the next step.
- 7. Under Email Feedback Forwarding, click Disabled.
- 8. Click Save Config to save your notification configuration.

#### Note

Changes made to your settings on this page might take a few minutes to take effect.

You can also disable bounce and complaint notifications through email by using the SetIdentityFeedbackForwardingEnabled API. For more information, go to the Amazon Simple Email Service API Reference.

## **Email Feedback Forwarding Destination**

When you receive notifications by email, Amazon SES rewrites the *From:* header and sends the notification to you. The address to which Amazon SES forwards the notification depends on how you sent the original message.

If you used the SMTP interface to send the message, then notifications go to the address specified in the MAIL FROM command, which overrides any *Return-Path*: header specified in the SMTP DATA.

If you used the SendEmail API to send the message, then the notifications are delivered as follows:

- If you specified the optional ReturnPath parameter of SendEmail, then notifications go to that address.
- Otherwise, notifications go to the address specified in the required Source parameter of SendEmail, which populates the *From:* header of the message.

If you used the SendRawEmail API to send the message, then the notifications are delivered as follows:

- If you specified the optional Source parameter of SendRawEmail, then notifications go to that address, overriding any *Return-Path*: header specified in the raw message.
- Otherwise, if the *Return-Path:* header was specified in the raw message, then notifications go to that address.
- Otherwise, notifications go to the address in the From: header of the raw message.

## Amazon SES Notifications Through Amazon SNS

You can use Amazon Simple Notification Service (Amazon SNS) to receive notifications about bounces, complaints, and deliveries for emails that you send through Amazon SES. Amazon SNS

notifications are in JavaScript Object Notation (JSON) format, which enables you to process them programmatically.

If you configure Amazon SNS notifications for both bounces and complaints, you can disable receiving bounce and complaint notifications by email entirely. For information about receiving bounce and complaint notifications by email, see Amazon SES Notifications Through Email (p. 105). Delivery notifications are available only through Amazon SNS.

#### **Important**

For several important points about notifications, see Monitoring Using Amazon SES Notifications (p. 103).

For information about Amazon SES bounce, complaint, and delivery notifications through Amazon SNS, see the following sections:

- To set up notifications using the Amazon SES console or the Amazon SES API, see Configuring Amazon SNS Notifications for Amazon SES (p. 107).
- For a description of the contents of a notification, see Amazon SNS Notification Contents for Amazon SES (p. 108).
- For examples of bounce, complaint, and delivery notifications, see Amazon SNS Notification Examples for Amazon SES (p. 117).

## Configuring Amazon SNS Notifications for Amazon SES

Amazon SES can notify you of your bounces, complaints, and deliveries through Amazon Simple Notification Service (Amazon SNS).

#### **Important**

For several important points about notifications, see Monitoring Using Amazon SES Notifications (p. 103).

You can configure notifications by using the Amazon SES console or by using the Amazon SES API, as described in the following sections.

- To configure notifications by using the Amazon SES console, see Configuring Notifications Using the Amazon SES Console (p. 107).
- To configure notifications by using the Amazon SES API, see Configuring Notifications Using the Amazon SES API (p. 108).

#### Configuring Notifications Using the Amazon SES Console

## To configure notifications using the Amazon SES console

- Sign in to the AWS Management Console and open the Amazon SES console at https:// console.aws.amazon.com/ses.
- 2. In the navigation pane, under Identity Management, choose Domains or Email Addresses.
- In the list of verified senders, choose the email address or domain for which you want to configure notifications.

#### **Important**

Verified domain notification settings apply to all mail sent from email addresses in that domain *except* for email addresses that are also verified.

- 4. In the details pane of the verified sender, expand **Notifications**.
- 5. Choose Edit Configuration.
- 6. Under SNS Topic Configuration, you can edit the Amazon SNS topic configuration as follows:

a. Choose the Amazon SNS topics you want to use for bounces, complaints, and/or deliveries. You can choose to publish notifications to the same Amazon SNS topic or to different Amazon SNS topics.

## **Important**

The Amazon SNS topics you use for bounce, complaint, and delivery notifications must be within the same AWS region in which you are using Amazon SES.

If you want to use an Amazon SNS topic that you do not own, you must configure your AWS Identity and Access Management (IAM) policy to allow publishing from the Amazon Resource Name (ARN) of the Amazon SNS topic.

- b. If you want the Amazon SNS notifications to contain the original headers of the emails you pass to Amazon SES, choose **Include original headers**. This option is only available if you have assigned an Amazon SNS topic to the associated notification type. For information about the contents of the original email headers, see the mail object in Amazon SNS Notification Contents (p. 108).
- If you choose Amazon SNS topics for both bounces and complaints, you can disable email
  notifications entirely. To disable email notifications for bounces and complaints, under Email
  Feedback Forwarding, choose Disable. Delivery notifications are available only through Amazon
  SNS.
- Choose Save Config. The changes you made to your notification settings might take a few minutes to take effect.

After you configure your settings, you will start receiving bounce, complaint, and/or delivery notifications to your Amazon SNS topic(s). These notifications will be in the JavaScript Object Notation (JSON) format and will follow the structure described in Amazon SNS Notification Contents (p. 108).

You will be charged standard Amazon SNS rates for bounce, complaint, and delivery notifications. For more information, see the Amazon SNS pricing page.

#### Note

If an attempt to publish to your Amazon SNS topic fails because the topic has been deleted or your AWS account no longer has permissions to publish to it, the Amazon SES configuration for that topic for the sending identity will be deleted, bounce and complaint notifications through email will be re-enabled for that identity, and you will be notified of the change through email. If you have multiple identities configured to use that topic, each identity will have its topic configuration changed when each identity experiences a failure to publish to that topic.

#### Configuring Notifications Using the Amazon SES API

You can also configure bounce, complaint, and delivery notifications with the Amazon SES API. The following actions are available:

- SetIdentityNotificationTopic
- SetIdentityFeedbackForwardingEnabled
- GetIdentityNotificationAttributes
- SetIdentityHeadersInNotificationsEnabled

You can use these API actions to write a customized front-end application for notifications. For a complete description of the API actions related to notifications, see the Amazon Simple Email Service API Reference.

## Amazon SNS Notification Contents for Amazon SES

Bounce, complaint, and delivery notifications are published to Amazon Simple Notification Service (Amazon SNS) topics in JavaScript Object Notation (JSON) format. The top-level JSON object

contains a notificationType string, a mail object, and either a bounce object, a complaint object, or a delivery object.

See the following sections for descriptions of the different types of objects:

- Top-level JSON object (p. 109)
- mail object (p. 110)
- bounce object (p. 112)
- complaint object (p. 115)
- delivery object (p. 117)

The following are some important notes about the contents of Amazon SNS notifications for Amazon SES:

- For a given notification type, you might receive one Amazon SNS notification for multiple recipients,
  or you might receive a single Amazon SNS notification per recipient. Your code should be able to
  parse the Amazon SNS notification and handle both cases; Amazon SES does not make ordering
  or batching guarantees for notifications sent through Amazon SNS. However, different Amazon
  SNS notification types (for example, bounces and complaints) will never be combined into a single
  notification.
- You might receive multiple types of Amazon SNS notifications for one recipient. For example, the
  receiving mail server might accept the email (triggering a delivery notification), but after processing
  the email, the receiving mail server might determine that the email actually results in a bounce
  (triggering a bounce notification). However, these will always be separate notifications because they
  are different notification types.
- Amazon SES reserves the right to add additional fields to the notifications. As such, applications that parse these notifications must be flexible enough to handle unknown fields.
- Amazon SES overwrites the headers of the message when it sends the email. You can retrieve the headers of the original message from the headers and commonHeaders fields of the mail object.

#### Top-Level JSON Object

The top-level JSON object in an Amazon SES notification contains the following fields.

| Field Name       | Description                                                                                                    |
|------------------|----------------------------------------------------------------------------------------------------|
| notificationType | A string that holds the type of notification represented by the JSON object. Possible values are Bounce, Complaint, or Delivery.                                                            |
| mail             | A JSON object that contains information about the original mail to which the notification pertains. For more information, see Mail Object (p. 110).                                         |
| bounce           | This field is present only if the notificationType is Bounce and contains a JSON object that holds information about the bounce. For more information, see Bounce Object (p. 112).          |
| complaint        | This field is present only if the notificationType is Complaint and contains a JSON object that holds information about the complaint. For more information, see Complaint Object (p. 115). |

| Field Name | Description                                                                                                    |
|------------|----------------------------------------------------------------------------------------------------|
| delivery   | This field is present only if the notificationType is Delivery and contains a JSON object that holds information about the delivery. For more information, see Delivery Object (p. 117). |

## Mail Object

Each bounce, complaint, or delivery notification contains information about the original email in the mail object. The JSON object that contains information about a mail object has the following fields.

| Field Name       | Description                                                                                                    |
|------------------|----------------------------------------------------------------------------------------------------|
| timestamp        | The time at which the original message was sent (in ISO8601 format).                                                                                                    |
| messageId        | A unique ID that Amazon SES assigned to the message. Amazon SES returned this value to you when you sent the message.  Note  This message ID was assigned by Amazon SES. You can find the message ID of the original email in the headers and commonHeaders fields of the mail object.                                                      |
| source           | The email address from which the original message was sent (the envelope MAIL FROM address).                                                                                                    |
| sourceArn        | The Amazon Resource Name (ARN) of the identity that was used to send the email. In the case of sending authorization, the sourceArn is the ARN of the identity that the identity owner authorized the delegate sender to use to send the email. For more information about sending authorization, see Using Sending Authorization (p. 181). |
| sendingAccountId | The AWS account ID of the account that was used to send the email. In the case of sending authorization, the sendingAccountId is the delegate sender's account ID.                                                                                                    |
| destination      | A list of email addresses that were recipients of the original mail.                                                                                                    |
| headersTruncated | (Only present if the notification settings include the original email headers.) A string that specifies whether the headers are truncated in the notification, which occurs if the headers are larger than 10 KB. Possible values are true and false.                                                                                       |
| headers          | (Only present if the notification settings include<br>the original email headers.) A list of the email's                                                                                                    |

| Field Name    | Description                                                                                                    |
|---------------|----------------------------------------------------------------------------------------------------|
|               | original headers. Each header in the list has a name field and a value field.                                                                                                    |
|               | Note Any message ID within the headers field is from the original message that you passed to Amazon SES. The message ID that Amazon SES subsequently assigned to the message is in the messageId field of the mail object.       |
| commonHeaders | (Only present if the notification settings include<br>the original email headers.) A list of the email's<br>original, commonly used headers. Each header<br>in the list has a name field and a value field.                      |
|               | Note Any message ID within the commonHeaders field is from the original message that you passed to Amazon SES. The message ID that Amazon SES subsequently assigned to the message is in the messageId field of the mail object. |

The following is an example of a mail object that includes the original email headers. When this notification type is not configured to include the original email headers, the mail object does not include the headersTruncated, headers, and commonHeaders fields.

```
"timestamp":"2016-01-27T14:05:45 +0000",
   "messageId": "000001378603177f-7a5433e7-8edb-42ae-af10-
f0181f34d6ee-000000",
   "source": "john@example.com",
   "sourceArn": "arn:aws:ses:us-west-2:8888888888:identity/example.com",
   "sendingAccountId": "123456789012",
   "destination":[
      "jane@example.com"
   ],
   "headersTruncated":false,
   "headers":[
         "name": "From",
         "value":"\"John Doe\" <john@example.com>"
         "name": "To",
         "value":"\"Jane Doe\" <jane@example.com>"
         "name": "Message-ID",
         "value": "custom-message-ID"
         "name": "Subject",
```

```
"value": "Hello"
      },
         "name": "Content-Type",
         "value":"text/plain; charset=\"UTF-8\""
         "name": "Content-Transfer-Encoding",
         "value": "base64"
         "name": "Date",
         "value":"Wed, 27 Jan 2016 14:05:45 +0000"
   ],
   "commonHeaders":{
      "from":[
         "John Doe <john@example.com>"
      "date": "Wed, 27 Jan 2016 14:05:45 +0000",
      "to":[
         "Jane Doe <jane@example.com>"
      "messageId": " custom-message-ID",
      "subject": "Hello"
   }
}
```

## **Bounce Object**

The JSON object that contains information about bounces will always have the following fields.

| Field Name        | Description                                                                                                    |
|-------------------|----------------------------------------------------------------------------------------------------|
| bounceType        | The type of bounce, as determined by Amazon SES. For more information, see Bounce Types (p. 114).                                                                                                    |
| bounceSubType     | The subtype of the bounce, as determined by Amazon SES. For more information, see Bounce Types (p. 114).                                                                                               |
| bouncedRecipients | A list that contains information about the recipients of the original mail that bounced. For more information, see Bounced Recipients (p. 113).                                                        |
| timestamp         | The date and time at which the bounce was sent (in ISO8601 format). Note that this is the time at which the notification was sent by the ISP, and not the time at which it was received by Amazon SES. |
| feedbackId        | A unique ID for the bounce.                                                                                                    |

Optionally, if a delivery status notification (DSN) was attached to the bounce, the following field may also be present.

| Field Name   | Description                                                                                                    |
|--------------|----------------------------------------------------------------------------------------------------|
| reportingMTA | The value of the Reporting-MTA field from the DSN. This is the value of the Message Transfer Authority (MTA) that attempted to perform the delivery, relay, or gateway operation described in the DSN. |

The following is an example of a bounce object.

## **Bounced Recipients**

A bounce notification may pertain to a single recipient or to multiple recipients. The bouncedRecipients field holds a list of objects—one per recipient to whom the bounce notification pertains—and will always contain the following field.

| Field Name   | Description                                                                                                    |
|--------------|----------------------------------------------------------------------------------------------------|
| emailAddress | The email address of the recipient. If a DSN is available, this is the value of the Final-Recipient field from the DSN. |

Optionally, if a DSN is attached to the bounce, the following fields may also be present.

| Field Name | Description                                                                                                    |
|------------|----------------------------------------------------------------------------------------------------|
| action     | The value of the Action field from the DSN. This indicates the action performed by the Reporting-MTA as a result of its attempt to deliver the message to this recipient. |
| status     | The value of the Status field from the DSN. This is the per-recipient transport-independent                                                                               |

| Field Name     | Description                                                                                                    |
|----------------|----------------------------------------------------------------------------------------------------|
|                | status code that indicates the delivery status of the message.                                                                                                    |
| diagnosticCode | The status code issued by the reporting MTA. This is the value of the Diagnostic-Code field from the DSN. This field may be absent in the DSN (and therefore also absent in the JSON). |

The following is an example of an object that might be in the bouncedRecipients list.

```
{
    "emailAddress": "recipient@example.com",
    "action": "failed",
    "status": "5.0.0",
    "diagnosticCode": "X-Postfix; unknown user"
}
```

## **Bounce Types**

The following bounce types are available. We recommend that you remove the email addresses that have returned bounces marked Permanent from your mailing list, as we do not believe that you will be able to successfully send to them in the future. Transient bounces are sent to you when all retry attempts have been exhausted and will no longer be retried. You may be able to successfully resend to an address that initially resulted in a Transient bounce.

#### Note

Amazon SES only reports hard bounces and soft bounces that will no longer be retried by Amazon SES. In other words, your recipient did not receive your email message, and Amazon SES will not try to resend it.

| bounceType   | bounceSubType | Description                                                                                                    |
|--------------|---------------|----------------------------------------------------------------------------------------------------|
| Undetermined | Undetermined  | Amazon SES was unable to determine a specific bounce reason.                                                                                                    |
| Permanent    | General       | Amazon SES received a general hard bounce and recommends that you remove the recipient's email address from your mailing list.                                                                                                    |
| Permanent    | NoEmail       | Amazon SES received a permanent hard bounce because the target email address does not exist. It is recommended that you remove that recipient from your mailing list.                                                                                                    |
| Permanent    | Suppressed    | Amazon SES has suppressed sending to this address because it has a recent history of bouncing as an invalid address. For information about how to remove an address from the suppression list, see Removing an Email Address from the Amazon SES Suppression List (p. 215). |
| Transient    | General       | Amazon SES received a general bounce. You may be able to successfully retry sending to that recipient in the future.                                                                                                    |

| bounceType | bounceSubType      | Description                                                                                                    |
|------------|--------------------|----------------------------------------------------------------------------------------------------|
| Transient  | MailboxFull        | Amazon SES received a mailbox full bounce. You may be able to successfully retry sending to that recipient in the future.                                  |
| Transient  | MessageTooLarge    | Amazon SES received a message too large bounce. You may be able to successfully retry sending to that recipient if you reduce the message size.            |
| Transient  | ContentRejected    | Amazon SES received a content rejected bounce. You may be able to successfully retry sending to that recipient if you change the message content.          |
| Transient  | AttachmentRejected | Amazon SES received an attachment rejected bounce. You may be able to successfully retry sending to that recipient if you remove or change the attachment. |

## Complaint Object

The JSON object that contains information about complaints has the following fields.

| Field Name           | Description                                                                                                    |
|----------------------|----------------------------------------------------------------------------------------------------|
| complainedRecipients | A list that contains information about recipients that may have been responsible for the complaint. For more information, see Complained Recipients (p. 116).                                          |
| timestamp            | The date and time at which the bounce was sent (in ISO8601 format). Note that this is the time at which the notification was sent by the ISP, and not the time at which it was received by Amazon SES. |
| feedbackId           | A unique ID for the complaint.                                                                                                    |

Further, if a feedback report is attached to the complaint, the following fields may be present.

| Field Name            | Description                                                                                                    |
|-----------------------|----------------------------------------------------------------------------------------------------|
| userAgent             | The value of the User-Agent field from the feedback report. This indicates the name and version of the system that generated the report.                                           |
| complaintFeedbackType | The value of the Feedback-Type field from the feedback report received from the ISP. This contains the type of feedback.                                                           |
| arrivalDate           | The value of the Arrival-Date or Received-Date field from the feedback report (in ISO8601 format). This field may be absent in the report (and therefore also absent in the JSON). |

The following is an example of a complaint object.

## Complained Recipients

The complainedRecipients field contains a list of recipients that may have submitted the complaint.

#### **Important**

Since most ISPs redact the email address of the recipient who submitted the complaint from their complaint notification, this list contains information about recipients who might have sent the complaint, based on the recipients of the original message and the ISP from which we received the complaint. Amazon SES performs a lookup against the original message to determine this recipient list.

JSON objects in this list contain the following field.

| Field Name   | Description                         |
|--------------|-------------------------------------|
| emailAddress | The email address of the recipient. |

The following is an example of a Complained Recipient object.

```
{ "emailAddress": "recipientl@example.com" }
```

#### Note

Because of this behavior, you can be more certain that you know which email address complained about your message if you limit your sending to one message per recipient (rather than sending one message with 30 different email addresses in the bcc line).

### **Complaint Types**

You may see the following complaint types in the complaintFeedbackType field as assigned by the reporting ISP, according to the Internet Assigned Numbers Authority website:

- abuse—Indicates unsolicited email or some other kind of email abuse.
- auth-failure—Email authentication failure report.
- fraud—Indicates some kind of fraud or phishing activity.
- not-spam—Indicates that the entity providing the report does not consider the message to be spam. This may be used to correct a message that was incorrectly tagged or categorized as spam.
- other—Indicates any other feedback that does not fit into other registered types.
- $\bullet \ \ \mbox{virus}\mbox{--}\mbox{Reports}$  that a virus is found in the originating message.

## **Delivery Object**

The JSON object that contains information about deliveries will always have the following fields.

| Field Name           | Description                                                                                                    |
|----------------------|----------------------------------------------------------------------------------------------------|
| timestamp            | The time Amazon SES delivered the email to the recipient's mail server (in ISO8601 format).                                                                           |
| processingTimeMillis | The time in milliseconds between when Amazon SES accepted the request from the sender to passing the message to the recipient's mail server.                          |
| recipients           | A list of the intended recipients of the email to which the delivery notification applies.                                                                            |
| smtpResponse         | The SMTP response message of the remote ISP that accepted the email from Amazon SES. This message will vary by email, by receiving mail server, and by receiving ISP. |
| reportingMTA         | The host name of the Amazon SES mail server that sent the mail.                                                                                                    |

The following is an example of a delivery object.

```
{
  "timestamp":"2014-05-28T22:41:01.184Z",
  "processingTimeMillis":546,
  "recipients":["success@simulator.amazonses.com"],
  "smtpResponse":"250 ok: Message 64111812 accepted",
  "reportingMTA":"a8-70.smtp-out.amazonses.com"
}
```

## Amazon SNS Notification Examples for Amazon SES

The following sections provide examples of the three types of notifications:

- For bounce notification examples, see Amazon SNS Bounce Notification Examples (p. 117).
- For complaint notification examples, see Amazon SNS Complaint Notification Examples (p. 120).
- For delivery notification examples, see Amazon SNS Delivery Notification Example (p. 123).

## Amazon SNS Bounce Notification Examples

This section contains examples of bounce notifications with and without a Delivery Status Notification (DSN) provided by the email receiver that sent the feedback.

## Bounce Notification With a DSN

The following is an example of a bounce notification that contains a DSN and the original email headers. When bounce notifications are not configured to include the original email headers, the mail object within the notifications does not include the headersTruncated, headers, and commonHeaders fields.

```
{
    "notificationType":"Bounce",
```

```
"bounce":{
          "bounceType": "Permanent",
          "reportingMTA": "dns; email.example.com",
          "bouncedRecipients":[
             {
                 "emailAddress": "jane@example.com",
                "status": "5.1.1",
                "action": "failed",
                "diagnosticCode": "smtp; 550 5.1.1 < jane@example.com>... User"
          ],
          "bounceSubType": "General",
          "timestamp": "2016-01-27T14:59:38.237Z",
          "feedbackId": "00000138111222aa-33322211-cccc-cccc-cccc-
ddddaaaa068a-000000"
       },
       "mail":{
          "timestamp":"2016-01-27T14:59:38.237Z",
          "source": "john@example.com",
          "sourceArn": "arn:aws:ses:us-west-2:888888888888identity/
example.com",
          "sendingAccountId": "123456789012",
          "messageId": "00000138111222aa-33322211-cccc-cccc-cccc-
ddddaaaa0680-000000",
          "destination":[
            "jane@example.com",
            "mary@example.com",
            "richard@example.com"],
          "headersTruncated":false,
          "headers":[
             "name": "From",
             "value":"\"John Doe\" <john@example.com>"
             "name": "To",
             "value": "\"Jane Doe\" < jane@example.com>, \"Mary Doe\"
 <mary@example.com>, \"Richard Doe\" <richard@example.com>"
             "name": "Message-ID",
             "value": "custom-message-ID"
             "name": "Subject",
             "value": "Hello"
             "name": "Content-Type",
             "value": "text/plain; charset=\"UTF-8\""
             "name": "Content-Transfer-Encoding",
             "value": "base64"
             "name": "Date",
             "value":"Wed, 27 Jan 2016 14:05:45 +0000"
```

```
"commonHeaders":{
    "from":[
        "John Doe <john@example.com>"
    ],
    "date":"Wed, 27 Jan 2016 14:05:45 +0000",
    "to":[
        "Jane Doe <jane@example.com>, Mary Doe <mary@example.com>,
Richard Doe <richard@example.com>"
    ],
    "messageId":"custom-message-ID",
    "subject":"Hello"
}
}
```

#### **Bounce Notification Without a DSN**

The following is an example of a bounce notification that includes the original email headers but does not include a DSN. When bounce notifications are not configured to include the original email headers, the mail object within the notifications does not include the headersTruncated, headers, and commonHeaders fields.

```
"notificationType": "Bounce",
      "bounce":{
         "bounceType": "Permanent",
         "bounceSubType": "General",
         "bouncedRecipients":[
            {
               "emailAddress":"jane@example.com"
               "emailAddress": "richard@example.com"
         1.
         "timestamp": "2016-01-27T14:59:38.237Z",
 "feedbackId": "00000137860315fd-869464a4-8680-4114-98d3-716fe35851f9-000000"
      },
      "mail":{
         "timestamp": "2016-01-27T14:59:38.237Z",
 "messageId": "00000137860315fd-34208509-5b74-41f3-95c5-22c1edc3c924-000000",
         "source": "john@example.com",
         "sourceArn": "arn:aws:ses:us-west-2:888888888888identity/
example.com",
         "sendingAccountId": "123456789012",
         "destination":[
            "jane@example.com",
            "mary@example.com",
            "richard@example.com"
         ],
        "headersTruncated":false,
        "headers":[
            "name": "From",
            "value":"\"John Doe\" <john@example.com>"
```

```
},
           "name": "To",
           "value":"\"Jane Doe\" <jane@example.com>, \"Mary Doe\"
<mary@example.com>, \"Richard Doe\" <richard@example.com>"
        },
           "name": "Message-ID",
           "value": "custom-message-ID"
           "name": "Subject",
           "value": "Hello"
           "name": "Content-Type",
           "value": "text/plain; charset=\"UTF-8\""
           "name": "Content-Transfer-Encoding",
           "value": "base64"
           "name": "Date",
           "value": "Wed, 27 Jan 2016 14:05:45 +0000"
     ],
     "commonHeaders":{
        "from":[
           "John Doe <john@example.com>"
        ],
        "date":"Wed, 27 Jan 2016 14:05:45 +0000",
           "Jane Doe <jane@example.com>, Mary Doe <mary@example.com>,
Richard Doe <richard@example.com>"
        "messageId": "custom-message-ID",
        "subject": "Hello"
     }
   }
 }
```

#### Amazon SNS Complaint Notification Examples

This section contains examples of complaint notifications with and without a feedback report provided by the email receiver that sent the feedback.

## Complaint Notification With a Feedback Report

The following is an example of a complaint notification that contains a feedback report and the original email headers. When complaint notifications are not configured to include the original email headers, the mail object within the notifications does not include the headersTruncated, headers, and commonHeaders fields.

```
{
    "notificationType":"Complaint",
    "complaint":{
        "userAgent":"AnyCompany Feedback Loop (V0.01)",
        "complainedRecipients":[
```

```
"emailAddress": "richard@example.com"
         ],
         "complaintFeedbackType": "abuse",
         "arrivalDate": "2016-01-27T14:59:38.237Z",
         "timestamp": "2016-01-27T14:59:38.237Z",
         "feedbackId": "000001378603177f-18c07c78-fa81-4a58-9dd1-
fedc3cb8f49a-000000"
      },
      "mail":{
         "timestamp": "2016-01-27T14:59:38.237Z",
         "messageId": "000001378603177f-7a5433e7-8edb-42ae-af10-
f0181f34d6ee-000000",
         "source": "john@example.com",
         "sourceArn": "arn:aws:ses:us-west-2:888888888888identity/
example.com",
         "sendingAccountId": "123456789012",
         "destination":[
            "jane@example.com",
            "mary@example.com",
            "richard@example.com"
          "headersTruncated":false,
          "headers":[
             "name": "From",
             "value":"\"John Doe\" <john@example.com>"
             "name": "To",
             "value":"\"Jane Doe\" <jane@example.com>, \"Mary Doe\"
<mary@example.com>, \"Richard Doe\" <richard@example.com>"
             "name": "Message-ID",
             "value": "custom-message-ID"
             "name": "Subject",
             "value": "Hello"
             "name": "Content-Type",
             "value":"text/plain; charset=\"UTF-8\""
             "name": "Content-Transfer-Encoding",
             "value": "base64"
             "name": "Date",
             "value":"Wed, 27 Jan 2016 14:05:45 +0000"
       ],
       "commonHeaders":{
          "from":[
             "John Doe <john@example.com>"
          ],
```

```
"date":"Wed, 27 Jan 2016 14:05:45 +0000",
    "to":[
        "Jane Doe <jane@example.com>, Mary Doe <mary@example.com>,
Richard Doe <richard@example.com>"
        ],
        "messageId":"custom-message-ID",
        "subject":"Hello"
    }
}
```

## Complaint Notification Without a Feedback Report

The following is an example of a complaint notification that includes the original email headers but does not include a feedback report. When complaint notifications are not configured to include the original email headers, the mail object within the notifications does not include the headersTruncated, headers, and commonHeaders fields.

```
"notificationType": "Complaint",
      "complaint":{
         "complainedRecipients":[
               "emailAddress": "richard@example.com"
         ],
         "timestamp":"2016-01-27T14:59:38.237Z",
         "feedbackId": "0000013786031775-fea503bc-7497-49e1-881b-
a0379bb037d3-000000"
      },
      "mail":{
         "timestamp": "2016-01-27T14:59:38.237Z",
         "messageId": "0000013786031775-163e3910-53eb-4c8e-a04a-
f29debf88a84-000000",
         "source": "john@example.com",
         "sourceArn": "arn:aws:ses:us-west-2:888888888888identity/
example.com",
         "sendingAccountId": "123456789012",
         "destination":[
            "jane@example.com",
            "mary@example.com",
            "richard@example.com"
         ],
         "headersTruncated":false,
         "headers":[
            "name": "From",
            "value": "\"John Doe\" < john@example.com>"
         },
            "name": "To",
            "value":"\"Jane Doe\" <jane@example.com>, \"Mary Doe\"
 <mary@example.com>, \"Richard Doe\" <richard@example.com>"
         },
            "name": "Message-ID",
            "value": "custom-message-ID"
```

```
"name": "Subject",
           "value": "Hello"
           "name": "Content-Type",
           "value":"text/plain; charset=\"UTF-8\""
           "name": "Content-Transfer-Encoding",
           "value": "base64"
           "name": "Date",
           "value":"Wed, 27 Jan 2016 14:05:45 +0000"
        }
      ],
      "commonHeaders":{
         "from":[
             "John Doe <john@example.com>"
         "date": "Wed, 27 Jan 2016 14:05:45 +0000",
             "Jane Doe <jane@example.com>, Mary Doe <mary@example.com>,
Richard Doe <richard@example.com>"
         ],
         "messageId": "custom-message-ID",
         "subject": "Hello"
     }
  }
```

## Amazon SNS Delivery Notification Example

The following is an example of a delivery notification that includes the original email headers. When delivery notifications are not configured to include the original email headers, the mail object within the notifications does not include the headersTruncated, headers, and commonHeaders fields.

```
"notificationType": "Delivery",
      "mail":{
         "timestamp": "2016-01-27T14:59:38.237Z",
         "messageId": "0000014644fe5ef6-9a483358-9170-4cb4-a269-
f5dcdf415321-000000",
         "source": "john@example.com",
         "sourceArn": "arn:aws:ses:us-west-2:888888888888identity/
example.com",
         "sendingAccountId": "123456789012",
         "destination":[
            "jane@example.com"
         ],
          "headersTruncated":false,
          "headers":[
             "name": "From",
             "value":"\"John Doe\" <john@example.com>"
```

```
"name": "To",
       "value":"\"Jane Doe\" < jane@example.com>"
       "name": "Message-ID",
       "value": "custom-message-ID"
       "name": "Subject",
       "value": "Hello"
    },
       "name": "Content-Type",
       "value": "text/plain; charset=\"UTF-8\""
       "name": "Content-Transfer-Encoding",
       "value": "base64"
       "name": "Date",
       "value": "Wed, 27 Jan 2016 14:58:45 +0000"
 ],
 "commonHeaders":{
    "from":[
       "John Doe <john@example.com>"
    ],
    "date":"Wed, 27 Jan 2016 14:58:45 +0000",
    "to":[
       "Jane Doe <jane@example.com>"
    "messageId": "custom-message-ID",
    "subject": "Hello"
"delivery":{
   "timestamp":"2016-01-27T14:59:38.237Z",
   "recipients":["jane@example.com"],
   "processingTimeMillis":546,
   "reportingMTA": "a8-70.smtp-out.amazonses.com",
   "smtpResponse": "250 ok: Message 64111812 accepted"
}
```

## Monitoring Using Amazon SES Event Publishing

To enable you to track your email sending at a granular level, you can set up Amazon SES to publish *email sending events* to Amazon CloudWatch or Amazon Kinesis Firehose based on fine-grained email characteristics that you define. For example, you can categorize your emails by purpose (transactional versus marketing), product details, the recipient's "From" domain, and so on.

You can track five types of email sending events: bounces, complaints, deliveries, sent emails, and rejected emails. This information can be useful for operational and analytical purposes. For example, you can publish your email sending events to CloudWatch and trigger an alarm when the complaint

rate of a specific email campaign reaches a certain level. You might publish events to Firehose so that you can transfer the records to Amazon Redshift or another AWS service and merge the information with your business data.

## How Event Publishing Works

To use event publishing, you first set up one or more *configuration sets*. A configuration set specifies where to publish your events and which events to publish. Then, each time you send an email, you provide the name of the configuration set and one or more *message tags*, in the form of name/value pairs, to categorize the email. For example, if you advertise books, you could name a message tag *genre*, and assign a value of *sci-fi* or *western*, when you send an email for the associated campaign. Depending on which email sending interface you use, you either provide the message tag as a parameter to the API call or as an Amazon SES-specific email header.

In addition to defining your own message tags, you can use message tags that Amazon SES automatically provides. These are called *auto-tags* and they include the configuration set name, the domain of the "From" address, the caller's outgoing IP address, the Amazon SES outgoing IP address, and the IAM identity of the caller.

## How to Use Event Publishing

The following sections contain the information you need to set up and use Amazon SES event publishing.

- Setting Up Event Publishing (p. 126)
- Managing Event Publishing (p. 133)
- Retrieving Event Data (p. 136)
- Tutorials (p. 152)

## **Event Publishing Terminology**

The following list defines terms related to Amazon SES event publishing.

#### **Email sending event**

Information associated with the outcome of an email you submit to Amazon SES. There are five types of email sending events:

- Send Your API call to Amazon SES was successful and Amazon SES will attempt to deliver the email.
- Reject Amazon SES initially accepted the email, but later rejected it because the email contained a virus.
- **Bounce** The recipient's mail server permanently rejected the email. This event corresponds to hard bounces. Soft bounces are only included when Amazon SES fails to deliver the email after retrying for a period of time.
- Complaint The recipient marked the email as spam.
- **Delivery** Amazon SES successfully delivered the email to the recipient's mail server.

## **Configuration set**

An Amazon SES construct that encapsulates where you want to publish email sending events, and what email sending events you want to publish. When you send an email that you want to use with event publishing, you specify the configuration set to associate with the email.

## **Event destination**

An Amazon SES construct that represents an AWS service to which you publish Amazon SES email sending events. Each event destination that you set up belongs to one, and only one, configuration set.

#### Message tag

A name/value pair that you use to categorize an email for the purpose of event publishing. Examples are *campaign/book* and *campaign/clothing*. When you send an email, you either specify the message tag as a parameter to the API call or as an Amazon SES-specific email header.

#### Auto-tag

Message tags that Amazon SES automatically provides so that you do not need to explicitly specify them when you send an email. There is an auto-tag for the configuration set name, the domain of the "From" address, the caller's outgoing IP address, the Amazon SES outgoing IP address, and the IAM identity of the caller.

For technical discussions about various Amazon SES topics, visit the Amazon SES blog. To browse and post questions, go to the Amazon SES forum.

## Setting Up Amazon SES Event Publishing

This section describes what you need to do to configure Amazon SES to publish your email sending events to Amazon CloudWatch or Amazon Kinesis Firehose.

You first create a *configuration set* using the Amazon SES console or API. After you create a configuration set, you add one or more *event destinations* (CloudWatch or Firehose) to the configuration set, and configure parameters unique to the event destination. Then, each time you send an email, you include the configuration set name and email characteristics, called *message tags*, as parameters to the API, or Amazon SES-specific headers in the email.

These steps are explained in the following topics.

- 1. Step 1: Create a Configuration Set (p. 126)
- 2. Step 2: Add an Event Destination (p. 126)
- 3. Step 3: Send Email (p. 131)

## Step 1: Create a Configuration Set Using Amazon SES

Configuration sets enable you to publish email sending events (bounces, complaints, deliveries, sent emails, and rejected emails) to Amazon CloudWatch or Amazon Kinesis Firehose.

You can use the Amazon SES console or the CreateConfigurationSet API to create a configuration set.

## To create a configuration set (console)

- Sign in to the AWS Management Console and open the Amazon SES console at https:// console.aws.amazon.com/ses/.
- 2. In the left navigation pane, choose **Configuration Sets**.
- 3. In the content pane, choose Create Configuration Set.
- 4. Type a name for the configuration set, and then choose Create Configuration Set.
- 5. Choose Close.

For information about how to use the CreateConfigurationSet API to create a configuration set, see the Amazon Simple Email Service API Reference.

## Step 2: Add an Event Destination Using Amazon SES

Event destinations represent AWS services to which you publish email sending events such as bounces, complaints, deliveries, sent emails, and rejected emails. Each event destination that you

### Amazon Simple Email Service Developer Guide Monitoring Using Event Publishing

set up belongs to one, and only one, configuration set. When you set up an event destination with Amazon SES, you choose the AWS service destination, and you specify parameters associated with that destination.

There are two event destinations: Amazon CloudWatch and Amazon Kinesis Firehose. The event destination that you choose depends on the level of detail you want about the events. If you simply want a running total of each type of event (for example, so that you can set an alarm when the total gets too high), use CloudWatch. If you want detailed event records that you can output to another service such as Amazon Elasticsearch Service or Amazon Redshift for analysis, choose Firehose.

The following topics explain how to set up each type of event destination.

- Set Up a CloudWatch Destination (p. 127)
- Set Up a Firehose Destination (p. 129)

## Set Up a CloudWatch Event Destination for Amazon SES Event Publishing

An Amazon CloudWatch event destination represents an entity that publishes Amazon SES email sending events to CloudWatch. Because a CloudWatch event destination exists within a configuration set only, you must first create a configuration set (p. 126) and then add the event destination to the configuration set.

When you add a CloudWatch event destination to a configuration set, you must choose one or more CloudWatch *dimensions* that correspond to the message tags you use when you send your emails. Like message tags, a CloudWatch dimension is a name/value pair that helps you uniquely identify a metric. For example, you might have a message tag and a dimension called campaign that you use to identify your email campaign. When you publish your email sending events to CloudWatch, choosing your message tags and dimensions is important because these choices affect your CloudWatch billing and determine how you can filter your email sending event data in CloudWatch.

This section provides information to help you choose your dimensions, and then shows how to add a CloudWatch event destination to a configuration set.

#### **Choosing CloudWatch Dimensions**

When you choose your message tags and CloudWatch dimensions, keep the following in mind:

- Auto-tags Amazon SES has a set of automatically defined auto-tags to help you define
  dimensions for your emails. To set up a CloudWatch dimension for an auto-tag, you must explicitly
  type the auto-tag name as the dimension name when you add the CloudWatch event destination to
  your configuration set. For more information, see Using Auto-Tags (p. 133).
- Price per metric Although you can access basic email sending statistics across your entire AWS account in CloudWatch for free, any metrics that you collect using configuration sets are not free, because they are custom metrics. Each unique combination of email sending event type, CloudWatch dimension name, and CloudWatch dimension value creates a different custom metric in CloudWatch, and CloudWatch charges for each custom metric. For this reason, you might want to avoid choosing dimensions that can take many different values. For example, unless you are very interested in tracking your email sending events by "From" domain, you might not want to define a dimension for the Amazon SES auto-tag ses:from-domain because it can take many different values.
- Metric filtering If a metric has multiple dimensions, you cannot access the metric in CloudWatch based on each dimension separately. For that reason, think carefully before you add more than one dimension to a single CloudWatch event destination. For example, if you want metrics per campaign and per a combination of campaign and genre, you need to add two event destinations: one with only campaign as a dimension, and one with campaign and genre as dimensions.
- **Dimension value source** As an alternative to specifying your dimension values using Amazon SES-specific headers or a parameter to the API, you can also choose for Amazon SES to take

#### Amazon Simple Email Service Developer Guide Monitoring Using Event Publishing

the dimension values from your own MIME message headers. You might use this option if you are already using custom headers and you do not want to change your emails or your calls to the email sending API to collect metrics based on your header values. If you use your own MIME message headers for Amazon SES event publishing, the header names and values that you use for Amazon SES event publishing must be in ASCII. If you specify a non-ASCII header name or value for event publishing, the email sending call will still succeed, but the event metrics will not be emitted to Amazon CloudWatch.

For more information about CloudWatch concepts, see Amazon CloudWatch Concepts in the Amazon CloudWatch User Guide.

### Adding a CloudWatch Event Destination

To add a CloudWatch event destination to a configuration set, you can use the Amazon SES console or the <code>UpdateConfigurationSetEventDestination</code> API.

## To add a CloudWatch event destination to a configuration set (console)

- Sign in to the AWS Management Console and open the Amazon SES console at https:// console.aws.amazon.com/ses/.
- 2. In the left navigation pane, choose **Configuration Sets**.
- 3. Choose a configuration set from the configuration set list. If the list is empty, you must first create a configuration set (p. 126).
- 4. For Add Destination, choose Select a destination type, and then choose CloudWatch.
- 5. For **Name**, type a name for the event destination.
- 6. For **Event types**, select at least one event type to publish to the event destination:
  - Send Your API call to Amazon SES was successful and Amazon SES will attempt to deliver the email.
  - Reject Amazon SES initially accepted the email, but later rejected it because the email contained a virus.
  - Bounce The recipient's mail server permanently rejected the email. This event corresponds to hard bounces. Soft bounces are only included when Amazon SES fails to deliver the email after retrying for a period of time.
  - Complaint The recipient marked the email as spam.
  - **Delivery** Amazon SES successfully delivered the email to the recipient's mail server.
- Select Enabled.
- 8. For Value Source, choose Message Tag if you want Amazon SES to get the value of the dimension from a message tag that you specified using an X-SES-MESSAGE-TAGS header or a parameter to the API, or choose Email Header if you want Amazon SES to get the value of the dimension from your own email headers.
- 9. For **Dimension Name**, type a string to represent this email characteristic in CloudWatch.

#### **Note**

If you want to use an Amazon SES auto-tag, you must explicitly type the name of the auto-tag as the **Dimension Name**. For more information, see Using Auto-Tags (p. 133).

- 10. For **Default Value**, type a default value for the dimension.
- 11. Choose **Add Dimension** to add dimensions, as needed.

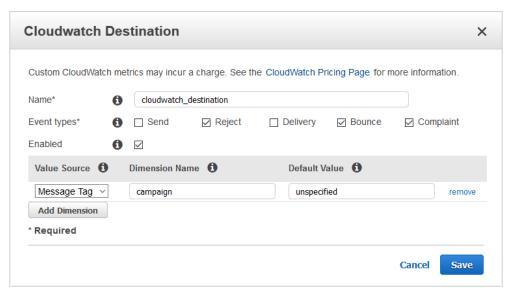

- 12. Choose Save.
- 13. To exit the Edit Configuration Set page, use the back button of your browser.

For information about how to use the UpdateConfigurationSetEventDestination API to add a CloudWatch event destination, see the Amazon Simple Email Service API Reference.

### Set Up a Firehose Event Destination for Amazon SES Event Publishing

An Amazon Kinesis Firehose event destination represents an entity that publishes specific Amazon SES email sending events to Firehose. Because a Firehose event destination exists within a configuration set only, you must first create a configuration set (p. 126) and then add the event destination to the configuration set.

You can use the Amazon SES console or the UpdateConfigurationSetEventDestination API to add a Firehose event destination.

#### To add a Firehose event destination to a configuration set (console)

- Sign in to the AWS Management Console and open the Amazon SES console at https:// console.aws.amazon.com/ses/.
- 2. In the left navigation pane, choose Configuration Sets.
- 3. Choose a configuration set from the configuration set list. If the list is empty, you must first create a configuration set (p. 126).
- 4. For Add Destination, choose Select a destination type, and then choose Firehose.
- 5. For **Name**, type a name for the event destination.
- 6. For Event types, select at least one event type to publish to the event destination:
  - Send Your API call to Amazon SES was successful and Amazon SES will attempt to deliver the email.
  - Reject Amazon SES initially accepted the email, but later rejected it because the email contained a virus.
  - **Bounce** The recipient's mail server permanently rejected the email. This event corresponds to hard bounces. Soft bounces are only included when Amazon SES fails to deliver the email after retrying for a period of time.
  - Complaint The recipient marked the email as spam.

- Delivery Amazon SES successfully delivered the email to the recipient's mail server.
- 7. Select Enabled.
- 8. For **Stream**, choose an existing Firehose delivery stream, or choose **Create new stream** to create a new one using the Firehose console.

For information about creating a stream using the Firehose console, see Creating an Amazon Kinesis Firehose Delivery Stream in the *Amazon Kinesis Firehose Developer Guide*.

9. For **IAM role**, choose an IAM role for which Amazon SES has permission to publish to Firehose on your behalf. You can choose an existing role, have Amazon SES create a role for you, or create your own role.

If you choose an existing role or create your own role, you must manually modify the role's policies to give the role permission to access the Firehose delivery stream, and to give Amazon SES permission to assume the role. For example policies, see Giving Amazon SES Permission to Publish to Your Firehose Delivery Stream (p. 130).

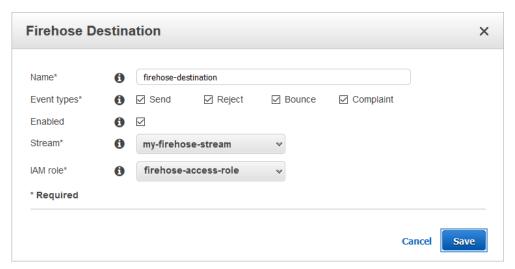

- 10. Choose Save.
- 11. To exit the **Edit Configuration Set** page, use the back button of your browser.

For information about how to use the <code>UpdateConfigurationSetEventDestination</code> API to add a Firehose event destination, see the Amazon Simple Email Service API Reference.

## Giving Amazon SES Permission to Publish to Your Firehose Delivery Stream

To enable Amazon SES to publish records to your Firehose delivery stream, you must use an AWS Identity and Access Management (IAM) role and attach or modify the role's permissions policy and trust policy. The permissions policy enables the role to publish records to your Firehose delivery stream, and the trust policy enables Amazon SES to assume the role.

This section provides examples of both policies. For information about attaching policies to IAM roles, see Modifying a Role in the *IAM Developer Guide*.

#### **Permissions Policy**

The following permissions policy enables the role to publish data records to your Firehose delivery stream.

{

#### **Trust Policy**

The following trust policy enables Amazon SES to assume the role.

## Step 3: Send Email Using Amazon SES Event Publishing

After you create a configuration set (p. 126) and add an event destination (p. 126), the last step to event publishing is to send your emails.

To publish events associated with an email, you must provide two things to Amazon SES when you send the email: the configuration set to associate with the email, and message tags to categorize the email.

You provide this information to Amazon SES as either parameters to the email sending API, Amazon SES-specific email headers, or custom headers in your MIME message. The method you choose depends on which email sending interface you use, as shown in the following table.

| Email Sending Interface | Ways to Publish Events                                                    |
|-------------------------|---------------------------------------------------------------------------|
| SendEmail               | API parameters                                                            |
| SendRawEmail            | API parameters, Amazon SES-specific email headers, or custom MIME headers |

### Amazon Simple Email Service Developer Guide Monitoring Using Event Publishing

| Email Sending Interface | Ways to Publish Events                                                                                                    |
|-------------------------|----------------------------------------------------------------------------------------------------|
|                         | Important If you specify message tags using both headers and API parameters, Amazon SES uses only the message tags provided by the API parameters. Amazon SES does not join message tags specified by API parameters and headers. |
| SMTP interface          | Amazon SES-specific email headers                                                                                                    |

Amazon SES also provides a number of *auto-tags* that you can use without specifying message tags when you sent the email. For more information, see Using Auto-Tags (p. 133).

The following sections describe how to specify the configuration set and message tags using headers and using API parameters.

- Using Amazon SES API Parameters (p. 132)
- Using Amazon SES-Specific Email Headers (p. 132)
- Using Custom Email Headers (p. 133)

## Using Amazon SES API Parameters

To use SendEmail or SendRawEmail with event publishing, you specify the configuration set and the message tags by passing data structures called ConfigurationSet and MessageTag to the API call.

For more information about using the Amazon SES API, see the Amazon Simple Email Service API Reference.

## Using Amazon SES-Specific Email Headers

When you use SendRawEmail or the SMTP interface, you can specify the configuration set and the message tags by adding Amazon SES-specific headers to the email. Amazon SES removes the headers before sending the email. The following table shows the names of the headers to use.

| Event Publishing Information | Header                  |
|------------------------------|-------------------------|
| Configuration set            | X-SES-CONFIGURATION-SET |
| Message tags                 | X-SES-MESSAGE-TAGS      |

The following example shows how the headers might look in a raw email that you submit to Amazon SES.

```
X-SES-MESSAGE-TAGS: tagName1=tagValue1, tagName2=tagValue2
X-SES-CONFIGURATION-SET: myConfigurationSet
From: sender@example.com
To: recipient@example.com
Subject: Subject
Content-Type: multipart/alternative;
boundary="----=_boundary"
-----=_boundary
Content-Type: text/plain; charset=UTF-8
```

#### Amazon Simple Email Service Developer Guide Monitoring Using Event Publishing

```
Content-Transfer-Encoding: 7bit

body
-----=_boundary
Content-Type: text/html; charset=UTF-8
Content-Transfer-Encoding: 7bit

body
-----=_boundary--
```

### Using Custom Email Headers

Although you must specify the configuration set name using the Amazon SES-specific header X-SES-CONFIGURATION-SET, you can specify the message tags by using your own MIME headers.

#### **Note**

Header names and values that you use for Amazon SES event publishing must be in ASCII. If you specify a non-ASCII header name or value for Amazon SES event publishing, the email sending call will still succeed, but the event metrics will not be emitted to Amazon CloudWatch.

#### Using Amazon SES Auto-Tags

Amazon SES automatically provides a number of message tags, called *auto-tags*, to help you categorize your emails. To use auto-tags, you do not need to specify message tags when you send the email, but you must still specify a configuration set.

## **Important**

If you publish your events to Amazon CloudWatch and you want to use auto-tags, you must explicitly define a dimension value for the auto-tags when you set up the CloudWatch event destination (p. 127).

The following table shows the auto-tags that Amazon SES provides.

| Auto-tag name         | Description                                                       |
|-----------------------|-------------------------------------------------------------------|
| ses:configuration-set | The name of the configuration set associated with the email       |
| ses:caller-identity   | The caller's AWS Identity and Access<br>Management (IAM) identity |
| ses:from-domain       | The domain of the "From" address                                  |
| ses:source-ip         | The IP address that the caller used to send the email             |
| ses:outgoing-ip       | The IP address that Amazon SES used to send the email             |

## Managing Amazon SES Event Publishing

After you create configuration sets and event destinations, you can perform various operations on them.

This section contains the following topics:

- Managing Configuration Sets (p. 134)
- Managing Event Destinations (p. 135)

## Managing Amazon SES Configuration Sets

In addition to creating configuration sets as described in Setting Up Event Publishing (p. 126), you can view a list of your configuration sets, view the details of a configuration set, and delete a configuration set, as described in the following sections.

## Viewing a List of Your Configuration Sets

You can use the Amazon SES console or you can use the ListConfigurationSets API to view a list of your configuration sets.

#### To view your configuration sets (console)

- Sign in to the AWS Management Console and open the Amazon SES console at https:// console.aws.amazon.com/ses/.
- 2. In the left navigation pane, choose **Configuration Sets**.

In the details pane, you will see a list of your configuration sets.

For information about how to use the ListConfigurationSets API to list your configuration sets, see the Amazon Simple Email Service API Reference.

### Viewing the Details of a Configuration Set

You can use the Amazon SES console to view the details of a configuration set, or you can use the DescribeConfigurationSet API to describe a configuration set.

#### Viewing the details of a configuration set (console)

- Sign in to the AWS Management Console and open the Amazon SES console at https:// console.aws.amazon.com/ses/.
- 2. In the left navigation pane, choose **Configuration Sets**.
- 3. In the details pane, choose the expand icon next to the configuration set.

You will see the details of the configuration set.

For information about how to use the DescribeConfigurationSet API to describe a configuration set, see the Amazon Simple Email Service API Reference.

## Deleting a Configuration Set

You can use the Amazon SES console or the DeleteConfigurationSet API to delete a configuration set.

## To delete a configuration set (console)

- Sign in to the AWS Management Console and open the Amazon SES console at https:// console.aws.amazon.com/ses/.
- 2. In the left navigation pane, choose Configuration Sets.
- 3. In the details pane, choose the configuration set.
- 4. From the **Actions** menu, choose **Delete**, and then confirm that you want to delete the configuration set.

For information about how to use the DeleteConfigurationSet API to delete a configuration set, see the Amazon Simple Email Service API Reference.

## Managing Amazon SES Event Destinations

In addition to creating event destinations as described in Setting Up Event Publishing (p. 126), you can update, delete, enable, and disable event destinations, as described in the following sections.

#### **Updating an Event Destination**

You can use the Amazon SES console or the <code>UpdateConfigurationSetEventDestination</code> API to update an event destination.

#### To update an event destination (console)

- Sign in to the AWS Management Console and open the Amazon SES console at https:// console.aws.amazon.com/ses/.
- 2. In the left navigation pane, choose Configuration Sets.
- 3. In the configuration set list, choose the configuration set that contains the event destination that you want to update.
- 4. In the **Destination** list, to the right of the destination you want to edit, choose the edit icon (the pencil).
- 5. Edit the event destination details, and then choose Save.
- 6. To exit the **Edit Configuration Set** page, use the back button of your browser.

For information about how to use the <code>UpdateConfigurationSetEventDestination</code> API to update an event destination, see the Amazon Simple Email Service API Reference.

#### **Deleting an Event Destination**

You can use the Amazon SES console or the DeleteConfigurationSetEventDestination API to delete an event destination.

#### To delete an event destination (console)

- Sign in to the AWS Management Console and open the Amazon SES console at https:// console.aws.amazon.com/ses/.
- 2. In the left navigation pane, choose **Configuration Sets**.
- 3. In the configuration set list, choose the configuration set that contains the event destination that you want to delete.
- 4. In the **Destination** list, choose the delete icon (the X in a circle).
- 5. Confirm that you want to delete the configuration set.
- 6. To exit the **Edit Configuration Set** page, use the back button of your browser.

For information about how to use the <code>DeleteConfigurationSetEventDestination</code> API to delete an event destination, see the Amazon Simple Email Service API Reference.

## Enabling or Disabling an Event Destination

You can use the Amazon SES console or the <code>UpdateConfigurationSetEventDestination</code> API to enable or disable an event destination.

## To enable or disable an event destination (console)

- Sign in to the AWS Management Console and open the Amazon SES console at https:// console.aws.amazon.com/ses/.
- 2. In the left navigation pane, choose **Configuration Sets**.
- 3. In the configuration set list, choose the configuration set that contains the event destination that you want to enable or disable.

- 4. In the **Destination** list, to the right of the destination you want to edit, choose the edit icon (the pencil).
- 5. Select or deselect **Enabled**, and then choose **Save**.
- 6. To exit the **Edit Configuration Set** page, use the back button of your browser.

For information about how to use the <code>UpdateConfigurationSetEventDestination</code> API to enable or disable an event destination, see the Amazon Simple Email Service API Reference.

## Retrieving Amazon SES Event Data

After you set up event publishing (p. 126) and specify a configuration set for sending emails, you can retrieve your email sending events from the event destination that you specified when you set up the configuration set associated with the email.

This section describes how to retrieve your email sending events from the available event destinations, Amazon CloudWatch and Amazon Kinesis Firehose.

- Retrieving Amazon SES Event Data from CloudWatch (p. 136)
- Retrieving Amazon SES Event Data from Firehose (p. 137)

## Retrieving Amazon SES Event Data from CloudWatch

Amazon SES publishes metrics for your email sending events — bounces, complaints, deliveries, sent emails, and rejected emails — to Amazon CloudWatch. CloudWatch provides your email sending event metrics as an ordered set of time-series data. You can use these metrics to monitor the performance of your email sending. For example, you can monitor the complaint metric and set a CloudWatch alarm to trigger when the metric exceeds a certain value.

There are two levels of granularity at which Amazon SES can publish these events to CloudWatch:

- Across your AWS account These coarse metrics, which correspond to the metrics you monitor
  using the Amazon SES console and the GetSendStatistics API, are totals across your entire
  AWS account. Amazon SES publishes these metrics to CloudWatch automatically.
- Fine-grained These metrics are categorized by email characteristics that you define using message tags. To publish these metrics to CloudWatch, you must set up event publishing (p. 126) with a CloudWatch event destination and specify a configuration set (p. 126) when you send an email. You can also specify message tags or use auto-tags (p. 133) that Amazon SES automatically provides.

This section describes the available metrics and how to view the metrics in CloudWatch.

#### **Available Metrics**

The following metrics are available from Amazon SES.

| Metric    | Description                                                                                                    |
|-----------|----------------------------------------------------------------------------------------------------|
| Bounce    | The recipient's mail server permanently rejected the email. This event corresponds to hard bounces. Soft bounces are included only when Amazon SES fails to deliver the email after retrying for a period of time.  Unit: count |
| Complaint | The recipient marked the email as spam.  Unit: count                                                                                                    |

| Metric   | Description                                                                                                    |
|----------|----------------------------------------------------------------------------------------------------|
| Delivery | Amazon SES successfully delivered the email to the recipient's mail server.  Unit: count                         |
| Reject   | Amazon SES initially accepted the email, but later rejected it because the email contained a virus.  Unit: count |
| Send     | The email sending API call to Amazon SES was successful and Amazon SES will attempt to deliver the email.        |
|          | Unit: count                                                                                                    |

#### **Available Dimensions**

CloudWatch uses the dimension names that you specify when you add a CloudWatch event destination to a configuration set in Amazon SES. For more information, see Set Up a CloudWatch Event Destination for Amazon SES Event Publishing.

#### Viewing Amazon SES Metrics in the CloudWatch Console

The following procedure describes how to view your Amazon SES event publishing metrics using the CloudWatch console.

## To view metrics using the CloudWatch console

- Sign in to the AWS Management Console and open the CloudWatch console at https:// console.aws.amazon.com/cloudwatch/.
- 2. If necessary, change the region. From the navigation bar, select the region where your AWS resources reside. For more information, see Regions and Endpoints.
- 3. In the navigation pane, choose **Metrics**.
- 4. In the All metrics pane, expand AWS Namespaces, and then choose SES.
- To view metrics across your entire AWS account, which Amazon SES publishes automatically, choose Account Sending Metrics. To view fine-grained event publishing metrics (p. 124), choose the combination of dimensions that you specified when you set up your CloudWatch event destination (p. 127).
- 6. Choose the metric you want to view.

The graph will display the metric over time.

## To view metrics using the AWS CLI

At a command prompt, use the following command:

aws cloudwatch list-metrics --namespace "AWS/SES"

## Retrieving Amazon SES Event Data from Firehose

Amazon SES publishes email sending events to Firehose as JSON records. Firehose then publishes the records to the AWS service destination that you chose when you set up the delivery stream in

Firehose. For information about setting up Firehose delivery streams, see Creating an Amazon Kinesis Firehose Delivery Stream in the Amazon Kinesis Firehose Developer Guide.

For examples of how you can use Firehose to publish your email sending events to Amazon Redshift and Amazon Elasticsearch Service, see Tutorials (p. 152).

For a description of the record contents and for example records, see the following sections.

- Event Record Contents (p. 138)
- Event Record Examples (p. 144)

#### Contents of Amazon SES Event Data Published to Firehose

Amazon SES publishes email sending event records to Amazon Kinesis Firehose in JSON format. When publishing events to Firehose, Amazon SES follows each JSON record with a newline character.

The top-level JSON object contains an eventType string, a mail object, and either a bounce, complaint, delivery, send, or reject object.

See the following sections for descriptions of the different types of objects:

- Top-level JSON object (p. 138)
- mail object (p. 139)
- bounce object (p. 140)
- complaint object (p. 142)
- delivery object (p. 144)
- send object (p. 144)
- reject object (p. 144)

## Top-Level JSON Object

The top-level JSON object in an email sending event record contains the following fields.

| Field Name | Description                                                                                                    |
|------------|----------------------------------------------------------------------------------------------------|
| eventType  | A string that holds the type of email sending event represented by the JSON object. Possible values are Bounce, Complaint, Delivery, Send, and Reject.                               |
| mail       | A JSON object that contains information about the original mail to which the event pertains. For more information, see Mail Object (p. 139).                                         |
| bounce     | This field is present only if the eventType is Bounce and contains a JSON object that holds information about the bounce. For more information, see Bounce Object (p. 140).          |
| complaint  | This field is present only if the eventType is Complaint and contains a JSON object that holds information about the complaint. For more information, see Complaint Object (p. 142). |
| delivery   | This field is present only if the eventType is Delivery and contains a JSON object that                                                                                              |

# Amazon Simple Email Service Developer Guide Monitoring Using Event Publishing

| Field Name | Description                                                                                                    |
|------------|----------------------------------------------------------------------------------------------------|
|            | holds information about the delivery. For more information, see Delivery Object (p. 144).                                                                                      |
| send       | This field is present only if the eventType is Send. For more information, see Send Object (p. 144).                                                                           |
| reject     | This field is present only if the eventType is reject and contains a JSON object that holds information about the rejection. For more information, see Reject Object (p. 144). |

# Mail Object

Each email sending event record contains information about the original email in the mail object. The JSON object that contains information about a mail object has the following fields.

| Field Name       | Description                                                                                                    |
|------------------|----------------------------------------------------------------------------------------------------|
| timestamp        | The time at which the original message was sent (in ISO8601 format).                                                                                                    |
| messageId        | A unique ID that Amazon SES assigned to the message. Amazon SES returned this value to you when you sent the message.  Note  This message ID was assigned by Amazon SES. You can find the message ID of the original email in the headers and commonHeaders fields of the mail object.                                                      |
| source           | The email address from which the original message was sent (the envelope MAIL FROM address).                                                                                                    |
| sourceArn        | The Amazon Resource Name (ARN) of the identity that was used to send the email. In the case of sending authorization, the sourceArn is the ARN of the identity that the identity owner authorized the delegate sender to use to send the email. For more information about sending authorization, see Using Sending Authorization (p. 181). |
| sendingAccountId | The AWS account ID of the account that was used to send the email. In the case of sending authorization, the sendingAccountId is the delegate sender's account ID.                                                                                                    |
| destination      | A list of email addresses that were recipients of the original mail.                                                                                                    |
| headersTruncated | A string that specifies whether the headers are truncated in the notification, which occurs if the                                                                                                    |

| Field Name    | Description                                                                                                    |
|---------------|----------------------------------------------------------------------------------------------------|
|               | headers are larger than 10 KB. Possible values are true and false.                                                                                                    |
| headers       | A list of the email's original headers. Each header in the list has a name field and a value field.                                                                                                    |
|               | Note Any message ID within the headers field is from the original message that you passed to Amazon SES. The message ID that Amazon SES subsequently assigned to the message is in the messageId field of the mail object.       |
| commonHeaders | A list of the email's original, commonly used headers. Each header in the list has a name field and a value field.                                                                                                    |
|               | Note Any message ID within the commonHeaders field is from the original message that you passed to Amazon SES. The message ID that Amazon SES subsequently assigned to the message is in the messageId field of the mail object. |

# **Bounce Object**

The JSON object that contains information about a bounce event will always have the following fields.

| Field Name        | Description                                                                                                    |
|-------------------|----------------------------------------------------------------------------------------------------|
| bounceType        | The type of bounce, as determined by Amazon SES. For more information, see Bounce Types (p. 141).                                                                                                    |
| bounceSubType     | The subtype of the bounce, as determined by Amazon SES. For more information, see Bounce Types (p. 141).                                                                                                    |
| bouncedRecipients | A list that contains information about the recipients of the original mail that bounced. For more information, see Bounced Recipients (p. 141).                                                               |
| timestamp         | The date and time at which the bounce was sent (in ISO8601 format). Note that this is the time at which the bounce notification was sent by the ISP, and not the time at which it was received by Amazon SES. |
| feedbackId        | A unique ID for the bounce.                                                                                                    |

Optionally, if a delivery status notification (DSN) was attached to the bounce, the following field may also be present.

| Field Name   | Description                                                                                                    |
|--------------|----------------------------------------------------------------------------------------------------|
| reportingMTA | The value of the Reporting-MTA field from the DSN. This is the value of the Message Transfer Authority (MTA) that attempted to perform the delivery, relay, or gateway operation described in the DSN. |

#### **Bounced Recipients**

A bounce event may pertain to a single recipient or to multiple recipients. The bouncedRecipients field holds a list of objects — one object per recipient to whom the bounce event pertains — and will always contain the following field.

| Field Name   | Description                                                                                                    |
|--------------|----------------------------------------------------------------------------------------------------|
| emailAddress | The email address of the recipient. If a DSN is available, this is the value of the Final-Recipient field from the DSN. |

Optionally, if a DSN is attached to the bounce, the following fields may also be present.

| Field Name     | Description                                                                                                    |
|----------------|----------------------------------------------------------------------------------------------------|
| action         | The value of the Action field from the DSN. This indicates the action performed by the reporting MTA as a result of its attempt to deliver the message to this recipient.               |
| status         | The value of the Status field from the DSN. This is the per-recipient transport-independent status code that indicates the delivery status of the message.                              |
| diagnosticCode | The status code issued by the reporting MTA.  This is the value of the Diagnostic-Code field from the DSN. This field may be absent in the DSN (and therefore also absent in the JSON). |

## **Bounce Types**

The following bounce types are available. We recommend that you remove the email addresses that have returned bounces marked Permanent from your mailing list, as we do not believe that you will be able to successfully send to them in the future. Transient bounces are sent to you when all retry attempts have been exhausted and will no longer be retried. You may be able to successfully resend to an address that initially resulted in a Transient bounce.

#### Note

Amazon SES only reports hard bounces and soft bounces that will no longer be retried by Amazon SES. In other words, your recipient did not receive your email message, and Amazon SES will not try to resend it.

| bounceType   | bounceSubType      | Description                                                                                                    |
|--------------|--------------------|----------------------------------------------------------------------------------------------------|
| Undetermined | Undetermined       | Amazon SES was unable to determine a specific bounce reason.                                                                                                    |
| Permanent    | General            | Amazon SES received a general hard bounce and recommends that you remove the recipient's email address from your mailing list.                                                                                                    |
| Permanent    | NoEmail            | Amazon SES received a permanent hard bounce because the target email address does not exist. It is recommended that you remove that recipient from your mailing list.                                                                                                    |
| Permanent    | Suppressed         | Amazon SES has suppressed sending to this address because it has a recent history of bouncing as an invalid address. For information about how to remove an address from the suppression list, see Removing an Email Address from the Amazon SES Suppression List (p. 215). |
| Transient    | General            | Amazon SES received a general bounce. You may be able to successfully retry sending to that recipient in the future.                                                                                                    |
| Transient    | MailboxFull        | Amazon SES received a mailbox full bounce. You may be able to successfully retry sending to that recipient in the future.                                                                                                    |
| Transient    | MessageTooLarge    | Amazon SES received a message too large bounce. You may be able to successfully retry sending to that recipient if you reduce the message size.                                                                                                    |
| Transient    | ContentRejected    | Amazon SES received a content rejected bounce.<br>You may be able to successfully retry sending to<br>that recipient if you change the message content.                                                                                                    |
| Transient    | AttachmentRejected | Amazon SES received an attachment rejected bounce. You may be able to successfully retry sending to that recipient if you remove or change the attachment.                                                                                                    |

# Complaint Object

The JSON object that contains information about a complaint event has the following fields.

| Field Name           | Description                                                                                                    |
|----------------------|----------------------------------------------------------------------------------------------------|
| complainedRecipients | A list that contains information about recipients that may have submitted the complaint. For more information, see Complained Recipients (p. 143). |
| timestamp            | The date and time at which the bounce was sent (in ISO8601 format). Note that this is the time at which the complaint notification was sent by the |

#### Amazon Simple Email Service Developer Guide Monitoring Using Event Publishing

| Field Name | Description                                                   |
|------------|---------------------------------------------------------------|
|            | ISP, and not the time at which it was received by Amazon SES. |
| feedbackId | A unique ID for the complaint.                                |

Further, if a feedback report is attached to the complaint, the following fields may be present.

| Field Name            | Description                                                                                                    |
|-----------------------|----------------------------------------------------------------------------------------------------|
| userAgent             | The value of the User-Agent field from the feedback report. This indicates the name and version of the system that generated the report.                                           |
| complaintFeedbackType | The value of the Feedback-Type field from the feedback report received from the ISP. This contains the type of feedback.                                                           |
| arrivalDate           | The value of the Arrival-Date or Received-Date field from the feedback report (in ISO8601 format). This field may be absent in the report (and therefore also absent in the JSON). |

# **Complained Recipients**

The complainedRecipients field contains a list of recipients that may have submitted the complaint.

#### **Important**

Since most ISPs redact the email address of the recipient who submitted the complaint from their complaint notification, this list contains information about recipients who might have sent the complaint, based on the recipients of the original message and the ISP from which we received the complaint. Amazon SES performs a lookup against the original message to determine this recipient list.

JSON objects in this list contain the following field.

| Field Name   | Description                         |
|--------------|-------------------------------------|
| emailAddress | The email address of the recipient. |

#### **Complaint Types**

You may see the following complaint types in the complaintFeedbackType field as assigned by the reporting ISP, according to the Internet Assigned Numbers Authority website:

- abuse—Indicates unsolicited email or some other kind of email abuse.
- auth-failure—Email authentication failure report.
- fraud—Indicates some kind of fraud or phishing activity.
- not-spam—Indicates that the entity providing the report does not consider the message to be spam. This may be used to correct a message that was incorrectly tagged or categorized as spam.
- other—Indicates any other feedback that does not fit into other registered types.
- virus—Reports that a virus is found in the originating message.

## **Delivery Object**

The JSON object that contains information about a delivery event will always have the following fields.

| Field Name           | Description                                                                                                    |
|----------------------|----------------------------------------------------------------------------------------------------|
| timestamp            | The time Amazon SES delivered the email to the recipient's mail server (in ISO8601 format).                                                                           |
| processingTimeMillis | The time in milliseconds between when Amazon SES accepted the request from the sender to when Amazon SES passed the message to the recipient's mail server.           |
| recipients           | A list of the intended recipients of the email to which the delivery event applies.                                                                                   |
| smtpResponse         | The SMTP response message of the remote ISP that accepted the email from Amazon SES. This message will vary by email, by receiving mail server, and by receiving ISP. |
| reportingMTA         | The host name of the Amazon SES mail server that sent the mail.                                                                                                    |

## Send Object

The JSON object that contains information about a send event is always empty.

#### Reject Object

The JSON object that contains information about a reject event will always have the following fields.

| Field Name | Description                                                                                                    |
|------------|----------------------------------------------------------------------------------------------------|
| reason     | The reason the email was rejected. The only possible value is Bad content, which means that Amazon SES detected that the email contained a virus. |

## Examples of Amazon SES Event Data Published to Firehose

This section provides examples of each type of email sending event record that Amazon SES publishes to Firehose.

The event types are as follows:

- Bounce Record (p. 144)
- Complaint Record (p. 146)
- Delivery Record (p. 148)
- Send Email Record (p. 149)
- Reject Event Record (p. 151)

#### **Bounce Record**

The following is an example of a bounce event record that Amazon SES publishes to Firehose.

```
"eventType": "Bounce",
 "bounce": {
"bounceType": "Permanent",
"bounceSubType": "General",
 "bouncedRecipients": [
  {
 "emailAddress": "recipient@example.com",
 "action": "failed",
 "status": "5.1.1",
 "diagnosticCode": "smtp; 550 5.1.1 user unknown"
],
"timestamp": "2016-10-14T05:02:52.574Z",
"feedbackId": "EXAMPLE7c1923f27-
ab0c24cb-5d9f-4e77-99b8-85e4cb3a33bb-000000",
 "reportingMTA": "dsn; ses-example.com"
 },
 "mail": {
"timestamp": "2016-10-14T05:02:16.645Z",
"source": "sender@example.com",
 "sourceArn": "arn:aws:ses:us-east-1:123456789012:identity/
sender@example.com",
"sendingAccountId": "123456789012",
"messageId": "EXAMPLE7c191be45-e9aedb9a-02f9-4d12-a87d-dd0099a07f8a-000000",
"destination": [
  "recipient@example.com"
"headersTruncated": false,
"headers": [
  {
 "name": "From",
 "value": "sender@example.com"
  },
  {
  "name": "To",
  "value": "recipient@example.com"
  },
 "name": "Subject",
  "value": "Email Subject"
  },
  "name": "MIME-Version",
  "value": "1.0"
  },
 "name": "Content-Type",
 "value": "multipart/mixed; boundary=\"----
=_Part_0_716996660.1476421336341\""
  },
  {
 "name": "X-SES-MESSAGE-TAGS",
 "value": "myCustomTag1=myCustomTagValue1, myCustomTag2=myCustomTagValue2"
  }
],
 "commonHeaders": {
  "from": [
```

```
"sender@example.com"
  ],
   "to": [
  "recipient@example.com"
   "messageId": "EXAMPLE7c191be45-e9aedb9a-02f9-4d12-a87d-
dd0099a07f8a-000000",
  "subject": "Email Subject"
},
"tags": {
  "ses:configuration-set": [
  "my-configuration-set"
  "ses:source-ip": [
  "192.0.2.0"
  ],
  "ses:from-domain": [
  "example.com"
  "ses:caller-identity": [
  "ses_user"
  "myCustomTag1": [
  "myCustomTagValue1"
  ],
  "myCustomTaq2": [
  "myCustomTaqValue2"
   ]
```

#### **Complaint Record**

The following is an example of a complaint event record that Amazon SES publishes to Firehose.

```
"eventType": "Complaint",
 "complaint": {
"complainedRecipients": [
 "emailAddress": "recipient@example.com"
  }
],
"timestamp": "2016-10-14T17:48:17.365Z",
"feedbackId":
"01000157c44f053b-61b59c11-9236-11e6-8f96-7be8a4ae61bb-000000",
"userAgent": "Amazon SES Mailbox Simulator",
 "complaintFeedbackType": "abuse",
 "arrivalDate": "2016-10-14T17:48:17.584Z"
 },
 "mail": {
 "timestamp": "2016-10-14T17:48:02.777Z",
 "source": "sender@example.com",
"sourceArn": "arn:aws:ses:us-east-1:123456789012:identity/
sender@example.com",
"sendingAccountId": "123456789012",
"messageId": "EXAMPLE7c191be45-e9aedb9a-02f9-4d12-a87d-dd0099a07f8a-000000",
```

```
"destination": [
  "recipient@example.com"
],
 "headersTruncated": false,
 "headers": [
  "name": "From",
  "value": "sender@example.com"
  {
  "name": "To",
  "value": "recipient@example.com"
  },
  {
  "name": "Subject",
  "value": "Email Subject"
  },
  "name": "MIME-Version",
  "value": "1.0"
  },
  "name": "Content-Type",
  "value": "multipart/mixed; boundary=\"----
=_Part_0_558624761.1476467282538\""
  },
  "name": "X-SES-MESSAGE-TAGS",
  "value": "myCustomTag1=myCustomTagValue1, myCustomTag2=myCustomTagValue2"
  }
 ],
"commonHeaders": {
  "from": [
 "sender@example.com"
  "to": [
 "recipient@example.com"
  "messageId": "EXAMPLE7c191be45-e9aedb9a-02f9-4d12-a87d-
dd0099a07f8a-000000",
  "subject": "Email Subject"
},
"tags": {
  "ses:configuration-set": [
  "my-configuration-set"
  ],
  "ses:source-ip": [
  "192.0.2.0"
  ],
  "ses:from-domain": [
  "example.com"
  "ses:caller-identity": [
  "ses_user"
  "myCustomTag1": [
  "myCustomTagValue1"
  ],
   "myCustomTag2": [
```

#### **Delivery Record**

The following is an example of a delivery event record that Amazon SES publishes to Firehose.

```
"eventType": "Delivery",
  "mail": {
 "timestamp": "2016-10-19T23:20:52.240Z",
 "source": "sender@example.com",
 "sourceArn": "arn:aws:ses:us-east-1:123456789012:identity/
sender@example.com",
 "sendingAccountId": "123456789012",
 "messageId": "EXAMPLE7c191be45-e9aedb9a-02f9-4d12-a87d-dd0099a07f8a-000000",
 "destination": [
   "recipient@example.com"
],
 "headersTruncated": false,
 "headers": [
  "name": "From",
  "value": "sender@example.com"
  },
  "name": "To",
  "value": "recipient@example.com"
  },
  "name": "Subject",
  "value": "Email Subject"
  "name": "MIME-Version",
  "value": "1.0"
  },
  {
  "name": "Content-Type",
  "value": "text/html; charset=UTF-8"
  },
  "name": "Content-Transfer-Encoding",
  "value": "7bit"
 ],
 "commonHeaders": {
  "from": [
  "sender@example.com"
  ],
   "to": [
  "recipient@example.com"
   "messageId": "EXAMPLE7c191be45-e9aedb9a-02f9-4d12-a87d-
dd0099a07f8a-000000",
```

```
"subject": "Email Subject"
},
"tags": {
 "ses:configuration-set": [
 "my-configuration-set"
 ],
 "ses:source-ip": [
 "192.0.2.0"
 "ses:from-domain": [
 "example.com"
  "ses:caller-identity": [
 "ses_user"
  "ses:outgoing-ip": [
 "192.0.2.0"
 "myCustomTag1": [
 "myCustomTagValue1"
 "myCustomTag2": [
 "myCustomTagValue2"
  ]
 "delivery": {
"timestamp": "2016-10-19T23:21:04.133Z",
"processingTimeMillis": 11893,
"recipients": [
  "recipient@example.com"
],
"smtpResponse": "250 2.6.0 Message received",
"reportingMTA": "mta.example.com"
```

#### Send Email Record

The following is an example of a send event record that Amazon SES publishes to Firehose.

```
{
  "eventType": "Send",
  "mail": {
  "timestamp": "2016-10-14T05:02:16.645Z",
  "source": "sender@example.com",
  "sourceArn": "arn:aws:ses:us-east-1:123456789012:identity/
sender@example.com",
  "sendingAccountId": "123456789012",
  "messageId": "EXAMPLE7c191be45-e9aedb9a-02f9-4d12-a87d-dd0099a07f8a-000000",
  "destination": [
        "recipient@example.com"
],
        "headersTruncated": false,
        "headers": [
        {
            "name": "From",
            "value": "sender@example.com"
}
```

```
},
   {
  "name": "To",
  "value": "recipient@example.com"
  },
  "name": "Subject",
  "value": "Email Subject"
   {
  "name": "MIME-Version",
  "value": "1.0"
  },
  {
  "name": "Content-Type",
  "value": "multipart/mixed; boundary=\"----
=_Part_0_716996660.1476421336341\""
   {
  "name": "X-SES-MESSAGE-TAGS",
  "value": "myCustomTag1=myCustomTagValue1, myCustomTag2=myCustomTagValue2"
 ],
 "commonHeaders": {
  "from": [
  "sender@example.com"
  ],
  "to": [
  "recipient@example.com"
   "messageId": "EXAMPLE7c191be45-e9aedb9a-02f9-4d12-a87d-
dd0099a07f8a-000000",
  "subject": "Email Subject"
},
"tags": {
  "ses:configuration-set": [
  "my-configuration-set"
  ],
  "ses:source-ip": [
  "192.0.2.0"
  "ses:from-domain": [
  "example.com"
  "ses:caller-identity": [
  "ses_user"
  "myCustomTag1": [
  "myCustomTagValue1"
  ],
  "myCustomTag2": [
  "myCustomTagValue2"
  ]
}
 },
  "send": {}
```

#### Reject Event Record

The following is an example of a reject event record that Amazon SES publishes to Firehose.

```
"eventType": "Reject",
 "mail": {
 "timestamp": "2016-10-14T17:38:15.211Z",
 "source": "sender@example.com",
 "sourceArn": "arn:aws:ses:us-east-1:123456789012:identity/
sender@example.com",
 "sendingAccountId": "123456789012",
 "messageId": "EXAMPLE7c191be45-e9aedb9a-02f9-4d12-a87d-dd0099a07f8a-000000",
"destination": [
  "sender@example.com"
 ],
 "headersTruncated": false,
 "headers": [
  {
  "name": "From",
  "value": "sender@example.com"
  },
  "name": "To",
  "value": "sender@example.com"
  },
  "name": "Subject",
  "value": "Email Subject"
  },
  "name": "MIME-Version",
  "value": "1.0"
  },
  "name": "Content-Type",
  "value": "multipart/mixed; boundary=\"qMm9M+Fa2AknHoGS\""
  },
 "name": "X-SES-MESSAGE-TAGS",
  "value": "myCustomTag1=myCustomTagValue1, myCustomTag2=myCustomTagValue2"
  }
],
 "commonHeaders": {
  "from": [
  "sender@example.com"
  "to": [
  "sender@example.com"
   "messageId": "EXAMPLE7c191be45-e9aedb9a-02f9-4d12-a87d-
dd0099a07f8a-000000",
   "subject": "Email Subject"
},
 "tags": {
   "ses:configuration-set": [
  "my-configuration-set"
  ],
   "ses:source-ip": [
```

```
"192.0.2.0"
],
   "ses:from-domain": [
"example.com"
],
   "ses:caller-identity": [
"ses_user"
],
   "myCustomTag1": [
"myCustomTagValue1"
],
   "myCustomTag2": [
"myCustomTagValue2"
]
}
},
   "reject": {
"reason": "Bad content"
}
```

# Amazon SES Event Publishing Tutorials

This section provides tutorials that demonstrate how to use Amazon SES event publishing with AWS services that enable you to analyze and visualize your data.

These tutorials are contained in the following sections.

- Analyze Email Sending Events With Amazon Redshift (p. 152)
- Visualize Email Sending Events With Amazon Elasticsearch Service and Kibana (p. 163)
- Graph Email Sending Events in CloudWatch (p. 173)

# Analyze Email Sending Events With Amazon Redshift

In this tutorial, you publish Amazon SES email sending events to an Amazon Kinesis Firehose delivery stream that publishes data to Amazon Redshift. You then connect to the Amazon Redshift database and use a SQL query tool to query the database for Amazon SES email sending events that meet certain criteria.

The following sections walk you through the process.

- Prerequisites (p. 152)
- Step 1: Create an Amazon Redshift Cluster (p. 153)
- Step 2: Connect to Your Amazon Redshift Cluster (p. 153)
- Step 3: Create a Database Table (p. 156)
- Step 4: Create a Firehose Delivery Stream (p. 157)
- Step 5: Set up a Configuration Set (p. 161)
- Step 6: Send Emails (p. 161)
- Step 7: Query Email Sending Events (p. 162)

## Prerequisites

For this tutorial, you will need the following:

- An AWS account To access any web service that AWS offers, you must first create an AWS account at http://aws.amazon.com.
- Verified email address To send emails using Amazon SES, you must verify your "From" address or domain to show that you own it. If you are in the sandbox, you also must verify your "To" addresses. You can verify email addresses or entire domains, but this tutorial requires a verified email address so that you can send an email from the Amazon SES console, which is the simplest way to send an email. For information about how to verify an email address, see Verifying Email Addresses in Amazon SES (p. 39).
- A SQL query tool Amazon Redshift does not provide or install any SQL client tools or libraries, so you must install one that you can use to access the Amazon Redshift clusters that contain your Amazon SES events. In this tutorial, we use SQL Workbench/J, a free, DBMS-independent, crossplatform SQL query tool. The following steps show you were to go to install it.

The following procedure shows how to install SQL Workbench/J.

#### To install SQL Workbench/J on Your Client Computer

- 1. Review the SQL Workbench/J software license.
- Go to the SQL Workbench/J website and download the appropriate package for your operating system.
- 3. Go to the Installing and starting SQL Workbench/J page and install SQL Workbench/J.

#### **Important**

Note the Java runtime version prerequisites for SQL Workbench/J and ensure you are using that version. Otherwise, this client application will not run.

 Go to Configure a JDBC Connection and download an Amazon Redshift JDBC driver to enable SQL Workbench/J to connect to your cluster.

#### **Next Step**

Step 1: Create an Amazon Redshift Cluster (p. 153)

## Step 1: Create an Amazon Redshift Cluster

To create an Amazon Redshift cluster, go the Amazon Redshift console and choose **Launch Cluster**. A wizard guides you through choosing options for your cluster, and it provides default values for most options.

For this simple tutorial, type a cluster name and password, and then you can use all of the default values. You do not need to set any values specific to Amazon SES event publishing.

#### **Important**

The cluster that you deploy for this tutorial will run in a live environment. As long as it is running, it will accrue charges to your AWS account. To avoid unnecessary charges, you should delete your cluster when you are done with it. For pricing information, go to the Amazon Redshift pricing page.

#### **Next Step**

Step 2: Connect to Your Amazon Redshift Cluster (p. 153)

## Step 2: Connect to Your Amazon Redshift Cluster

Now you will connect to your cluster by using a SQL client tool. For this tutorial, you use the SQL Workbench/J client that you installed in the prerequisites section (p. 152).

Complete this section by performing the following steps:

- Getting Your Connection String (p. 154)
- Connecting to Your Cluster From SQL Workbench/J (p. 154)

#### **Getting Your Connection String**

The following procedure shows how to get the connection string that you will need to connect to your Amazon Redshift cluster from SQL Workbench/J.

#### To get your connection string

- 1. In the Amazon Redshift console, in the navigation pane, choose **Clusters**.
- 2. To open your cluster, choose your cluster name.
- On the Configuration tab, under Cluster Database Properties, copy the JDBC URL of the cluster.

#### Note

The endpoint for your cluster is not available until the cluster is created and in the available state.

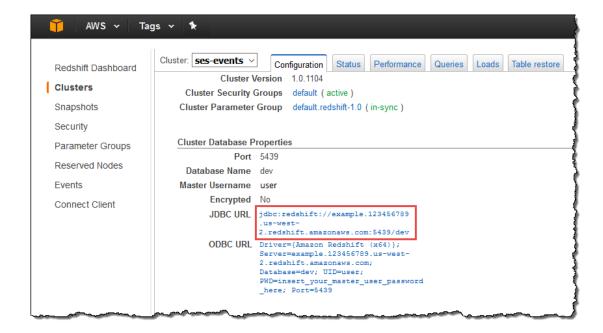

#### Connecting to Your Cluster From SQL Workbench/J

The following procedure shows how to connect to your cluster from SQL Workbench/J. This procedure assumes that you installed SQL Workbench/J on your computer as described in Prerequisites (p. 152).

## To connect to your cluster from SQL Workbench/J

- 1. Open SQL Workbench/J.
- 2. Choose File, and then choose Connect window.
- 3. Choose the **Create a new connection profile** button.

#### Amazon Simple Email Service Developer Guide Monitoring Using Event Publishing

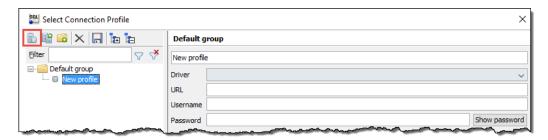

- 4. In the **New profile** text box, type a name for the profile.
- 5. At the bottom of the window, on the left, choose Manage Drivers.
- In the Manage Drivers dialog box, choose the Create a new entry button, and then add the driver as follows.

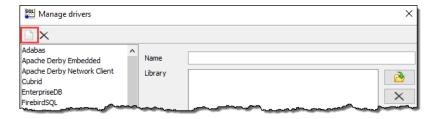

- a. In the **Name** box, type a name for the driver.
- b. Next to **Library**, choose the folder icon.
- c. Navigate to the location of the driver you downloaded in Configure a JDBC Connection, select the driver, and then choose **Open**.
- d. Choose OK.

You will be taken back to the Select Connection Profile dialog box.

- 7. For **Driver**, choose the driver that you just added.
- 8. For URL, paste the JDBC URL that you copied from the Amazon Redshift console.
- For **Username**, type the username that you chose when you set up the Amazon Redshift cluster (p. 153).
- 10. For **Password**, type the password that you chose when you set up the Amazon Redshift cluster.
- 11. Select Autocommit.
- 12. To test the connection, choose Test.

#### Note

If the connection attempt times out, you might need to add your IP address to the security group that allows incoming traffic from IP addresses. For more information, see The Connection Is Refused or Fails in the *Amazon Redshift Developer Guide*.

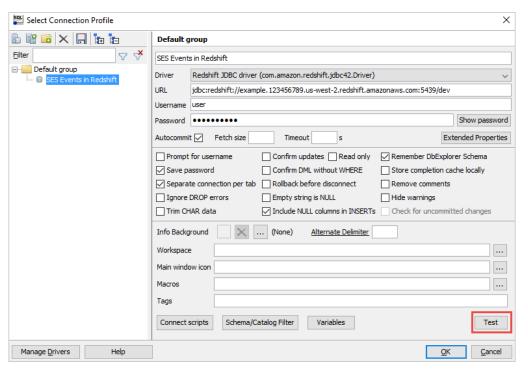

- 13. On the top menu bar, choose the **Save profile list** button.
- 14. Choose OK.

SQL Workbench/J will connect to your Amazon Redshift cluster.

#### **Next Step**

Step 3: Create a Database Table (p. 156)

#### Step 3: Create a Database Table

After you connect to the initial database in Amazon Redshift, you typically use the initial database as the base for creating a new database. However, in this simple tutorial, we create a table to hold your Amazon SES event publishing data directly within the initial database.

For this tutorial, let's assume that we're interested in the following fields within the email sending event records (p. 138). All of these fields, except for mail.tags.campaign, are provided automatically by Amazon SES. We introduce the mail.tags.campaign field when we send an email using campaign as a message tag in Step 6: Send Emails (p. 161).

- mail.messageId
- eventType
- mail.sendingAccountId
- mail.timestamp
- mail.destination
- mail.tags.ses:configuration-set
- mail.tags.campaign

To access this information within your database, you must create a table. The following procedure shows how to specify this information when you create the table in your database.

#### Note

We assume that SQL Workbench/J is currently open on your computer, and it is connected to your Amazon Redshift cluster, as described in previous step (p. 153).

#### To create a table using SQL Workbench/J

1. In SQL Workbench/J, copy the following code and paste it into the **Statement 1** window.

```
create table ses (
   message_id varchar(200) not null,
   event_type varchar(20) not null,
   sending_account_id char(12),
   timestamp varchar(50),
   destination text,
   configuration_set text,
   campaign text
);
```

Place the cursor within the statement (somewhere before the semicolon), and then choose the Execute current statement button, as shown in the following figure.

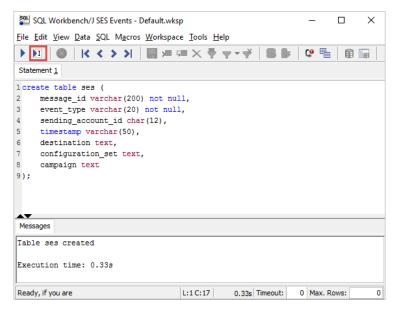

3. In the **Messages** pane, verify that your table was successfully created.

## **Next Step**

Step 4: Create a Firehose Delivery Stream (p. 157)

#### Step 4: Create a Firehose Delivery Stream

To publish email sending events to Amazon Kinesis Firehose, you must create a Firehose delivery stream. When you set up a Firehose delivery stream, you choose where Firehose publishes the data. For this tutorial, we will set up Firehose to publish the data to Amazon Redshift, and choose to have Firehose publish the records to Amazon S3 as an intermediary step. In the process, we need to specify how Amazon Redshift should copy records from Amazon S3 into the table we created in the previous step (p. 156).

#### Amazon Simple Email Service Developer Guide Monitoring Using Event Publishing

This section shows how to create a Firehose delivery stream that sends data to Amazon Redshift, and how to edit the delivery stream to specify how Amazon Redshift should copy the Amazon SES event publishing data to Amazon S3.

#### Note

You must have already set up the Amazon Redshift cluster (p. 153), connected to your cluster (p. 153), and created a database table (p. 156), as explained previous steps.

#### Creating a Firehose Delivery Stream

The following procedure shows how to create a Firehose delivery stream that publishes data to Amazon Redshift, using Amazon S3 as the intermediary data location.

#### To create a delivery stream from Firehose to Amazon Redshift

- Sign in to the AWS Management Console and open the Firehose console at https:// console.aws.amazon.com/firehose/.
- 2. Choose Create Delivery Stream.
- 3. On the **Destination** page, choose the following options.
  - Destination Choose Amazon Redshift.
  - **Delivery stream name** Type a name for the delivery stream.
  - S3 bucket Choose New S3 bucket, type a bucket name, choose the region, and then choose Create Bucket.
  - Redshift cluster Choose the Amazon Redshift cluster that you created in a previous step.
  - Redshift database Type dev, which is the default database name.
  - Redshift table Type ses, which is the table you created in Step 3: Create a Database Table (p. 156).
  - Redshift table columns Leave this field empty.
  - Redshift username Type the username that you chose when you set up the Amazon Redshift cluster (p. 153).
  - **Redshift password** Type the password that you chose when you set up the Amazon Redshift cluster.
  - Redshift COPY options Leave this field empty.
  - Retry duration Leave this at its default value.
  - COPY command Leave this at its default value. You will update it in the next procedure.
- 4. Choose Next.
- 5. On the **Configuration** page, leave the fields at the default settings for this simple tutorial. The only step you must do is select an IAM role that enables Firehose to access your resources, as explained in the following procedure.
  - a. For IAM Role, choose Select an IAM role.
  - In the drop-down menu, under Create/Update existing IAM role, choose Firehose delivery IAM role.
    - You will be taken to the IAM console.
  - c. In the IAM console, leave the fields at their default settings, and then choose Allow.

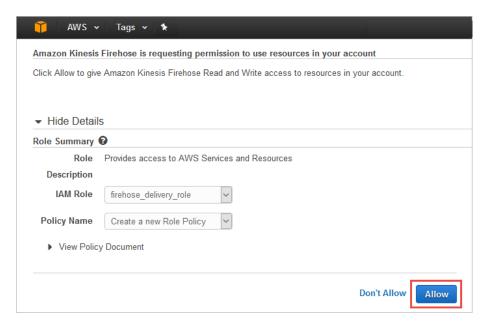

You will return to the Firehose delivery stream set-up steps in the Firehose console.

- Choose Next.
- On the Review page, review your settings, and then choose Create Delivery Stream.

#### Setting Amazon Redshift Copy Options

Next, you must specify to Amazon Redshift how to copy the Amazon SES event publishing JSON records into the database table you created in Step 3: Create a Database Table (p. 156). You do this by editing the copy options in the Firehose delivery stream.

For this procedure, you must create a *JSONPaths file*. A JSONPaths file is a text file that specifies to the Amazon Redshift COPY command how to parse the JSON source data. We provide a JSONPaths file in the procedure. For more information about JSONPaths files, see COPY from JSON Format in the *Amazon Redshift Developer Guide*.

You upload the JSONPaths file to the Amazon S3 bucket you set up when you created the Firehose delivery stream, and then edit the COPY options of the Firehose delivery stream to use the JSONPaths file you uploaded. These steps are explained in the following procedure.

#### To set Amazon Redshift COPY command options

 Create a JSONPaths file – On your computer, create a file called jsonpaths.json. Copy the following text into the file, and then save the file.

```
{
    "jsonpaths": [
        "$.mail.messageId",
        "$.eventType",
        "$.mail.sendingAccountId",
        "$.mail.timestamp",
        "$.mail.destination",
        "$.mail.tags.ses:configuration-set",
        "$.mail.tags.campaign"
}
```

- 2. **Upload the JSONPaths file to the Amazon S3 bucket** Go to the Amazon S3 console and upload the file to the bucket you created when you set up the Firehose delivery stream in Creating a Firehose Delivery Stream (p. 158).
- 3. **Set the COPY command in the Firehose delivery stream settings** Now you have the information you need to set the syntax of the COPY command that Amazon Redshift uses when it puts your data in the table you created. The following procedure shows how to update the COPY command information in the Firehose delivery stream settings.
  - 1. Go to the Firehose console.
  - 2. Under **Redshift Delivery Streams**, choose the Firehose delivery stream that you created for Amazon SES event publishing.
  - 3. On the **Details** page, choose **Edit**.
  - 4. In the **Redshift COPY options** box, type the following text, replacing the following values with your own values:
    - S3-BUCKET-NAME The name of the Amazon S3 bucket where Firehose places your data for Amazon Redshift to access. You created this bucket when you set up your Firehose delivery stream in Step 4: Create a Firehose Delivery Stream (p. 157). An example is my-bucket.
    - **REGION** The region in which your Amazon SES, Firehose, Amazon S3, and Amazon Redshift resources are located. An example is us-west-2.

```
json 's3://S3-BUCKET-NAME/jsonpaths.json' region 'REGION';
```

5. Choose Save.

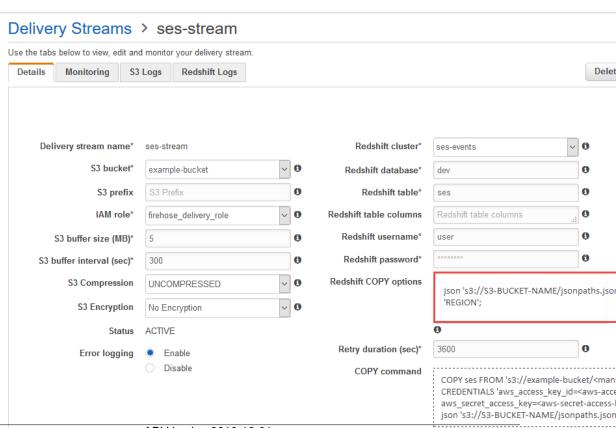

# **Next Step**

Step 5: Set up a Configuration Set (p. 161)

#### Step 5: Set up a Configuration Set

To set up Amazon SES to publish your email sending events to Amazon Kinesis Firehose, you first create a configuration set, and then you add a Firehose event destination to the configuration set. This section shows how to accomplish those tasks.

If you already have a configuration set, you can add a Firehose destination to your existing configuration set. In this case, skip to Adding a Firehose Event Destination (p. 161).

#### Creating a Configuration Set

The following procedure shows how to create a configuration set.

#### To create a configuration set

- Sign in to the AWS Management Console and open the Amazon SES console at https:// console.aws.amazon.com/ses/.
- 2. In the left navigation pane, choose **Configuration Sets**.
- 3. In the content pane, choose Create Configuration Set.
- 4. Type a name for the configuration set, and then choose Create Configuration Set.
- Choose Close.

#### Adding a Firehose Event Destination

The following procedure shows how to add a Firehose event destination to the configuration set you created.

#### To add a Firehose event destination to the configuration set

- 1. Choose the configuration set from the configuration set list.
- 2. For Add Destination, choose Select a destination type, and then choose Firehose.
- 3. For **Name**, type a name for the event destination.
- 4. Select all Event types.
- 5. Select Enabled.
- 6. For **Stream**, choose the delivery stream that you created in Step 4: Create a Firehose Delivery Stream (p. 157).
- 7. For IAM role, choose Let SES make a new role, and then type a name for the role.
- Choose Save.
- 9. To exit the Edit Configuration Set page, use the back button of your browser.

#### **Next Step**

Step 6: Send Emails (p. 161)

#### Step 6: Send Emails

For Amazon SES to publish events associated with an email, you must specify a configuration set when you send the email. You can also include message tags to categorize the email. This section shows how to send a simple email that specifies a configuration set and message tags using the

Amazon SES console. You send the email to the Amazon SES mailbox simulator so that you can test bounces, complaints, and other email sending outcomes.

#### To send an email using the Amazon SES console

- Sign in to the AWS Management Console and open the Amazon SES console at https:// console.aws.amazon.com/ses/.
- In the navigation pane of the Amazon SES console, under Identity Management, choose Email Addresses.
- 3. In the list of identities, select the check box of an email address that you have successfully verified with Amazon SES (p. 39).
- 4. Choose Send a Test Email.
- 5. In the **Send Test Email** dialog box, for **Email Format**, choose **Raw**.
- 6. For the **To** address, type an address from the Amazon SES mailbox simulator (p. 202), such as complaint@simulator.amazonses.com **Or** bounce@simulator.amazonses.com.
- 7. Copy and paste the following message in its entirety into the Message text box, replacing CONFIGURATION-SET-NAME with the name of the configuration set you created in Step 5: Set up a Configuration Set (p. 161), and replacing FROM-ADDRESS with the verified address you are sending this email from.

```
X-SES-MESSAGE-TAGS: campaign=book
X-SES-CONFIGURATION-SET: CONFIGURATION-SET-NAME
Subject: Amazon SES Event Publishing Test
From: Amazon SES User <FROM-ADDRESS>
MIME-Version: 1.0
Content-Type: text/plain
This is a test message.
```

- 8. Choose Send Test Email.
- 9. Repeat this procedure a few times so that you generate multiple email sending events. For a few of the emails, change the value of the campaign message tag to clothing to simulate sending for a different email campaign. That way, when you query your Amazon Redshift database for email sending event records in the last step of this tutorial, you can experiment with querying based on email campaign.

## **Next Step**

Step 7: Query Email Sending Events (p. 162)

#### Step 7: Query Email Sending Events

Now that you have generated some email sending events by sending emails with your configuration set and message tags, you can query those records in Amazon Redshift.

#### Note

We assume that SQL Workbench/J is currently open on your computer, and it is connected to your Amazon Redshift cluster, as described in Step 2: Connect to Your Amazon Redshift Cluster (p. 153).

#### To query email sending event data in Amazon Redshift from SQL Workbench/J

 To display all of your email sending records, copy the following query and paste it into the Statement 1 window.

```
select * from ses;
```

Place the cursor within the statement (somewhere before the semicolon), and then choose the Execute current statement button.

You will see the email sending records for all of the emails you sent in Step 6: Send Emails (p. 161). The records in the following figure show that our book campaign had two complaints, and the clothing campaign had one bounce.

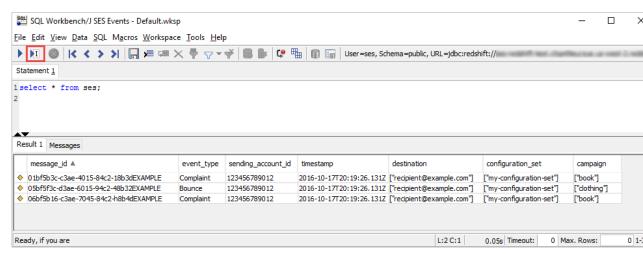

3. To count the complaint records for the campaign of type book, copy the following query and paste it into the **Statement 1** window.

```
select count(*) as numberOfComplaint from ses where event_type =
'Complaint' and campaign like '%book%';
```

4. Place the cursor within the statement (somewhere before the semicolon), and then choose the **Execute current statement** button.

The results are the following, showing that the book campaign had two complaints.

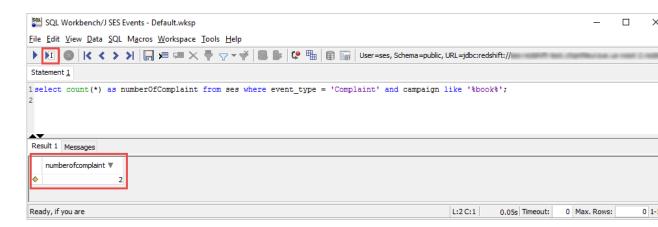

# Visualize Email Sending Events With Amazon Elasticsearch Service and Kibana

Elasticsearch is an open-source search and analytics engine for use cases such as log analytics and real-time application monitoring. Amazon Elasticsearch Service (Amazon ES) is an AWS service that enables you to deploy, operate, and scale Elasticsearch in the AWS cloud. You can use Amazon ES to analyze your Amazon SES email sending events.

#### Amazon Simple Email Service Developer Guide Monitoring Using Event Publishing

In this tutorial, you publish Amazon SES email sending events to an Amazon Kinesis Firehose delivery stream that publishes the event data to Amazon ES. You then view the data with Kibana, an open-source visualization tool designed to work with Elasticsearch. Amazon ES includes built-in integration with Kibana.

The following sections walk you through the process.

- Prerequisites (p. 164)
- Step 1: Create an Amazon ES Cluster (p. 164)
- Step 2: Create a Firehose Delivery Stream (p. 165)
- Step 3: Set up a Configuration Set (p. 167)
- Step 4: Send Emails (p. 167)
- Step 5: Visualize Data in Kibana (p. 168)

#### **Prerequisites**

For this tutorial, you will need the following:

- An AWS account To access any web service that AWS offers, you must first create an AWS account at <a href="http://aws.amazon.com">http://aws.amazon.com</a>.
- Verified email address To send emails using Amazon SES, you must verify your "From" address or domain to show that you own it. If you are in the sandbox, you also must verify your "To" addresses. You can verify email addresses or entire domains, but this tutorial requires a verified email address so that you can send an email from the Amazon SES console, which is the simplest way to send an email. For information about how to verify an email address, see Verifying Email Addresses in Amazon SES (p. 39).

#### **Next Step**

Step 1: Create an Amazon ES Cluster (p. 164)

## Step 1: Create an Amazon ES Cluster

Before you set up Amazon Kinesis Firehose to publish your Amazon SES email sending events to Amazon Elasticsearch Service (Amazon ES), you must create an Amazon ES cluster. This section shows how to create an Amazon ES cluster using the Amazon ES console.

For the simplicity of this tutorial, we choose basic options. For information about all available options, see the *Amazon Elasticsearch Service Developer Guide*.

#### **Important**

The cluster that you deploy for this tutorial will run in a live environment. As long as it is running, it will accrue charges to your AWS account. To avoid unnecessary charges, you should delete your cluster when you are done with it. For pricing information, go to the Amazon Elasticsearch Service pricing page.

#### To create an Amazon ES cluster

- Sign in to the AWS Management Console and open the Amazon ES console at https:// console.aws.amazon.com/es/.
- 2. In the Amazon ES console, choose **Get started**.
- 3. On the **Define domain** page, under **Domain Name**, type a name for your Amazon ES domain.
- 4. Under Version, leave the Elasticsearch version field at its default value.
- 5. Choose Next.

- 6. On the Configure cluster page, under Node configuration, choose the following options.
  - Instance count Type 1.
  - Instance type Choose t2.micro.elasticsearch (Free tier eligible).
  - Enable dedicated master Do not enable this option.
  - Enable zone awareness Do not enable this option.
- 7. Under **Storage configuration**, choose the following options.
  - Storage type Choose EBS. For the EBS settings, choose EBS volume type of General Purpose (SSD) and EBS volume size of 10.
  - Automated snapshot start hour Choose Automated snapshots start hour 00:00 UTC (default).
- 8. Choose Next.
- 9. On the **Set up access policy** page, for **Set the domain access policy to**, choose **Allow open** access to the domain.

#### **Important**

This setting simplifies testing but is **not recommended for production environments**. For information about configuring access policies, see Configuring Access Policies in the *Amazon Elasticsearch Service Developer Guide*.

- 10. Choose Next.
- 11. On the **Review** page, review your settings, and then choose **Confirm and create**.

#### Note

The cluster will take up to ten minutes to deploy.

#### **Next Step**

Step 2: Create a Firehose Delivery Stream (p. 165)

## Step 2: Create a Firehose Delivery Stream

To publish email sending events to Amazon Kinesis Firehose, you must create a Firehose delivery stream. When you set up a Firehose delivery stream, you choose where Firehose publishes the data. In this tutorial, we set up Firehose to publish the data to Amazon Elasticsearch Service (Amazon ES).

This section shows how to create a Firehose delivery stream using the Firehose console. For the simplicity of this tutorial, we choose basic options. For information about all available options, see Creating an Amazon Kinesis Firehose Delivery Stream in the Amazon Kinesis Firehose Developer Guide.

#### Note

You must have already set up an Amazon ES cluster, as explained in Step 1: Create an Amazon ES Cluster (p. 164).

# To create a delivery stream from Firehose to Amazon Elasticsearch Service

- Sign in to the AWS Management Console and open the Firehose console at https:// console.aws.amazon.com/firehose/.
- 2. Choose Create Delivery Stream.
- 3. On the **Destination** page, choose the following options.
  - **Destination** Choose Amazon Elasticsearch Service.
  - **Delivery stream name** Type a name for the delivery stream.
  - Elasticsearch domain Choose the Amazon ES domain that you created in Step 1: Create an Amazon ES Cluster (p. 164).

- Index Type a name that you want to use to explore your email sending event data in Kibana.
   You can choose any name, but let's use holiday-sale for this tutorial. An index is analogous
   to a database. For example, if you want an easy way to access events from each of your email
   campaigns separately, you can use a different Firehose stream and index for each campaign.
- Index rotation Choose NoRotation.
- **Type** Although this setting is not relevant to this tutorial, you must choose something, so type events. A *type* is a logical category or partition of your index.
- Retry duration (sec) Type 300.
- Backup mode Choose Failed Documents Only.
- S3 bucket Choose New S3 Bucket. Type a name for the bucket and choose the region your
  console is currently using.
- S3 prefix Leave this field empty.
- 4. Choose Next.
- On the **Configuration** page, leave the fields at the default settings. The only step you must do is select an IAM role that enables Firehose to access your resources, as explained in the following procedure.
  - For IAM Role, choose Select an IAM role.
  - b. In the drop-down menu, under Create/Update existing IAM role, choose Firehose delivery IAM role.

You will be taken to the IAM console.

c. In the IAM console, leave the fields at their default settings, and then choose Allow.

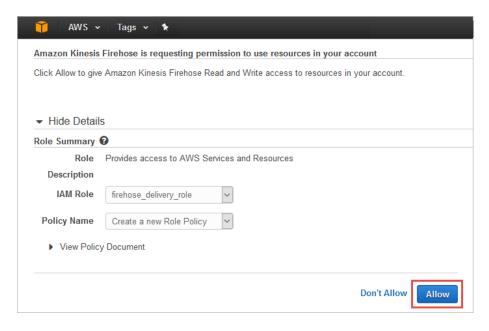

You will return to the Firehose delivery stream set-up steps in the Firehose console.

- 6. Choose Next.
- 7. On the Review page, review your settings, and then choose Create Delivery Stream.

**Next Step** 

## Step 3: Set up a Configuration Set

To set up Amazon SES to publish your email sending events to Amazon Kinesis Firehose, you first create a configuration set, and then you add a Firehose event destination to the configuration set. This section shows how to accomplish those tasks.

If you already have a configuration set, you can add a Firehose destination to your existing configuration set. In this case, skip to Adding a Firehose Event Destination (p. 167).

#### Creating a Configuration Set

The following procedure shows how to create a configuration set.

#### To create a configuration set

- Sign in to the AWS Management Console and open the Amazon SES console at https:// console.aws.amazon.com/ses/.
- 2. In the left navigation pane, choose **Configuration Sets**.
- 3. In the content pane, choose Create Configuration Set.
- 4. Type a name for the configuration set, and then choose Create Configuration Set.
- Choose Close.

#### Adding a Firehose Event Destination

The following procedure shows how to add a Firehose event destination to the configuration set you created.

#### To add a Firehose event destination to the configuration set

- 1. Choose the configuration set from the configuration set list.
- For Add Destination, choose Select a destination type, and then choose Firehose.
- 3. For **Name**, type a name for the event destination.
- 4. Select all Event types.
- 5. Select Enabled.
- 6. For **Stream**, choose the delivery stream that you created in Step 2: Create a Firehose Delivery Stream (p. 165).
- 7. For IAM role, choose Let SES make a new role, and then type a name for the role.
- Choose Save.
- 9. To exit the **Edit Configuration Set** page, use the back button of your browser.

#### **Next Step**

Step 4: Send Emails (p. 167)

#### Step 4: Send Emails

For Amazon SES to publish events associated with an email, you must specify a configuration set when you send the email. You can also include message tags to categorize the email. This section shows how to send a simple email that specifies a configuration set and message tags using the Amazon SES console. You send the email to the Amazon SES mailbox simulator so that you can test bounces, complaints, and other email sending outcomes.

# To send an email using the Amazon SES console

 Sign in to the AWS Management Console and open the Amazon SES console at https:// console.aws.amazon.com/ses/.

#### Amazon Simple Email Service Developer Guide Monitoring Using Event Publishing

- In the Navigation pane of the Amazon SES console, under Identity Management, choose Email Addresses.
- 3. In the list of identities, select the check box of an email address that you have successfully verified with Amazon SES (p. 39).
- 4. Choose Send a Test Email.
- 5. In the **Send Test Email** dialog box, for **Email Format**, choose **Raw**.
- 6. For the **To** address, type an address from the Amazon SES mailbox simulator (p. 202), such as complaint@simulator.amazonses.com **Or** bounce@simulator.amazonses.com.
- 7. Copy and paste the following message in its entirety into the **Message** text box, replacing CONFIGURATION-SET-NAME with the name of the configuration set you created in Step 3: Set up a Configuration Set (p. 167), and replacing FROM-ADDRESS with the verified address you are sending this email from.

```
X-SES-MESSAGE-TAGS: campaign=book
X-SES-CONFIGURATION-SET: CONFIGURATION-SET-NAME
Subject: Amazon SES Event Publishing Test
From: Amazon SES User <FROM-ADDRESS>
MIME-Version: 1.0
Content-Type: text/plain
This is a test message.
```

- Choose Send Test Email.
- 9. Repeat this procedure a few times so that you generate multiple email sending events. For a few of the emails, change the value of the campaign message tag to clothing to simulate sending for a different email campaign.

#### **Next Step**

Step 5: Visualize Data in Kibana (p. 168)

#### Step 5: Visualize Data in Kibana

Now that you have published some Amazon SES email sending events to Amazon Elasticsearch Service (Amazon ES) by sending emails with your configuration set and message tags, you can visualize the events using Kibana, a web interface for Elasticsearch.

This section shows how to find your email sending events in Kibana, graph your email sending events by event type, and find the email addresses that bounced. These exercises are useful because monitoring your bounces and complaints is an important part of maintaining your mailing list.

- Viewing Your Email Sending Events (p. 168)
- Graphing Your Email Sending Events by Type (p. 170)
- Finding Recipient Addresses That Bounced (p. 171)

For Kibana documentation and tutorials, see the Kibana User Guide.

#### Viewing Your Email Sending Events

The following procedure shows how to go to the Kibana user interface from the Amazon ES console. It then shows how to view the email sending events associated with the index you defined when you set up your Amazon Kinesis Firehose delivery stream in Step 2: Create a Firehose Delivery Stream (p. 165).

## To view your raw email sending events in Kibana

- Sign in to the AWS Management Console and open the Amazon ES console at https:// console.aws.amazon.com/es/.
- Under My Elasticsearch domains, choose the domain you created in Step 1: Create an Amazon ES Cluster (p. 164).
- 3. Choose the Kibana link.

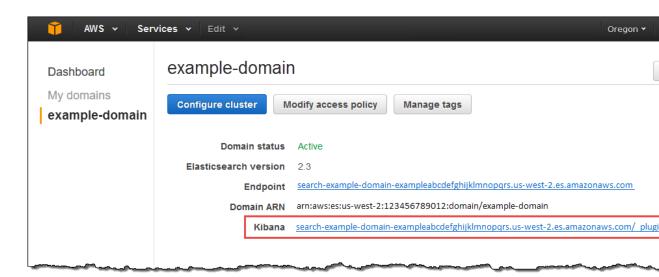

You will be directed to the Kibana web interface.

- On the Configure an index pattern page, clear the Index contains time-based events check box.
- 5. Under Index name or pattern, verify that holiday-sale, the index you created in Step 1: Create an Amazon ES Cluster (p. 164), is present. If it is not present, type holiday-sale\* into the field, and then choose Create.

#### Note

If the **Create** button does not appear, try adding an asterisk to the end of the index pattern.

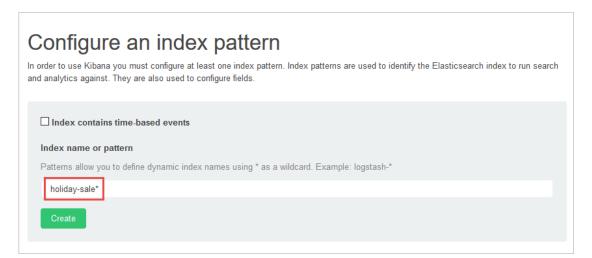

6. Choose the **Discover** tab on the top menu.

 In the search box below the **Discover** tab, put the cursor after the asterisk (\*), and then press Enter.

Kibana will display a list of all of your email sending events.

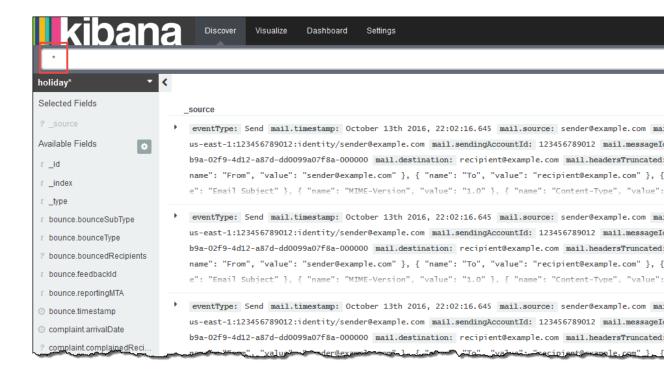

#### Graphing Your Email Sending Events by Type

For insight into the overall health of your email campaign, you can visually compare the number of problematic outcomes (bounces, complaints, and rejected emails) you have received across your campaign. The following procedure shows how to set up a vertical bar chart that displays the count of each type of email sending event.

#### To graph your email sending events by type

- 1. Choose the Visualize tab on the top menu.
- 2. Choose Vertical bar chart.
- 3. Choose From a new search. If prompted for an index pattern, choose holiday-sale\*.
- 4. On the metrics pane, next to Y-Axis, ensure that the metric is set to Count.
- 5. In the **Buckets** pane, choose **X-Axis**.
- For Aggregation, choose Terms. Terms refers to the fields in your JSON documents in your index.
- 7. For **Field**, under **String**, choose **eventType**. Leave the rest of the fields at their default values.
- 8. Next to **Options**, choose the play button. Your bar chart comparing the event types will display on the screen.

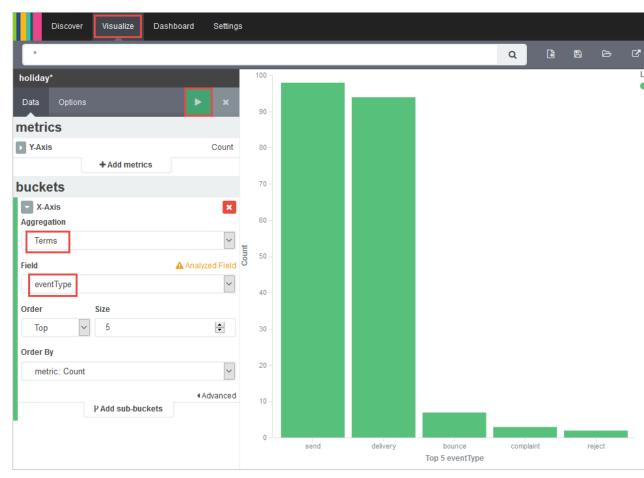

- To save your visualization, choose the save icon from the group of icons to the right of the search bar.
- 10. Type a title such as All Event Types, and then choose Save.

## Finding Recipient Addresses That Bounced

Now that you have a visualization of the health of your overall email campaign, you can go back to the raw data and find out which recipient addresses bounced, as described in the following procedure.

#### To view the email addresses that bounced

1. Go to the **Discover** tab on the top menu.

You will see a list of your raw event records.

#### Note

If the main window reports that there are zero search results, enter  $\ast$  in the search bar, and then press Enter.

2. In the left pane, under **Available Fields**, hover over **eventType**, and then choose the **add** button that appears next to it.

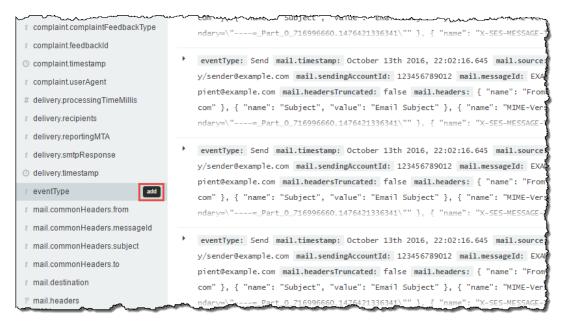

3. In the main window, hover over the **eventType** column heading, and then choose the arrow to sort the event types by name.

The bounce events will move to the top of the list.

#### Note

There might be a short delay before the events are resorted.

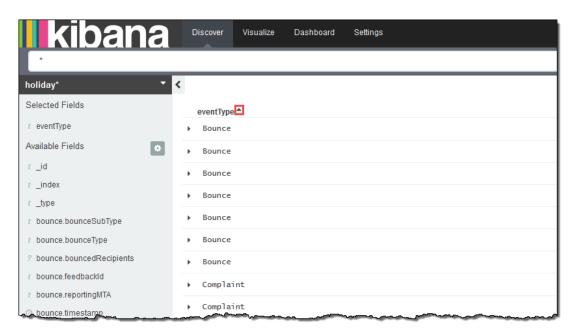

4. In the left pane, under **Available Fields**, hover over **bounce.bouncedRecipients**, and then choose the **add** button that appears next to it.

In the main window, you will see the recipient address and bounce reason for each bounce event.

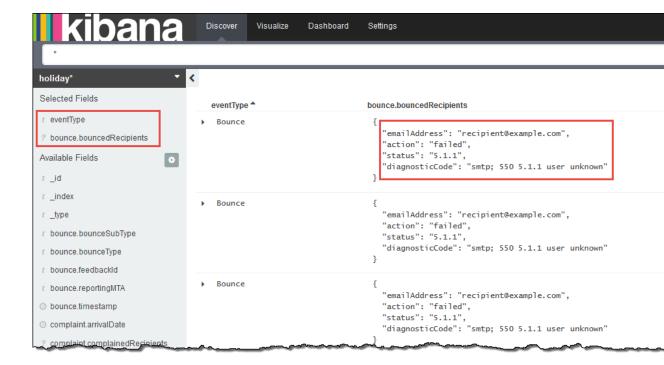

# Graph Events in Amazon CloudWatch

In this tutorial, you publish Amazon SES email sending events to Amazon CloudWatch and then graph the events using the CloudWatch console.

The following sections walk you through the process.

- Prerequisites (p. 173)
- Step 1: Set up a Configuration Set (p. 174)
- Step 2: Send Emails (p. 175)
- Step 3: Graph Events (p. 176)

#### **Prerequisites**

For this tutorial, you will need the following:

- An AWS account To access any web service that AWS offers, you must first create an AWS account at http://aws.amazon.com.
- Verified email address To send emails using Amazon SES, you must verify your "From" address or domain to show that you own it. If you are in the sandbox, you also must verify your "To" addresses. You can verify email addresses or entire domains, but this tutorial requires a verified email address so that you can send an email from the Amazon SES console, which is the simplest way to send an email. For information about how to verify an email address, see Verifying Email Addresses in Amazon SES (p. 39).

#### **Next Step**

Step 1: Set up a Configuration Set (p. 174)

## Step 1: Set up a Configuration Set

To set up Amazon SES to publish your email sending events to Amazon CloudWatch, you first create a configuration set, and then you add a CloudWatch event destination to the configuration set. This section shows how to accomplish those tasks.

If you already have a configuration set, you can add a CloudWatch destination to your existing configuration set. In this case, skip to Adding a CloudWatch Event Destination (p. 174).

#### Creating a Configuration Set

The following procedure shows how to create a configuration set.

## To create a configuration set

- Sign in to the AWS Management Console and open the Amazon SES console at https:// console.aws.amazon.com/ses/.
- 2. In the left navigation pane, choose **Configuration Sets**.
- 3. In the content pane, choose Create Configuration Set.
- 4. Type a name for the configuration set, and then choose Create Configuration Set.
- 5. Choose Close.

#### Adding a CloudWatch Event Destination

The following procedure shows how to add a CloudWatch event destination to the configuration set you created.

#### To add a CloudWatch event destination to a configuration set

- Sign in to the AWS Management Console and open the Amazon SES console at https:// console.aws.amazon.com/ses/.
- 2. In the left navigation pane, choose Configuration Sets.
- 3. Choose the configuration set you created in the previous procedure.
- 4. For Add Destination, choose Select a destination type, and then choose CloudWatch.
- 5. For **Name**, type a name for the event destination.
- 6. For Event types, choose Bounce and Complaint.
- 7. Select Enabled.
- 8. For Value Source, choose Message Tag.
- 9. For **Dimension Name**, type campaign.
- 10. For **Default Value**, type unknown.

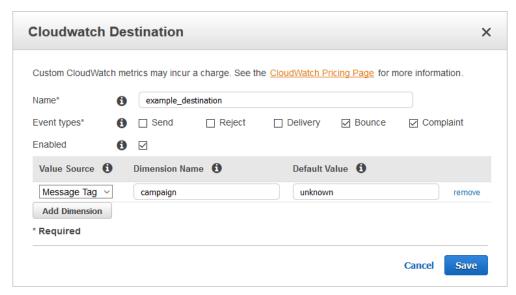

- 11. Choose Save.
- 12. To exit the Edit Configuration Set page, use the back button of your browser.

#### Step 2: Send Emails

For Amazon SES to publish events associated with an email, you must specify a configuration set when you send the email. You can also include message tags to categorize the email. This section shows how to send a simple email that specifies a configuration set and message tags using the Amazon SES console. You send the email to the Amazon SES mailbox simulator so that you can test bounces, complaints, and other email sending outcomes.

#### To send an email using the Amazon SES console

- Sign in to the AWS Management Console and open the Amazon SES console at https:// console.aws.amazon.com/ses/.
- In the Navigation pane of the Amazon SES console, under Identity Management, choose Email Addresses.
- In the list of identities, select the check box of an email address that you have successfully verified with Amazon SES (p. 39).
- Choose Send a Test Email.
- 5. In the **Send Test Email** dialog box, for **Email Format**, choose **Raw**.
- 6. For the **To** address, type an address from the Amazon SES mailbox simulator (p. 202), such as complaint@simulator.amazonses.com Or bounce@simulator.amazonses.com.
- 7. Copy and paste the following message in its entirety into the **Message** text box, replacing CONFIGURATION-SET-NAME with the name of the configuration set you created in Step 3: Set up a Configuration Set (p. 167), and replacing FROM-ADDRESS with the verified address you are sending this email from.

```
X-SES-MESSAGE-TAGS: campaign=book
X-SES-CONFIGURATION-SET: CONFIGURATION-SET-NAME
Subject: Amazon SES Event Publishing Test
From: Amazon SES User <FROM-ADDRESS>
MIME-Version: 1.0
Content-Type: text/plain
```

This is a test message.

- 8. Choose Send Test Email.
- Repeat this procedure a few times so that you generate multiple email sending events. For a few
  of the emails, change the value of the campaign message tag to clothing to simulate sending
  for a different email campaign.

#### **Next Step**

Step 3: Graph Email Sending Events (p. 176)

#### Step 3: Graph Email Sending Events

Now that you have published some Amazon SES email sending events to CloudWatch by sending emails with your configuration set and message tags, you can graph metrics for those events using the CloudWatch console.

#### To graph email sending event metrics

- 1. Open the CloudWatch console at https://console.aws.amazon.com/cloudwatch/.
- 2. In the left navigation pane, choose Metrics.
- 3. In the All metrics tab, choose SES.

You can also type SES into the search field.

- 4. Choose Per configuration set.
- 5. Select the metric to view.

A graph appears in the details pane.

# Managing Your Amazon SES Sending Limits

Your Amazon Simple Email Service (Amazon SES) account has a set of sending limits to regulate the number of email messages that you can send and the rate at which you can send them. Sending limits benefit all Amazon SES customers because they help to maintain the trusted relationship between Amazon SES and Internet service providers (ISPs). Sending limits help you to gradually ramp up your sending activity and decrease the likelihood that ISPs will block your emails because of sudden, unexpected spikes in your email sending volume or rate.

The following are Amazon SES sending limits:

- Sending Quota—The maximum number of emails that you can send in a 24-hour period. The sending quota reflects a rolling time period. Every time you try to send an email, Amazon SES checks how many emails you sent in the previous 24 hours. As long as the total number of emails that you have sent is less than your quota, your send request will be accepted and your email will be sent. If you have already sent your full quota, your send request will be rejected with a throttling exception. For example, if your sending quota is 50,000, and you sent 15,000 emails in the previous 24 hours, then you can send another 35,000 emails right away. If you have already sent 50,000 emails in the previous 24 hours, you will not be able to send more emails until some of the previous sending rolls out of its 24-hour window.
- Maximum Send Rate—The maximum number of emails that Amazon SES can accept from your account per second. You can exceed this limit for short bursts, but not for a sustained period of time.

#### Note

The rate at which Amazon SES accepts your messages might be less than the maximum send rate.

Your Amazon SES sending limits for each AWS region are separate. For information about using Amazon SES in multiple AWS regions, see Regions and Amazon SES (p. 308).

When you are in the Amazon SES sandbox, your sending quota is 200 messages per 24-hour period and your maximum sending rate is one message per second. To increase your sending limits, you need to submit an SES Sending Limits Increase case. For more information, see Moving Out of the Amazon SES Sandbox (p. 54). After you have moved out of the sandbox and start sending emails, you can increase your sending limits further by submitting another SES Sending Limits Increase case, as discussed in Increasing Your Amazon SES Sending Limits (p. 178).

#### Note

Sending limits are based on recipients rather than on messages. For example, an email that has 10 recipients counts as 10 against your quota. However, we do not recommend that you send an email to multiple recipients in one call to <code>SendEmail</code> because if the call to Amazon SES fails (for example, the request is improperly formatted), the entire email will be rejected and none of the recipients will get the intended email. We recommend that you call <code>SendEmail</code> once for every recipient.

- To increase your sending limits, see Increasing Your Amazon SES Sending Limits (p. 178).
- For information about the errors your application receives when you reach your sending limits, see What Happens When You Reach Your Amazon SES Sending Limits (p. 180).
- To monitor your sending limits by using the Amazon SES console or the Amazon SES API, see Monitoring Your Amazon SES Sending Limits (p. 177).

For technical discussions about various Amazon SES topics, visit the Amazon SES blog. To browse and post questions, go to the Amazon SES forum.

## Monitoring Your Amazon SES Sending Limits

You can monitor your sending limits by using the Amazon SES console or through the Amazon SES API, whether by calling the Query (HTTPS) interface directly or indirectly through an AWS SDK, the AWS Command Line Interface, or the AWS Tools for Windows PowerShell.

#### **Important**

We recommend that you frequently check your sending statistics to ensure that you are not close to your sending limits. If you are close to your sending limits, see Increasing Your Amazon SES Sending Limits (p. 178) for information about how to increase them. Don't wait until you reach your sending limits to consider increasing them.

# Monitoring Your Sending Limits Using the Amazon SES Console

The following procedure shows you how to view your sending limits using the Amazon SES console.

- Sign in to the AWS Management Console and open the Amazon SES console at https:// console.aws.amazon.com/ses.
- In the Navigation pane, click Sending Statistics. Your sending limits are shown under Your Amazon SES Sending Limits.

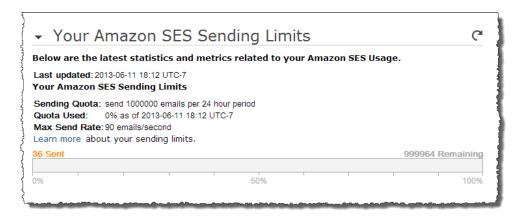

To update the display, click Refresh.

## Monitoring Your Sending Limits Using the Amazon SES API

The Amazon SES API provides the GetSendQuota action, which returns your sending limits. When you call GetSendQuota action, you receive the following information:

- · Number of emails you have sent during the past 24 hours
- · Sending quota for the current 24-hour period
- · Maximum send rate

#### Note

For a complete description of GetSendQuota, go to the Amazon Simple Email Service API Reference.

## Increasing Your Amazon SES Sending Limits

Once your account is out of the sandbox, your sending limits will increase if you are sending high-quality content and we detect that your utilization is approaching your current limits. Often, the system will automatically increase your quota before you actually need it, and no further action is needed.

If your existing quota is not adequate for your needs and the system has not automatically increased your quota, you can open an SES Sending Limits Increase case in Support Center.

For a list of the information that you will need when you open the case, see Opening an SES Sending Limits Increase Case (p. 179).

#### **Important**

Plan ahead. Be aware of your sending limits and try to stay within them. If you anticipate needing a higher quota than the system has allocated automatically, please open an SES Sending Limits Increase case well prior to the date that you need the higher quota.

#### **Important**

If you anticipate needing to send more than one million emails per day, you must open an SES Sending Limits Increase case.

For Amazon SES to increase your quota, make sure that you use the following guidelines:

• **Send high-quality content**—Send content that recipients want and expect. For recommendations about how to send high-quality emails, see the Amazon Simple Email Service Email Sending Best Practices white paper.

- Send real production content—Send your actual production email. This enables Amazon SES to accurately evaluate your sending patterns, and verify that you are sending high-quality content.
- Send near your current quota—If your volume stays close to your quota without exceeding it, Amazon SES can detect this usage pattern and automatically increase your quota.
- Have low bounce and complaint rates—Try to minimize the numbers of bounces and complaints. Having high numbers of bounces and complaints can adversely affect your sending limits.

#### **Important**

Test emails that you send to your own email addresses may adversely affect your bounce and complaint metrics, or appear as low-quality content to our filters. Whenever possible, use the Amazon SES mailbox simulator to test your system. Emails that are sent to the mailbox simulator do not count toward your sending metrics or your bounce and complaint rates. For more information, see Testing Amazon SES Email Sending (p. 202).

For information about opening an SES Sending Limits Increase case, see Opening an SES Sending Limits Increase Case (p. 179).

## Opening an SES Sending Limits Increase Case

To apply for higher sending limits for Amazon SES, you need to open a case in Support Center by using the following instructions.

#### To request higher sending limits

- 1. Log into the AWS Management Console.
- Go to SES Sending Limits Increase. Alternatively, you can go to Support Center, click Create Case, click Service Limit Increase, and then select SES Sending Limits as the limit type.
- 3. In the form, provide the following information:
  - Region: Select the AWS region for which you are requesting a sending limit increase. Note that
    your Amazon SES sandbox status and sending limits are separate for each AWS region. For
    more information, see Regions and Amazon SES (p. 308).
  - Limit: Select Desired Daily Sending Quota or Desired Maximum Send Rate. Sending limits are described in Managing Your Amazon SES Sending Limits (p. 176).

#### Note

The rate at which Amazon SES accepts your messages might be less than the maximum send rate.

- New limit value: Enter the amount you are requesting. Be sure to only request the amount you think you'll need. Keep in mind that you are not guaranteed to receive the amount you request, and the higher the limit you request, the more justification you will need to be considered for that amount.
- Mail type: Select Transactional, System Notifications, Subscription, Marketing, or Other.
- **Website URL.** Provide a link to your website. Although it isn't required, we highly recommend that you provide one if you have it, because it helps us evaluate your request.
- My email-sending complies with the AWS Service Terms and AWS Acceptable Use Policy (AUP). Select Yes or No.
- I only send to recipients who have specifically requested my mail. Select Yes or No. For tips on how to send high-quality mail and keep your recipient list clean, see Obtaining and Maintaining Your Recipient List (p. 206) and the Amazon Simple Email Service Email Sending Best Practices white paper.
- I have a process to handle bounces and complaints. Select Yes or No. For information on how to monitor and handle bounces and complaints, see Processing Bounces and Complaints (p. 207).

Use Case Description. Explain your situation in as much detail as possible. For example, describe the type of emails you are sending and how email-sending fits into your business.
 The more information you can provide that indicates that you are sending high-quality emails to recipients who want and expect it, the more likely we are to approve your request. The higher the limit value you are requesting, the more detail you should provide.

We will respond to the case after reviewing your request. Please allow one business day for processing.

# What Happens When You Reach Your Amazon SES Sending Limits

If you attempt to send an email after you have reached your sending quota or maximum send rate, you will encounter a throttling error and the email will be dropped. The way you observe the error depends on whether you are calling the Amazon SES API directly, or accessing Amazon SES through the SMTP interface. The following sections describe both scenarios.

#### Note

You can send an email to multiple recipients as long as you have at least one email left before you reach your sending rate limit. Then, you have to wait until you build up the corresponding amount of sending rate quota before you can send again. For example, if your sending rate limit is one email per second, then you will be able to send an email with 10 recipients once every 10 seconds. However, we do not recommend that you send an email to multiple recipients in one call to SendEmail.

### Reaching Sending Limits with the Amazon SES API

If your application attempts to send an email beyond your sending limits, the application will encounter a Throttling error with one of the following messages:

- · Daily message quota exceeded
- · Maximum sending rate exceeded

A throttling error might occur because of incorrect predictions of email volume, or bursts of transactional email that are higher than expected. To handle a throttling error, program your application to wait for a random interval of between 0 and 10 minutes, and then retry the send request.

## Reaching Sending Limits with SMTP

If you reach your sending limits when you are accessing Amazon SES through the SMTP interface, your SMTP client will receive one of the following errors:

- 454 Throttling failure: Maximum sending rate exceeded
- 454 Throttling failure: Daily message quota exceeded

However, SMTP clients handle these errors in various ways. For example, if you use Microsoft Outlook as your email client, and you attempt to send past your sending quota, you get a Send/Receive error that displays the following text in the status pane at the bottom of the Outlook client window:

Task 'andrew@example.net- Sending' reported error (0x800CCC7F): 'Establishing an encrypted connection to your outgoing (SMTP) server failed. If this problem continues, contact your server administrator or Internet service

# Amazon Simple Email Service Developer Guide Using Sending Authorization

provider (ISP). The server responded: 454 Throttling failure: Daily message quota exceeded.'

The way in which these errors are handled depends on the SMTP client that you use; some SMTP clients may not display the error code at all.

# Using Sending Authorization with Amazon SES

Amazon Simple Email Service (Amazon SES) enables you to authorize other users to send emails from your identities on your behalf. This feature, called *sending authorization*, lets you maintain control over your identities so that you can change or revoke the permissions at any time. For example, as a business owner, you might use sending authorization to enable an email marketing company to send marketing emails from an email address under your domain name.

If you want to authorize someone to send emails on your behalf, then you are an *identity owner*. If you are an identity owner, we recommend that you read the following sections:

- Overview of Sending Authorization (p. 181)
- Sending Authorization Policies (p. 183)
- Sending Authorization Policy Examples (p. 187)
- Identity Owner Tasks (p. 191)

If you have been authorized to send emails on behalf of someone else, then you are a *delegate* sender. If you are a delegate sender, we recommend that you read the following sections:

- Overview of Sending Authorization (p. 181)
- Delegate Sender Tasks (p. 197)

For technical discussions about various Amazon SES topics, visit the Amazon SES blog. To browse and post questions, go to the Amazon SES forum.

## Overview of Amazon SES Sending Authorization

This topic provides an overview of the sending authorization process and then explains how Amazon SES email-sending features, such as sending limits and notifications, work with sending authorization.

We use the following terminology:

- · An identity is an email address or domain that Amazon SES users use to send email.
- An *identity owner* is an Amazon SES user who has verified ownership of an identity by using the procedure described in Verifying Email Addresses and Domains (p. 38).
- A delegate sender is an entity that is authorized to send emails from an identity it does not own. An AWS account, an Identity and Access Management (IAM) user, or an AWS service can have this cross-account authority.
- A sending authorization policy is a document that you attach to an identity to specify who may send for that identity and under which conditions.
- An Amazon Resource Name (ARN) is a standardized way to uniquely identify an AWS resource across all AWS services. In the case of sending authorization, the resource is the identity that the identity owner wants the delegate sender to use. An example of an ARN is arn:aws:ses:uswest-2:123456789012:identity/example.com.

### **Sending Authorization Process**

Sending authorization is based on sending authorization policies. If you want to enable a delegate sender to send on your behalf, you create a sending authorization policy and associate the policy to your identity by using the Amazon SES console or the Amazon SES API. When the delegate sender attempts to send an email through Amazon SES on your behalf, the delegate sender passes the ARN of your identity in the request or in the header of the email.

When Amazon SES receives the request to send the email, it checks your identity's policy (if present) to determine if you have authorized the delegate sender to send on the identity's behalf. If the delegate sender is authorized, Amazon SES accepts the email; otherwise, Amazon SES returns an error message.

The following diagram shows the high-level relationship between sending authorization concepts:

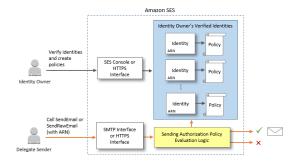

Step by step, the sending authorization process is as follows:

- 1. The identity owner verifies an identity with Amazon SES by using the Amazon SES console or the Amazon SES API. For information about the verification procedure, see Verifying Email Addresses and Domains (p. 38).
- 2. The delegate sender gives the identity owner the AWS account ID, IAM user ARN, or AWS service name of the entity that will do the sending.
- 3. The identity owner creates a sending authorization policy and attaches the policy to the identity by using the Amazon SES console or the Amazon SES API.
- 4. The identity owner gives the delegate sender the ARN of the identity so that the delegate sender can provide the ARN to Amazon SES at the time of email sending.
- 5. The identity owner and delegate sender configure bounce, complaint, and delivery notifications separately by using either the Amazon SES console or the Amazon SES API. For information about setting up notifications, see Monitoring Using Amazon SES Notifications (p. 103).
- 6. The delegate sender attempts to send an email through Amazon SES on behalf of the identity owner by passing the ARN of the identity owner's identity in the request or in the header of the email. The delegate sender can send the email by using either the Amazon SES SMTP interface or the Amazon SES API. Upon receiving the request, Amazon SES examines any policies that are attached to the identity, and accepts the email if the delegate sender is authorized to use the specified "From" address and "Return Path" address; otherwise, Amazon SES returns an error and does not accept the message.
- To deauthorize the delegate sender, the identity owner simply edits the sending authorization policy
  or deletes the policy entirely. Either action can be performed by using the Amazon SES console or
  the Amazon SES API.

For more information about how the identity owner or delegate sender perform those tasks, see Identity Owner Tasks (p. 191) or Delegate Sender Tasks (p. 197), respectively.

### Attribution of Email-Sending Features

It is important to understand the role of the delegate sender and the identity owner with respect to Amazon SES email-sending features such as daily sending quota, bounces and complaints, DKIM signing, feedback forwarding, and so on. The attribution is the following:

- Sending limits—The emails count toward the delegate sender's daily sending quota.
- **Bounces and complaints**—Bounces and complaints count toward the delegate sender's bounce and complaint metrics, and therefore the delegate sender's reputation as a sender.
- **DKIM signing**—If the identity owner has enabled Easy DKIM signing for an identity, all email sent from that identity will be DKIM-signed, including email sent by a delegate sender. Only the identity owner has control of whether the emails are DKIM-signed.
- Notifications—The identity owner and the delegate sender set up their own Amazon SNS
  notifications for bounces, complaints, and deliveries independently. However, feedback forwarding
  by email is only available to the identity owner.
- **Verification**—Identity owners are responsible for following the procedure in Verifying Email Addresses and Domains (p. 38) to verify that they own the email addresses and domains that they are authorizing delegate senders to use. Delegate senders do not need to verify any email addresses or domains specifically for sending authorization.
- AWS regions—The delegate sender must send the emails from the AWS region in which the identity owner's identity is verified. The sending authorization policy that gives permission to the delegate sender must be attached to the identity in that region.

## **Amazon SES Sending Authorization Policies**

To enable another AWS account, Identity Access and Management (IAM) user, or AWS service to send email through Amazon SES on your behalf, you create a *sending authorization policy*, which is a JSON document that you attach to an identity that you own. The policy explicitly lists who you are allowing to send for that identity, and under which conditions. All senders but you and the entities you explicitly grant permissions to in the policies are denied. An identity can have no policy, one policy, or multiple policies attached to it. You can also have one policy with multiple statements to achieve the effect of multiple policies.

Policies can be very simple or very detailed for fine-grained control. For example, if you owned example.com, you could write a simple policy to grant AWS ID 123456789012 permission to send from that domain. A more detailed policy could specify that AWS ID 123456789012 can send email only from user@example.comand only within a specified date range.

## **Policy Structure**

Each sending authorization policy is a JSON document that is attached to an identity. A policy includes:

- · Optional policy-wide information at the top of the document.
- · One or more individual statements, each of which describes one set of permissions.

Each statement includes the core information about a single permission. If a policy includes multiple statements, Amazon SES applies a logical OR across the statements at evaluation time. Similarly, if an identity has multiple policies attached to it, Amazon SES applies a logical OR across the policies at evaluation time.

The following example shows a simple policy that allows AWS ID 123456789012 to send email from the identity *example.com* (which is under account 88888888888) but only if the "From" address is *marketing+*.\*@*example.com*, where .\* is any string that the sender wants to add after *marketing+*.

# Amazon Simple Email Service Developer Guide Sending Authorization Policies

You can find more sending authorization policy examples at Sending Authorization Policy Examples (p. 187).

## **Policy Elements**

This section describes the elements contained in sending authorization policies. First we describe policy-wide elements, and then we describe elements that apply only to the statement in which they are included. We follow with a discussion of how to add conditions to your statements.

For specific information about the syntax of the elements, see Grammar of the IAM Policy Language in the IAM User Guide.

#### Policy-Wide

There are two policy-wide elements: Id and Version. The following table provides information about these elements.

| Name    | Description                                   | Required                                                                                                    | Valid Values |
|---------|-----------------------------------------------|----------------------------------------------------------------------------------------------------|--------------|
| Id      | Uniquely identifies the policy.               | No.                                                                                                    | Any string   |
| Version | Specifies the policy access language version. | No, but<br>as a best<br>practice, we<br>recommend<br>that you<br>include this<br>field with<br>a value of<br>"2012-10-17". | Any string   |

#### **Statements**

Sending authorization policies require at least one statement. Each statement can include the elements described in the following table.

| Name | Description                        | Required | Valid Values |
|------|------------------------------------|----------|--------------|
| Sid  | Uniquely identifies the statement. | No.      | Any string.  |

# Amazon Simple Email Service Developer Guide Sending Authorization Policies

| Name      | Description                                                                                                    | Required                                               | Valid Values                                                                                                    |
|-----------|----------------------------------------------------------------------------------------------------|--------------------------------------------------------|----------------------------------------------------------------------------------------------------|
| Effect    | Specifies the result that you want the policy statement to return at evaluation time.                                                                      | No, although a statement without an effect is useless. | "Allow" or "Deny".                                                                                                    |
| Resource  | Specifies the identity to which the policy applies. This is the email address or domain that the identity owner is authorizing the delegate sender to use. | Yes.                                                   | An identity's ARN, as specified in the Amazon SES console.                                                                                                    |
| Principal | Specifies the AWS account, IAM user, or AWS service that receives the permission in the statement.                                                         | Yes.                                                   | A valid AWS account ID, IAM user ARN, or AWS service. AWS account IDs and IAM user ARNs are specified using "AWS": ["123456789012"] or "AWS": ["arn:aws:iam::1234 AWS service names are specified using "Service" (for example, "Service": ["cognito-idp.amazonaws.com"] For examples of the format of IAM user ARNs, see the AWS General Reference. |
| Action    | Specifies the email-<br>sending action to which<br>the statement applies.                                                                                  | Yes.                                                   | "ses:SendEmail", "ses:SendRawEmail" (or or both). If you use the custom policy editor, you can also set the action to "ses:*" to encompass both APIs. If your sender will access Amazon SES through the SMTP interface, you must select "ses:SendRawEmail" at a minimum (or use "ses:*").                                                            |
| Condition | Specifies any restrictions or details about the permission.                                                                                                | No.                                                    | See the information about conditions following this table.                                                                                                    |

#### Conditions

A *condition* is any restriction about the permission in the statement. The part of the statement that specifies the conditions can be the most detailed of all the parts. A *key* is the specific characteristic that is the basis for access restriction, such as the date and time of the request.

You use both conditions and keys together to express the restriction. For example, if you want to restrict the delegate sender from making requests to Amazon SES on your behalf after July 30, 2015, you use the condition called DateLessThan. You use the key called aws:CurrentTime and set it to the value 2015-07-30T00:00:00Z.

You can use any of the AWS-wide keys listed at Available Keys described in the *IAM User Guide*, or you can use one of the following keys specific to Amazon SES:

| Condition Key       | Description                                                                                                    |
|---------------------|----------------------------------------------------------------------------------------------------|
| ses:Recipients      | Restricts the recipient addresses, which include the To:, "CC", and "BCC" addresses.                                                                                                    |
| ses:FromAddress     | Restricts the "From" address.                                                                                                    |
| ses:FromDisplayName | Restricts the contents of the string that is used as the "From" display name (sometimes called "friendly from"). For example, the display name of "John Doe <johndoe@example.com>" is John Doe.</johndoe@example.com>                        |
| ses:FeedbackAddress | Restricts the "Return Path" address, which is the address where bounce and complaints can be sent to you by email feedback forwarding. For information about email feedback forwarding, see Amazon SES Notifications Through Email (p. 105). |

It is common to use the <code>StringEquals</code> and <code>StringLike</code> conditions with the Amazon SES keys. These conditions are for case-sensitive string matching. For <code>StringLike</code>, the values can include a multi-character match wildcard (\*) or a single-character match wildcard (?) anywhere in the string. For example, the following condition specifies that the delegate sender can only send from a "From" address that starts with <code>invoicing</code> and ends with <code>example.com</code>:

```
"Condition": {
    "StringLike": {
        "ses:FromAddress": "invoicing+.*@example.com"
    }
}
```

#### Note

When you want to disallow access to an email address, use wildcards to ensure that you are completely preventing access to all forms of that address. For example, to disallow sending from admin@example.com, you can prevent access to alternatives such as "admin"@example.com and admin+1@example.com by specifying the following condition:

```
"Condition": {
    "StringNotLike": {
        "ses:FromAddress": "*admin*.example.com"
    }
}
```

For more information about how to specify conditions, see Condition in the IAM User Guide.

### **Policy Requirements**

Each policy must adhere to the following requirements:

- · Each policy must include at least one statement.
- Each policy must include at least one valid principal.
- Each policy must specify one resource, and that resource must be the ARN of the identity to which the policy is attached.
- Identity owners can associate up to 20 policies with each unique identity.
- Policies must not exceed 4 kilobytes (KB).
- Policy names cannot exceed 64 characters and can only include alphanumeric characters, dashes, and underscores.

## Amazon SES Sending Authorization Policy Examples

Sending authorization enables you to specify the fine-grained conditions under which you allow delegate senders to send on your behalf. The following examples show you how to write policies to control different aspects of sending:

- Specifying the Delegate Sender (p. 187)
- Restricting the "From" Address (p. 188)
- Restricting the Destination of Bounce and Complaint Feedback (p. 189)
- Restricting the Time Period of Sending (p. 189)
- Restricting the Email-Sending Action (p. 190)
- Restricting the Display Name of the Email Sender (p. 190)
- Using Multiple Statements (p. 191)

## Specifying the Delegate Sender

The *principal*, which is the entity to which you are granting permission, can be an AWS account, an Identity and Access Management (IAM) user, or an AWS service. The following example policy grants AWS account ID 123456789012 permission to send from identity *example.com*.

The following example policy grants permission to two IAM users to send from identity *example.com*. IAM users are specified by their Amazon Resource Name (ARN).

The following example policy grants permission to Amazon Cognito to send from identity example.com.

## Restricting the "From" Address

Even if you have verified a whole domain, you might want to restrict the "From" address so that the delegate sender can send from a specified email address only. To restrict the "From" address, you set a condition on the key called ses:FromAddress. The following policy enables AWS account ID 123456789012 to send from identity example.com, but only from email address sender@example.com.

}

### Restricting the Destination of Bounce and Complaint Feedback

If a delegate sender is sending on your behalf and you want to ensure that bounce and complaint notifications are forwarded to you by email, you need to do two things: you must enable email feedback forwarding for the identity by using the procedure in Amazon SES Notifications Through Email (p. 105), and you must restrict the "Return Path" of the emails to an email address that you own by setting a condition on the ses:FeedbackAddress key.

The following sending authorization policy enables AWS account ID 123456789012 to send from the identity *example.com* as long as the "Return Path" of the email is set to *feedback@example.com*.

## Restricting the Time Period of Sending

You might want to constrain the date and time during which the delegate sender can send on your behalf. For example, if your email campaign is scheduled for the month of September 2015, the following policy enables the delegate sender to send emails on your behalf during that month only.

```
}
1
}
```

## Restricting the Email-Sending Action

There are two actions that senders can use to send an email with Amazon SES: SendEmail and SendRawEmail, depending on how much control the sender wants over the format of the email. Sending authorization policies enable you to restrict the delegate sender to one of those two actions. However, many identity owners leave the details of the email-sending calls up to the delegate sender by enabling both actions in their policies.

#### Note

If you want to enable the delegate sender to access Amazon SES through the SMTP interface, you must choose SendRawEmail at a minimum.

If your use case is such that you want to restrict the action, you can do so by including only one of the actions in your sending authorization policy. The following example shows you how to restrict the action to SendRawEmail.

## Restricting the Display Name of the Email Sender

Some email clients display the "friendly" name of the email sender (if the email header provides it), rather than the actual "From" address. For example, the display name of "John Doe <johndoe@example.com>" is John Doe. For instance, you might send emails from user@example.com, but you prefer that recipients see that the email is from Marketing rather than from user@example.com. The following policy enables AWS account ID 123456789012 to send from identity example.com, but only if the display name of the "From" address includes Marketing.

```
}
}
```

### **Using Multiple Statements**

You can use multiple statements for fine-grained control. The following example policy has two statements. The first statement authorizes two individual AWS accounts to send from <code>sender@example.com</code> using the <code>SendEmail</code> API as long as the "From" address and the feedback address are both under the domain <code>example.com</code>. The second statement authorizes an IAM user to send email from <code>sender@example.com</code> as long as the email is sent to an email address under the domain <code>example.com</code>.

```
"Version": "2012-10-17",
    "Statement": [{
        "Sid": "AuthorizeAWS",
        "Effect": "Allow",
        "Resource": "arn:aws:ses:us-east-1:999999999999:identity/
sender@example.com",
        "Principal": {
            "AWS": ["111111111111", "22222222222"]
        },
        "Action": ["SES:SendEmail", "SES:SendRawEmail"],
        "Condition": {
            "StringLike": {
                "ses:FromAddress": "*@example.com",
                "ses:FeedbackAddress": "*@example.com"
    }, {
        "Sid": "AuthorizeInternal",
        "Effect": "Allow",
        "Resource": "arn:aws:ses:us-east-1:99999999999:identity/
sender@example.com",
        "Principal": {
            "AWS": "arn:aws:iam::333333333333:user/Jane"
        "Action": ["SES:SendEmail", "SES:SendRawEmail"],
        "Condition": {
            "ForAllValues:StringLike": {
                "ses:Recipients": "*@example.com"
        }
    }]
}
```

## Identity Owner Tasks for Amazon SES Sending Authorization

This section describes all of your responsibilities as an identity owner. Your main responsibility is to create a sending authorization policy that grants permission to a delegate sender to send on your behalf, and to attach that policy to the identity that you want the delegate sender to use. There are also some small setup tasks that you need to perform.

# Amazon Simple Email Service Developer Guide Identity Owner Tasks

To see where these tasks fit into the overall sending authorization process, see Overview of Sending Authorization (p. 181).

- Verifying an Identity (p. 192)
- Setting Up Notifications (p. 192)
- Getting Information from the Delegate Sender (p. 192)
- Creating a Policy (p. 192)
- Providing the Delegate Sender with the Identity Information (p. 195)
- Managing Your Policies (p. 195)

### Verifying an Identity for Amazon SES Sending Authorization

As with any Amazon SES sender, you must first prove that you own the email address or domain from which your emails will be sent, even though the delegate sender will send the emails. The verification procedure is described in Verifying Email Addresses and Domains (p. 38).

You can confirm that your email address or domain is verified by looking at its status in the Verified Senders list in the Amazon SES console or by using the Amazon SES GetIdentityVerificationAttributes API.

## Setting Up Identity Owner Notifications for Amazon SES Sending Authorization

When a delegate sender sends emails on your behalf, bounces and complaints that those emails generate count toward the delegate sender's bounce and complaint metrics rather than your own. However, if you want to be informed of these email-sending outcomes, you can set up notifications by email or by Amazon SNS notifications just as you would for any other identity. Follow the procedures in Monitoring Using Amazon SES Notifications (p. 103).

Delegate senders can set up their own Amazon SNS notifications for the identities that you have authorized them to use, although only you, the identity owner, can control whether feedback can be directly forwarded to your identity via email.

# Getting Information from the Delegate Sender for Amazon SES Sending Authorization

Your sending authorization policy must specify at least one *principal*, which is the entity to which you are granting access. For Amazon SES sending authorization policies, the principal can be an AWS account, an Identity and Access Management (IAM) user, or an AWS service.

The type of principal you choose depends on your preference, but if you want the finest grain control, ask the delegate sender to set up an IAM user so that only one delegate sender can send for you rather than any user in the delegate sender's AWS account. The delegate sender can find information about setting up an IAM user in Creating an IAM User in Your AWS Account in the IAM User Guide.

After you have decided whether you want to grant access to an AWS account, an IAM user, or an AWS service, ask the delegate sender for the AWS account ID or the IAM user's Amazon Resource Name (ARN) so that you can include it in your sending authorization policy. You can refer your delegate sender to the instructions for finding this information in Providing Information to the Identity Owner (p. 197). If your delegate sender is an AWS service, the service's documentation should provide the service name to use in the policy.

## Creating a Policy for Amazon SES Sending Authorization

To authorize a delegate sender to send emails for one of your identities, you create a sending authorization policy and then attach that policy to the identity. Identities can have zero policies, one

# Amazon Simple Email Service Developer Guide Identity Owner Tasks

policy, or multiple policies. However, each policy must be associated with an identity, and one identity only.

#### **Important**

Policies attached to email address identities override policies attached to the corresponding domain identities. For example, say that you have verified example.com and user@example.com. If you create a policy for example.com that disallows a delegate sender, and you create a policy for user@example.com that allows that delegate sender, the delegate sender will be able to send from user@example.com if they specify the ARN of user@example.com in the request to send the email.

You can create a sending authorization policy in the following ways:

- Using the Policy Generator—You can create a simple policy by using the Policy Generator in the Amazon SES console. In addition to specifying who can send the emails, you can constrain the email-sending with conditions based on the time and date range in which emails can be sent, the "From" address, the "From" display name, the address to which bounces and complaints are sent, the recipient addresses, and the source IP. You might also want to use the Policy Generator to create the structure of a simple policy and then customize it later by editing the policy.
- Creating a Custom Policy—If you want to include more advanced conditions or use an AWS service as the principal, you can create a custom policy and attach it to the identity by using the Amazon SES console or the Amazon SES API.

This topic describes both methods.

#### Using the Policy Generator

You can use the Policy Generator to create a simple authorization policy by using the following procedure.

#### To create a policy by using the Policy Generator

- Sign in to the AWS Management Console and open the Amazon SES console at https:// console.aws.amazon.com/ses.
- In the left navigation pane, under Identity Management, choose either Email Addresses or Domains.
- 3. In the resource list, choose the identity for which you want to create a policy.
- In the details pane, expand Identity Policies, choose Create Policy, and then choose Policy Generator.
- 5. In the wizard, create a policy statement by choosing values for the following fields. You can find information about these options in Sending Authorization Policies (p. 183).
  - Effect—If you want to grant access, choose Allow; otherwise, choose Deny.
  - Principals—Enter either the 12-digit AWS account ID or the ARN of an IAM user that you are
    allowing or denying access, and then choose Add. You can add more principals by repeating
    this step. An example of an AWS account ID is 123456789012 and an example of an IAM user
    ARN is arn:aws:iam::123456789012:user/John.

#### Note

The policy generator wizard does not currently support AWS service principals. To add an AWS service principal, you must either create a custom policy or use the policy generator to add an AWS account or IAM user principal, and then edit the policy.

- Actions—Choose the email-sending access to which this policy applies. Typically, identity owners choose both options to give the delegate sender the freedom to choose how to implement the email sending. For more information, see Statements (p. 184).
- 6. (Optional) If you want to add restrictions to the policy, choose **Add Conditions**, and then choose the following information:

- Key—This is the characteristic that is the basis for access restriction. The Policy Generator
  lets you choose an Amazon SES-specific key or one of a few commonly used AWS-wide keys
  (current time and source IP). For details, see Conditions (p. 186). If you want to specify the
  more advanced AWS-wide keys listed in Available Keys, you can edit the policy after you create
  it.
- **Condition**—This is the type of condition that you want to specify. For example, there are string conditions, numeric conditions, date and time conditions, and so on. For a list of conditions, see the Condition Types in the *IAM User Guide*.
- Value—This is the value that will be tested against the condition. For examples, see the policies in Sending Authorization Policy Examples (p. 187).

After you choose the key, condition, and value, choose **Add Condition**. The condition appears in the **Conditions** list. You can remove conditions by choosing **Remove** next to a condition in the list. You can add another condition by choosing **Add Conditions** again.

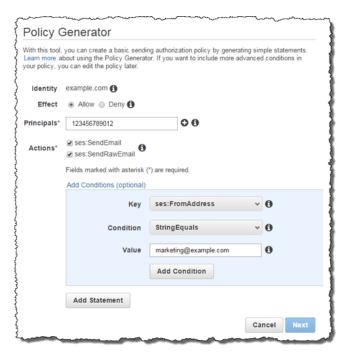

- 7. When you are finished adding conditions (if any), choose **Add Statement**. The statement appears in the **Statements** list, where you can choose to edit or remove it. You can add additional statements by repeating steps 5-7.
- 8. When you are finished adding statements, choose **Next**.
- 9. In the **Edit Policy** dialog box, review your policy, edit it if needed, and then choose **Apply Policy**.

#### Creating a Custom Policy

If you want to create a custom policy and attach it to an identity, you have the following options:

- Using the Amazon SES API—Create a policy in a text editor and then attach the policy to the identity by using the PutIdentityPolicy API described in the Amazon Simple Email Service API Reference.
- Using the Amazon SES console—Create a policy in a text editor and attach it to an identity
  by pasting it into the Custom Policy editor in the Amazon SES console. The following procedure
  describes this method.

#### To create a custom policy by using the Custom Policy editor

- Sign in to the AWS Management Console and open the Amazon SES console at https:// console.aws.amazon.com/ses.
- In the left navigation pane, under Identity Management, choose either Email Addresses or Domains.
- 3. In the resource list, choose the identity for which you want to create a policy.
- 4. In the details pane, expand **Identity Policies**, choose **Create Policy**, and then choose **Custom Policy**.
- 5. In the **Edit Policy** pane, paste the text of your policy and edit it as necessary.
- 6. Choose Apply Policy.

# Providing the Delegate Sender with the Identity Information for Amazon SES Sending Authorization

After you create your sending authorization policy and attach it to your identity, you need to give the delegate sender the Amazon Resource Name (ARN) of the identity. The delegate sender will pass that ARN to Amazon SES in the email-sending operation or in the header of the email.

You can use the following procedure to find your identity's ARN.

#### To find the ARN of an identity

- Sign in to the AWS Management Console and open the Amazon SES console at https:// console.aws.amazon.com/ses.
- In the left navigation pane, under Identity Management, choose either Email Addresses or Domains.
- 3. In the resource list, choose the identity to which you attached the sending authorization policy.
- 4. At the top of the details pane, after **Identity ARN**, you will see the identity's ARN. It will look similar to *arn:aws:ses:us-east-1:123456789012:identity/user@example.com*. Copy the entire ARN and give it to your delegate sender.

# Managing Your Policies for Amazon SES Sending Authorization

In addition to creating and attaching policies to identities as explained in Creating a Policy (p. 192), you can edit, remove, list, and retrieve an identity's policies, as described in the following sections.

#### Note

To revoke permissions, you can either edit a policy or remove it.

#### **Editing a Policy**

The easiest way to edit a policy is to use the Amazon SES console. If you want to use the Amazon SES API instead, you can use the <code>GetIdentityPolicies</code> API to retrieve the policy, edit the policy by using a text editor, and then use the <code>PutIdentityPolicy</code> API to overwrite the older policy. These actions are explained in the Amazon Simple Email Service API Reference.

The following procedure shows you how to edit a policy by using the Amazon SES console.

#### To edit a policy by using the Amazon SES console

 Sign in to the AWS Management Console and open the Amazon SES console at https:// console.aws.amazon.com/ses.

# Amazon Simple Email Service Developer Guide Identity Owner Tasks

- In the left navigation pane, under Identity Management, choose either Email Addresses or Domains.
- 3. In the resource list, choose the identity that is associated with the policy that you want to edit.
- 4. In the details pane, expand **Identity Policies**, find the policy that you want in the Identity Policy list, and then choose **Edit Policy**.
- 5. In the **Edit Policy** pane, edit the policy, and then choose **Apply Policy**.
- 6. In the Overwrite Existing Policy dialog box, choose Overwrite.

#### Removing a Policy

To revoke permissions at any time, you can simply remove the policy. You can remove a policy by using the <code>DeleteIdentityPolicy</code> API, as explained in the Amazon Simple Email Service API Reference, or you can use the Amazon SES console, as described in the following procedure.

#### **Important**

After you remove a policy, there is no way to get it back. We recommend that you back up the policy by copying and pasting it into a text file before you remove the policy.

#### To remove a policy by using the Amazon SES console

- Sign in to the AWS Management Console and open the Amazon SES console at https:// console.aws.amazon.com/ses.
- In the left navigation pane, under Identity Management, choose either Email Addresses or Domains.
- 3. In the resource list, choose the identity that is associated with the policy that you want to remove.
- 4. In the details pane, expand **Identity Policies**, find the policy that you want to remove, and then choose **Remove Policy**.
- 5. In the **Remove Policy** dialog box, choose **Yes, Remove Policy**.

#### Listing and Retrieving Policies

You can list the policies that are attached to an identity by using the ListIdentityPolicies API as explained in the Amazon Simple Email Service API Reference. You can also retrieve the policies themselves by using the GetIdentityPolicies API.

You can also jointly perform these operations in the Amazon SES console as described in the following procedure.

#### To list and show the policies attached to an identity by using the Amazon SES console

- Sign in to the AWS Management Console and open the Amazon SES console at https:// console.aws.amazon.com/ses.
- In the left navigation pane, under Identity Management, choose either Email Addresses or Domains.
- 3. In the resource list, choose the identity for which you want to see policies.
- 4. In the details pane, expand **Identity Policies**. You will see a list of policies.
- 5. Find the policy that you want to view in the Identity Policy list, and then choose **Show Policy**.
- 6. After you are finished viewing the policy, close the **Show Policy** dialog box.

# Delegate Sender Tasks for Amazon SES Sending Authorization

As a delegate sender, you are sending *cross-account* emails. This means that you are sending emails on behalf of an identity that you do not own, but are authorized to use. Even though you are sending on the identity owner's behalf, bounces and complaints count toward your bounce and complaint metrics, and the emails count toward your sending quota. You are also responsible for requesting any sending limit increases that you might need to send the identity owner's emails.

Delegate senders are responsible for the tasks described in this section. To see where these tasks fit into the overall sending authorization process, see Overview of Sending Authorization (p. 181).

- Providing Information to the Identity Owner (p. 197)
- Using Delegate Sender Notifications (p. 197)
- · Sending Emails for the Identity Owner (p. 200)

# Providing Information to the Identity Owner for Amazon SES Sending Authorization

As a delegate sender, you need to give your AWS account ID or the Amazon Resource Name (ARN) of the Identity and Access Management (IAM) user who will do the sending to the identity owner. You can find this information by using the following procedures.

#### To find the ARN of an IAM user

- Sign in to the AWS Management Console and open the IAM console at https:// console.aws.amazon.com/iam.
- 2. In the left navigation pane, choose **Users**.
- 3. In the resource list, choose the user name. The **Summary** section displays the ARN. The ARN will look something like *arn:aws:iam::123456789012:user/John*.

#### To find your AWS account ID

- You can go directly to https://console.aws.amazon.com/billing/home?#/account. Alternatively, you can navigate to it by going to the AWS Management Console at https://console.aws.amazon.com/console. In the top bar, select your name, and then select My Account.
- 2. Expand **Account Settings**. The AWS account ID is at the top of this section.

# Using Delegate Sender Notifications for Amazon SES Sending Authorization

As a delegate sender, you can set up Amazon Simple Notification Service (Amazon SNS) notifications to inform you of bounces, complaints, and deliveries. The format and content of these notifications are described in Amazon SES Notifications Through Amazon SNS (p. 106). Only the identity owner has the option to receive notifications by email feedback forwarding as described in Amazon SES Notifications Through Email (p. 105).

#### **Important**

As the delegate sender, bounces and complaints count toward *your* bounce and complaint metrics. High bounce and complaint rates put your account at risk of being shut down, so ensure that you set up notifications and have a process in place to monitor the notifications

#### Amazon Simple Email Service Developer Guide Delegate Sender Tasks

and remove recipient addresses that have bounced or complained from your mailing list. For more information, see Processing Bounces and Complaints (p. 207).

You will be charged standard Amazon SNS rates for bounce, complaint, and delivery notifications. For more information, see the Amazon SNS pricing page.

The following sections show you how to manage cross-account identity notifications.

- Setting Up a Notification Configuration (p. 198)
- Editing a Notification Configuration (p. 199)
- Viewing a Notification Configuration (p. 199)
- Removing a Notification Configuration (p. 200)

#### Setting Up an Amazon SES Cross-Account Identity Notification Configuration

Before you set up notifications, you need to know the Amazon Resource Name (ARN) of the identity that the identity owner has authorized you to use, and for which you want to configure notifications. For example, the ARN for identity <code>user@example.com</code> would look similar to <code>arn:aws:ses:us-east-1:123456789012:identity/user@example.com</code>. If the identity owner has not given you the identity's ARN, refer them to the procedure in Providing the Delegate Sender with the Identity Information (p. 195).

The easiest way to configure notifications is to use the Amazon SES console. If you want to use the Amazon SES API instead, you can use the <code>SetIdentityNotificationTopic</code> API and pass the identity's ARN as the <code>Identity</code> parameter. This action is explained in the Amazon Simple Email Service API Reference. The following procedure shows you how to set up notifications by using the Amazon SES console.

# To set up Amazon SNS bounce, complaint, and/or delivery notifications by using the Amazon SES console

- Sign in to the AWS Management Console and open the Amazon SES console at https:// console.aws.amazon.com/ses.
- 2. In the left navigation pane, choose Cross-Account Notifications.
- 3. Choose Add Notification Config.
- 4. In the Edit Notification Configuration dialog box, enter the ARN of the identity that the identity owner has authorized you to use, and for which you want to configure notifications. The identity cannot belong to the account that is currently logged in. If you want to configure notifications for your own identities, see Configuring Amazon SNS Notifications for Amazon SES (p. 107).
- 5. Specify the existing Amazon SNS topics that you want to use for bounces, complaints, and/or deliveries, or create a new Amazon SNS topic.

#### Important

The Amazon SNS topics that you use for Amazon SES notifications must be within the same AWS region in which you are using Amazon SES.

You can choose to publish bounce, complaint, and delivery notifications to the same Amazon SNS topic or to different Amazon SNS topics. If you want to use an Amazon SNS topic that you do not own, then the owner of that topic must configure an Amazon SNS access policy that allows your account to call the SNS: Publish action on their topic. For information about how to control access to your Amazon SNS topic through the use of IAM policies, see Managing Access to Your Amazon SNS Topics.

6. Choose **Save Config** to save your notification configuration. Changes might take a few minutes to take effect.

After you have configured your settings, you will start receiving bounce, complaint, and/or delivery notifications to your Amazon SNS topic(s). These notifications will follow the structure described in Amazon SNS Notification Contents for Amazon SES (p. 108).

#### Editing an Amazon SES Cross-Account Notification Configuration

The easiest way to edit notification configurations is to use the Amazon SES console. If you want to use the Amazon SES API instead, you can use the <code>SetIdentityNotificationTopic</code> API and pass the identity's ARN as the <code>Identity</code> parameter. This action is explained in the Amazon Simple Email Service API Reference.

The following procedure shows you how to edit a cross-account notification configuration by using the Amazon SES console.

#### To edit a cross-account notification configuration by using the Amazon SES console

- Sign in to the AWS Management Console and open the Amazon SES console at https:// console.aws.amazon.com/ses.
- 2. In the left navigation pane, choose Cross-Account Notifications.

The cross-account identities for which you have set up notifications will be listed in the **Cross-Account Notifications** details pane.

- 3. Choose the ARN of the identity for which you want to view the notification configuration.
- 4. Edit the notification settings, and then choose Save Config.

#### Note

Setting all notifications to **No SNS Topic** is the equivalent of removing the identity's notification configuration entirely. In this case, the ARN of the cross-account identity will disappear from your list of cross-account identity ARNs in the Amazon SES console. This does not mean that you cannot continue to send for that identity; it just means that you are no longer set up to receive bounce, complaint, and/or delivery notifications for it. If you want to re-enable notifications, you need to repeat the notification setup procedure described in Setting Up a Notification Configuration (p. 198).

#### Viewing Your Amazon SES Cross-Account Identity Notifications

The easiest way to view your notification configurations is to use the Amazon SES console. If you want to use the Amazon SES API instead, you can use the <code>GetIdentityNotificationAttributes</code> API and pass the identity's ARN as the <code>Identity</code> parameter. This action is explained in the Amazon Simple Email Service API Reference.

#### Note

The only cross-account identities that you will find in the cross-account identity list are the identities for which you have configured notifications by using the procedure described in Setting Up a Notification Configuration (p. 198).

# To view your cross-account notification configurations by using the Amazon SES console

- Sign in to the AWS Management Console and open the Amazon SES console at https:// console.aws.amazon.com/ses.
- 2. In the left navigation pane, choose Cross-Account Notifications.

The cross-account identities for which you have set up notifications will be listed in the **Cross-Account Notifications** details pane.

3. Choose the ARN of an identity.

The Edit Configuration Notification dialog box will display the identity's settings.

### Removing an Amazon SES Cross-Account Identity Notification Configuration

The easiest way to remove a notification configuration is to use the Amazon SES console. If you want to use the Amazon SES API instead, you can use the <code>SetIdentityNotificationTopic</code> API, pass the identity's ARN as the <code>Identity</code> parameter, and pass in null for the <code>SnsTopic</code> parameter. This action is explained in the Amazon Simple Email Service API Reference. To completely remove the notification configuration, you must perform this operation for each type of notification type (bounce, complaint, and/or delivery) that was set.

#### Note

When you remove a notification configuration, the ARN of the cross-account identity will disappear from your list of cross-account identity ARNs in the Amazon SES console. This does not mean that you cannot continue to send for that identity; it just means that you are no longer set up to receive bounce, complaint, and/or delivery notifications for it. If you want to reenable notifications, you need to repeat the notification setup procedure described in Setting Up a Notification Configuration (p. 198).

The following procedure shows you how to remove a cross-account notification configuration by using the Amazon SES console.

# To remove a cross-account notification configuration by using the Amazon SES console

- Sign in to the AWS Management Console and open the Amazon SES console at https:// console.aws.amazon.com/ses.
- 2. In the left navigation pane, choose Cross-Account Notifications.
  - The cross-account identities for which you have set up notifications will be listed in the **Cross-Account Notifications** details pane.
- Choose the box to the left of the cross-identity that you want to remove, and then choose Remove.
- In the Remove Cross-Account Notification Config dialog box, choose Delete Notification config.

The ARN of the cross-account identity will no longer appear in the list of cross-account identity ARNs. This does not mean that you cannot send for the identity, just that you no longer have configured notifications for it.

# Sending Emails for the Identity Owner for Amazon SES Sending Authorization

As a delegate sender, you send emails the same way that other Amazon SES senders do, except that you provide the ARN of the identity that the identity owner has authorized you to use. When you call Amazon SES to send the email, Amazon SES checks to see if the identity that you specified has a policy that authorizes you to send for it.

There are different ways that you can specify the identity's ARN when you send an email. The method that you can use depends on whether you send the email by using the Amazon SES API (SendEmail or SendRawEmail) or the Amazon SES SMTP interface.

#### **Important**

To successfully send an email on behalf of an identity owner's identity, you must connect to the Amazon SES endpoint of the AWS region in which the identity is verified. The sending authorization policy that grants you permission must be attached to the identity in that region.

#### Using the Amazon SES API

As with any Amazon SES email sender, if you access Amazon SES through the Amazon SES API (either directly through HTTPS or indirectly through an AWS SDK), you can choose between one of two email-sending actions: SendEmail and SendRawEmail. The Amazon Simple Email Service API Reference describes the details of these APIs, but we provide an overview of the sending authorization parameters here.

#### SendRawEmail

If you want to use SendRawEmail so that you can control the format of your emails, you can specify the cross-account identity in one of two ways:

• Pass optional parameters to the SendRawEmail API—These parameters are as follows:

| Parameter     | Description                                                                                                    |  |
|---------------|----------------------------------------------------------------------------------------------------|--|
| SourceArn     | The ARN of the identity that is associated with the sending authorization policy that permits you to send for the email address specified in the Source parameter of SendRawEmail.                                                                                                    |  |
|               | Note For the most common use case, we recommend that you specify the SourceArn and do not specify either the FromArn or ReturnPathArn. If you only specify the SourceArn, Amazon SES will simply set the "From" address and the "Return Path" addresses to the identity specified in SourceArn. |  |
| FromArn       | The ARN of the identity that is associated with the sending authorization policy that permits you to specify a particular "From" address in the header of the raw email.                                                                                                    |  |
| ReturnPathArn | The ARN of the identity that is associated with the sending authorization policy that permits you to use the email address specified in the ReturnPath parameter of SendRawEmail.                                                                                                    |  |

• Include X-headers in the email— X-headers are custom headers that you can use in addition to standard email headers. Amazon SES has three X-headers that you can use to specify sending authorization parameters. If you include multiple instances of any of the X-headers, Amazon SES will use the first instance. In all cases, Amazon SES removes all X-headers from the email before sending it. The following table shows you the three X-headers that you can use with Amazon SES for sending authorization.

#### **Important**

Do not include these X-headers in the DKIM signature, because they are removed by Amazon SES before sending the email.

| X-Header              | Description                       |
|-----------------------|-----------------------------------|
| X-SES-SOURCE-ARN      | Corresponds to the SourceArn.     |
| X-SES-FROM-ARN        | Corresponds to the FromArn.       |
| X-SES-RETURN-PATH-ARN | Corresponds to the ReturnPathArn. |

The following example shows an email that includes sending authorization X-headers:

```
X-SES-SOURCE-ARN: arn:aws:ses:us-west-2:123456789012:identity/example.com
X-SES-FROM-ARN: arn:aws:ses:us-west-2:123456789012:identity/example.com
X-SES-RETURN-PATH-ARN: arn:aws:ses:us-west-2:123456789012:identity/
example.com
From: sender@example.com
To: recipient@example.com
Return-Path: feedback@example.com
Subject: subject
Content-Type: multipart/alternative;
boundary="---=_boundary"
----=_boundary
Content-Type: text/plain; charset=UTF-8
Content-Transfer-Encoding: 7bit
body
----=_boundary
Content-Type: text/html; charset=UTF-8
Content-Transfer-Encoding: 7bit
body
----=_boundary--
```

#### SendEmail

If you want to use SendEmail so that Amazon SES formats your emails for you, you can specify the cross-account identity by passing in the optional parameters below. You cannot use the X-header method because when you use SendEmail, Amazon SES assembles the message for you.

| Parameter     | Description                                                                                                    |
|---------------|----------------------------------------------------------------------------------------------------|
| SourceArn     | The ARN of the identity that is associated with the sending authorization policy that permits you to send for the email address specified in the Source parameter of SendRawEmail. |
| ReturnPathArn | The ARN of the identity that is associated with the sending authorization policy that permits you to use the email address specified in the ReturnPath parameter of SendRawEmail.  |

#### Using the Amazon SES SMTP interface

If you are using the Amazon SES SMTP interface for cross-account sending, the only method you can use is to include the X-headers as SendRawEmail described earlier.

# **Testing Amazon SES Email Sending**

Amazon Simple Email Service (Amazon SES) provides a mailbox simulator that you can use to test how your application handles various email sending scenarios without affecting your sending quota

#### Amazon Simple Email Service Developer Guide Testing Email Sending

or your bounce and complaint metrics. The Amazon SES mailbox simulator is a set of test email addresses. Each email address represents a specific scenario. You can send emails to the mailbox simulator when you want to:

- Test your application without having to create test "To" addresses.
- Test how your email sending program handles bounces, complaints, and out-of-the-office (OOTO) responses.
- See what happens when you email an address that is on the Amazon SES suppression list.
- Generate a bounce without putting a valid email address on the suppression list.
- Find your system's maximum throughput without using up your daily sending quota.
- Send test emails without affecting your email deliverability metrics for bounces and complaints.

To use the mailbox simulator, email the addresses and observe how your setup responds to the simulated scenarios. The following table lists each simulated scenario and the corresponding email address that you would use. The email addresses are not case-sensitive.

#### Note

You can only access the mailbox simulator by using Amazon SES. You cannot access it from an external mail server.

| Simulated scenario                                                                                                    | Mailbox simulator email address   |
|----------------------------------------------------------------------------------------------------|-----------------------------------|
| Success—The recipient's ISP accepts your email. If you have set up delivery notifications as described in Monitoring Using Amazon SES Notifications (p. 103), Amazon SES sends you a delivery notification through Amazon Simple Notification Service (Amazon SNS). Otherwise, you will not receive any confirmation about this successful delivery other than the API return value.                                                                                                    | success@simulator.amazonses.com   |
| Bounce—The recipient's ISP rejects your email with an SMTP 550 5.1.1 response code ("Unknown User"). Amazon SES generates a bounce notification and sends it to you via email or by using an Amazon SNS notification, depending on how you set up your system. This mailbox simulator email address will not be placed on the Amazon SES suppression list as one normally would when an email hard bounces. The bounce response that you receive from the mailbox simulator is compliant with RFC 3464. For information about how to receive bounce feedback, see Monitoring Using Amazon SES Notifications (p. 103).          | bounce@simulator.amazonses.com    |
| Out of the Office—The recipient's ISP accepts your email and delivers it to the recipient's inbox. The ISP sends an out-of-the-office (OOTO) message to Amazon SES. Amazon SES then forwards the OOTO message to you via email or by using an Amazon SNS notification, depending on how you set up your system. The OOTO response that you receive from the Mailbox Simulator is compliant with RFC 3834. For information about how to set up your system to receive OOTO responses, follow the same instructions for setting up how Amazon SES sends you notifications in Monitoring Using Amazon SES Notifications (p. 103). | ooto@simulator.amazonses.com      |
| <b>Complaint</b> —The recipient's ISP accepts your email and delivers it to the recipient's inbox. The recipient, however, does not want to receive your message and clicks "Mark                                                                                                    | complaint@simulator.amazonses.com |

| Simulated scenario                                                                                                    | Mailbox simulator email address         |
|----------------------------------------------------------------------------------------------------|-----------------------------------------|
| as Spam" within an email application that uses an ISP that sends a complaint response to Amazon SES. Amazon SES then forwards the complaint notification to you via email or by using an Amazon SNS notification, depending on how you set up your system. The complaint response that you receive from the mailbox simulator is compliant with RFC 5965. For information about how to receive bounce feedback, see Monitoring Using Amazon SES Notifications (p. 103). |                                         |
| Address on Suppression List—Amazon SES treats your email as a hard bounce because the address you are sending to is on the Amazon SES suppression list.                                                                                                    | suppressionlist@simulator.amazonses.com |

#### **Important**

If you send an email to a mailbox simulator address other than the test addresses listed above, the unlisted address will be placed on the suppression list.

The mailbox simulator provides typical bounce, complaint, and OOTO responses. In the bounce scenario, multiple bounces from the same sending request are gathered into a single response. In practice, the response varies by ISP. To reduce your bounce and complaint rates, see the Amazon Simple Email Service Email Sending Best Practices white paper.

When you send emails to the mailbox simulator, you will be limited by your maximum send rate. You will also be billed for your emails. However, emails to the mailbox simulator will not affect your email deliverability metrics for bounces and complaints or count against your sending quota.

The mailbox simulator supports labeling, which enables you to send emails to the same mailbox simulator address in multiple ways, or to test your support for Variable Envelope Return Path (VERP). For example, you can send an email to bounce+label1@simulator.amazonses.com and bounce+label2@simulator.amazonses.com to test how your setup matches a bounce message with the undeliverable address that caused the bounce. For more information about VERP, see http://en.wikipedia.org/wiki/Variable\_envelope\_return\_path.

You can send emails to the mailbox simulator even if you are in the sandbox.

For technical discussions about various Amazon SES topics, visit the Amazon SES blog. To browse and post questions, go to the Amazon SES forum.

# **Amazon SES and Security Protocols**

This topic describes the security protocols that you can use when you connect to Amazon SES, as well as when Amazon SES delivers an email to a receiver.

## **Email Sender to Amazon SES**

The security protocol that you use to connect to Amazon SES depends on whether you are using the Amazon SES API or the Amazon SES SMTP interface, as described next.

#### HTTP

If you are using the Amazon SES API (either directly or through an AWS SDK), then all communications are encrypted by TLS through the Amazon SES HTTPS endpoint. The Amazon SES HTTPS endpoint supports TLS 1.0 only.

#### **SMTP Interface**

If you are accessing Amazon SES through the SMTP interface, you are required to encrypt your connection using Transport Layer Security (TLS). Note that TLS is often referred to by the name of its predecessor protocol, Secure Sockets Layer (SSL).

Amazon SES supports two mechanisms for establishing a TLS-encrypted connection: STARTTLS and TLS Wrapper.

- STARTTLS—STARTTLS is a means of upgrading an unencrypted connection to an encrypted connection. There are versions of STARTTLS for a variety of protocols; the SMTP version is defined in RFC 3207. For STARTTLS connections, Amazon SES supports TLS 1.2, TLS 1.1, TLS 1.0 and SSLv2Hello.
- TLS Wrapper—TLS Wrapper (also known as SMTPS or the Handshake Protocol) is a means of
  initiating an encrypted connection without first establishing an unencrypted connection. With TLS
  Wrapper, the Amazon SES SMTP endpoint does not perform TLS negotiation: it is the client's
  responsibility to connect to the endpoint using TLS, and to continue using TLS for the entire
  conversation. TLS Wrapper is an older protocol, but many clients still support it. For TLS Wrapper
  connections, Amazon SES supports TLS 1.2, TLS 1.1 and TLS 1.0.

For information about connecting to the Amazon SES SMTP interface using these methods, see Connecting to the Amazon SES SMTP Endpoint (p. 60).

If your software does not support STARTTLS or TLS Wrapper, you can set up a secure tunnel to allow your software to communicate with the Amazon SES SMTP endpoint. For information about how to set up a secure tunnel, see Setting Up a Secure Tunnel to Connect to Amazon SES (p. 67).

### Amazon SES to Receiver

Amazon SES sends messages over a TLS-protected connection (TLS version 1.0 only) by default. This method, called *opportunistic TLS*, means that when Amazon SES establishes an SMTP connection with a receiving mail server, Amazon SES upgrades the connection using the STARTTLS protocol if the receiving mail server supports TLS. If the receiving server does not advertise STARTTLS or if TLS negotiation fails, the connection proceeds in plaintext.

Amazon SES supports opportunistic TLS in all regions and you don't need to take any action to enable it.

## Best Practices with Amazon SES

This section contains the following topics on best practices for sending email using Amazon Simple Email Service (Amazon SES):

- For tips on how to improve the chances that your emails will be delivered to your recipients' inboxes, see Improving Deliverability with Amazon SES (p. 206).
- For ways to keep your mailing list from containing invalid addresses and recipients who do not want your mail, see Obtaining and Maintaining Your Recipient List (p. 206).
- For guidance on how to handle bounces and complaints, see Processing Bounces and Complaints (p. 207).
- For factors to consider when you send email through Amazon SES using multiple AWS accounts, see Using Multiple Amazon SES Accounts (p. 207).

## Improving Deliverability with Amazon SES

The following recommendations can help improve your deliverability when you use Amazon SES.

- Only send email to recipients who have requested it—Collect recipients' email addresses yourself, and with the recipients' permission. Do not buy mailing lists from third parties. Keep your mailing lists up-to-date and provide a mechanism for recipients to unsubscribe. If your mailing list is associated with a discussion group, consider unsubscribing recipients who have not interacted with you for a long period of time (for example, 180 days).
- Keep your number of bounces and complaints low—High numbers of bounces indicate to ISPs that you do not know your recipients very well. High numbers of complaints indicate that recipients do not want to receive your emails. If an email bounces or is marked as spam by a recipient, make sure to remove that recipient from your list. For information about how to be notified of bounces and complaints, see Monitoring Using Amazon SES Notifications (p. 103).
- Authenticate your email—Authentication is a way to show ISPs that your emails are genuine and have not been modified in transit. For more information, see Authenticating Your Email in Amazon SES (p. 90).
- Send high-quality email—High-quality email is email that your recipients expect and find valuable. Value means different things to different recipients and can come in the form of offers, order confirmations, receipts, newsletters, etc. Inform your recipients of what you plan to send and understand what your recipients expect from an email program.
- Check your sending statistics—Regularly monitor your number of delivery attempts, bounces, complaints, and rejected emails so that you can identify and correct problems right away. To check your sending statistics, see Monitoring Your Amazon SES Sending Activity (p. 101).
- Watch your sending limits—If you attempt to exceed your sending limits, your calls to the Amazon SES API will fail. Check the Amazon SES console or call GetSendQuota. If you need to raise your sending limits, see Increasing Your Amazon SES Sending Limits (p. 178).
- Watch for upward trends in rejected emails. Amazon SES will generate a *MessageRejected* error for any message that it does not accept; if you see a large number of rejections, make sure that none of your applications are trying to send the same rejected message repeatedly.

For a more in-depth discussion of these and other best practices, see the Amazon Simple Email Service Email Sending Best Practices white paper.

## Obtaining and Maintaining Your Recipient List

Ultimately, you want to make sure that the recipient addresses on your mailing list are valid and that your recipients want and expect your mail. Emails to invalid recipient addresses will bounce, and if valid recipients do not want your mail, they may mark your email as spam in their email client. High bounce and complaint rates put your account at risk of being shut down.

The following list includes, but is not limited to, ways that will help you keep your recipient list clean. For more detailed information, see the Amazon Simple Email Service Email Sending Best Practices white paper.

- Set up a process to monitor bounces and complaints, and when a recipient address bounces or complains, remove it from your mailing list. For more information, see Processing Bounces and Complaints (p. 207).
- · Do not buy email lists.
- Only send emails to recipients who have interacted with your site recently (for example, within the last 180 days).
- When a recipient signs up for your list, make it clear what type of mail they are signing up for, and do not send them other types of mail. For example, recipients who sign up to receive notifications about particular events might not appreciate your marketing mail.

- You can use double opt-in to ensure that you don't repeatedly send email to a bad address. With
  double opt-in, a subscriber must first request to be subscribed to your list. Then, the subscriber
  receives a verification email. They must click on the link in the email to confirm that they want to be
  subscribed.
- One way to prevent bots from signing up for your mailing list is to use CAPTCHA during your signup process. CAPTCHA is an automated challenge-response test that is designed to verify that a human, rather than a computer, is entering the information. For more information, see <a href="http://www.captcha.net">http://www.captcha.net</a>.
- Do not use Amazon SES as a way to clean your recipient list.

## **Processing Bounces and Complaints**

High bounce and complaint rates put your account at risk of being shut down, so you need to make sure that you have a process in place to remove recipient addresses that have bounced or complained from your recipient list. For tips on preventing the inclusion of invalid email addresses on your list, see Obtaining and Maintaining Your Recipient List (p. 206). The following guidelines pertain to handling bounces and complaints. For more detailed information, see the Amazon Simple Email Service Email Sending Best Practices white paper.

- Monitor your bounces and complaints and remove any bounced or complained recipient addresses
  from your mailing list. You can be notified of bounces and complaints in one of two ways: by email
  or by Amazon Simple Notification Service (Amazon SNS) notifications. For more information, see
  Monitoring Using Amazon SES Notifications (p. 103).
- If your recipient list is large, you should probably set up an automated process. For .NET example code on how you might manage your email list using the information in Amazon SNS notifications, see Handling Bounces and Complaints on the Amazon SES blog.
- Treat suppression list bounces like any other hard bounce. Although it is possible to remove
  addresses from the suppression list by using the Amazon SES console, only do that if you are 100%
  sure that the email address is valid. In most cases, the email address is not valid, and you should
  remove it from your list.
- If you need to test your bounce and complaint handling process, use the Amazon SES mailbox simulator. Emails that you send to the mailbox simulator do not affect your bounce and complaint rates. For more information, see Testing Amazon SES Email Sending (p. 202).

## Using Multiple Amazon SES Accounts

When you need to send distinctly different streams of email, you can send emails through Amazon SES using multiple AWS accounts. For example, you might send marketing emails from one account and transactional emails from another account, or you might use separate accounts to send email on behalf of different clients. When you use multiple AWS accounts to send emails through Amazon SES, keep the following in mind:

- Make sure to monitor the emails you receive at the email address associated with each AWS
  account you are using. We send notifications about the status of your accounts, such as Amazon
  SES probation and suspension notices, to the email address associated with each particular AWS
  account. It is important to pay attention to the status of all of your accounts, because the suspension
  of one account puts the other accounts at risk of suspension.
- If you are sending through multiple accounts, make sure that you send (and continue to send)
  different types of email through your different accounts. Using multiple accounts to send very similar
  content can be indicative of sending spam, and puts your accounts at risk of suspension.

For technical discussions about various Amazon SES topics, visit the Amazon SES blog. To browse and post questions, go to the Amazon SES forum.

# **Troubleshooting Amazon SES**

When you use Amazon Simple Email Service (Amazon SES), you might encounter problems when you attempt to send email. The most common problems are parsing errors; however, there could be other reasons why the service cannot accept your request, or you may not be able to reach your maximum send rate. Even if your request is successful, it's still possible that your email will not be delivered due to circumstances beyond the control of Amazon SES.

This section contains the following topics that may help you when you encounter problems:

- For a list of common delivery problems that you might encounter when you send email, along with corrective actions that you can take, see Amazon SES Delivery Problems (p. 208).
- For a description of issues recipients may see when they receive an email that was sent through Amazon SES, see Problems with Emails Received from Amazon SES (p. 209).
- For a list of errors that can occur when you send an email with Amazon SES, see Amazon SES Email Sending Errors (p. 210).
- For information about domain verification problems that you might encounter, see Amazon SES Domain Verification Problems (p. 211).
- For solutions to Easy DKIM issues, see Amazon SES DKIM Problems (p. 213).
- For solutions to problems with bounce, complaint, and delivery notifications, see Amazon SES Notification Problems (p. 214).
- For information about how to remove an email address from the suppression list, see Removing an Email Address from the Amazon SES Suppression List (p. 215).
- For tips on how to increase your email sending speed when you make multiple calls to Amazon SES using either the API or the SMTP interface, see Increasing Throughput with Amazon SES (p. 216).
- For solutions to common problems that you might encounter when you use Amazon SES through its Simple Mail Transfer Protocol (SMTP) interface, see Amazon SES SMTP Issues (p. 217).
- For a list of SMTP response codes that a client application can receive from Amazon SES, see SMTP Response Codes Returned by Amazon SES (p. 219).
- For a list of error codes that are returned by the Amazon SES Query (HTTPS) API, see API Error Codes Returned by Amazon SES (p. 221).
- For a description of common enforcement issues and how to handle them, see Amazon SES Enforcement FAQs (p. 223).
- For a discussion about how IP blacklists affect your sending with Amazon SES, see Amazon SES IP Blacklist FAQ (p. 235).

If you are calling the Amazon SES API directly, see Amazon Simple Email Service API Reference for the HTTP errors that you might receive.

For technical discussions about various Amazon SES topics, visit the Amazon SES blog. To browse and post questions, go to the Amazon SES forum.

## Amazon SES Delivery Problems

After you make a successful request to Amazon SES, your message is often sent immediately. At other times, there might be a short delay. In any case, you can be assured that your email will be sent.

When Amazon SES sends your message, however, several factors can prevent it from being delivered successfully, and in some cases you will become aware that delivery failed only when the message you send does not arrive. Use the following process to resolve this situation.

If an email does not arrive, try the following:

- Verify that you made a SendEmail or SendRawEmail request for the email in question and that
  you received a successful response. (See Structure of a Successful Response (p. 306) for an
  example.) If you are making these requests programmatically, check your software logs to ensure
  that the program made the request and received a successful response.
- Read the blog article Three places where your email could get delayed when sending through SES because the problem might actually be a delay rather than a nondelivery.
- Check the sender's email address (the "From" address) to verify that it is valid. Also check the Return-Path address, which is where bounce messages are sent. If your mail bounced, there will be an explanatory error message there.
- Check the AWS Service Health Dashboard at <a href="http://status.aws.amazon.com">http://status.aws.amazon.com</a> to confirm that there is not a known problem with Amazon SES.
- Contact the email recipient or the recipient's ISP. Verify that the recipient is using the correct email address, and inquire whether there have been any known delivery problems with the recipient's ISP. Also, determine whether the email did arrive but was filtered as spam.
- If you have signed up for a paid AWS Support Plan, you can open a new technical support case. In your correspondence with us, please provide any relevant recipient addresses, along with any request IDs or message IDs returned from the SendEmail or SendRawEmail responses.
- Wait to see if the problem is actually a delay, not a permanent delivery failure. To combat spammers, some ISPs temporarily reject incoming messages from unknown sending mail servers. This process, called *greylisting*, can cause a delay in delivery. Amazon SES will retry these messages. If greylisting is the issue, the ISP should accept the email on one of these retry attempts.

## Problems with Emails Received from Amazon SES

The following issue can arise when a recipient receives an email sent through Amazon SES. If you are looking for troubleshooting information that talks about when a recipient does not receive an email at all, see Amazon SES Delivery Problems (p. 208).

- A recipient's email client displays "sent via amazonses.com" as the source of the email— Some email clients display the "via" domain when the sender's domain does not match the domain that the email was actually sent from (in this case, amazonses.com). For more information on why, see this explanation from Google. As a workaround, you can set up Domain Keys Identified Mail (DKIM), which is good practice anyway. When you authenticate your emails using DKIM, email clients will typically not show the "via" domain because the DKIM signature shows that the email is from the domain it claims to be from. For information about how to set up DKIM, see Authenticating Email with DKIM in Amazon SES (p. 91).
- · Your email is not displaying correctly in a recipient's email client
  - If your email contains non-ASCII characters, you must construct the email in Multipurpose Internet
    Mail Extensions (MIME) format and send it using the SendRawEmail API. For more information,
    see Sending Raw Email Using the Amazon SES API (p. 86).
  - Your email might contain improperly formatted MIME. Ensure that it complies with RFC 2047. For example, it must use appropriate header fields and message body encoding.
  - The recipient's email server or email client might impose limitations on the rendered content.

## **Amazon SES Email Sending Errors**

This topic reviews the types of email sending-specific errors that you may encounter when you send an email through Amazon SES. If you try to send an email through Amazon SES and the call to Amazon SES fails, Amazon SES returns an error message to your application and does not send the email. The way that you observe this error message depends on the way that you call Amazon SES.

- If you call the Amazon SES API directly, the Query action will return an error. The error may be MessageRejected or one of the errors specified in the Common Errors topic of the Amazon SES API Reference.
- If you call Amazon SES using an AWS SDK that uses a programming language that supports exceptions, Amazon SES may throw an exception. The type of exception depends on the SDK and on the error. For example, the exception could be an Amazon SES MessageRejectedException (the actual name may vary depending on the SDK) or a general AWS exception. Regardless of the type of exception, the error type and the error message in the exception will give you more information.
- If you call Amazon SES through its SMTP interface, the way that you experience the error depends on the application. Some applications may display a specific error message, some may not. For a list of SMTP response codes, see SMTP Response Codes Returned by Amazon SES (p. 219).

#### Note

When your call to Amazon SES to send an email fails, you are not billed for that email.

The following are the types of Amazon SES-specific problems that can cause Amazon SES to return an error when you try to send an email. These errors are in addition to general AWS errors like MalformedQueryString as specified in the Common Errors topic of the Amazon SES API Reference.

• Email address is not verified. The following identities failed the check in region <region>: <identity1>, <identity2>, <identity3>—You are trying to send email from an email address or domain that you have not verified with Amazon SES. This error could apply to the "From", "Source", "Sender", or "Return-Path" address. If your account is still in the sandbox, you also must verify every recipient email address except for the recipients provided by the Amazon SES mailbox simulator. If Amazon SES is not able to show all of the failed identities, the error message ends with an ellipsis.

#### **Note**

Amazon SES has endpoints in multiple AWS regions, and email address verification status is separate for each AWS region. You must complete the verification process for each sender in the AWS region(s) you want to use.

 Customer is suspended—Your AWS account has been blocked from sending email using Amazon SES. You can still access the Amazon SES console and perform any activity (e.g., view your metrics) except for email sending; if you attempt to send an email, you will receive this error message.

If this happens, you should have received an email from Amazon SES to the email address associated with your AWS account informing you of the problem. To appeal your suspension and reinstate email sending privileges, follow the instructions in the email. You will need to explain in detail why you believe that the suspension itself was an error, or the changes you have made to ensure that the same problem does not occur again.

- Throttling—Amazon SES is limiting the rate at which you can send messages. Your application may
  be trying to send too much email, or to send email at too fast a rate. In these cases, the error may be
  similar to the following:
  - Daily message quota exceeded—You have sent the maximum number of messages that you are permitted in a 24-hour period. If you have exceeded your daily quota, you will have to wait until the next 24-hour period before you can send more email.

Maximum sending rate exceeded—You are attempting to send more emails per second than is
permitted by your maximum send rate. If you have exceeded your sending rate, you can continue
to send email, but will need to reduce your send rate. For more information, see How to handle a
"Throttling - Maximum sending rate exceeded" error on the Amazon SES blog.

You should regularly monitor your sending activity to see how close you are to your sending limits. For more information, see Monitoring Your Amazon SES Sending Limits (p. 177). For general information about sending limits, see Managing Your Amazon SES Sending Limits (p. 176). For information about how to increase your sending limits, see Increasing Your Amazon SES Sending Limits (p. 178).

#### **Important**

If the error text that explains the throttling error is not related to you exceeding your daily quota or maximum send rate, then there might be a system-wide problem that is causing reduced sending capabilities. For information about the service status, go to the AWS Service Health Dashboard at <a href="http://status.aws.amazon.com">http://status.aws.amazon.com</a>.

- There are no recipients specified—No recipients were provided.
- There are non-ASCII characters in the email address—The email address string must be 7-bit ASCII. If you want to send to or from email addresses that contain Unicode characters in the domain part of an address, you must encode the domain using Punycode. Punycode is not permitted in the local part of the email address (i.e., the part before the @) nor in the "friendly from" name. If you want to use Unicode characters in the "friendly from" name, you must encode the "friendly from" name using MIME encoded-word syntax, as described in Sending Raw Email Using the Amazon SES API (p. 86). For more information about Punycode, see RFC 3492.
- Mail FROM domain is not verified—Amazon SES could not read the MX record required to use the specified MAIL FROM domain. For information about editing the custom MAIL FROM domain settings for an identity, see Editing a MAIL FROM Domain with Amazon SES (p. 51).
- Configuration set does not exist—The configuration set that you specified does not exist. A configuration set is an optional parameter that you use to publish email sending events. For more information, see Monitoring Using Amazon SES Event Publishing (p. 124).

### Amazon SES Domain Verification Problems

To verify a domain with Amazon SES, you initiate the process using either the Amazon SES console or the Amazon SES API, and then publish a TXT record to your DNS server as described in Verifying Domains in Amazon SES (p. 41). This section contains the following topics that might help you if you encounter problems:

- To verify that the TXT record is correctly published to your DNS server, see How to Check Domain Verification Settings (p. 211).
- For some common problems you may encounter when you attempt to verify your domain with Amazon SES, see Common Domain Verification Problems (p. 212).

### How to Check Domain Verification Settings

You can check that your Amazon SES domain verification TXT record is published correctly to your DNS server by using the following procedure. This procedure uses the nslookup tool, which is available for Windows and Linux. On Linux, you can also use dig.

The commands in these instructions were executed on Windows 7, and the example domain we use is ses-example.com.

In this procedure, you first find the DNS servers that serve your domain, and then query those servers to view the TXT records. You query the DNS servers that serve your domain because those servers

#### Amazon Simple Email Service Developer Guide Domain Verification Problems

contain the most up-to-date information for your domain, which can take time to propagate to other DNS servers.

#### To verify that your domain verification TXT record is published to your DNS server

- 1. Find the name servers for your domain by taking the following steps.
  - a. Go to the command line. To get to the command line on Windows 7, choose **Start** and then type **cmd**. On Linux-based operating systems, open a terminal window.
  - b. At the command prompt, type the following, where *<domain>* is your domain. This will list all of the name servers that serve your domain.

```
nslookup -type=NS <domain>
```

If your domain was ses-example.com, this command would look like:

```
nslookup -type=NS ses-example.com
```

The command's output will list the name servers that serve your domain. You will query one of these servers in the next step.

- 2. Verify that the TXT record is correctly published by taking the following steps.
  - a. At the command prompt, type the following, where *<domain>* is your domain, and *<name* server> is one of the name servers you found in step 1.

```
nslookup -type=TXT _amazonses.<domain> <name server>
```

In our ses-example.com example, if a name server that we found in step 1 was called ns1.name-server.net, we would type the following:

```
nslookup -type=TXT _amazonses.ses-example.com nsl.name-server.net
```

b. In the output of the command, verify that the string that follows text = matches the TXT value you see when you choose the domain in the Identities list of the Amazon SES console.

In our example, we are looking for a TXT record under  $\_amazonses.ses-example.com$  with a value of fmxqxT/icOYx4aA/bEUrDPMeax9/s3frblS+niixmqk=. If the record is correctly published, we would expect the command to have the following output:

```
_amazonses.ses-example.com text = "fmxqxT/icOYx4aA/bEUrDPMeax9/s3frblS +niixmqk="
```

#### Common Domain Verification Problems

If you attempt to verify a domain using the procedure in Verifying Domains in Amazon SES (p. 41) and you encounter problems, review the possible causes and solutions below.

- Your DNS provider does not allow underscores in TXT record names—You can omit the \_amazonses from the TXT record name.
- You want to verify the same domain multiple times and you can't have multiple TXT records
  with the same name—You might need to verify your domain more than once because you're
  sending in different regions or you're sending from multiple AWS accounts from the same domain
  in the same region. If your DNS provider does not allow you to have multiple TXT records with the

## Amazon Simple Email Service Developer Guide DKIM Problems

same name, there are two workarounds. The first workaround, if your DNS provider allows it, is to assign multiple values to the TXT record. For example, if your DNS is managed by Amazon Route 53, you can set up multiple values for the same TXT record as follows:

- 1. In the Amazon Route 53 console, choose the \_amazonses TXT record you added when you verified your domain in the first region.
- 2. In the Value box, press Enter after the first value.
- 3. Add the value for the additional region, and save the record set.

The other workaround is that if you only need to verify your domain twice, you can verify it once with \_amazonses in the TXT record name and the other time you can omit \_amazonses from the record name entirely. We recommend the previous solution as a best practice, however.

- Your email address is provided by a web-based email service you do not have control over—
  You cannot successfully verify a domain that you do not own. For example, if you want to send email
  through Amazon SES from a gmail address, you need to verify that email address specifically; you
  cannot verify gmail.com. For information about individual email address verification, see Verifying
  Email Addresses in Amazon SES (p. 39).
- Amazon SES reports that domain verification failed—You receive a "Domain Verification Failure" email from Amazon SES, and the domain displays a status of "failed" in the **Domains** tab of the Amazon SES console. This means that Amazon SES cannot find the necessary TXT record on your DNS server. Verify that the required TXT record is correctly published to your DNS server by using the procedure in How to Check Domain Verification Settings (p. 211), and look for the following possible errors:
  - Your DNS provider appended the domain name to the end of the TXT record—Adding a TXT record that already contains the domain name (such as \_amazonses.example.com) may result in the duplication of the domain name (such as \_amazonses.example.com.example.com). To avoid duplication of the domain name, add a period to the end of the domain name in the TXT record. This will indicate to your DNS provider that the record name is fully qualified (that is, no longer relative to the domain name), and prevent the DNS provider from appending an additional domain name.
- You receive an email from Amazon SES that says your domain verification has been (or will be) revoked—Amazon SES can no longer find the required TXT record on your DNS server. The notification email will inform you of the length of time in which you must re-publish the TXT record before your domain verification status is revoked.

#### Note

You can review the required TXT record information in the Amazon SES console by using the following instructions. In the navigation pane, under **Identities**, choose **Domains**. In the list of domains, choose (not just expand) the domain to display the domain verification settings, which include the TXT record name and value.

If your domain verification status is revoked, you must restart the verification procedure in Verifying Domains in Amazon SES (p. 41) from the beginning, just as if the revoked domain were an entirely new domain. After you publish the TXT record to your DNS server, verify that the TXT record is correctly published by using How to Check Domain Verification Settings (p. 211).

### Amazon SES DKIM Problems

If you attempt to set up Easy DKIM using the procedure in Easy DKIM in Amazon SES (p. 92) and you encounter problems, review the possible causes and solutions below.

- You set up Easy DKIM successfully, but your messages are not being DKIM-signed—Possible problems are:
  - Make sure that Easy DKIM is enabled for the appropriate identity. To enable Easy DKIM for an identity in the Amazon SES console, choose the email address or domain in the Identities list.

#### Amazon Simple Email Service Developer Guide Notification Problems

- On the Details page for the email address or domain, expand **DKIM**, and then choose **Enable** to enable DKIM.
- You could be sending from an individually verified email address that does not have DKIM-signing
  enabled. If you set up Easy DKIM for a domain, it will apply to all email addresses in that domain
  except for email addresses that you individually verified. Individually verified email addresses use
  separate settings. If this is your issue, either remove the email address from your identity list (its
  settings will then be inherited from the verified domain's settings) or enable Easy DKIM for the
  email address as explained above.
- If you are using Amazon SES in multiple regions or with multiple AWS accounts, you must perform the Easy DKIM set-up procedure described in Easy DKIM in Amazon SES (p. 92) for each region and account for which you want to use Easy DKIM. Amazon SES will generate a unique set of DNS records for each domain/account/region combination. You will need to add all of these records to your DNS server. If you remove the necessary DNS records for a specific region or account, Amazon SES will disable DKIM signing only for that account in that region, and notify you by email so that you can take action.
- Your domain's DKIM details in the Amazon SES console show DKIM: waiting on sender verification... DKIM Verification Status: pending verification—Your DKIM status is pending, which means that Amazon SES has not yet detected the required CNAME records on your DNS server, which you should have published during the Easy DKIM set-up procedure (Easy DKIM in Amazon SES (p. 92)). If your DKIM status is pending, see the following articles on the Amazon SES blog:
  - DKIM Troubleshooting Series: Your DKIM Status is Pending
  - DKIM Troubleshooting Series: Your DKIM Status is Still Pending
- When queried, your DNS servers successfully return the Amazon SES DKIM CNAME records, but return SERVFAIL for the TXT records—Your DNS provider might have problems redirecting CNAME records. Note that Amazon SES and ISPs query for TXT records. To comply with the DKIM specification, your DNS servers must be able to respond to TXT record queries as well as CNAME record queries. If your DNS provider cannot respond to TXT record queries, an alternative is to use Amazon Route 53 for your DNS hosting.
- Your emails are being DKIM-signed, but the DKIM signature is not validating—See DKIM Troubleshooting Series: Why is My Signature Not Validating? on the Amazon SES blog.
- You receive an email from Amazon SES that says your DKIM setup has been (or will be)
  revoked—This means that Amazon SES can no longer find the required CNAME records on your
  DNS server. The notification email will inform you of the length of time in which you must re-publish
  the CNAME records before your DKIM setup status is revoked and DKIM signing is disabled. If
  your DKIM setup is revoked, you must restart the DKIM set-up procedure in Easy DKIM in Amazon
  SES (p. 92) from the beginning.
- You do not have DKIM-signing enabled, yet your message headers contain a DKIM signature—The DKIM signature you are seeing contains *d=amazonses.com* and is automatically added by Amazon SES.
- Your emails contain two DKIM signatures—The extra DKIM signature, which contains *d=amazonses.com*, is automatically added by Amazon SES. You can ignore it.

### **Amazon SES Notification Problems**

If you encounter a problem with bounce, complaint, or delivery notifications, review the possible causes and solutions below.

- You receive bounce notifications via Amazon SNS, but you don't know which recipients the notifications correspond to. In the future, to associate a bounce notification with a given recipient, you have the following options:
  - Since Amazon SES doesn't retain any custom message IDs that you have added, store a mapping between an identifier and the Amazon SES message ID that Amazon SES passes back to you when it accepts the email.

- In each call to Amazon SES, send to a single recipient, rather than sending a single message to multiple recipients.
- You can enable feedback forwarding via email, which will forward the full bounce message to you.
- You receive complaint notifications via Amazon SNS or email feedback forwarding, but you
  don't know which recipients the notifications correspond to. Some ISPs redact the complained
  recipient's email address before passing the complaint notification to Amazon SES. To enable you
  to find the recipient's email address, your best option is to store your own mapping between an
  identifier and the Amazon SES message ID that Amazon SES passes back to you when it accepts
  the email. Note that Amazon SES does not retain any custom message IDs that you add.
- You want to set up notifications to go to an Amazon SNS topic you don't own. The owner of that topic must configure an Amazon SNS access policy that allows your account to call the SNS:Publish action on their topic. For information about how to control access to your Amazon SNS topic through the use of IAM policies, see Managing Access to Your Amazon SNS Topics.

## Removing an Email Address from the Amazon SES Suppression List

Amazon SES maintains a suppression list of recipient email addresses that have recently caused a hard bounce for any Amazon SES customer. If you try to send an email through Amazon SES to an address that is on the suppression list, the call to Amazon SES succeeds, but Amazon SES treats the email as a hard bounce instead of attempting to send it. Like any hard bounce, suppression list bounces count towards your sending quota and your bounce rate. An email address can remain on the suppression list for up to 14 days.

The only way you will know if an address is on the suppression list is that you will receive a suppression list bounce when you send to it. There is no way to query the suppression list in advance.

#### **Important**

As with any email address that hard bounces, you should remove addresses that cause a suppression list bounce from your mailing list unless you are absolutely sure the address is valid, because suppression list bounces count towards your bounce rate and a high bounce rate puts your account at risk of being shut down. If you remove an address from the suppression list when it is indeed undeliverable, then the next time you or another Amazon SES customer sends an email to that address, it will hard bounce and the address will go back on the suppression list.

If you are sure that an address on the suppression list is valid, you can remove it from the list by using the following procedure. Although each AWS region has a separate suppression list, if you remove an address from the suppression list of one region, the address is removed from the suppression list of all regions.

#### To remove an email address from the suppression list

- Sign in to the AWS Management Console and open the Amazon SES console at https:// console.aws.amazon.com/ses.
- 2. In the Navigation pane, choose Suppression List Removal.
- 3. In the **Email Address** field, type the email address that you want to remove from the suppression list.
- 4. In the **Type characters** field, type the characters that you see in the image above it.
- 5. Choose Submit.

After you submit the form, you can fill out the form for another email address. Suppression list removal requests are processed immediately.

### Increasing Throughput with Amazon SES

When you send emails, you can call Amazon SES as frequently as your maximum send rate allows. (For more information about your maximum send rate, see Managing Your Amazon SES Sending Limits (p. 176).) However, each call to Amazon SES takes time to complete.

If you are making multiple calls to Amazon SES using the Amazon SES API or the SMTP interface, you may want to consider the following tips to help you improve your throughput:

- Measure your current performance to identify bottlenecks—A possible performance test involves sending multiple test emails as quickly as possible within a code loop in your application. Measure the round-trip latency of each SendEmail request. Then, incrementally launch additional instances of the application on the same machine, and watch for any impact on network latency. You may also want to run this test on multiple machines and on different networks to help pinpoint any possible machine resource bottlenecks or network bottleneck that may exist.
- (API only) Consider using persistent HTTP connections—Rather than incurring the overhead of establishing a separate new HTTP connection for each API request, use persistent HTTP connections. That is, reuse the same HTTP connection for multiple API requests.
- Consider using multiple threads—When an application uses a single thread, the application code calls the Amazon SES API and then synchronously waits for an API response. Sending emails is typically an I/O-bound operation, and doing the work from multiple threads provides better throughput. You can send concurrently using as many threads of execution as you wish.
- Consider using multiple processes—Using multiple processes can help increase your throughput because you will have more concurrent active connections to Amazon SES. For example, you can segment your intended emails into multiple buckets, and then run multiple instances of your email sending script simultaneously.
- Consider using a local mail relay—Your application can quickly transmit messages to your local
  mail server, which can then help to buffer the messages and asynchronously transmit them to
  Amazon SES. Some mail servers support delivery concurrency, which means that even if your
  application is generating emails to the mail server in a single-threaded fashion, the mail server will
  use multiple threads when sending to Amazon SES. For more information, see Integrating Amazon
  SES with Your Existing Email Server (p. 66).
- Consider hosting your application closer to the Amazon SES API endpoint—You may wish to
  consider hosting your application in a data center close to the Amazon SES API endpoint, or on an
  Amazon EC2 instance in the same AWS Region as the Amazon SES API endpoint. This may help to
  decrease network latency between your application and Amazon SES, and improve throughput. For
  a list of Amazon SES endpoints, see Regions and Amazon SES (p. 308).
- Consider using multiple machines—Depending on the system configuration on your host machine, there may be a limit on the number of simultaneous HTTP connections to a single IP address, which may limit the benefits of parallelism once you exceed a certain number of concurrent connections on a single machine. If this is a bottleneck, you may wish to consider making concurrent Amazon SES requests using multiple machines.
- Consider using the Amazon SES query API instead of the SMTP endpoint—Using the Amazon SES query API enables you to submit the email send request using a single network call, whereas interfacing with the SMTP endpoint involves an SMTP conversation which consists of multiple network requests (for example, EHLO, MAIL FROM, RCPT TO, DATA, QUIT). For more information about the Amazon SES query API, see Using the Amazon SES API to Send Email (p. 85).
- Use the Amazon SES mailbox simulator to test your maximum throughput—To test any changes you may implement, you can use the mailbox simulator. The mailbox simulator can help you to determine your system's maximum throughput without using up your daily sending quota. For information about the mailbox simulator, see Testing Amazon SES Email Sending (p. 202).

If you are accessing Amazon SES through its SMTP interface, see Amazon SES SMTP Issues (p. 217) for specific SMTP-related issues that may affect throughput.

### Amazon SES SMTP Issues

If you are having problems sending email through the Amazon SES Simple Mail Transfer Protocol (SMTP) interface, review the possible causes and solutions below. For general information about sending email through the Amazon SES SMTP interface, see Using the Amazon SES SMTP Interface to Send Email (p. 56).

- · You are unable to connect to the Amazon SES SMTP endpoint
  - Verify that you are using the right credentials. Your SMTP credentials are different than your AWS credentials. To obtain your SMTP credentials, see Obtaining Your Amazon SES SMTP Credentials (p. 57). For more information about credentials, see Using Credentials With Amazon SES (p. 299).
  - Your network might be blocking outbound connections over the port you're trying to send email from. Try the following command: telnet email-smtp.us-west-2.amazonaws.com <port>, where <port> is the port you're trying to use (typically 25, 465, 587, or 2587). If that works, and you are trying to connect to Amazon SES using TLS Wrapper or STARTTLS, try the openssl commands shown in Using the Command Line to Send Email Through the Amazon SES SMTP Interface (p. 83). If you cannot connect to the Amazon SES SMTP endpoint using telnet or openssl, then something in your network (for example, a firewall) is blocking outbound connections over the port you're trying to use. Work with your network administrator to diagnose and fix the problem.
- You are sending to Amazon SES from an Amazon EC2 instance via port 25 and you cannot reach your Amazon SES sending limits or you are receiving time outs—Amazon EC2 imposes default sending limits on email sent via port 25 and throttles outbound connections if you attempt to exceed those limits. To remove these limits, submit a Request to Remove Email Sending Limitations. You can also connect to Amazon SES via port 465 or port 587, neither of which is throttled.
- Network errors are causing dropped emails—Ensure that your application uses retry logic when it connects to the Amazon SES SMTP endpoint, and that your application can detect and retry message delivery in case of a network error. SMTP is a verbose protocol and submitting an email using this protocol requires several network round trips. Because of the nature of this protocol, the potential of transient network errors increases. A message is accepted by Amazon SES for delivery only when Amazon SES responds with an Amazon SES message ID.
- You lose connection with the SMTP endpoint
  - If you receive a time-out error message, the maximum transmission unit (MTU) size on the network interface of the computer you're using to connect to the Amazon SES SMTP interface might be too large. To mitigate this, you can try setting the MTU size on that computer to 1500. For instructions on how to set the MTU size on Microsoft Windows, Linux, and Mac OS X operating systems, see Queries Appear to Hang in the Client and Do Not Reach the Cluster in the Amazon Redshift documentation. Users connecting to Amazon SES from an Amazon EC2 instance can alternatively try the workaround described in Security Group Rules for Path MTU Discovery in the Amazon EC2 documentation.
  - Do not attempt to maintain long-lived connections with the Amazon SES SMTP endpoint. The Amazon SES SMTP endpoint runs on a fleet of Amazon EC2 instances behind an Elastic Load Balancer (ELB). In order to ensure that the system is up-to-date and fault tolerant, active Amazon EC2 instances are periodically terminated and replaced with new instances. Because your application connects to an Amazon EC2 instance through the ELB, the connection becomes invalid when the Amazon EC2 instance is terminated. You should establish a new SMTP connection after you have delivered a fixed number of messages via a single SMTP connection, or if the SMTP connection has been active for some amount of time. You will need to experiment to find appropriate thresholds depending on where your application is hosted and how it submits email to Amazon SES.
- You want to know the IP addresses of the Amazon SES SMTP mail servers so that you can
  whitelist the IP addresses with your network—We are unable to provide a specific set of IP
  addresses for the Amazon SES SMTP endpoints because they reside behind load balancers and the

## Amazon Simple Email Service Developer Guide SMTP Issues

IP addresses can change frequently. We recommend that you only whitelist based on DNS and not static IP addresses.

- You are integrating Amazon SES with a Sendmail or Postfix mail server using the instructions in Integrating Amazon SES with Your Existing Email Server (p. 66), and your mail server cannot authenticate with the Amazon SES SMTP endpoint because the hostname does not match.—In this case, try the following steps.
  - Sendmail—In Step 1 of Integrating Amazon SES with Sendmail (p. 71), put the following additional line in /etc/mail/authinfo, depending on the AWS region of the Amazon SES endpoint you are using. Note that you must replace USERNAME and PASSWORD with your SMTP user name and password.

| Region name              | Add this line to /etc/mail/authinfo                                                                                 |
|--------------------------|----------------------------------------------------------------------------------------------------|
| US East (N.<br>Virginia) | AuthInfo:ses-smtp-prod-335357831.us-east-1.elb.amazonaws.com "U:root" "I:USERNAME" "P:PASSWORD" "M:LOGIN"           |
| US West<br>(Oregon)      | AuthInfo:ses-smtp-us-west-2-prod-14896026.us-west-2.elb.amazonaws.com "U:root" "I:USERNAME" "P:PASSWORD" "M:LOGIN"  |
| EU (Ireland)             | AuthInfo:ses-smtp-eu-west-1-prod-345515633.eu-west-1.elb.amazonaws.com "U:root" "I:USERNAME" "P:PASSWORD" "M:LOGIN" |

In Step 4 of Integrating Amazon SES with Sendmail (p. 71), add the following to /etc/mail/access:

| Region name              | Add this line to /etc/mail/access                                           |
|--------------------------|-----------------------------------------------------------------------------|
| US East (N.<br>Virginia) | Connect:ses-smtp-prod-335357831.us-east-1.elb.amazonaws.com RELAY           |
| US West<br>(Oregon)      | Connect:ses-smtp-us-west-2-prod-14896026.us-west-2.elb.amazonaws.com RELAY  |
| EU (Ireland)             | Connect:ses-smtp-eu-west-1-prod-345515633.eu-west-1.elb.amazonaws.com RELAY |

• Postfix—In Step 3 of Integrating Amazon SES with Postfix (p. 68), put the following additional line in /etc/postfix/sasl\_passwd, depending on the AWS region of the Amazon SES endpoint you are using. Note that you must replace USERNAME and PASSWORD with your SMTP user name and password.

| Region name              | Add this line to /etc/postfix/sasl_passwd                                          |
|--------------------------|------------------------------------------------------------------------------------|
| US East (N.<br>Virginia) | ses-smtp-prod-335357831.us-east-1.elb.amazonaws.com:25<br>USERNAME:PASSWORD        |
| US West<br>(Oregon)      | ses-smtp-us-west-2-prod-14896026.us-west-2.elb.amazonaws.com:25 USERNAME:PASSWORD  |
| EU (Ireland)             | ses-smtp-eu-west-1-prod-345515633.eu-west-1.elb.amazonaws.com:25 USERNAME:PASSWORD |

## SMTP Response Codes Returned by Amazon SES

SMTP response codes that Amazon SES returns are listed in the following table. Note that 4xx errors indicate a temporary issue.

#### Note

The way in which errors are handled depends on the SMTP client that you use; some SMTP clients may not display error codes at all.

| Description                                       | Response code                                         | More information                                                                                                    |
|---------------------------------------------------|-------------------------------------------------------|----------------------------------------------------------------------------------------------------|
| Authentication successful                         | 235 Authentication successful                         | N/A                                                                                                    |
| Successful delivery                               | 250 Ok < Message ID>                                  | <message id=""> is a string of<br/>characters that Amazon SES uses<br/>to uniquely identify a message.</message>                                                                                                    |
| Daily sending quota exceeded                      | 454 Throttling failure: Daily message quota exceeded  | You have exceeded the maximum number of emails that Amazon SES permits you to send in a 24-hour period. For more information, see Managing Your Amazon SES Sending Limits (p. 176).                                                                                                    |
| Maximum send rate exceeded                        | 454 Throttling failure: Maximum sending rate exceeded | You have exceeded the maximum number of emails that Amazon SES permits you to send per second. For more information, see Managing Your Amazon SES Sending Limits (p. 176).                                                                                                    |
| Amazon SES issue when validating SMTP credentials | 454 Temporary authentication failure                  | Possible reasons include, but are not limited to:  • There is a problem with the encryption between your emailsending application and Amazon SES. Note that you need to use an encrypted connection when you connect to Amazon SES. For more information, see Connecting to the Amazon SES SMTP Endpoint (p. 60).  • Amazon SES could be experiencing an issue. Check the Service Health Dashboard for updates. |
| Problem receiving the request                     | 454 Temporary service failure                         | Amazon SES did not successfully receive the request and therefore did not send the message. Please retry the request.                                                                                                    |
| Incorrect credentials                             | 530 Authentication required                           | Your email-sending application did not attempt to authenticate with Amazon SES when it tried to connect to the Amazon SES SMTP interface. For an example of how to set up an email-sending                                                                                                    |

## Amazon Simple Email Service Developer Guide SMTP Response Codes

| Description                                                    | Response code                                                                                                    | More information                                                                                                    |
|----------------------------------------------------------------|----------------------------------------------------------------------------------------------------|----------------------------------------------------------------------------------------------------|
|                                                                |                                                                                                    | application to authenticate with<br>Amazon SES, see Configuring<br>Email Clients to Send Through<br>Amazon SES (p. 61).                                                                                                    |
| Authentication Credentials<br>Invalid                          | 535 Authentication Credentials<br>Invalid                                                                                           | Your email-sending application did not provide the correct SMTP credentials to Amazon SES. Note that your SMTP credentials are not the same as your AWS credentials. For more information, see Obtaining Your Amazon SES SMTP Credentials (p. 57).                                                                                                    |
| Account not subscribed to Amazon SES                           | 535 Account not subscribed to SES                                                                                                   | The AWS account that owns the SMTP credentials is not signed up for Amazon SES. To sign up, go to Manage Your Account.                                                                                                    |
| User not authorized to call<br>the Amazon SES SMTP<br>endpoint | 554 Access denied: User <user arn=""> is not authorized to perform ses:SendRawEmail on resource <identity arn=""></identity></user> | The AWS Identity and Access Management (IAM) policy or the Amazon SES sending authorization policy of the user who owns the SMTP credentials is not allowed to call the Amazon SES SMTP endpoint. For information about how to get SMTP credentials for an existing IAM user, see Obtaining Amazon SES SMTP Credentials by Converting AWS Credentials (p. 58). |

| Description              | Response code                                                                                                    | More information                                                                                                    |
|--------------------------|----------------------------------------------------------------------------------------------------|----------------------------------------------------------------------------------------------------|
| Unverified email address | 554 Message rejected: Email address is not verified. The following identities failed the check in region <region>: <identity1>, <identity2>, <identity3></identity3></identity2></identity1></region> | You are trying to send email from an email address or domain that you have not verified with Amazon SES. This error could apply to the "From", "Source", "Sender", or "Return-Path" address. If your account is still in the sandbox, you also must verify every recipient email address except for the recipients provided by the Amazon SES mailbox simulator. If Amazon SES is not able to show all of the failed identities, the error message ends with an ellipsis. |
|                          |                                                                                                    | Note Amazon SES has endpoints in multiple AWS regions, and email address verification status is separate for each AWS region. You must complete the verification process for each sender in the AWS region(s) you want to use.                                                                                                    |

## API Error Codes Returned by Amazon SES

Error codes that are returned by the Amazon SES Query (HTTPS) API are listed in the following table. For more information about the Amazon SES API, see Amazon Simple Email Service API Reference.

| Error                  | Description                                                                                                    | HTTPS Status Code | Actions That Return<br>This Code |
|------------------------|----------------------------------------------------------------------------------------------------|-------------------|----------------------------------|
| ConfigurationSetDoesNo | configuration set does not exist. A configuration set is an optional parameter that you use to publish email sending events. For more information, see Monitoring Using Amazon SES Event Publishing (p. 124). | 400               | SendEmail, SendRawEmail          |
| IncompleteSignature    | The request signature does not conform to AWS standards.                                                                                                    | 400               | All                              |
| InternalFailure        | The request processing has failed because of an unknown error, exception, or failure.                                                                                                    | 500               | All                              |

## Amazon Simple Email Service Developer Guide API Error Codes

| Error                  | Description                                                                                                    | HTTPS Status Code | Actions That Return<br>This Code |
|------------------------|----------------------------------------------------------------------------------------------------|-------------------|----------------------------------|
| InvalidAction          | The requested action or operation is invalid. Verify that the action is typed correctly.                                                                                                    | 400               | All                              |
| InvalidClientTokenId   | The X.509 certificate or AWS access key ID provided does not exist in our records.                                                                                                    | 403               | All                              |
| InvalidParameterCombin | allarameters that must not be used together were used together.                                                                                                    | 400               | All                              |
| InvalidParameterValue  | An invalid or out-<br>of-range value was<br>supplied for the input<br>parameter.                                                                                                    | 400               | All                              |
| InvalidQueryParameter  | The AWS query string is malformed, does not adhere to AWS standards.                                                                                                    | 400               | All                              |
| MailFromDomainNotVeri  | fiede message could not be sent because Amazon SES could not read the MX record required to use the specified MAIL FROM domain.                                                                                                    | 400               | SendEmail,<br>SendRawEmail       |
| MalformedQueryString   | The query string contains a syntax error.                                                                                                    | 404               | All                              |
| MessageRejected        | Indicates that the action failed, and the message could not be sent. Check the error stack for a description of what caused the error. For more information about problems that can cause this error, see Amazon SES Email Sending Errors (p. 210). | 400               | SendEmail, SendRawEmail          |
| MissingAction          | The request is missing an action or a required parameter.                                                                                                    | 400               | All                              |

| Error                   | Description                                                                                                    | HTTPS Status Code | Actions That Return<br>This Code |
|-------------------------|----------------------------------------------------------------------------------------------------|-------------------|----------------------------------|
| MissingAuthenticationTo | kethe request must contain either a valid (registered) AWS access key ID or X.509 certificate.                                                                                                    | 403               | All                              |
| MissingParameter        | A required parameter for the specified action is not supplied.                                                                                                    | 400               | All                              |
| OptInRequired           | The AWS access key ID needs a subscription for the service.                                                                                                    | 403               | All                              |
| RequestExpired          | The request reached the service more than 15 minutes after the date stamp on the request or more than 15 minutes after the request expiration date (such as for pre-signed URLs), or the date stamp on the request is more than 15 minutes in the future. | 400               | All                              |
| ServiceUnavailable      | The request failed due to a temporary failure of the server.                                                                                                    | 503               | All                              |
| Throttling              | The request was denied due to request throttling.                                                                                                    | 400               | All                              |

### Amazon SES Enforcement FAQs

If the emails you send result in excessive bounces, complaints, or other issues, your sending abilities might be placed on probation or suspended. This process is called *enforcement*. In these cases, you will receive a notification at the email address associated with your AWS account.

This section contains FAQs on the following enforcement-related topics:

- Probations (p. 224)
- Suspensions (p. 225)
- Bounces (p. 227)
- Complaints (p. 229)
- Spamtraps (p. 233)
- Manual Investigations (p. 234)

#### Amazon SES Probation FAQ

#### Q1. I received a probation notice. What does that mean?

We have detected a significant issue with the sending on your account and we're giving you time to fix it. You can still send normally for now, but if you don't fix the problem in the allotted timeframe or sending allowance, your Amazon SES sending privileges might be suspended.

#### Q2. Will I always be notified if I am put on probation?

Yes. You will receive a notification at the email address of the AWS account associated with the Amazon SES probation.

#### Q3. Will the Amazon SES probation affect my use of other AWS services?

No.

#### Q4. What should I do if I'm on probation?

You should do the following:

- If your situation allows it, stop sending mail until you fix the problem. Although probation does not affect your ability to send mail through Amazon SES, if you continue to send mail without first making changes, you are putting your continued sending at risk.
- Look at the email you received from us for a summary of the issue.
- Investigate your sending to determine what aspect of your sending specifically triggered the issue.
- Once you have made your fixes, send us an appeal telling us about the fixes you made (see Q6. How do I submit an appeal? (p. 224)). Note that you should appeal your probation only after you've made your changes—do not submit an appeal outlining changes you plan to make. If you do, we will ask you to contact us again once the fixes are actually in place. If we find that you have fixed the problem, we'll take you off probation.
- Be sure to provide any information we specifically request. We need this information to evaluate your case.

#### Q5. What is an appeal?

An appeal is when you reply to a probation or suspension notification (or email sesenforcement@amazon.comfrom the email address associated with your AWS account) and provide the specific information we need to determine whether we can remove the probation or suspension. For a list of information to provide, see Q6. How do I submit an appeal? (p. 224).

#### Q6. How do I submit an appeal?

Just reply to the probation notification. If you cannot find the probation notification, send your appeal to ses-enforcement@amazon.comfrom the email address associated with your AWS account. In your appeal, you should explain in as much detail as possible the following three things:

- An explanation of how and why you think the problem occurred.
- A list of changes you have already made to address the issue (not changes you plan to make).
- · An explanation of why you believe these changes will prevent the problem from happening again.

Please read the FAQ specific to your issue (for example, bounces) to see if there is additional information you need to provide in your appeal.

#### Note

Failure to provide this information will delay the appeal process because we will request the remaining information before we can make a decision. In addition, be sure to provide any additional information we specifically request during the appeal correspondence.

#### Q7. What if my appeal isn't accepted?

We will respond to you explaining why your appeal wasn't accepted, and you will often have the option of appealing again after you address the issue. For example, we might ask you for more information, and once you provide the information, your appeal might be accepted. As another example, if you tell us how you will fix the problem and haven't actually fixed it, we'll ask you to contact us again once you've actually fixed the issue.

#### Q8. Can you help me diagnose the problem?

Typically we can give you only a high-level overview of your issue (for example, that you have a problem with bounces). You will need to investigate the root cause on your end.

#### Q9. How will I know if I'm off probation?

We will provide this information in our response to your appeal, or in some cases you will receive an automated notification at the email address associated with your AWS account. The notification will indicate either that you're off probation, or that your account has been suspended because you haven't fixed the problem.

#### Q10. Will I always have a probation period if there's a problem?

No. There are two cases in which you might not be provided a probation period:

- If your sending problem is very severe, you might be immediately suspended. As with any suspension, we will send you a notification at that time.
- If you show a pattern of repeated probations, eventually you might be suspended rather than being put on probation again. For this reason, it is important to address the underlying problem rather than just the specific incident that caused a specific probation. For instance, if a particular campaign triggers a probation, you must do more than simply stop that campaign. You need to determine which properties of the campaign were problematic and ensure that you have processes in place so that your future campaigns won't have the same issue.

#### Q11. What if I make my fixes shortly before the probation is due to expire?

Contact us through the appeal process to let us know that you fixed the problem.

#### Q12. Can I get help from my AWS representative or Premium Support?

If you are actively working with an AWS account representative, we will contact him or her regarding your probation, and he or she might be able to help you to better understand the problem. Feel free to contact your representative directly as well. If you are signed up for Premium Support, you might also want to engage that team to help with this process.

### Amazon SES Suspension FAQ

#### Q1. I received a suspension notice. What does that mean?

We had to shut down your account due to a critical issue with your sending, so you can no longer send emails. There are three scenarios in which a suspension can occur:

 You are put on probation for a sending problem (for example, bounces), the probation expires, and the issue has not been resolved.

- Your problem is so severe that you were immediately suspended without a probation period.
- You have a history of repeated probations for a particular issue, and the issue reoccurred.

#### Q2. Will I always be notified if I am suspended?

Yes. You will receive a notification at the email address of the AWS account associated with the Amazon SES suspension.

#### Q3. Will the Amazon SES suspension affect my use of other AWS services?

No.

#### Q4. What should I do if my account has been suspended?

You should do the following:

- Look at the email you received from us for a summary of the issue.
- Investigate your sending to determine what aspect of your sending specifically triggered the issue.
- Once you have fixed the issue, send us an appeal telling us about the fixes you made (see Q6. How do I submit an appeal? (p. 226)). Note that you should appeal your suspension only after you've made your changes—do not submit an appeal outlining changes you plan to make. If you do, we will ask you to contact us again once the fixes are actually in place.
- Be sure to provide any information we specifically request. We need this information to evaluate your case.

#### Q5. What is an appeal?

An appeal is when you reply to a probation or suspension notification (or email sesenforcement@amazon.comfrom the email address associated with your AWS account) and provide the specific information we need to determine whether we can remove the probation or suspension. For a list of information to provide, see Q6. How do I submit an appeal? (p. 226).

#### Q6. How do I submit an appeal?

Just reply to the suspension notification. If you cannot find the suspension notification, send your appeal to ses-enforcement@amazon.comfrom the email address associated with your AWS account. In your appeal, you should explain in as much detail as possible the following three things:

- An explanation of how and why you think the problem occurred.
- A list of changes you have already made to address the issue (not changes you plan to make).
- An explanation of why you believe these changes will prevent the problem from happening again.

Read the FAQ specific to your issue (for example, bounces) to see if there is additional information you need to provide in your appeal.

#### Note

Failure to provide this information will delay the appeal process because we will request the remaining information before we can make a decision. In addition, be sure to provide any additional information we specifically request during the appeal correspondence.

#### Q7. What if my appeal isn't accepted?

We will respond to you explaining why your appeal wasn't accepted, and you will often have the option of appealing again after you address the issue. For example, we might ask you for more information, and once you provide the information, your appeal might be accepted. As another example, if you tell

us how you will fix the problem and haven't actually fixed it, we'll ask you to contact us again once you've actually fixed the issue.

#### Q8. Can you help me diagnose the problem?

Typically we can give you only a high-level overview of your issue (for example, that you have a problem with bounces). You will need to investigate the root cause on your end.

#### Q9. How will I know if my account has been reinstated?

We will provide this information in our response to your appeal, or in some cases you will receive an automated notification at the email address associated with your AWS account. You can also try sending an email to yourself through Amazon SES (for example, using the Amazon SES console). If the attempt is successful, then you have been reinstated.

#### Q10. Can I get help from my AWS representative or Premium Support?

If you are actively working with an AWS account representative, we will contact him or her regarding your probation, and he or she might be able to help you to better understand the problem. Feel free to contact your representative directly as well. If you are signed up for Premium Support, you might also want to engage that team to help with this process.

#### Amazon SES Bounce FAQ

#### Q1. Why do you care about my bounces?

High bounce rates are often used by entities such as ISPs, mailbox providers, and anti-spam organizations as indicators that senders are engaging in low-quality email-sending practices and their email should be blocked or sent to the spam folder.

## Q2. What should I do if I receive a probation or suspension notice for my bounce rate?

Fix the underlying problem and appeal to get your case reevaluated. For information about the appeal process, see the FAQs on probation and suspension. In your appeal, in addition to the information requested in the probation and suspension FAQs, tell us the following:

- The method you use to track your bounces
- How you ensure that the email addresses of new recipients are valid prior to sending to them. For example, which of the recommendations are you following in Q11. What can I do to minimize bounces? (p. 228)

#### Q3. What types of bounces count toward my bounce rate?

Your bounce rate includes only hard bounces to domains you have not verified. Hard bounces are permanent delivery failures such as "address does not exist." Temporary and intermittent failures such as "mailbox full," or bounces due to blocked IP addresses, do not count toward your bounce rate.

## Q4. Do you disclose the Amazon SES bounce rate limits that trigger probation and suspension?

No, but you can find general bounce rate guidelines and tips on how to avoid bounces in the Amazon Simple Email Service Email Sending Best Practices white paper.

#### Q5. Over what period of time is my bounce rate calculated?

We don't calculate your bounce rate based on a fixed period of time, because different senders send at different rates. Instead, we look at what is called a *representative volume*, which represents a

reasonable amount of mail with which to evaluate your sending practices. To be fair to both high-volume and small-volume senders, the representative volume is different for each user and changes as the user's sending patterns change.

## Q6. Can I calculate my own bounce rate by using the information from the Amazon SES console or the GetSendStatistics API?

No. The bounce rate is calculated using representative volume (see Q5. Over what period of time is my bounce rate calculated? (p. 227)). Depending on your sending rate, your bounce rate can stretch farther back in time than the Amazon SES console or <code>GetSendStatistics</code> can retrieve. In addition, only emails to non-verified domains are considered when calculating your bounce rate. However, if you regularly monitor your bounce rates using those methods, you should still have a good indicator that you can use to catch problems before they get to levels that trigger a probation or suspension.

#### Q7. How can I find out which email addresses bounced?

Examine the bounce notifications that Amazon SES sends you. The email address to which Amazon SES forwards the notifications depends on how you sent the original messages, as described at Amazon SES Notifications Through Email (p. 105). You can also set up bounce notifications through Amazon Simple Notification Service (Amazon SNS), as described at Monitoring Using Amazon SES Notifications (p. 103). Note that simply removing bounced addresses from your list without any additional investigation might not solve the underlying problem. For information about what you can do to reduce bounces, see Q11. What can I do to minimize bounces? (p. 228).

## Q8. If I haven't been monitoring my bounces, can you give me a list of addresses that have bounced?

No. We cannot give you a comprehensive list. You should be regularly monitoring your bounces by email or through Amazon SNS.

#### Q9. How should I handle bounces?

You need to remove bounced addresses from your mailing list and stop sending mail to them immediately. If you are a small sender, it might be sufficient to simply monitor bounces through email and manually remove bounced addresses from your mailing list. If your volume is higher, you will probably want to set up automation for this process, either by programmatically processing the mailbox where you receive bounces, or by setting up bounce notifications through Amazon SNS. For more information, see Monitoring Using Amazon SES Notifications (p. 103).

#### Q10. Could my emails be bouncing because I've reached my sending limits?

No. Bounces have nothing to do with sending limits. If you try to exceed your sending limits, you will receive an error from the Amazon SES API or SMTP interface when you try to send an email.

#### Q11. What can I do to minimize bounces?

First, be sure that you are aware of your bounces (see Q7. How can I find out which email addresses bounced? (p. 228)). Then follow these guidelines:

- Do not buy, rent, or share email addresses. Use only addresses that specifically requested your mail.
- · Remove bounced email addresses from your list.
- When you ask for email addresses, ask twice and require a match to minimize typos.
- Use double opt-in to sign up new users. That is, when a new users sign up, send them a confirmation email that they need to click before receiving any additional mail. This prevents people from signing up other people as well as accidental signups.

- If you must send to addresses that you haven't mailed lately (and thus you can't be confident that the addresses are still valid), do so only with a small portion of your overall sending. For more information, see our blog post Never send to old addresses, but what if you have to?.
- Ensure that you are not structuring signups to encourage people to use fictional addresses. Either do not provide any value to new users until their email address is verified, or ask for their address only when they specifically sign up to receive mail.
- If you have an "email a friend" feature, be sure you use CAPTCHA or a similar mechanism to discourage automated use of the feature, and do not allow arbitrary content to be inserted by the user. For more information about CAPTCHA, see <a href="http://www.captcha.net/">http://www.captcha.net/</a>.
- If you are using Amazon SES for system notifications, ensure that you are sending the notifications to real addresses that can receive mail. Also consider turning off notifications that you do not need.
- If you are testing a new system, be sure you are either sending to real addresses that can receive
  email, or you are using the Amazon SES mailbox simulator. For more information, see Testing
  Amazon SES Email Sending (p. 202).

### Amazon SES Complaint FAQ

#### Q1. What is a complaint?

A complaint occurs when a recipient reports that they do not want to receive an email. They might have clicked the "This is spam" button in their email client, complained to their email provider, notified Amazon SES directly, or through some other method. This topic includes general information about complaints. If your notification contains specific information about the source of the complaints, also read the relevant topic: Amazon SES Complaints Through ISP Feedback Loops FAQ (p. 230), Amazon SES Complaints Directly from Recipients FAQ (p. 231), or Amazon SES Complaints Through Email Providers FAQ (p. 232).

#### Q2. Why do you care about my complaints?

High complaint rates are often used by entities such as ISPs, email providers, and anti-spam organizations as indicators that a sender is sending to recipients who did not specifically sign up to receive emails, or that the sender is sending content that is different from the type that recipients signed up for.

## Q3. What should I do if I receive a probation or suspension notice for my complaint rate?

Review your list acquisition process and the content of your emails to try to understand why your recipients might not appreciate your email. Once you have determined the cause, fix the underlying problem and appeal to get your case reevaluated. For information about the appeal process, see the FAQs on probation and suspension.

#### Q4. What can I do to minimize complaints?

First, be sure that you monitor the complaints that Amazon SES can notify you about, which are complaints that Amazon SES receives through ISP feedback loops (see Amazon SES Complaints Through ISP Feedback Loops FAQ (p. 230)). Then follow these guidelines:

- Do not buy, rent, or share email addresses. Use only addresses that specifically requested your mail.
- Use double opt-in to sign up new users. That is, when users sign up, send them a confirmation email that they need to click before receiving any additional mail. This prevents people from signing up other people as well as accidental signups.
- Monitor engagement with the mail you send and stop sending to recipients who do not open or click your messages.

- When new users sign up, be clear about the type of email they will receive from you, and ensure
  that you send only the type of mail that they signed up for. For example, if users sign up for news
  updates, do not send them advertisements.
- Ensure that your mail is well-formatted and looks professional.
- Ensure that your mail is clearly from you and cannot be confused for something else.
- Provide users an obvious and easy way to unsubscribe from your mail.

#### Amazon SES Complaints Through ISP Feedback Loops FAQ

This topic provides information about complaints that Amazon SES receives through feedback loops. For general information that applies to all types of complaints, see the Amazon SES Complaint FAQ (p. 229).

#### Q1. How is this type of complaint reported?

Most email client programs provide a button labeled "Mark as Spam," or similar, which moves the message to a spam folder and forwards it to the ISP. Additionally, most ISPs maintain an abuse address (e.g., abuse@example.net), where users can forward unwanted emails and request that the ISP take action to prevent them. If the Amazon SES has a feedback loop (FBL) set up with the ISP, then the ISP will send the complaint back to Amazon SES.

## Q2. Are these complaints included in the complaint rate statistic shown in the Amazon SES console and returned by the GetSendStatistics API?

Yes. Note, however, that the complaint rate statistic does not include complaints from ISPs that do not provide feedback to Amazon SES. Nevertheless, the complaint rate from domains that provide feedback is likely to be representative of the rest of your sending as well.

#### Q3. How can I be notified of these complaints?

You can be notified through email or through Amazon SNS notifications. See the set-up instructions in Monitoring Using Amazon SES Notifications (p. 103).

## Q4. What should I do if I receive a complaint notification through email or through Amazon SNS?

First, you need to remove addresses that generated complaints from your mailing list and stop sending mail to them immediately. Do not even send an email that says you have received the request to unsubscribe. You will probably want to set up automation for this process, either by programmatically processing the mailbox where you receive complaints, or by setting up complaint notifications through Amazon SNS. For more information, see Monitoring Using Amazon SES Notifications (p. 103).

Then, take a close look at your sending to determine why your recipients do not appreciate the mail you are sending, and address that underlying problem. For every person who complains, there are potentially dozens who didn't appreciate your mail who did not (or were not able to) complain. If all you do is remove the recipients who actually complain, you are not addressing the underlying problem with your sending.

## Q5. Do you disclose the Amazon SES complaint rate limits that trigger probation and suspension?

No, but you can find general complaint rate guidelines and tips on how to avoid complaints in the Amazon Simple Email Service Email Sending Best Practices white paper.

#### Q6. Over what period of time is my complaint rate calculated?

We don't calculate your complaint rate based on a fixed period of time, because different senders send at different rates. Instead, we look at what is called a *representative volume*, which represents

a reasonable amount of mail with which to evaluate your sending practices. To be fair to both high-volume and small-volume senders, the representative volume is different for each user and changes as the user's sending patterns change. Additionally, the complaint rate isn't calculated based on every email. It is calculated as the percentage of complaints on mail sent to domains that send complaint feedback to Amazon SES.

## Q7. Can I calculate my own complaint rate by using metrics from the Amazon SES console or the GetSendStatistics API?

No. There are two primary reasons for this:

- The complaint rate is calculated using representative volume (see Q6). Depending on your sending rate, your complaint rate can stretch farther back in time than the Amazon SES console or GetSendStatistics can retrieve. However, if you regularly monitor your complaint rates using those methods, you should still have a good indicator that you can use to catch problems before they get to levels that trigger a probation or suspension.
- When calculating complaint rate, not every email counts. Complaint rate is calculated as the
  percentage of complaints on mail sent to domains that send complaint feedback to Amazon SES.

#### Q8. How can I find out which email addresses complained?

Examine the complaint notifications that Amazon SES sends you through email or through Amazon SNS (see Monitoring Using Amazon SES Notifications (p. 103)). However, different ISPs provide differing amounts of information, and some ISPs redact the complained recipient's email address before passing the complaint notification to Amazon SES. To enable you to find the recipient's email address in the future, your best option is to store your own mapping between an identifier and the Amazon SES message ID that Amazon SES passes back to you when it accepts the email. Note that Amazon SES does not retain any custom message IDs that you add.

## Q9. If I haven't been monitoring my complaints, can you give me a list of addresses that have complained?

Unfortunately, we can't give you a comprehensive list. However, you can monitor future complaints by email or through Amazon SNS.

#### Q10. Can I get a sample email?

We cannot send you a sample email upon request, but you might find this information in the complaint notification. See the answer to Q8.

#### Amazon SES Complaints Directly from Recipients FAQ

This topic provides information about complaints that Amazon SES receives directly from recipients. For general information that applies to all types of complaints, see the Amazon SES Complaint FAQ (p. 229).

#### Q1. How is this type of complaint reported?

Multiple recipients directly contacted Amazon SES about your mail through email or some other means.

## Q2. Are these complaints included in the complaint rate statistic shown in the Amazon SES console and returned by the GetSendStatistics API?

No. The complaint rate statistic you retrieve using the Amazon SES console or the GetSendStatistics API only includes complaints that Amazon SES receives through ISP feedback loops. For more information about those types of complaints, see Amazon SES Complaints Through ISP Feedback Loops FAQ (p. 230).

## Q3. Why haven't I heard about these complaints through email feedback notifications or through Amazon SNS?

Email feedback forwarding and Amazon SNS notifications only include complaints that Amazon SES receives through ISP feedback loops. You will not receive notifications for complaints that recipients filed directly with Amazon SES.

#### Q4. How can I find out which email addresses complained?

We are unable to disclose the addresses of recipients who complained, but we can say that it is more than one recipient, and the number of complaints is significant when taking your current sending volume into consideration. However, rather than focusing on removing individual recipients from your list, you need to focus on finding and fixing the underlying problem. Start by reviewing your list acquisition process and the content of your emails to try to understand why your recipients might not appreciate your email.

#### Q5. Can I get a sample email?

Unfortunately, we are unable to provide an example of an email that triggered a recipient to directly complain.

#### Q6. I have received a probation notice for direct recipient complaints. What should I do?

As soon as possible, fix your system so that your mailing list only includes recipients who have specifically signed up to receive your mail, and ensure you are sending content that your recipients actually want. Then, please email us with the details of your changes so that we can start the process of re-evaluating your case. If three weeks pass and we don't hear from you at all, we will have to disable your sending if we are still getting complaints about your mail.

#### Amazon SES Complaints Through Email Providers FAQ

This topic provides information about complaints that Amazon SES receives through email providers (also called *mailbox providers*). For general information that applies to all types of complaints, see the Amazon SES Complaint FAQ (p. 229).

#### Q1. How is this type of complaint reported?

An email provider reported to Amazon SES that a significant number of its customers marked your emails as spam. The report was provided to Amazon SES through a means other than the feedback loops described in Amazon SES Complaints Through ISP Feedback Loops FAQ (p. 230).

## Q2. Are these complaints included in the complaint rate statistic shown in the Amazon SES console and returned by the GetSendStatistics API?

No. The complaint rate statistic you retrieve using the Amazon SES console or the <code>GetSendStatistics</code> API only includes complaints that Amazon SES receives through ISP feedback loops.

## Q3. Why haven't I heard about these complaints through email feedback notifications or through Amazon SNS?

Email feedback forwarding and Amazon SNS notifications only include complaints that Amazon SES receives through ISP feedback loops.

#### Q4. How can I find out which email addresses complained?

Email providers typically do not disclose this information. However, rather than focusing on removing individual recipients from your list, you need to focus on finding and fixing the underlying problem. Start by reviewing your list acquisition process and the content of your emails to try to understand why your recipients might not appreciate your email.

#### Q5. Can I get a sample email?

No. Email providers typically do not provide an example email.

## Q6. I have received a probation or shutdown notice for this type of complaint. What should I do?

Fix your system so that your mailing list only includes recipients who have specifically signed up to receive your mail, and ensure that the email content itself is something your recipients actually want. Then, please email us with the details of your changes so that we can start the process of re-evaluating your case. If you are on probation and three weeks pass and we don't hear from you at all, we will have to disable your sending if we are still getting complaints about your mail. If you appealing a shutdown, then the information you send us needs to convince us that if you start sending again, the problem will no longer occur.

### Amazon SES Spamtrap FAQ

#### Q1. What are spamtraps?

A spamtrap is a special email address maintained by an email provider, ISP, or anti-spam organization that is guaranteed not to have a human being behind it. Because that address will never legitimately be signed up to receive email, the organizations that maintain these spamtraps know that anyone who sends mail to any of these addresses is likely engaging in questionable email practices.

#### Q2. How are spamtraps set up?

Spamtrap addresses can be set up in multiple ways. They can be converted from addresses that were once valid, but have been unused (and bouncing) for an extended period of time. They can also be addresses that were set up just to be spamtraps. They can be unusual addresses that are hard to guess, and sometimes they are addresses that are close to real addresses (for example, introducing a typo into a common domain name). Often, but not always, spamtraps are "seeded" into the world by putting them on the internet in a variety of ways.

#### Q3. How does Amazon SES know if I am sending to spamtraps?

Certain organizations that operate spamtraps send Amazon SES notifications when their spamtraps are hit by Amazon SES senders.

#### Q4. How does Amazon SES use the spamtrap reports?

We review the reports, and if we find enough evidence that you have a problem with sending to spamtraps, we will put you on probation and ask you to fix the underlying problem. If you do not fix the problem in the probation period, your account will be suspended. Also, if your spamtrap problem is very severe, you might be immediately suspended without a probation period. As with any suspension, we will send you a notification at that time.

## Q5. What should I do if I receive a probation or suspension notice for sending to spamtraps?

Fix the underlying problem and appeal to get your case reevaluated. For information about the appeal process, see the FAQs on probation and suspension. Due to the way spamtrap sending is reported, it will take a minimum of three weeks before we can confirm that a fix you have put in place has succeeded

## Q6. How many spamtrap hits can I have before I am put on probation or suspended?

Spamtrap hits are a very negative sign, so it takes only a small number of them to indicate that you are engaging in questionable sending practices.

#### Q7. Do you disclose the spamtrap addresses?

No. Spamtrap organizations disclose only the occurrence of spamtrap hits, not the actual spamtrap addresses. This is one of the measures they take to keep spamtrap addresses confidential and effective.

#### Q8. What can I do to avoid sending to spamtraps?

To reduce the risk of sending to spamtraps, follow these guidelines:

- · Do not buy, rent, or share email addresses. Use only addresses that specifically requested your mail.
- Ensure that you ask for the email address twice to reduce the chance of typos.
- Use double opt-in to sign up new users. That is, when users sign up, send them a confirmation email that they need to click before receiving any additional mail.
- Ensure that you remove addresses that hard bounce from your list, so that they are removed long before they are converted to spamtraps.
- Ensure that you are monitoring engagement by your recipients, and stop sending to recipients who
  have not engaged with your emails or website recently. Time frames for what an "engaged user" is
  depend on your use case, but generally speaking if users haven't opened or clicked your emails in
  several months, you should consider removing them unless you have evidence that they do want
  your mail.
- Be very careful with reengagement campaigns where you intentionally contact people who have not interacted with you recently. These efforts tend to be highly risky, and can often cause problems not only with spamtrap sending, but also with bounces and complaints.
- Send an opt-in message to your entire mailing list and keep only the recipients who click on the
  verification link. In addition to removing inactive recipients from your list, this procedure will remove
  spamtrap addresses as well. However, we do not recommend using this technique if you think
  that your mailing list might contain a lot of bad addresses and/or you already have a problem with
  bounces, because it might cause your bounce rate to reach the point at which your sending is put on
  probation or shut down.

### Amazon SES Manual Investigation FAQ

## Q1. I received a probation or shutdown notice for a manual investigation. What does that mean?

An Amazon SES investigator has identified a significant problem with your sending. Typical problems include, but are not limited to, the following:

- Your sending violates the AWS Acceptable Use Policy (AUP).
- Your emails appear to be unsolicited.
- · Your content is associated with a use case that Amazon SES does not support.

If the problem is correctable, your account is put on probation and you are given a certain amount of time (rather than a certain volume of mail, as with bounces and complaints) to correct the problem. If the problem is uncorrectable, your account is suspended without a probation period.

#### Q2. Why would you do a manual investigation?

There are a variety of reasons. These include, but are not limited to, the following:

- · Recipients contact Amazon SES to complain about your emails.
- We detect a significant change in your sending patterns.
- The spam filters of Amazon SES flag a significant portion of your emails.

## Amazon Simple Email Service Developer Guide IP Blacklist FAQ

The probation or suspension notification indicates the issue at a high level. For some problems, we are able to provide more specific details.

#### Q3. What are "unsolicited" emails?

Unsolicited emails are emails that the recipient did not specifically sign up for. This includes cases in which a recipient signs up for a certain type of mail (for example, notifications), and instead is sent a different type of mail (for example, advertisements). If the probation or suspension notice indicates that unsolicited sending is your problem, you should provide the following information in your appeal:

- Are all the messages that you send specifically requested by the recipient, and do they comply with the AUP?
- Have you acquired email addresses in any way other than a customer specifically interacting with you or your website and requesting emails from it? You should explain how you accumulated your mailing list.
- How do your subscribe and unsubscribe processes work? You should include your opt-in and opt-out links.

Also, feel free to provide any other information you might have to assure us that your email list was accumulated and is managed using the practices described in the Amazon Simple Email Service Email Sending Best Practices white paper.

## Q4. What should I do if I receive a probation or suspension notice for a manual investigation?

As with any probation or suspension, fix the underlying problem that is causing the issue specified in the probation or suspension notice, and then appeal to get your case reevaluated. For information about the appeal process, see the FAQs on probation and suspension.

#### Q5. What types of problems do you view as "correctable?"

Generally, we believe the situation is correctable if you have a history of good sending practices, and if there are steps you can take to eliminate the problematic sending while continuing the bulk of your sending. For example, if you are sending three different types of email and only one type is problematic, you might be able to simply stop the problematic sending and continue with the rest of your sending.

#### Q6. What if I cannot find the source of the problem?

You can respond to the notification (or email ses-enforcement@amazon.comfrom the email address associated with your AWS account) and request a sample of the mail that caused the issue.

### Amazon SES IP Blacklist FAQ

Mailbox providers aim to protect their users from receiving spam. To determine whether an incoming email is spam, mailbox providers examine various characteristics of the email. One of the methods they use is to check whether the IP address that sent the email is on an *IP blacklist*. An IP blacklist, also known as *realtime blackhole list (RBL)* or *DNS-based blackhole list (DNSBL)*, is a list of IP addresses suspected to send spam. If the IP address from which the email was sent is on a blacklist that a mailbox provider uses, the mailbox provider might bounce the email or drop it entirely. Various organizations compile blacklists. Mailbox providers choose which of these blacklists they use. Some blacklists are more widely used than others.

As with IP addresses of other email service providers, Amazon SES IP addresses occasionally appear on blacklists. This topic describes how blacklists impact your sending with Amazon SES.

#### Note

This topic is about blacklists that mailbox providers use to block incoming mail from email service providers such as Amazon SES. If you are looking for information about how Amazon SES blocks *outgoing* mail to recipient addresses that have previously bounced, see Removing an Email Address from the Amazon SES Suppression List (p. 215).

## Q1. How do I know if blacklisting is preventing recipients from receiving my emails?

If your sending is impacted by the blacklisting of an Amazon SES IP address, you will most likely receive a bounce notification that contains a message indicating that your email was rejected because of a listing on a blacklist. In most cases, the bounce message includes the name or URL of the blacklist. An example of this type of message is "Message rejected due to IP [0.0.0.0] listed on RBL [X]". If you do not see this type of message in your bounce notifications, it is unlikely that a blacklist is impacting your sending.

### Q2. What does Amazon SES do about blacklisting?

We carefully and continually monitor the reputation of our IP address space. We work closely with mailbox providers and blacklist operators to identify and mitigate blacklistings in parallel with our routine compliance processes to remove offending users from our system.

Blacklist operators set their own listing and delisting policies, which do not always comply with the recommendations in RFC 6471, so we cannot provide a guarantee or timeframe in which a blacklisting will be resolved. In particular, we are aware that portions of our IP address space are sometimes listed on SORBS, UCEPROTECT, and SpamCannibal. Although we work with the data they provide to mitigate and resolve the listings, we cannot estimate the time to resolution.

### Q3. Are all blacklists equally important?

No. Large mailbox providers typically use reputable blacklists such as Spamhaus, whereas smaller mailbox providers who aren't aware of which blacklists are reputable might use less reputable blacklists. A Spamhaus listing is likely to result in mail being blocked at major mailbox providers, while a listing on SORBS, UCEPROTECT, or SpamCannibal might not have much impact on your sending. A service that asks you to pay for delisting or does not accept delist requests is unlikely to be used by major mailbox providers.

## Q4. What should I do if I notice that an Amazon SES IP address is on a blacklist?

Rest assured that we are aware of the listing, and are working towards a resolution. However, remember that if you do not receive bounce notifications that contain a message about blacklisting, it is very unlikely that a blacklisting is impacting your sending. If your bounce notifications do indicate that a SORBS, UCEPROTECT, or SpamCannibal listing is impacting your sending, we recommend that you contact the mailbox provider and make sure that it is not using any of these as the sole criteria for blocking IP addresses. For example, SORBS recommends against relying on SORBS as the sole criteria.

## Q5. Emails I send are being put in the junk folder. Could this be because an Amazon SES IP address is on a blacklist?

It is unlikely that your sending is impacted by blacklisting unless your bounce notifications contain a message indicating that blacklisting is the reason for the rejection of the message.

## Receiving Email with Amazon SES

Amazon Simple Email Service (Amazon SES) is a mail server that can both send and receive mail on behalf of your domain. When you use Amazon SES to receive your mail, Amazon SES handles underlying mail-receiving operations, such as:

- · communicating with other mail servers
- scanning for spam and viruses
- · rejecting mail from untrusted sources
- · accepting mail for recipients in your domain

As part of the AWS infrastructure, Amazon SES can also take action on your mail, such as delivering it to an Amazon S3 bucket, publishing it to an Amazon SNS topic, calling your custom code through AWS Lambda, integrating with Amazon WorkMail, or bouncing the mail back to the sender.

The following sections contain the information you need to understand, set up, and use Amazon SES to receive your mail.

- Email-Receiving Concepts (p. 237)
- Getting Started Receiving Email (p. 239)
- Setting Up Email Receiving (p. 250)
- Managing Email Receiving (p. 267)

For technical discussions about various Amazon SES topics, visit the Amazon SES blog. To browse and post questions, go to the Amazon SES forum.

## **Amazon SES Email-Receiving Concepts**

When you use Amazon SES as your email receiver, you must tell the service what to do with your mail. The primary method, which gives you fine-grained control over your mail, is to specify the actions to take based on the recipient. The other method is to block or allow mail based on the originating IP address. This topic describes both methods.

### **Recipient-Based Control**

The primary way to control your incoming mail is to specify how mail is handled based on its recipient. For example, if you own *example.com*, you can specify that mail for *user@example.com* should

bounce, and that all other mail for *example.com* and its subdomains should be delivered. The list of recipients you provide is called the *condition*.

You set up *receipt rules* to specify how to handle the mail when a condition is satisfied. A receipt rule consists of a condition and an ordered list of actions. If the recipient to whom the incoming mail is addressed matches a recipient specified in the condition, then Amazon SES performs the actions specified in the rule. The following actions are available:

- **S3 action**—Delivers the mail to an Amazon S3 bucket and, optionally, notifies you through Amazon SNS.
- SNS action—Publishes the mail to an Amazon SNS topic.

#### Note

The SNS action includes a complete copy of the email content in the Amazon SNS notifications. The other Amazon SNS notifications mentioned here simply notify you of email delivery; they contain information about the email, not the email content itself.

- Lambda action—Calls your code through a Lambda function and, optionally, notifies you through Amazon SNS.
- **Bounce action**—Rejects the email by returning a bounce response to the sender and, optionally, notifies you through Amazon SNS.
- Stop action—Terminates the evaluation of the receipt rule set and, optionally, notifies you through Amazon SNS.
- Add header action—Adds a header to the received email. You typically use this action only in combination with other actions.
- WorkMail action—Handles the mail with Amazon WorkMail. You will typically not use this action directly because Amazon WorkMail takes care of the setup.

Receipt rules are grouped together into *receipt rule sets*. You can define multiple receipt rule sets for your AWS account, but only one receipt rule set is active at any time. The following figure shows how receipt rules, receipt rule sets, and actions relate to each other.

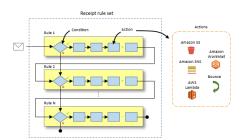

### **IP Address-Based Control**

You can control your mail flow on a broader level by setting up *IP address filters*. IP address filters are optional and enable you to specify whether to accept or reject mail originating from an IP address or range of IP addresses. Your IP address filters can include *block lists* (IP addresses from which you want to block incoming mail) and *allow lists* (IP addresses from which you want to always accept mail). IP address filters are useful for blocking spam. Amazon SES maintains its own block list of IP addresses known to send spam, but you can choose to receive mail from those IP addresses by adding them to your allow list.

#### Note

If you want to allow mail that originates from an Amazon EC2 IP address, you must add it to your allow list. All mail originating from Amazon EC2 is blocked by default.

### **Email-Receiving Process**

When Amazon SES receives an email for your domain, the following events occur:

- Amazon SES first looks at the IP address of the sender. Amazon SES allows the mail to pass this stage unless:
  - The IP address is in your block list.
  - The IP address is in the Amazon SES block list and not on your allow list.
- 2. Amazon SES examines your active receipt rule set to determine whether any of your receipt rules contain a condition that matches any of the incoming email's recipients.
- If there aren't any matches, Amazon SES rejects the mail. Otherwise, Amazon SES accepts the mail.
- 4. If Amazon SES accepts the mail, it evaluates your active receipt rule set. All of the receipt rules that match at least one of the recipient conditions are applied in the order that they are defined, unless an action or a receipt rule explicitly terminates evaluation of the receipt rule set.

Now that you have an overview of the process, you can get started by going to Setting Up Email Receiving (p. 250).

# Getting Started Receiving Email with Amazon SES

In this tutorial, you will set up Amazon SES to receive email for a domain that you have registered with Amazon Route 53, and deliver the email to an Amazon S3 bucket.

#### **Topics**

- Step 1: Before You Begin (p. 239)
- Step 2: Verify Your Domain (p. 240)
- Step 3: Set up a Receipt Rule (p. 242)
- Step 4: Send an Email (p. 246)
- Step 5: View the Received Email (p. 247)
- Step 6: Clean Up (p. 250)

### Step 1: Before You Begin

Before you can start this tutorial, you must sign up for an AWS account (if you don't already have one), and register the domain you want to receive email for with Amazon Route 53. The following sections describe where to accomplish those tasks.

### Sign Up

If you already have an AWS account, skip to the next section: Register a Domain with Amazon Route 53 (p. 240). Otherwise, follow these steps.

#### To sign up for an AWS account

- 1. Open http://aws.amazon.com/, and then choose Create an AWS Account.
- Follow the online instructions.

Part of the sign-up procedure involves receiving a phone call and entering a PIN using the phone keypad.

### Register a Domain with Amazon Route 53

In this tutorial, you will receive email for a domain that you have registered with Amazon Route 53. To get this domain, you can either register a new domain or transfer an existing domain. Transferring an existing domain can take several days.

Next step: Step 2: Verify Your Domain (p. 240)

### Step 2: Verify Your Domain

Before you can receive email for a domain using Amazon SES, you must prove that you own the domain by verifying it with Amazon SES. Although Amazon SES enables you to verify single email addresses, you must verify a domain if you want to use Amazon SES for email receiving. You can verify and receive email with Amazon SES for any domain that you own, but it is easier to set up a domain that you have registered with Amazon Route 53.

#### To verify a domain with Amazon SES

- Sign in to the AWS Management Console using the AWS account that you used to register your domain with Amazon Route 53, and open the Amazon SES console at https:// console.aws.amazon.com/ses.
- 2. In the left navigation pane, under **Identity Management**, choose **Domains**. Then, in the content pane, choose **Verify a New Domain**.

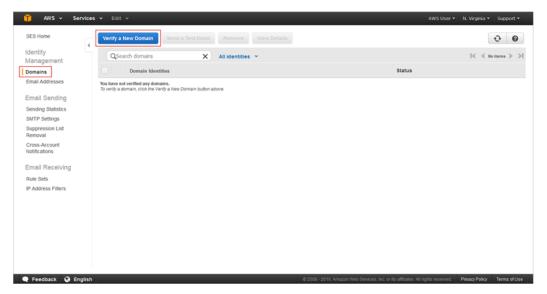

 Enter the name of the domain that is registered in Amazon Route 53, leave Generate DKIM Settings unselected (it is for email sending), and then choose Verify This Domain.

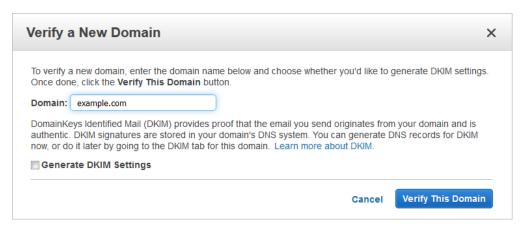

4. On the **Verify a New Domain** page, which displays the records you must add to your DNS server, choose **Use Route 53**.

#### Note

If you do not see **Use Route 53**, then your domain is not registered with Amazon Route 53, which is a prerequisite for this tutorial.

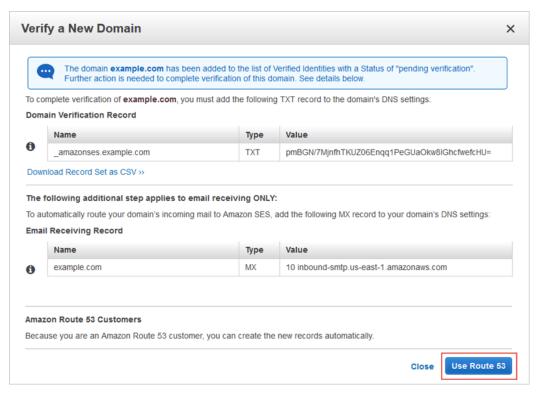

 On the Use Route 53 page, choose Domain Verification Record, choose Email Receiving Record, and choose the hosted zone you want to use.

#### **Important**

If you have already set up mail exchanger (MX) records for your domain, the next step will replace your old MX records with new records. MX records specify the mail server that you want to accept emails on behalf of your domain.

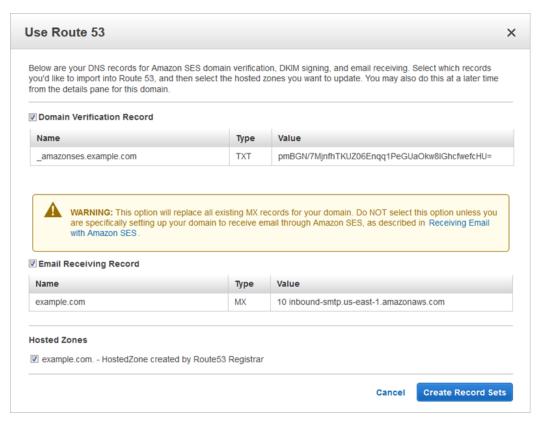

- 6. Choose Create Record Sets. You will go back to the Domain Identities list.
- 7. Wait a few minutes, and then refresh the **Domain Identities** list by using the refresh button near the top right of the content pane. Confirm that the status of the domain is **verified**.

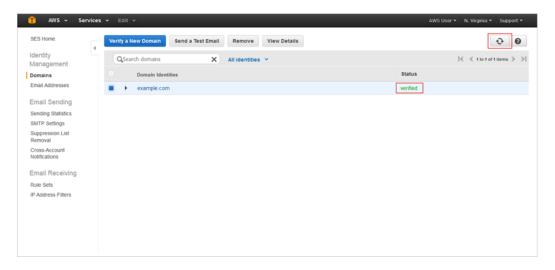

Next step: Step 3: Set up a Receipt Rule (p. 242)

### Step 3: Set up a Receipt Rule

To use Amazon SES as your email receiver, you must have at least one active *receipt rule set*. A receipt rule set is an ordered collection of *receipt rules* that specify what Amazon SES should do with

mail it receives across all of your verified domains. Because you are setting up email receiving with Amazon SES for the first time, Amazon SES automatically creates a default receipt rule set for you, so you can jump into creating a receipt rule. The receipt rule you create will belong to the default receipt rule set.

#### To create a receipt rule

 In the left navigation pane, under Email Receiving, choose Rule Sets. Then, in the content pane, choose Create a Receipt Rule.

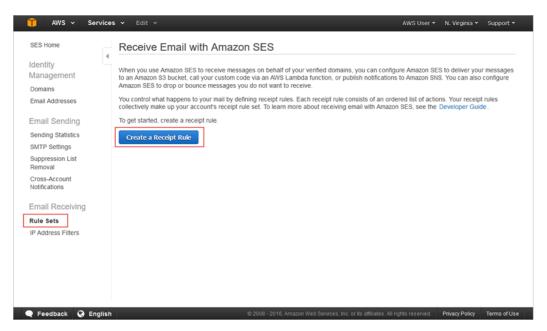

2. On the **Recipients** page, choose **Next Step**. Because you aren't adding any recipients, this receipt rule will handle mail for all recipients in all of your verified domains.

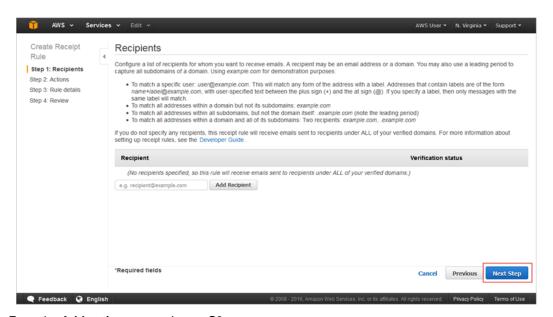

3. From the Add action menu, choose S3.

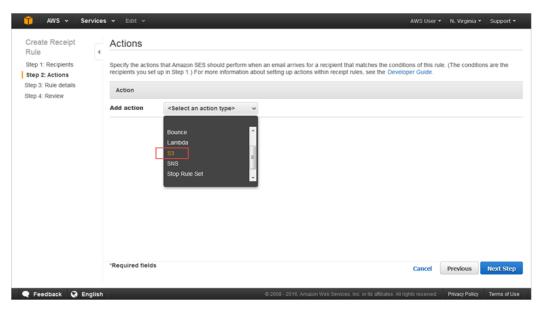

4. For S3 bucket, choose Create S3 bucket.

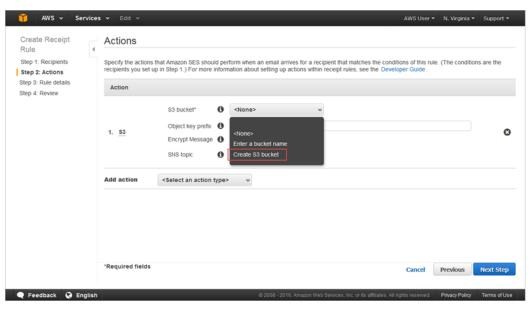

- For Bucket Name, enter a new bucket name. Bucket names must comply with the following requirements.
  - Can contain lowercase letters, numbers, periods (.), and hyphens (-).
  - · Must be unique across all of AWS.
  - Must start with a number or letter.
  - Must be between 3 and 63 characters long.
  - Must not contain underscores (\_), end with a hyphen, or be formatted as an IP address (e.g., 192.168.5.4).
  - Cannot contain two, adjacent periods or dashes next to periods.

Next, choose Create Bucket.

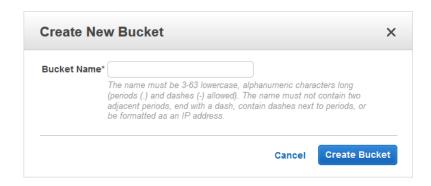

#### Note

Because you are creating the Amazon S3 bucket using the Amazon SES console, Amazon SES automatically sets up the policy required to give Amazon SES permission to write to the bucket. However, if you choose an Amazon S3 bucket that already exists, you must explicitly give Amazon SES permission to write to the bucket by attaching a policy to the bucket using the Amazon S3 console or API.

Leave all other options at their default settings for the simplicity of this tutorial, and choose Next Step.

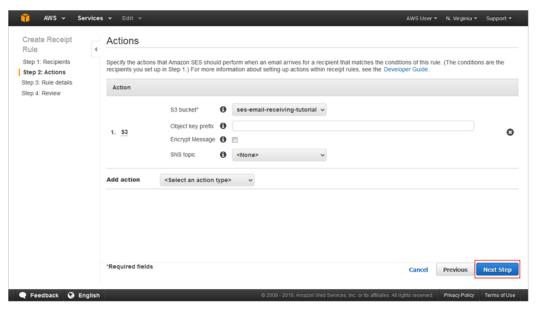

7. On the **Rule Details** page, for the rule name, type **my-rule**, leave all other options at their default settings, and then choose **Next Step**.

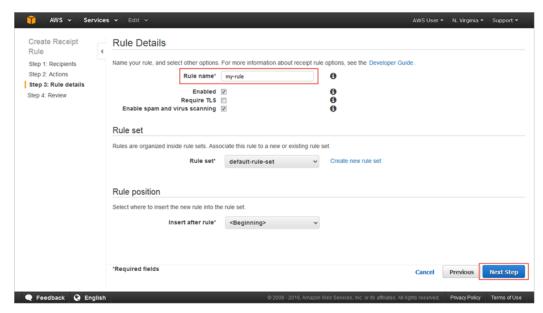

On the Review page, choose Create Rule.

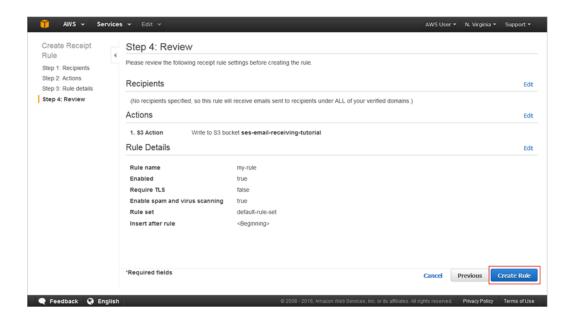

Next step: Step 4: Send an Email (p. 246)

### Step 4: Send an Email

Sign in to the email client that you use to send email, and then send an email to an email address in the domain for which you set up email receiving.

Next step: Step 5: View the Received Email (p. 247)

## Step 5: View the Received Email

1. In the upper left of the AWS Management Console, choose the AWS icon, and then, under **Storage** & **Content Delivery**, choose **S3**.

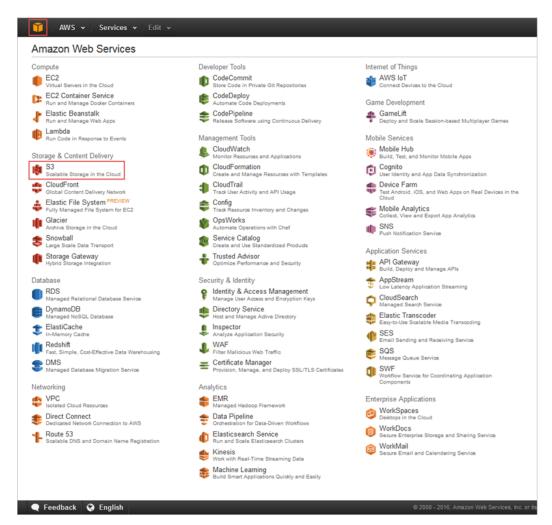

2. In the Amazon S3 console, choose the bucket that you created when you set up Amazon SES email receiving earlier in this tutorial.

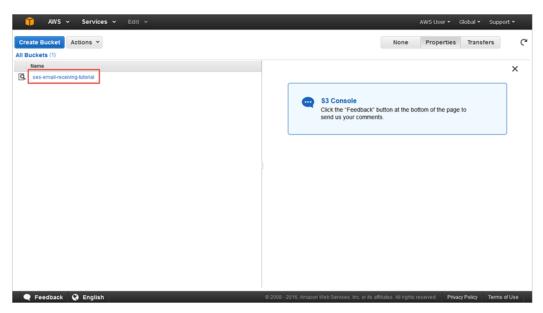

3. In the bucket, find the received email. The name of the email will be an alphanumeric string. The bucket will also contain an item with the name AMAZON\_SES\_SETUP\_NOTIFICATION, which you can ignore.

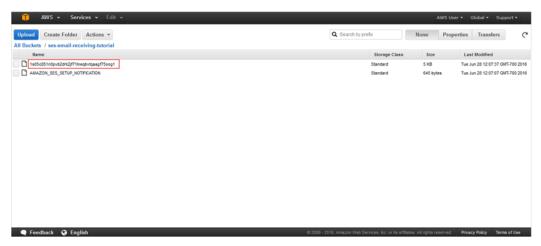

4. To download the email to your computer, choose the box to the left of the email, and then choose **Download** from the menu.

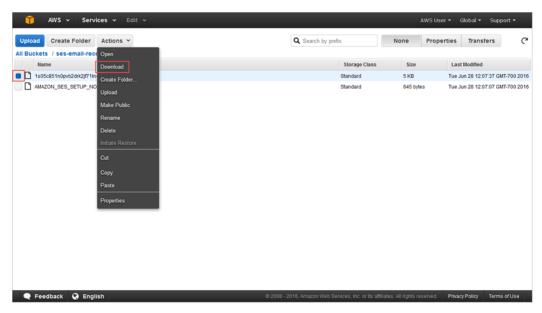

5. Open the email in a text editor. The email will be in a raw format, which is typically Multipurpose Internet Mail Extensions (MIME). To decode MIME, you must use your own application.

```
Return-Path: .prvs-980ffalSa-sender@example.com-
Received: from smtp-fw-2101.amazon.com (smtp-fw-2101.amazon.com [72,21.196,25])
by inhound-smtp.us-east-1.amazonas.com with SMTP id Odgon3ksleqnjfjr7aflffg3ld526ddkOtnvrgol
for recipient@example.com;
Tue, 28 Jun 2016 23:14:113-0000 (UTC)

X-555-virus-verdict: PASS
Received-SF: pass (spcfcheck: domain of amazon.com designates 72.21.196.25 as permitted sender) client-
ip=72.21.196.25; envelope-fromeprvs-980ffalSa-sender@example.com; helo-smtp-fw-2101.amazon.com;
Authentication-Results amazons.com; com designates 72.21.196.25 as permitted sender) client-
ip=72.21.196.25; envelope-fromeprvs-980ffalSa-sender@example.com; helo-smtp-fw-2101.amazon.com;
Authentication-Results amazons.com;
Comparison-results amazons.com;
OKJM-Signature: v=1; a=rsa-sha256; c=relaxed/relaxed;
Comparison-results amazons.com;
OKJM-Signature: v=1; a=rsa-sha256; c=relaxed/relaxed;
Comparison-results amazons.com;
OKJM-Signature: v=1; a=rsa-sha256; c=relaxed/relaxed;
Comparison-results amazons.com;
OKJM-Signature: v=1; a=rsa-sha256; c=relaxed/relaxed;
Comparison-results amazons.com;
OKJM-Signature: v=1; a=rsa-sha256; c=relaxed/relaxed;
Comparison-results amazons.com;
OKJM-Signature: v=1; a=rsa-sha256; c=relaxed/relaxed;
Comparison-results amazons.com;
OKJM-Signature: v=1; a=rsa-sha256; c=relaxed/relaxed;
Comparison-results amazons.com;
OKJM-Signature: v=1; a=rsa-sha256; c=relaxed/relaxed;
Comparison-results amazons.com;
OKJM-Signature: v=1; a=rsa-sha256; c=relaxed/relaxed;
Comparison-results amazons.com;
OKJM-Signature: v=1; a=rsa-sha256; c=relaxed/relaxed/
```

Next step: Step 6: Clean Up (p. 250)

## Step 6: Clean Up

After you have completed this tutorial, you should clean up the following settings and resources to avoid incurring additional charges.

## Amazon SES Receipt Rule Set

If you no longer want Amazon SES to receive mail for your domain, you must disable your active receipt rule set.

#### Amazon S3 Bucket

If you no longer want the Amazon S3 bucket that you created, you can delete it. However, you cannot delete an Amazon S3 bucket that has items in it, so you must first delete the contents of the bucket, and then delete the bucket. For more information about deleting folders and buckets, see Delete an Object and Bucket in the Amazon S3 Getting Started Guide.

#### Amazon Route 53 Domain

If you no longer want Amazon Route 53 to register your domain, you can delete the registration or transfer your domain to another registrar.

## Setting Up Amazon SES Email Receiving

This section describes what you need to do to configure Amazon SES to receive your mail. For example, you should first consider how you want to receive, filter, and process your mail, because those decisions will affect how you configure Amazon SES. You also need to verify your domain with Amazon SES to prove that you own it, and point your domain to Amazon SES for incoming mail. Another step is to give Amazon SES permission to access any required AWS resources. Then you configure email receiving by creating a receipt rule set, receipt rules, and optionally, IP address filters.

All of these steps are explained in the following topics.

- 1. Considering Your Use Case (p. 250)
- 2. Verifying Your Domain (p. 252)
- 3. Publishing an MX Record (p. 253)
- 4. Giving Permissions (p. 253)
- 5. Creating IP Address Filters (p. 255)
- 6. Creating a Receipt Rule Set (p. 256)
- 7. Creating Receipt Rules (p. 256)

To see where these tasks fit into the overall email-receiving process, see Email-Receiving Concepts (p. 237).

# Considering Your Use Case for Amazon SES Email Receiving

Before you set up Amazon SES to receive your mail, you might find it helpful to consider the following questions.

#### **Email Content**

· How do you want Amazon SES to pass you the email content?

Amazon SES can provide you the email content in two ways: it can store the emails in an Amazon S3 bucket that you specify, or it can send you an Amazon SNS notification that contains a copy of the email. Amazon SES delivers you the raw, unmodified email, which is typically in Multipurpose Internet Mail Extensions (MIME) format. For more information about MIME format, see RFC 2045.

· How large of a limit on email size do you need?

If you choose to store emails in an Amazon S3 bucket, the maximum email size (including headers) is 30 MB. If you choose to receive your emails through Amazon SNS notifications, the maximum email size (including headers) is 150 KB.

· How do you want to trigger the processing of your mail?

After your mail is delivered, you will want to process it with your own code. For example, your application might convert the base 64-encoded email into a displayable format and then make it available to an end user through an email client. There are a couple of ways you can start the process:

 If your emails are delivered to Amazon S3, your application can listen for Amazon SNS notifications generated by S3 actions, extract the message ID of the email from the notifications, and then use the message ID to retrieve the email from Amazon S3.

Alternatively, you can incorporate email processing into your receipt rules by writing a Lambda function. In this case, your receipt rule should first write the email to Amazon S3, and then trigger the Lambda function. Lambda actions can be executed synchronously or asynchronously from within your receipt rules, depending on whether the Lambda function needs to return a result that influences how other actions are executed. We recommend that you use asynchronous execution unless synchronous is absolutely necessary for your use case. For more information about AWS Lambda, see the AWS Lambda Developer Guide.

- If your emails are delivered through an Amazon SNS notification by using the SNS action, your
  application can listen for Amazon SNS notifications, and then extract the email messages from the
  notifications.
- · Do you want the emails to be encrypted?

Amazon SES integrates with AWS Key Management Service (AWS KMS) to optionally encrypt the mail it writes to your Amazon S3 bucket. Amazon SES uses client-side encryption to encrypt your mail before writing it to Amazon S3. This means that you must decrypt the content on your side after retrieving the mail from Amazon S3. The AWS SDK for Java and AWS SDK for Ruby provide a client that can handle the decryption for you. Amazon SES can encrypt the emails for you only if you choose for your emails to be delivered to an Amazon S3 bucket.

#### **Unwanted Mail**

· At what point in the email-receiving process do you want to reject unwanted mail?

You can reject emails at two points in the email-receiving process: during the SMTP conversation with the sender's mail server, and after delivery when you can examine the email's properties. You are not billed for any mail that is rejected during the SMTP conversation, so it is to your advantage to reject as much unwanted mail as possible at that time. You can reject emails during the SMTP conversation with IP address filters and receipt rules, both of which are described in Email-Receiving Concepts (p. 237).

After the SMTP conversation, Amazon SES performs virus scanning, spam scanning, and authentication checks for DomainKeys Identified Mail (DKIM) and Sender Policy Framework (SPF) and makes the verdicts available to you so you can decide whether you trust the email. If you don't

#### Amazon Simple Email Service Developer Guide Verifying Your Domain

trust the email, you can drop it or send a bounce response to the sender. You will be billed for the email because this decision point occurs after Amazon SES delivered the email to you.

· Do you want to filter your emails based on any property other than recipient or IP address?

You can write complex message-matching conditions using synchronously-executed Lambda functions (invoked as "RequestResponse") and then incorporate the Lambda functions into your receipt rules. The return value of the Lambda function indicates whether the evaluation of the receipt rule and receipt rule set should continue. For example, you can have a receipt rule that drops mail that Amazon SES flags as spam.

## Using Other AWS Services

· Have you set up the appropriate permissions?

If you want your mail to be delivered to an Amazon S3 bucket, published to an Amazon SNS topic you don't own, trigger a Lambda function, or use a custom master AWS KMS key, you need to give Amazon SES permission to access those resources. To give Amazon SES access, you create policies on resources from the consoles or APIs for those AWS services. For more information Giving Permissions (p. 253).

#### Mail Streams

· How do you want to divide your mail stream?

Your domain most likely receives different classes of mail. For example, some of your domain's mail, such as an email to *user@example.com*, might be intended for a personal inbox. Other mail, such as an email to *unsubscribe@example.com*, might be better directed to automated systems instead. You can use receipt rules to divide your incoming mail so that it can be processed differently. For information about how to set up receipt rules, see Creating Receipt Rules (p. 256).

# Verifying Your Domain for Amazon SES Email Receiving

As with any domain you want to use for sending or receiving email with Amazon SES, you must first prove that you own it. The verification procedure, which includes initiating domain verification with Amazon SES and then publishing a TXT record to your DNS server, is described in Verifying Domains in Amazon SES (p. 41).

#### **Note**

Although Amazon SES enables you to verify single email addresses, you must verify a domain if you want to use Amazon SES for email receiving.

You can also start the domain verification process when you set up receipt rules in Creating Receipt Rules (p. 256). The recipient list will indicate which recipients are not verified, and enable you to initiate verification. In any case, you must complete domain verification by publishing a TXT record to your DNS server, as described in Amazon SES Domain Verification TXT Records (p. 44).

You can confirm that your email address or domain is verified by looking at its status in the **Email Address Identities** or **Domain Identities** list in the Amazon SES console or by using the Amazon SES GetIdentityVerificationAttributes API.

# Publishing an MX Record for Amazon SES Email Receiving

A *mail exchanger (MX) record* is a record on your domain's name server that points to a mail server to handle your domain's email. To specify Amazon SES as your email receiver, you can publish an MX record to point to the Amazon SES email-receiving endpoint for the region you want to use. (For example, the endpoint for US West (Oregon) is *inbound-smtp.us-west-2.amazonaws.com.*) For a list of Amazon SES endpoints, see Regions and Amazon SES (p. 308).

Although you are not required to publish an MX record to receive mail through Amazon SES, if you don't publish the record, Amazon SES will receive mail for your domain only if you explicitly route it to Amazon SES.

# Giving Permissions to Amazon SES for Email Receiving

To enable Amazon SES to write emails to your Amazon S3 bucket, use an AWS KMS key to encrypt your emails, call your Lambda function, or publish to an Amazon SNS topic of another account, Amazon SES must have permission to access those resources. You give permission by attaching a policy to the resource. This topic provides example policies.

## Give Amazon SES Permission to Write to Your Amazon S3 Bucket

To allow Amazon SES to write to your Amazon S3 bucket, use the Amazon S3 console or API to attach a policy to the bucket. The following policy gives Amazon SES permission to write objects to an Amazon S3 bucket. Replace ACCOUNT-ID-WITHOUT-HYPHENS with your 12-digit AWS account ID, and BUCKET-NAME with the name of your Amazon S3 bucket. For more information about attaching policies to Amazon S3 buckets, see the Amazon S3 Developer Guide.

```
"Version": "2008-10-17",
    "Statement": [
            "Sid": "GiveSESPermissionToWriteEmail",
            "Effect": "Allow",
            "Principal": {
                "Service": [
                     "ses.amazonaws.com"
            },
            "Action": [
                "s3:PutObject"
            ],
            "Resource": "arn:aws:s3:::BUCKET-NAME/*",
            "Condition": {
                "StringEquals": {
                     "aws:Referer": "ACCOUNT-ID-WITHOUT-HYPHENS"
            }
        }
    ]
}
```

## Give Amazon SES Permission to Use Your AWS KMS Master Key

For Amazon SES to encrypt your emails, it must have permission to use the AWS KMS key that you specified when you set up your receipt rule. You can either use the default master key (aws/ses) in your account or a custom master key you create. If you use the default master key, you don't need to perform any steps to give Amazon SES permission to use it. If you use a custom master key, you need to give Amazon SES permission to use it by adding a statement to the key's policy. The policy statement includes conditions that are designed to ensure that Amazon SES can only use your custom master key when certain values are present in the request to AWS KMS; specifically:

- aws:ses:source-account—The AWS account ID on behalf of which Amazon SES received the email.
- aws:ses:message-id-The Amazon SES message ID of the received email.
- aws:ses:rule-name—The name of the receipt rule that was used to encrypt the email.

Paste the following policy statement into the key policy to permit Amazon SES to use your custom master key when Amazon SES receives email on behalf of your AWS account. Replace ACCOUNT-ID-WITHOUT-HYPHENS with your 12-digit AWS account ID.

```
{
    "Sid": "AllowSESToEncryptMessagesBelongingToThisAccount",
    "Effect": "Allow",
    "Principal": {"Service": "ses.amazonaws.com"},
    "Action": ["kms:Encrypt", "kms:GenerateDataKey*"],
    "Resource": "*",
    "Condition": {
        "Null": {
            "kms:EncryptionContext:aws:ses:rule-name": "false",
            "kms:EncryptionContext:aws:ses:message-id": "false"
        },
        "StringEquals": {
            "kms:EncryptionContext:aws:ses:source-account": "ACCOUNT-ID-WITHOUT-HYPHENS"
        }
    }
}
```

For more information about attaching policies to AWS KMS keys, see the AWS KMS Developer Guide.

## Give Amazon SES Permission to Invoke Your Lambda Function

To enable Amazon SES to call your Lambda function, you can either configure the Lambda function using the Amazon SES console during receipt-rule setup (in which case Amazon SES automatically adds the necessary permissions to the function) or you can use the AWS Lambda AddPermission API to attach a policy to the function. The following AddPermission API call gives Amazon SES permission to invoke your Lambda function. Replace ACCOUNT-ID-WITHOUT-HYPHENS with your 12-digit AWS account ID. For more information about attaching policies to Lambda functions, see the AWS Lambda Developer Guide.

```
{
    "Action": "lambda:InvokeFunction",
    "Principal": "ses.amazonaws.com",
    "SourceAccount": "ACCOUNT-ID-WITHOUT-HYPHENS",
```

```
"StatementId": "GiveSESPermissionToInvokeFunction" }
```

## Give Amazon SES Permission to Publish to an Amazon SNS Topic of Another Account

If the Amazon SNS topic you want to use is owned by the same AWS account you are using for Amazon SES, no setup is required to allow Amazon SES to publish to the topic. However, if you want to publish notifications to a topic that you do not own, use the Amazon SNS console or API to attach a policy to the Amazon SNS topic. The following policy gives Amazon SES permission to publish to an Amazon SNS topic. Replace ACCOUNT-ID-WITHOUT-HYPHENS with your 12-digit AWS account ID, and TOPIC-NAME with the name of the Amazon SNS topic. For more information about writing policies for Amazon SNS topics, see the Amazon SNS Developer Guide.

# Creating IP Address Filters for Amazon SES Email Receiving

An IP address filter enables you to optionally specify whether to accept or reject mail originating from an IP address or range of IP addresses.

You can use the Amazon SES console or the <code>CreateReceiptFilter</code> API to create an IP address filter.

#### Note

If you only want to receive mail from a finite list of known IP addresses, then set up a block list that contains 0.0.0.0/0, and set up an allow list that contains the IP addresses that you trust. This configuration blocks all IP addresses by default, and only allows mail from the IP addresses that you explicitly specify.

#### To create an IP address filter (console)

- Sign in to the AWS Management Console and open the Amazon SES console at https:// console.aws.amazon.com/ses.
- 2. In the left navigation pane, under **Email Receiving**, choose **IP Address Filters**.
- 3. In the content pane, choose Create Filter.
- 4. For **Filter Name**, type a name for the IP address filter. The name must contain less than 64 alphanumeric, hyphen (-), underscore (\_), and period (.) characters. The name must start and end with a letter or number.
- 5. For **IP Address Range**, type a single IP address or a range of IP addresses that you want to block or allow, specified in Classless Inter-Domain Routing (CIDR) notation. An example of a single IP

address is 10.0.0.1. An example of a range of IP addresses is 10.0.0.1/24. For more information about CIDR notation, see RFC 2317.

- 6. For **Policy Type**, choose **Allow** or **Block**.
- Choose Create Filter.

For information about how to use the CreateReceiptFilter API to create an IP address filter, see the Amazon Simple Email Service API Reference.

# Creating a Receipt Rule Set for Amazon SES Email Receiving

A receipt rule set is an ordered collection of receipt rules that specify what Amazon SES should do with mail it receives across all of your domains. To use Amazon SES as your email receiver, you must create at least one receipt rule set for your account. You can set up multiple receipt rule sets, but only one receipt rule set in each AWS region can be active at any given time. For more information about the role of receipt rule sets in the email-receiving process, see Email-Receiving Concepts (p. 237).

#### Note

If you do not want to use Amazon SES as your email receiver, simply disable all of your receipt rule sets. For information about how to disable receipt rule sets, see Managing Receipt Rule Sets (p. 267).

You can use the Amazon SES console or API to create a receipt rule set.

- Using the Amazon SES console
  - Receipt rules exist in receipt rule sets only, so to create a receipt rule set, you can start by creating
    a receipt rule. For more information, see Creating Receipt Rules (p. 256). When you reach the
    end of this procedure, you can create a new receipt rule set.
  - Copy an existing receipt rule set as explained in Managing Receipt Rule Sets (p. 267).
  - In the left navigation pane, under Email Receiving, choose Rule Sets, and then choose Create a New Rule Set.
- Using the Amazon SES API—Use the CreateReceiptRuleSet API to create an empty receipt rule set, as described in the Amazon Simple Email Service API Reference. Then, you can use the Amazon SES console or the CreateReceiptRule API to add receipt rules to it.

## Creating Receipt Rules for Amazon SES Email Receiving

A receipt rule enables you to specify what you want Amazon SES to do with mail it receives for one or more recipients or domains. The receipt rule consists of a condition and an ordered list of actions. If the recipient to which the incoming mail is addressed matches a recipient specified in the condition, then Amazon SES performs the actions specified in the receipt rule. For more information about the role of receipt rules in the email-receiving process, see Email-Receiving Concepts (p. 237).

#### Note

Receipt rules exist in receipt rule sets only, which is why you must have at least one receipt rule set. Each receipt rule can belong to only one receipt rule set.

This topic shows you how to create a receipt rule and describes options for each action type.

## Setting Up a Receipt Rule

You can use the Amazon SES console or the CreateReceiptRule API to create rules.

#### To create a receipt rule (console)

- Sign in to the AWS Management Console and open the Amazon SES console at https:// console.aws.amazon.com/ses.
- 2. In the left navigation pane, under Email Receiving, choose Rule Sets.
- Choose a receipt rule set. For example, to go to your active receipt rule set, choose View Active Rule Set. If you have not created any receipt rule sets yet, you can create one by choosing Create a New Rule Set.
- 4. From your receipt rule set, choose Create Rule.
- 5. Use the following procedure to add one or more recipients. Collectively, these recipients are the *condition*. You can have a maximum of 100 recipients per receipt rule.
  - a. Under **Recipients**, type an email address or domain that you own. You may use a leading dot to capture all subdomains of a domain. Using *example.com* for demonstration purposes:
    - To match a specific user—user@example.com. This will match any form of the address with a label. Addresses that contain labels are of the form name+label@example.com, with user-specified text between the plus sign (+) and the at sign (@). If you specify a label, then only messages with the same label will match.

For example, if you want a receipt rule to apply to *ticket+123@example.com*, *ticket +456@example.com*, and *ticket+789@example.com*, simply set the recipient of the receipt rule to *ticket@example.com*. In contrast, if you set the recipient of the receipt rule to *ticket +123@example.com*, then the rule will *only* apply to *ticket+123@example.com*— it will not capture *ticket+456@example.com* and *ticket+789@example.com*.

- To match all addresses within a domain but not its subdomains—example.com
- To match all addresses within all subdomains, but not the domain itself—.example.com (note the leading period)
- To match all addresses within a domain and all of its subdomains—Two recipients: example.com, .example.com
- All recipients within all verified domains—Empty. (Do not specify any recipients.)
- b. Choose Add Recipient.
- c. If you have not yet verified the domain of the recipient, choose **Verify**. To complete domain verification, you need to publish a TXT record to your DNS server, as described in Verifying Domains in Amazon SES (p. 41).
- d. Add additional recipients as needed, and then choose Next Step.
- 6. Use the following procedure to add one or more actions to the receipt rule.
  - a. Choose an action from the menu.
  - b. Choose the action settings. For information about the options for each action, see Action Options (p. 258).
  - c. Add additional actions as needed, and then choose **Next Step**.
- 7. For Rule Details, use the following procedure to choose settings.
  - a. For **Rule Name**, type a name for the receipt rule. The name must contain less than 64 alphanumeric, hyphen (-), underscore (\_), and period (.) characters. The name must start and end with a letter or number.
  - b. If you want to enable the receipt rule, leave the **Enabled** option selected.
  - c. If you want Amazon SES to reject any incoming emails that are not sent over a connection that is encrypted with Transport Layer Security (TLS), select **TLS**.
  - d. If you want Amazon SES to scan incoming emails for spam and viruses, select **Enable Spam** and Virus Scanning.
- 8. For Rule Set, choose an existing receiphrolog get 200 click Create New Rule Set.

- For Rule Position, choose where to place the receipt rule in the ordered list of receipt rules. The receipt rules are evaluated sequentially.
- 10. Choose Next Step, and then choose Create Rule.

For information about how to use the CreateReceiptRule API to create rules, see the Amazon Simple Email Service API Reference.

## **Action Options**

Each receipt rule for Amazon SES email receiving contains an ordered list of actions. The overall setup procedure for receipt rules is described in Creating Receipt Rules for Amazon SES Email Receiving (p. 256). This section describes the specific options for each action type.

The action types are the following:

- Add Header Action (p. 258)
- Bounce Action (p. 258)
- Lambda Action (p. 259)
- S3 Action (p. 265)
- SNS Action (p. 266)
- Stop Action (p. 266)
- WorkMail Action (p. 267)

#### Add Header Action

The **Add Header** action adds a custom header to the received email. You typically use this action only in combination with another action. This action has the following options.

- **Header name**—The name of the header to add. It must be between 1 and 50 characters, inclusive, and consist of alphanumeric (a-z, A-Z, 0-9) characters and dashes only.
- Header value—The value of the header to add. It must be less than 2048 characters, and must not contain newline characters ("\r" or "\n").

#### **Bounce Action**

The **Bounce** action rejects the email by returning a bounce response to the sender and, optionally, notifies you through Amazon SNS. This action has the following options.

- SMTP Reply Code—The SMTP reply code, as defined by RFC 5321.
- SMTP Status Code—The SMTP enhanced status code, as defined by RFC 3463.
- Message—Human-readable text to include in the bounce email.
- Reply Sender—The email address of the sender of the bounced email. This is the address from which the bounce email will be sent. It must be verified with Amazon SES.
- SNS Topic—The name or ARN of the Amazon SNS topic to optionally notify when a bounce email is sent. An example of an Amazon SNS topic ARN is arn:aws:sns:us-west-2:123456789012:MyTopic.
   You can also create an Amazon SNS topic when you set up your action by choosing Create SNS Topic. For more information about Amazon SNS topics, see the Amazon SNS Developer Guide.

#### Note

The Amazon SNS topic you choose must be in the same AWS region as the Amazon SES endpoint you use to receive email.

You can type in your own values for these fields, or you can choose a template that fills in the SMTP Reply Code, SMTP Status Code, and Message fields with values based on the bounce reason. The following templates are available:

- Mailbox Does Not Exist—SMTP Reply Code = 550, SMTP Status Code = 5.1.1
- Message Too Large—SMTP Reply Code = 552, SMTP Status Code = 5.3.4
- Message Full—SMTP Reply Code = 552, SMTP Status Code = 5.2.2
- Message Content Rejected—SMTP Reply Code = 500, SMTP Status Code = 5.6.1
- Unknown Failure—SMTP Reply Code = 554, SMTP Status Code = 5.0.0
- Temporary Failure—SMTP Reply Code = 450, SMTP Status Code = 4.0.0

For additional bounce codes that you might use by typing custom values in the fields, see RFC 3463.

#### Lambda Action

The Lambda action calls your code through a Lambda function and, optionally, notifies you through Amazon SNS. This action has the following options.

- Lambda function—The ARN of the Lambda function. An example of a Lambda function ARN is arn:aws:lambda:us-west-2:account-id:function:MyFunction. For information about AWS Lambda, see the AWS Lambda Developer Guide.
- Invocation type—The invocation type of the Lambda function. An invocation type of
  RequestResponse means that the execution of the function will immediately result in a response,
  and a value of Event means that the function will be invoked asynchronously. We recommend that
  you use Event invocation type unless synchronous execution is absolutely necessary for your use
  case.

#### Note

There is a 30-second timeout on **RequestResponse** invocations.

For information about AWS Lambda invocation types, see the AWS Lambda Developer Guide.

• SNS Topic—The name or ARN of the Amazon SNS topic to notify when the specified Lambda function is triggered. An example of an Amazon SNS topic ARN is arn:aws:sns:us-west-2:123456789012:MyTopic. You can also create an Amazon SNS topic when you set up your action by choosing Create SNS Topic. For more information about Amazon SNS topics, see the Amazon SNS Developer Guide.

#### Note

The Amazon SNS topic you choose must be in the same AWS region as the Amazon SES endpoint you use to receive email.

#### Writing Your Lambda Function

To process your email, your Lambda function can be invoked asynchronously (that is, using the Event invocation type). The event object passed to your Lambda function will contain metadata pertaining to the inbound email event. You can also use the metadata to access the message content from your Amazon S3 bucket.

If you want to actually control the mail flow, your Lambda function must be invoked synchronously (that is, using the RequestResponse invocation type) and your Lambda function must call the callback method with two arguments: the first argument is null, and the second argument is a disposition property that is set to either STOP\_RULE, STOP\_RULE\_SET, or CONTINUE. If the second argument is null or does not have a valid disposition property, the mail flow continues and further actions and rules are processed, which is the same as with CONTINUE.

For example, you can stop the receipt rule set by writing the following line at the end of your Lambda function code:

```
callback( null, { "disposition" : "STOP_RULE_SET" });
```

For AWS Lambda code samples, see Lambda Function Examples (p. 263). For examples of high-level use cases, see Use Case Examples (p. 260).

#### Input Format

Amazon SES passes information to the Lambda function in JSON format. The top-level object contains a Records array, which is populated with properties eventSource, eventVersion, and ses. The ses object contains receipt and mail objects, which are in exactly the same format as in the Amazon SNS notifications described in Notification Contents (p. 273).

The following is a high-level view of the structure of the input that Amazon SES provides to the Lambda function.

#### **Return Values**

Your Lambda function can control mail flow by returning one of the following values:

- STOP\_RULE—No further actions in the current receipt rule will be processed, but further receipt rules can be processed.
- STOP\_RULE\_SET—No further actions or receipt rules will be processed.
- CONTINUE or any other invalid value—This means that further actions and receipt rules can be processed.

#### Use Case Examples

The following examples outline some rules that you might set up to use Lambda function outcomes to control your mail flow. For demonstration purposes, many of these examples use the S3 action as the outcome.

#### Use Case 1: Drops Spam Across All Domains

This example demonstrates a global rule that drops spam across all of your domains. Rules 2 and 3 are included to show that you can apply domain-specific rules after the spam is dropped over all the domains.

#### Rule 1

Recipient list: Empty. This rule will therefore apply to all recipients under all of your verified domains.

#### **Actions**

1. Lambda action (synchronous) that returns STOP\_RULE\_SET if the email is spam. Otherwise, it returns CONTINUE. See the example Lambda function for dropping spam in Lambda Function Examples (p. 263).

#### Rule 2

Recipient list: example1.com

Actions

1. Any action.

#### Rule 3

Recipient list: example2.com

Actions

1. Any action.

#### Use Case 2: Bounces Spam Across All Domains

This example demonstrates a global rule that bounces spam across all of your domains. Rules 2 and 3 are included to show that you can apply domain-specific rules after the spam is bounced over all the domains.

#### Rule 1

Recipient list: Empty. This rule will therefore apply to all recipients under all of your verified domains.

#### **Actions**

- 1. Lambda action (synchronous) that returns CONTINUE if the email is spam. Otherwise, it returns STOP\_RULE.
- 2. Bounce action ("500 5.6.1. Message content rejected").
- 3. Stop action.

#### Rule 2

Recipient list: example1.com

Actions

1. Any action

#### Rule 3

Recipient list: example2.com

Actions

1. Any action

#### Use Case 3: Applies the Most Specific Rule

This example demonstrates how you can use the Stop action to prevent emails from being processed by multiple rules. In this example, you have one rule for a specific address, and another rule for all email addresses under the domain. By using the Stop action, messages that match the rule for the specific email address are not processed by the more generic rule that applies to the domain.

#### Rule 1

Recipient list: user@example.com

#### Actions

- 1. Lambda action (asynchronous).
- 2. Stop action.

#### Rule 2

Recipient list: example.com

#### Actions

1. Any action.

#### Use Case 4: Logs Mail Events to CloudWatch

This example demonstrates how to keep an audit log of all mail going through your system before saving the mail to Amazon SES.

#### Rule 1

Recipient list: example.com

#### Actions

- 1. Lambda action (asynchronous) that writes the event object to a CloudWatch log. The example Lambda functions in Lambda Function Examples (p. 263) log to CloudWatch.
- 2. S3 action.

#### Use Case 5: Drops Mail That Fails DKIM

This example demonstrates how you can save all incoming email to an Amazon S3 bucket, but only send email that goes to a specific email address, and passes DKIM, to your automated email application.

#### Rule 1

Recipient list: example.com

#### **Actions**

- 1. S3 action.
- 2. Lambda action (synchronous) that returns STOP\_RULE\_SET if the message fails DKIM. Otherwise, it returns CONTINUE.

#### Rule 2

Recipient list: support@example.com

#### Actions

1. Lambda action (asynchronous) that triggers the automated application.

#### Use Case 6: Filters Mail Based on Subject Line

This example demonstrates how you can drop all of a domain's incoming mail that contains the word "discount" in the subject line, and then process mail intended for an automated system one way, and process mail addressed to all other recipients in the domain a different way.

#### Rule 1

Recipient list: example.com

#### Actions

1. Lambda action (synchronous) that returns STOP\_RULE\_SET if the subject line contains the word "discount". Otherwise, it returns CONTINUE.

#### Rule 2

Recipient list: support@example.com

#### Actions

- 1. S3 action with bucket 1.
- 2. Lambda action (asynchronous) that triggers the automated application.
- 3. Stop action.

#### Rule 3

Recipient list: example.com

#### Actions

- 1. S3 action with bucket 2.
- 2. Lambda action (asynchronous) that processes email for the rest of the domain.

#### Lambda Function Examples

This topic contains examples of Lambda functions that control mail flow.

#### Example 1: Drops Spam

This example stops processing messages that have at least one spam indicator.

```
console.log('Dropping spam');
    // Stop processing rule set, dropping message
    callback(null, {'disposition':'STOP_RULE_SET'});
} else {
    callback(null, null);
}
```

#### Example 2: Continues if Particular Header

This example continues processing the current rule only if the email contains a specific header value.

```
exports.handler = function(event, context, callback) {
   console.log('Header matcher');
   var sesNotification = event.Records[0].ses;
   console.log("SES Notification:\n", JSON.stringify(sesNotification, null,
2));
   // Iterate over the headers
   for (var index in sesNotification.mail.headers) {
        var header = sesNotification.mail.headers[index];
        // Examine the header values
        if (header.name === 'X-Header' && header.value === 'X-Value') {
            console.log('Found header with value.');
            callback(null, null);
            return;
   }
   // Stop processing the rule if the header value wasn't found
   callback(null, {'disposition':'STOP_RULE'});
};
```

#### Example 3: Retrieves Email from Amazon S3

This example gets the raw email from Amazon S3 and processes it.

#### Note

You must first write the email to Amazon S3 using an S3 Action.

#### S3 Action

The **S3** action delivers the mail to an Amazon S3 bucket and, optionally, notifies you through Amazon SNS. This action has the following options.

• S3 Bucket—The name of the Amazon S3 bucket to which to save received emails. You can also create a new Amazon S3 bucket when you set up your action by choosing Create S3 Bucket. Amazon SES provides you the raw, unmodified email, which is typically in Multipurpose Internet Mail Extensions (MIME) format. For more information about MIME format, see RFC 2045.

#### **Important**

When you save your emails to an Amazon S3 bucket, the maximum email size (including headers) is 30 MB.

- Object Key Prefix—A key name prefix to use within the Amazon S3 bucket. Key name prefixes
  enable you to organize your Amazon S3 bucket in a folder structure. For example, if you use *Email*as your Object Key Prefix, your emails will appear in your Amazon S3 bucket in a folder named *Email*.
- KMS Key (if "Encrypt Message" is selected in the Amazon SES console)—The customer master key that Amazon SES should use to encrypt your emails before saving them to the Amazon S3 bucket. You can use the default master key or a custom master key you created in AWS KMS.

#### Note

The master key you choose must be in the same AWS region as the Amazon SES endpoint you use to receive email.

- To use the default master key, choose **aws/ses** when you set up the receipt rule in the Amazon SES console. If you use the Amazon SES API, you can specify the default master key by providing an ARN in the form of arn:aws:kms:REGION:ACCOUNT-ID-WITHOUT-HYPHENS:alias/aws/ses. For example, if your AWS account ID is 123456789012 and you want to use the default master key in the US West (Oregon) region, the ARN of the default master key would be arn:aws:kms:us-west-2:123456789012:alias/aws/ses. If you use the default master key, you don't need to perform any extra steps to give Amazon SES permission to use the key.
- To use a custom master key you created in AWS KMS, provide the ARN of the master key and ensure that you add a statement to your key's policy to give Amazon SES permission to use it. For more information about giving permissions, see Giving Permissions to Amazon SES for Email Receiving (p. 253).

For more information about using AWS KMS with Amazon SES, see the AWS KMS Developer Guide. If you do not specify a master key in the console or API, Amazon SES will not encrypt your emails.

#### **Important**

Your mail is encrypted by Amazon SES using the Amazon S3 encryption client before the mail is submitted to Amazon S3 for storage. It is not encrypted using Amazon S3 server-side encryption. This means that you must use the Amazon S3 encryption client to decrypt the email after retrieving it from Amazon S3, as the service has no access to use your AWS

KMS keys for decryption. This encryption client is available with the AWS Java SDK and AWS Java Ruby only. For more information about client-side encryption using AWS KMS master keys, see the Amazon S3 Developer Guide.

• SNS Topic—The name or ARN of the Amazon SNS topic to notify when an email is saved to the Amazon S3 bucket. An example of an Amazon SNS topic ARN is arn:aws:sns:us-west-2:123456789012:MyTopic. You can also create an Amazon SNS topic when you set up your action by choosing Create SNS Topic. For more information about Amazon SNS topics, see the Amazon SNS Developer Guide.

#### Note

The Amazon SNS topic you choose must be in the same AWS region as the Amazon SES endpoint you use to receive email.

#### **SNS Action**

The **SNS** action publishes the mail using an Amazon SNS notification. The notification includes the complete email content. This action has the following options.

• SNS Topic—The name or ARN of the Amazon SNS topic to which to publish the emails. The Amazon SNS notifications will contain a raw, unmodified copy of the email, which is typically in Multipurpose Internet Mail Extensions (MIME) format. For more information about MIME format, see RFC 2045.

#### **Important**

If you choose to receive your emails through Amazon SNS notifications, the maximum email size (including headers) is 150 KB. Larger emails will bounce. If you anticipate emails larger than this size, save the emails to an Amazon S3 bucket instead.

An example of an Amazon SNS topic ARN is *arn:aws:sns:us-west-2:123456789012:MyTopic*. You can also create an Amazon SNS topic when you set up your action by choosing **Create SNS Topic**. For more information about Amazon SNS topics, see the Amazon SNS Developer Guide.

#### Note

The Amazon SNS topic you choose must be in the same AWS region as the Amazon SES endpoint you use to receive email.

• Encoding—The encoding to use for the email within the Amazon SNS notification. UTF-8 is easier to use, but may not preserve all special characters when a message was encoded with a different encoding format. Base64 preserves all special characters. For information about UTF-8 and Base64, see RFC 3629 and RFC 4648, respectively.

#### Stop Action

The **Stop** action terminates the evaluation of the receipt rule set and, optionally, notifies you through Amazon SNS. This action has the following options.

SNS Topic—The name or ARN of the Amazon SNS topic to notify when the Stop action is performed. An example of an Amazon SNS topic ARN is arn:aws:sns:us-west-2:123456789012:MyTopic. You can also create an Amazon SNS topic when you set up your action by choosing Create SNS Topic. For more information about Amazon SNS topics, see the Amazon SNS Developer Guide.

#### Note

The Amazon SNS topic you choose must be in the same AWS region as the Amazon SES endpoint you use to receive email.

#### WorkMail Action

The **WorkMail** action integrates with Amazon WorkMail. If Amazon WorkMail performs all of your email processing, you will typically not use this action directly because Amazon WorkMail takes care of the setup. This action has the following options.

- Organization ARN—The ARN of the Amazon WorkMail
   organization. Amazon WorkMail organization ARNs are in the form
   arn:aws:workmail:region:account\_ID:organization/organization\_ID, where:
  - region is the region in which you are using Amazon SES and Amazon WorkMail. (You must use them from the same region.) An example is us-west-2.
  - account\_ID is the AWS account ID. You can find your AWS account ID on the Account page of the AWS Management Console.
  - organization\_ID is a unique identifier that Amazon WorkMail generates when you create
    an organization. You can find the organization ID in the Amazon WorkMail console on the
    Organization Settings page of your organization.

An example of a complete Amazon WorkMail organization ARN is *arn:aws:workmail:us-west-2:123456789012:organization/m-68755160c4cb4e29a2b2f8fb58f359d7*. For information about Amazon WorkMail organizations, see the Amazon WorkMail Administrator Guide.

SNS Topic—The name or ARN of the Amazon SNS topic to notify when the Amazon
WorkMail action is taken. An example of an Amazon SNS topic ARN is arn:aws:sns:uswest-2:123456789012:MyTopic. You can also create an Amazon SNS topic when you set up your
action by choosing Create SNS Topic. For more information about Amazon SNS topics, see the
Amazon SNS Developer Guide.

#### Note

The Amazon SNS topic you choose must be in the same AWS region as the Amazon SES endpoint you use to receive email.

## Managing Amazon SES Email Receiving

After you create your receipt rule sets, receipt rules, and IP address filters, you can use the Amazon SES console or API to edit, delete, and perform other operations. You can also examine the Amazon SNS notifications you receive, and use Amazon CloudWatch to view your error metrics.

This section contains the following topics:

- Managing Receipt Rule Sets (p. 267)
- Managing Receipt Rules (p. 270)
- Managing IP Address Filters (p. 272)
- Viewing Error Metrics (p. 272)
- Using Notifications (p. 273)

# Managing Receipt Rule Sets for Amazon SES Email Receiving

After you create a receipt rule set as described in Creating a Receipt Rule Set (p. 256), you can update it as needed. Although editing a receipt rule set usually consists of editing individual receipt rules as described in Managing Receipt Rules (p. 270), you can also delete, activate, disable, and copy receipt rule sets. Additionally, you can reorder the receipt rules in a receipt rule set. These operations are described in the following sections.

## Deleting a Receipt Rule Set

You can use the Amazon SES console or the DeleteReceiptRuleSet API to delete a receipt rule set.

#### Note

You cannot delete the receipt rule set that is currently active.

#### To delete a receipt rule set (console)

- Sign in to the AWS Management Console and open the Amazon SES console at https:// console.aws.amazon.com/ses.
- 2. In the left navigation pane, under **Email Receiving**, choose **Rule Sets**.
- 3. In the **Inactive Rule Sets** list, select the receipt rule set that you want to delete.
- From the **Actions** menu, choose **Delete**, and then confirm that you want to delete the receipt rule set.

For information about how to use the <code>DeleteReceiptRuleSet</code> API to delete a receipt rule set, see the Amazon Simple Email Service API Reference.

## Activating and Disabling a Receipt Rule Set

Each receipt rule set is in one of two states: active or disabled. Only one of your receipt rule sets can be active at any given time. Disabled receipt rule sets can be useful in cases where you want to make changes to your active receipt rule set, but you do not want those changes to be active until you are sure your updates are correct. In that case, you can copy the active receipt rule set and make changes to the copied, disabled receipt rule set. After you're satisfied with the changes, you can activate the copied receipt rule set. When you activate a receipt rule set, all other receipt rule sets are disabled automatically.

#### Note

To disable email receiving through Amazon SES completely, disable all of your receipt rule sets

You can use the Amazon SES console or the SetActiveReceiptRuleSet API to control which rule set is active.

#### To activate a disabled receipt rule set (console)

- Sign in to the AWS Management Console and open the Amazon SES console at https:// console.aws.amazon.com/ses.
- 2. In the left navigation pane, under **Email Receiving**, choose **Rule Sets**.
- 3. In the Inactive Rule Sets list, select the receipt rule set that you want to activate.
- 4. Choose Set as Active Rule Set.

#### To disable the active receipt rule set (console)

- Sign in to the AWS Management Console and open the Amazon SES console at https:// console.aws.amazon.com/ses.
- 2. In the left navigation pane, under Email Receiving, choose Rule Sets.
- Under Active Rule Set, choose Disable Active Rule Set, and then confirm that you want to disable the receipt rule set.

For information about how to use the SetActiveReceiptRuleSet API to activate or disable a rule set, see the Amazon Simple Email Service API Reference.

## Copying a Receipt Rule Set

You can use the Amazon SES console or the CloneReceiptRuleSet API to copy a receipt rule set. If you use the Amazon SES console, the procedure differs slightly, depending on whether the receipt rule set you want to copy is active or disabled.

#### To copy the active receipt rule set (console)

- Sign in to the AWS Management Console and open the Amazon SES console at https:// console.aws.amazon.com/ses.
- 2. In the left navigation pane, under **Email Receiving**, choose **Rule Sets**.
- 3. In the content pane, choose Copy Active Rule Set.
- 4. In the Copy Rule Set dialog box, type the name you want to assign to the copied receipt rule set.
- 5. Choose Copy Rule Set. The copied receipt rule set will appear in the Inactive Rule Sets list.

#### To copy a disabled receipt rule set (console)

- Sign in to the AWS Management Console and open the Amazon SES console at https:// console.aws.amazon.com/ses.
- 2. In the left navigation pane, under **Email Receiving**, choose **Rule Sets**.
- 3. In the Inactive Rule Sets list, select the receipt rule set that you want to copy.
- 4. From the **Actions** menu, choose **Copy**.
- 5. In the Copy Rule Set dialog box, type the name you want to assign to the copied receipt rule set.
- Choose Copy Rule Set. The copied receipt rule set will appear in the Inactive Rule Sets list.

For information about how to use the CloneReceiptRuleSet API to copy a receipt rule set, see the Amazon Simple Email Service API Reference.

## Reordering Receipt Rules

You can use the Amazon SES console or the ReorderReceiptRuleSet API to reorder receipt rules in a receipt rule set. If you use the Amazon SES console, the procedure differs slightly, depending on whether the receipt rule set is active or disabled.

#### To reorder receipt rules in the active receipt rule set (console)

- Sign in to the AWS Management Console and open the Amazon SES console at https:// console.aws.amazon.com/ses.
- 2. In the left navigation pane, under **Email Receiving**, choose **Rule Sets**.
- 3. In the content pane, choose View Active Rule Set.
- 4. Choose Reorder Rules.
- 5. Use the up and down arrows next to the receipt rule names to reorder the receipt rules, and then choose **Save Order**.

#### To reorder receipt rules in a disabled receipt rule set (console)

- Sign in to the AWS Management Console and open the Amazon SES console at https:// console.aws.amazon.com/ses.
- 2. In the left navigation pane, under **Email Receiving**, choose **Rule Sets**.
- 3. In the Inactive Rule Sets list, select the receipt rule set.
- 4. Choose Reorder Rules.

Use the up and down arrows next to the receipt rule names to reorder the receipt rules, and then choose Save Order.

For information about how to use the ReorderReceiptRuleSet API to reorder receipt rules in a receipt rule set, see the Amazon Simple Email Service API Reference.

# Managing Receipt Rules for Amazon SES Email Receiving

In addition to creating receipt rules as described in Creating Receipt Rules (p. 256), you can edit, delete, enable, disable, copy, and set the position of a receipt rule in its receipt rule set, as described in the following sections.

#### Note

The instructions in this section assume that the receipt rule is in the active receipt rule set. To edit the receipt rules of a disabled receipt rule set, choose a receipt rule set from the **Inactive Rule Sets** list. From there, the instructions for editing receipt rules are the same as for the active receipt rule set.

## Editing a Receipt Rule

You can use the Amazon SES console or the Amazon SES API to edit a receipt rule. It is easier to use the Amazon SES console.

#### To edit a receipt rule (console)

- Sign in to the AWS Management Console and open the Amazon SES console at https:// console.aws.amazon.com/ses.
- 2. In the left navigation pane, under **Email Receiving**, choose **Rule Sets**.
- In the content pane, choose View Active Rule Set or choose a receipt rule set from the Inactive Rule Sets list.
- 4. In the details pane, choose the receipt rule you want to edit.
- 5. In the **Edit Rule** pane, edit the policy, and then choose **Save Rule**.

If you want to use the Amazon SES API instead, use the <code>DescribeReceiptRule</code> API to retrieve the rule, use a text editor to edit the rule, and then use the <code>UpdateReceiptRule</code> API to overwrite the previous version of the rule. For more information, see the Amazon Simple Email Service API Reference.

## Deleting a Receipt Rule

You can use the Amazon SES console or the DeleteReceiptRule API to delete a receipt rule.

#### To delete a receipt rule (console)

- Sign in to the AWS Management Console and open the Amazon SES console at https:// console.aws.amazon.com/ses.
- 2. In the left navigation pane, under Email Receiving, choose Rule Sets.
- In the content pane, choose View Active Rule Set or choose a receipt rule set from the Inactive Rule Sets list.
- 4. In the details pane, select the receipt rule.
- 5. From the **Actions** menu, choose **Delete**, and then confirm that you want to delete the receipt rule.

For information about how to use the DeleteReceiptRule API to delete a rule, see the Amazon Simple Email Service API Reference.

## **Enabling and Disabling a Receipt Rule**

You can use the Amazon SES console or the Amazon SES API to enable or disable a receipt rule. It is easier to use the Amazon SES console.

#### To enable or disable a receipt rule (console)

- Sign in to the AWS Management Console and open the Amazon SES console at https:// console.aws.amazon.com/ses.
- 2. In the left navigation pane, under **Email Receiving**, choose **Rule Sets**.
- In the content pane, choose View Active Rule Set or choose a receipt rule set from the Inactive Rule Sets list.
- 4. In the details pane, choose the receipt rule you want to edit.
- 5. In the Edit Rule pane, select or clear Enabled, and then choose Save Rule.

If you want to use the Amazon SES API instead, you can use the <code>DescribeReceiptRule</code> API to retrieve the receipt rule, use a text editor to edit the receipt rule's <code>Enabled</code> field, and then use the <code>UpdateReceiptRule</code> API to overwrite the previous version of the receipt rule. For more information, see the Amazon Simple Email Service API Reference.

## Copying a Receipt Rule

You can use the Amazon SES console or the Amazon SES API to copy a receipt rule. It is easier to use the Amazon SES console.

#### To copy a receipt rule (console)

- Sign in to the AWS Management Console and open the Amazon SES console at https:// console.aws.amazon.com/ses.
- 2. In the left navigation pane, under **Email Receiving**, choose **Rule Sets**.
- In the content pane, choose View Active Rule Set or choose a receipt rule set from the Inactive Rule Sets list.
- In the details pane, select the receipt rule.
- 5. From the Actions menu, choose Copy Rule.
- In the Copy Rule dialog box, type a new receipt rule name and select the destination receipt rule set. The new receipt rule will be inserted at the beginning of the receipt rule set, and it will initially be disabled.

If you want to use the Amazon SES API instead, you can use the <code>DescribeReceiptRule</code> API to retrieve the receipt rule, use a text editor to edit the receipt rule's name and receipt rule set (if desired), and then pass that receipt rule to the <code>CreateReceiptRule</code> API. For more information, see the Amazon Simple Email Service API Reference.

## Setting the Position of a Receipt Rule

You can use the Amazon SES console or the SetReceiptRulePosition API to change the position of a receipt rule in the receipt rule set.

#### To set the position of a receipt rule (console)

 Sign in to the AWS Management Console and open the Amazon SES console at https:// console.aws.amazon.com/ses.

- 2. In the left navigation pane, under **Email Receiving**, choose **Rule Sets**.
- In the content pane, choose View Active Rule Set or choose a receipt rule set from the Inactive Rule Sets list.
- 4. In the content pane, choose Reorder Rules.
- 5. Use the up and down arrows next to the receipt rule names to reorder the receipt rules, and then choose **Save Order**.

For information about how to use the SetReceiptRulePosition API to change the position of a receipt rule in the receipt rule set, see the Amazon Simple Email Service API Reference.

# Managing IP Address Filters for Amazon SES Email Receiving

In addition to creating IP address filters as explained in Creating IP Address Filters (p. 255), you can view and delete them, as described in the following sections.

## Viewing IP Address Filters

You can use the Amazon SES console or the ListReceiptFilters API to get a list of your IP address filters.

#### To view your IP address filters (console)

- Sign in to the AWS Management Console and open the Amazon SES console at https:// console.aws.amazon.com/ses.
- 2. In the left navigation pane, under **Email Receiving**, choose **IP Address Filters**. You will see a list of your IP address filters.

For information about how to use the ListReceiptFilters API to get a list of your IP address filters, see the Amazon Simple Email Service API Reference.

## Deleting an IP Address Filter

You can use the Amazon SES console or the <code>DeleteReceiptFilter</code> API to delete an IP address filter.

#### To delete an IP address filter (console)

- Sign in to the AWS Management Console and open the Amazon SES console at https:// console.aws.amazon.com/ses.
- 2. In the left navigation pane, under **Email Receiving**, choose **IP Address Filters**.
- 3. In the details pane, select the IP address filter.
- 4. Choose **Delete**, and then confirm that you want to delete the IP address filter.

For information about how to use the DeleteReceiptFilter API to delete an IP address filter, see the Amazon Simple Email Service API Reference.

## Viewing Metrics for Amazon SES Email Receiving

You can use Amazon CloudWatch (CloudWatch) to view failure metrics for your receipt rules. You'll find the metrics under **SES/Rule Metrics**.

There are two failure metrics:

- PublishFailure—Amazon SES encountered an error when it tried to execute the actions you configured.
- PublishExpired—Amazon SES encountered an error when it tried to execute the actions you
  configured, and Amazon SES will no longer retry to deliver the email. This failure can be permanent
  or transient. Amazon SES will no longer retry because the action did not succeed within eight hours.

These errors can occur, for example, if you deleted or revoked permissions to an Amazon S3 bucket, Amazon SNS topic, or Lambda function that an action in one of your receipt rules was configured to use.

#### **Important**

Changes you make to fix your receipt rule set will apply only to emails that Amazon SES receives after the update. Emails are always evaluated against the receipt rule set that was in place at the time the email was received.

The following figure shows the metrics in the CloudWatch console.

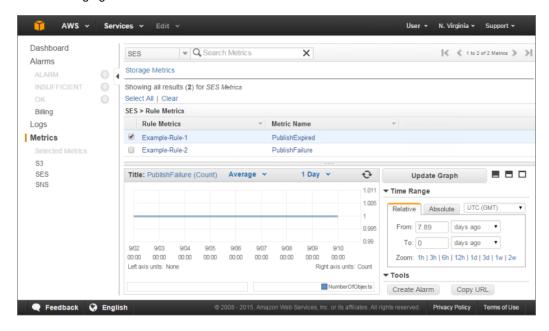

## Using Notifications for Amazon SES Email Receiving

There are two types of Amazon SNS notifications that you can use when you receive email using Amazon SES: notifications that alert you that an action in a receipt rule was taken, and notifications from the SNS action, which contain the content of the email.

This section describes the contents of the notifications and provides an example of each notification type:

- Notification Contents (p. 273)
- Notification Examples (p. 277)

## Contents of Notifications for Amazon SES Email Receiving

All notifications for email receiving are published to Amazon Simple Notification Service (Amazon SNS) topics in JavaScript Object Notation (JSON) format.

## Top-Level JSON Object

The top-level JSON object contains the following fields.

| Field Name       | Description                                                                                                    |
|------------------|----------------------------------------------------------------------------------------------------|
| notificationType | String that specifies the notification type. This value will always be Received.                                                                                                 |
| receipt          | Object that contains information about the email delivery.                                                                                                    |
| mail             | Object that contains information about the email to which the notification pertains.                                                                                             |
| content          | String that contains the raw, unmodified email, which is typically in Multipurpose Internet Mail Extensions (MIME) format. For more information about MIME format, see RFC 2045. |
|                  | Note This field is present only if the notification was triggered by an SNS action. Notifications triggered by all other actions do not contain this field.                      |

## receipt Object

The receipt object has the following fields.

| Field Name           | Description                                                                                                    |
|----------------------|----------------------------------------------------------------------------------------------------|
| action               | Object that encapsulates information about the action that was executed.                                                              |
| dkimVerdict          | Object that indicates whether the DomainKeys Identified Mail (DKIM) check passed.                                                     |
| processingTimeMillis | String that specifies the period, in milliseconds, from the time Amazon SES received the message to the time it triggered the action. |
| recipients           | A list of the recipient addresses for this delivery. This list might be a subset of the recipients to which the mail was addressed.   |
| spamVerdict          | Object that indicates whether the message is spam.                                                                                    |
| spfVerdict           | Object that indicates whether the Sender Policy Framework (SPF) check passed.                                                         |
| timestamp            | String that specifies when the action was triggered, in ISO8601 format.                                                               |
| virusVerdict         | Object that indicates whether the message contains a virus.                                                                           |

### action Object

The action object has the following fields.

| Field Name      | Description                                                                                                    |
|-----------------|----------------------------------------------------------------------------------------------------|
| type            | String that indicates the type of action that was executed. Possible values are S3, SNS, Bounce, Lambda, Stop, and WorkMail.                                                         |
| topicArn        | String that contains the Amazon Resource Name (ARN) of the Amazon SNS topic to which the notification was published.                                                                 |
| bucketName      | String that contains the name of the Amazon S3 bucket to which the message was published. Present only for the S3 action type.                                                       |
| objectKey       | String that contains a name that uniquely identifies the email in the Amazon S3 bucket. This is the same as the messageId in the mail object. Present only for the S3 action type.   |
| smtpReplyCode   | String that contains the SMTP reply code, as defined by RFC 5321. Present only for the bounce action type.                                                                           |
| statusCode      | String that contains the SMTP enhanced status code, as defined by RFC 3463. Present only for the bounce action type.                                                                 |
| message         | String that contains the human-readable text to include in the bounce message. Present only for the bounce action type.                                                              |
| sender          | String that contains the email address of the sender of the email that bounced. This is the address from which the bounce message was sent. Present only for the bounce action type. |
| functionArn     | String that contains the ARN of the Lambda function that was triggered. Present only for the Lambda action type.                                                                     |
| invocationType  | String that contains the invocation type of the Lambda function. Possible values are RequestResponse and Event. Present only for the Lambda action type.                             |
| organizationArn | String that contains the ARN of the Amazon WorkMail organization. Present only for the WorkMail action type.                                                                         |

### dkimVerdict Object

The dkimVerdict object has the following fields.

| Field Name | Description                                                                                                    |
|------------|----------------------------------------------------------------------------------------------------|
| status     | String that contains the DKIM verdict. Possible values are as follows:                                                                                                    |
|            | PASS – The check succeeded.                                                                                                    |
|            | FAIL – The check failed.                                                                                                    |
|            | GRAY – The message is not DKIM-signed.                                                                                                    |
|            | <ul> <li>PROCESSING_FAILED – There is an issue<br/>that prevents Amazon SES from checking the<br/>DKIM signature. For example, DNS queries<br/>are failing or the DKIM signature header is not<br/>formatted properly.</li> </ul> |

### spamVerdict Object

The spamVerdict object has the following fields.

| Field Name | Description                                                                                                    |
|------------|----------------------------------------------------------------------------------------------------|
| status     | String that contains the result of spam scanning. Possible values are as follows:                                                                                                    |
|            | <ul> <li>PASS – The check succeeded.</li> <li>FAIL – The check failed.</li> <li>GRAY – Amazon SES scanned the email but could not determine with confidence whether it is spam.</li> </ul> |
|            | <ul> <li>PROCESSING_FAILED – Amazon SES is<br/>unable to scan the content of the email.</li> <li>For example, the email is not a valid MIME<br/>message.</li> </ul>                        |

### spfVerdict Object

The  ${\tt spfVerdict}$  object has the following fields.

| Field Name | Description                                                                                                    |
|------------|----------------------------------------------------------------------------------------------------|
| status     | String that contains the SPF verdict. Possible values are as follows:                                                                                          |
|            | PASS – The check succeeded.                                                                                                    |
|            | FAIL – The check failed.                                                                                                    |
|            | GRAY – There is no SPF policy under the domain used in the MAIL FROM command.                                                                                  |
|            | <ul> <li>PROCESSING_FAILED – There is an issue that<br/>prevents Amazon SES from checking the SPF<br/>record. For example, DNS queries are failing.</li> </ul> |

### virusVerdict Object

The virusVerdict object has the following fields.

| Field Name | Description                                                                                                    |
|------------|----------------------------------------------------------------------------------------------------|
| status     | String that contains the result of virus scanning. Possible values are as follows:                                                                                  |
|            | PASS – The check succeeded.                                                                                                    |
|            | FAIL – The check failed.                                                                                                    |
|            | GRAY – Amazon SES scanned the email but<br>could not determine with confidence whether it<br>contains a virus.                                                      |
|            | <ul> <li>PROCESSING_FAILED – Amazon SES is<br/>unable to scan the content of the email.</li> <li>For example, the email is not a valid MIME<br/>message.</li> </ul> |

### mail Object

The  ${\tt mail}$  object has the following fields.

| Field Name       | Description                                                                                                    |
|------------------|----------------------------------------------------------------------------------------------------|
| destination      | A list of email addresses that are recipients of the email.                                                                                                    |
| messageId        | String that contains the unique ID assigned to the email by Amazon SES. If the email was delivered to Amazon S3, the message ID is also the Amazon S3 object key that was used to write the message to your Amazon S3 bucket. |
| source           | String that contains the email address from which the email was sent (the envelope MAIL FROM address).                                                                                                    |
| timestamp        | String that contains the time at which the email was received, in ISO8601 format.                                                                                                    |
| headers          | A list of Amazon SES headers and your custom headers. Each header in the list has a name field and a value field.                                                                                                    |
| commonHeaders    | A list of headers common to all emails. Each header in the list is composed of a name and a value.                                                                                                    |
| headersTruncated | String that specifies whether the headers were truncated in the notification, which will happen if the headers are larger than 10 KB. Possible values are true and false.                                                     |

## Examples of Notifications for Amazon SES Email Receiving

This section provides an example of a notification that alerts you that an action was taken, and a notification from an SNS action, which contains the contents of the email.

• Alert Notification (p. 278)

Notification of an SNS action (p. 280)

#### **Alert Notification**

This section contains an example of an Amazon SNS notification that can be triggered by an S3 action. Notifications triggered by Lambda actions, bounce actions, stop actions, and Amazon WorkMail actions are similar. Although the notification contains information about the email, it does not contain the content of the email itself.

```
{
    "notificationType": "Received",
    "receipt": {
        "timestamp": "2015-09-11T20:32:33.936Z",
        "processingTimeMillis": 406,
        "recipients": [
            "recipient@example.com"
        ],
        "spamVerdict": {
            "status": "PASS"
        },
        "virusVerdict": {
            "status": "PASS"
        },
        "spfVerdict": {
            "status": "PASS"
        "dkimVerdict": {
            "status": "PASS"
        },
        "action": {
            "type": "S3",
            "topicArn": "arn:aws:sns:us-east-1:012345678912:example-topic",
            "bucketName": "my-S3-bucket",
            "objectKey": "\email"
        }
    },
    "mail": {
        "timestamp": "2015-09-11T20:32:33.936Z",
        "source":
 "0000014fbe1c09cf-7cb9f704-7531-4e53-89a1-5fa9744f5eb6-000000@amazonses.com",
        "messageId": "d6iitobk75ur44p8kdnnp7g2n800",
        "destination": [
            "recipient@example.com"
        1.
        "headersTruncated": false,
        "headers": [
            {
                "name": "Return-Path",
                "value":
"<0000014fbe1c09cf-7cb9f704-7531-4e53-89a1-5fa9744f5eb6-000000@amazonses.com>
                "name": "Received",
                "value": "from a9-183.smtp-out.amazonses.com (a9-183.smtp-
out.amazonses.com [54.240.9.183]) by inbound-smtp.us-east-1.amazonaws.com
with SMTP id d6iitobk75ur44p8kdnnp7g2n800 for recipient@example.com; Fri, 11
Sep 2015 20:32:33 +0000 (UTC)"
            },
```

```
"name": "DKIM-Signature",
                "value": "v=1; a=rsa-sha256; q=dns/txt;
c=relaxed/simple; s=ug7nbtf4gccmlpwj322ax3p6ow6yfsug;
d=amazonses.com; t=1442003552; h=From:To:Subject:MIME-
Version:Content-Type:Content-Transfer-Encoding:Date:Message-
ID:Feedback-ID; bh=DWr3IOmYWoXCA9ARqGC/UaODfghffiwFNRIb2Mckyt4=;
b=p4ukUDSFqhqiub+zPR0DW1kp7oJZakrzupr6LBe6sUuvqpBkig56UzUwc29rFbJF
hlX30v7DeYVNoN38stqwsF8ivcajXpQsXRC1cW9z8x875J041rClAjV7EGbLmudVpPX
4hHst1XPyX5wmgdHIhmUuh8oZKpVqGi6bHGzzf7g="
                "name": "From",
                "value": "sender@example.com"
                "name": "To",
                "value": "recipient@example.com"
                "name": "Subject",
                "value": "Example subject"
                "name": "MIME-Version",
                "value": "1.0"
                "name": "Content-Type",
                "value": "text/plain; charset=UTF-8"
                "name": "Content-Transfer-Encoding",
                "value": "7bit"
                "name": "Date",
                "value": "Fri, 11 Sep 2015 20:32:32 +0000"
                "name": "Message-ID",
                "value": "<61967230-7A45-4A9D-BEC9-87CBCF2211C9@example.com>"
                "name": "X-SES-Outgoing",
                "value": "2015.09.11-54.240.9.183"
                "name": "Feedback-ID",
                "value": "1.us-east-1.Krv2FKpFdWV+KUYw3Qd6wcpPJ4Sv/
pOPpEPSHn2u2o4=:AmazonSES"
        ],
        "commonHeaders": {
            "returnPath":
"0000014fbe1c09cf-7cb9f704-7531-4e53-89a1-5fa9744f5eb6-000000@amazonses.com",
            "from": [
                "sender@example.com"
            ],
```

#### Notification of an SNS action

This section contains an example of an SNS action notification. Unlike the alert notification shown previously, it includes a content section that contains the email, which is typically in Multipurpose Internet Mail Extensions (MIME) format.

```
{
    "notificationType": "Received",
    "receipt": {
        "timestamp": "2015-09-11T20:32:33.936Z",
        "processingTimeMillis": 222,
        "recipients": [
            "recipient@example.com"
        ],
        "spamVerdict": {
            "status": "PASS"
        "virusVerdict": {
            "status": "PASS"
        "spfVerdict": {
            "status": "PASS"
        "dkimVerdict": {
            "status": "PASS"
        },
        "action": {
            "type": "SNS",
            "topicArn": "arn:aws:sns:us-east-1:012345678912:example-topic"
    },
    "mail": {
        "timestamp": "2015-09-11T20:32:33.936Z",
        "source": "61967230-7A45-4A9D-BEC9-87CBCF2211C9@example.com",
        "messageId": "d6iitobk75ur44p8kdnnp7g2n800",
        "destination": [
            "recipient@example.com"
        ],
        "headersTruncated": false,
        "headers": [
                "name": "Return-Path",
 "<0000014fbe1c09cf-7cb9f704-7531-4e53-89a1-5fa9744f5eb6-000000@amazonses.com>
                "name": "Received",
```

```
"value": "from a9-183.smtp-out.amazonses.com (a9-183.smtp-
out.amazonses.com [54.240.9.183]) by inbound-smtp.us-east-1.amazonaws.com
with SMTP id d6iitobk75ur44p8kdnnp7g2n800 for recipient@example.com; Fri, 11
Sep 2015 20:32:33 +0000 (UTC)"
            },
                "name": "DKIM-Signature",
                "value": "v=1; a=rsa-sha256; q=dns/txt;
c=relaxed/simple; s=ug7nbtf4gccmlpwj322ax3p6ow6yfsug;
d=amazonses.com; t=1442003552; h=From:To:Subject:MIME-
Version:Content-Type:Content-Transfer-Encoding:Date:Message-
ID:Feedback-ID; bh=DWr3IOmYWoXCA9ARqGC/UaODfghffiwFNRIb2Mckyt4=;
b=p4ukUDSFqhqiub+zPR0DW1kp7oJZakrzupr6LBe6sUuvqpBkig56UzUwc29rFbJF
h1X3Ov7DeYVNoN38stqwsF8ivcajXpQsXRC1cW9z8x875J041rClAjV7EGbLmudVpPX
4hHst1XPyX5wmgdHIhmUuh8oZKpVqGi6bHGzzf7g="
                "name": "From",
                "value": "sender@example.com"
                "name": "To",
                "value": "recipient@example.com"
                "name": "Subject",
                "value": "Example subject"
                "name": "MIME-Version",
                "value": "1.0"
                "name": "Content-Type",
                "value": "text/plain; charset=UTF-8"
                "name": "Content-Transfer-Encoding",
                "value": "7bit"
                "name": "Date",
                "value": "Fri, 11 Sep 2015 20:32:32 +0000"
                "name": "Message-ID",
                "value": "<61967230-7A45-4A9D-BEC9-87CBCF2211C9@example.com>"
                "name": "X-SES-Outgoing",
                "value": "2015.09.11-54.240.9.183"
                "name": "Feedback-ID",
                "value": "1.us-east-1.Krv2FKpFdWV+KUYw3Qd6wcpPJ4Sv/
pOPpEPSHn2u2o4=:AmazonSES"
        ],
        "commonHeaders": {
```

```
"returnPath":
 "0000014fbe1c09cf-7cb9f704-7531-4e53-89a1-5fa9744f5eb6-000000@amazonses.com",
            "from": [
                "sender@example.com"
            ],
            "date": "Fri, 11 Sep 2015 20:32:32 +0000",
            "to": [
               "recipient@example.com"
            "messageId": "<61967230-7A45-4A9D-
BEC9-87CBCF2211C9@example.com>",
           "subject": "Example subject"
   },
    "content": "Return-Path: <61967230-7A45-4A9D-
BEC9-87CBCF2211C9@example.com>\r\nReceived: from a9-183.smtp-
out.amazonses.com (a9-183.smtp-out.amazonses.com [54.240.9.183])\r
\n by inbound-smtp.us-east-1.amazonaws.com with SMTP id
d6iitobk75ur44p8kdnnp7g2n800\r\n for recipient@example.com;\r\n Fri,
11 Sep 2015 20:32:33 +0000 (UTC)\r\nDKIM-Signature: v=1; a=rsa-sha256;
q=dns/txt; c=relaxed/simple;\r\n\ts=ug7nbtf4gccmlpwj322ax3p6ow6yfsug;
d=amazonses.com; t=1442003552;\r\n\th=From:To:Subject:MIME-
Version:Content-Type:Content-Transfer-Encoding:Date:Message-ID:Feedback-
ID;\r\n\tbh=DWr3IOmYWoXCA9ARqGC/UaODfqhffiwFNRIb2Mckyt4=;\r\n
\tb=p4ukUDSFqhqiub+zPR0DW1kp7oJZakrzupr6LBe6sUuvqpBkiq56UzUwc29rFbJF\r\n
\thlX30v7DeYVNoN38stgwsF8ivcajXpOsXRC1cW9z8x875J041rClAjV7EGbLmudVpPX\r
\n\t4hHst1XPyX5wmqdHIhmUuh8oZKpVqGi6bHGzzf7q=\r\nFrom: sender@example.com
\r\nTo: recipient@example.com\r\nSubject: Example subject\r\nMIME-
Version: 1.0\r\nContent-Type: text/plain; charset=UTF-8\r\nContent-
Transfer-Encoding: 7bit\r\nDate: Fri, 11 Sep 2015 20:32:32 +0000\r
\nMessage-ID: <61967230-7A45-4A9D-BEC9-87CBCF2211C9@example.com>\r\nX-SES-
Outgoing: 2015.09.11-54.240.9.183\r\nFeedback-ID: 1.us-east-1.Krv2FKpFdWV
+KUYw3Qd6wcpPJ4Sv/pOPpEPSHn2u2o4=:AmazonSES\r\n\r\nExample content\r\n"
```

# Controlling Access to Amazon SES

You can use AWS Identity and Access Management (IAM) with Amazon Simple Email Service (Amazon SES) to specify which Amazon SES API actions an IAM user, group, or role can perform. (In this topic we refer to these entities collectively as *user*.) You can also control which email addresses the user can use for the "From", recipient, and "Return-Path" addresses of emails.

For example, you can create an IAM policy that allows users in your organization to send email, but not perform administrative actions such as checking sending statistics. As another example, you can write a policy that allows a user to send emails through Amazon SES from your account, but only if they use a specific "From" address.

To use IAM, you define an IAM policy, which is a document that explicitly defines permissions, and attach the policy to a user. To learn how to create IAM policies, see the IAM documentation. Other than applying the restrictions you set in your policy, there are no changes to how users interact with Amazon SES or in how Amazon SES carries out requests.

This topic is about controlling the access of users within the same AWS account. If you want to enable other AWS accounts access to your Amazon SES identities, see Using Sending Authorization with Amazon SES (p. 181).

#### Note

If you are looking for information about how to generate Amazon SES SMTP credentials for an existing IAM user, see Obtaining Your Amazon SES SMTP Credentials (p. 57).

# Creating IAM Policies for Access to Amazon SES

This section explains how you can use IAM policies specifically with Amazon SES. To learn how to create IAM policies in general, see the IAM documentation.

There are three reasons you might use IAM with Amazon SES:

- To restrict the email-sending action.
- To restrict the "From", recipient, and "Return-Path" addresses of the emails that the user sends.

• To control general aspects of API usage such as the time period during which a user is permitted to call the APIs that they are authorized to use.

#### Restricting the Action

To control which Amazon SES actions a user can perform, you use the Action element of an IAM policy. You can set the Action element to any Amazon SES API action by prefixing the API name with the lowercase string ses:. For example, you can set the Action to ses:SendEmail, ses:GetSendStatistics, or ses:\* (for all actions).

Then, depending on the Action, specify the Resource element as follows:

If the Action element only permits access to email-sending APIs (that is, ses:SendEmail and/ or ses:SendRawEmail):

- To allow the user to send from any identity in your AWS account, set Resource to \*
- To limit the identities that the user can send from, set Resource to the ARN(s) of the identities that you are permitting the user to use.

#### If the Action element permits access to all APIs:

- If you do not want to limit the identities that the user can send from, set Resource to \*
- If you do want to limit the identities that the user can send from, you need to create two policies (or two statements within one policy):
  - One with Action set to an explicit list of the permitted non-email-sending APIs and Resource set to \*
  - One with Action set to one of the email-sending APIs (ses:SendEmail and/or ses:SendRawEmail), and Resource set to the ARN(s) of the identities you are permitting the user to use.

For a list of available Amazon SES actions, see the Amazon Simple Email Service API Reference. If the IAM user will be using the SMTP interface, you must allow access to ses:SendRawEmail at a minimum.

#### Restricting Email Addresses

If you want to restrict the user to specific email addresses, you can use a Condition block. In the Condition block, you specify conditions by using condition keys as described in the IAM documentation. By using condition keys, you can control the following email addresses:

#### Note

These email address condition keys apply only to the APIs noted in the following table.

| Condition Key       | Description                                                                          | API                                 |
|---------------------|--------------------------------------------------------------------------------------|-------------------------------------|
| ses:Recipients      | Restricts the recipient addresses, which include the To:, "CC", and "BCC" addresses. | SendEmail, SendRawEmail             |
| ses:FromAddress     | Restricts the "From" address.                                                        | SendEmail, SendRawEmail, SendBounce |
| ses:FromDisplayName | Restricts the "From" address that is used as the display name.                       | SendEmail, SendRawEmail             |

| Condition Key       | Description                                                                                                    | API                     |
|---------------------|----------------------------------------------------------------------------------------------------|-------------------------|
| ses:FeedbackAddress | Restricts the "Return-Path" address, which is the address where bounces and complaints can be sent to you by email feedback forwarding. For information about email feedback forwarding, see Amazon SES Notifications Through Email (p. 105). | SendEmail, SendRawEmail |

#### Restricting General API Usage

By using AWS-wide keys in conditions, you can restrict access to Amazon SES based on aspects such as the date and time that user is permitted access to APIs. Amazon SES implements only the following AWS-wide policy keys:

- aws:CurrentTime
- aws:EpochTime
- aws:SecureTransport
- aws:SourceIp
- aws:UserAgent

For more information about these keys, see the IAM documentation.

## **Example IAM Policies for Amazon SES**

This topic provides examples of policies that permit a user access to Amazon SES, but only under certain conditions.

- Allowing Full Access to All Amazon SES Actions (p. 285)
- · Allowing Access to Email-Sending Actions Only (p. 286)
- · Restricting the Time Period of Sending (p. 286)
- Restricting the Recipient Addresses (p. 286)
- Restricting the "From" Address (p. 287)
- Restricting the Display Name of the Email Sender (p. 287)
- Restricting the Destination of Bounce and Complaint Feedback (p. 288)

### Allowing Full Access to All Amazon SES Actions

The following policy allows a user to call any Amazon SES action.

```
{
    "Version": "2012-10-17",
    "Statement":[{
        "Effect": "Allow",
        "Action": ["ses:*"],
        "Resource":"*"
```

#### Allowing Access to Email-Sending Actions Only

The following policy permits a user to send email using Amazon SES, but does not permit the user to perform administrative actions such as accessing Amazon SES sending statistics.

```
{
    "Version": "2012-10-17",
    "Statement": [
    {
        "Effect": "Allow",
        "Action": ["ses:SendEmail", "ses:SendRawEmail"],
        "Resource":"*"
    }
    ]
}
```

#### Restricting the Time Period of Sending

The following policy permits a user to call Amazon SES email-sending APIs only during the month of September 2015.

### Restricting the Recipient Addresses

The following policy permits a user to call the Amazon SES email-sending APIs, but only to recipient addresses in domain *example.com*.

```
{
   "Version": "2012-10-17",
   "Statement": [
      {
          "Effect": "Allow",
```

#### Restricting the "From" Address

The following policy permits a user to call the Amazon SES email-sending APIs, but only if the "From" address is *marketing@example.com*.

```
{
   "Version": "2012-10-17",
   "Statement": [
    {
       "Effect": "Allow",
       "Action": ["ses:SendEmail", "ses:SendRawEmail"],
       "Resource":"*",
       "Condition": {
            "StringEquals": {
                  "ses:FromAddress": "marketing@example.com"
            }
        }
     }
    }
}
```

The following policy permits a user to call the SendBounce API, but only if the "From" address is bounce @example.com.

### Restricting the Display Name of the Email Sender

The following policy permits a user to call the Amazon SES email-sending APIs, but only if the display name of the "From" address includes *Marketing*.

#### Amazon Simple Email Service Developer Guide Restricting the Destination of Bounce and Complaint Feedback

# Restricting the Destination of Bounce and Complaint Feedback

The following policy permits a user to call the Amazon SES email-sending APIs, but only if the "Return-Path" of the email is set to feedback@example.com.

# Logging Amazon SES API Calls By Using AWS CloudTrail

Amazon SES is integrated with CloudTrail, a service that captures API calls made by or on behalf of Amazon SES in your AWS account and delivers the log files to an Amazon S3 bucket that you specify. CloudTrail captures API calls made from the Amazon SES console or from the Amazon SES API. Using the information collected by CloudTrail, you can determine what request was made to Amazon SES, the source IP address from which the request was made, who made the request, when it was made, and so on. To learn more about CloudTrail, including how to configure and enable it, see the AWS CloudTrail User Guide.

#### Amazon SES Information in CloudTrail

When CloudTrail logging is enabled in your AWS account, API calls made to a subset of Amazon SES actions are tracked in log files. Amazon SES records are written together with other AWS service records in a log file. CloudTrail determines when to create and write to a new file based on a time period and file size.

The following actions are supported:

- CloneReceiptRuleSet
- CreateReceiptFilter
- CreateReceiptRule
- CreateReceiptRuleSet
- DeleteIdentity
- DeleteIdentityPolicy
- DeleteReceiptFilter
- DeleteReceiptRule
- DeleteReceiptRuleSet
- DeleteVerifiedEmailAddress
- DescribeActiveReceiptRuleSet
- DescribeReceiptRule
- DescribeReceiptRuleSet

- GetIdentityDkimAttributes
- GetIdentityNotificationAttributes
- GetIdentityPolicies
- · GetIdentityVerificationAttributes
- GetSendQuota
- GetSendStatistics
- ListIdentities
- ListIdentityPolicies
- ListReceiptFilters
- ListReceiptRuleSets
- ListVerifiedEmailAddresses
- PutIdentityPolicy
- ReorderReceiptRuleSet
- SetActiveReceiptRuleSet
- SetReceiptRulePosition
- · SetIdentityDkimEnabled
- SetIdentityFeedbackForwardingEnabled
- · SetIdentityHeadersInNotificationsEnabled
- SetIdentityNotificationTopic
- UpdateReceiptRule
- VerifyDomainDkim
- VerifyDomainIdentity
- VerifyEmailAddress
- VerifyEmailIdentity

Every log entry contains information about who generated the request. The user identity information in the log helps you determine whether the request was made with root or IAM user credentials, with temporary security credentials for a role or federated user, or by another AWS service. For more information, see the **userIdentity** field in the CloudTrail Event Reference.

You can store your log files in your bucket for as long as you want, but you can also define Amazon S3 lifecycle rules to archive or delete log files automatically. By default, your log files are encrypted by using Amazon S3 server-side encryption (SSE).

You can choose to have CloudTrail publish Amazon SNS notifications when new log files are delivered if you want to take quick action upon log file delivery. For more information, see Configuring Amazon SNS Notifications.

You can also aggregate Amazon SES log files from multiple AWS regions and multiple AWS accounts into a single Amazon S3 bucket. For more information, see Aggregating CloudTrail Log Files to a Single Amazon S3 Bucket.

# Understanding Amazon SES Log File Entries

CloudTrail log files contain one or more log entries where each entry is made up of multiple JSON-formatted events. A log entry represents a single request from any source and includes information about the requested action, any parameters, the date and time of the action, and so on. The log entries are not guaranteed to be in any particular order. That is, they are not an ordered stack trace of the public API calls.

The following example shows a CloudTrail log.

```
"Records": [
     "awsRegion": "us-west-2",
     "eventID": "0ffa308d-1467-4259-8be3-c749753be325",
     "eventName": "DeleteIdentity",
     "eventSource": "ses.amazonaws.com",
     "eventTime": "2015-02-02T21:34:50Z",
    "eventType": "AwsApiCall",
    "eventVersion": "1.02",
    "recipientAccountId": "111122223333",
    "requestID": "50b87bfe-ab23-11e4-9106-5b36376f9d12",
    "requestParameters": {
        "identity": "amazon.com"
    },
     "responseElements": null,
    "sourceIPAddress": "192.0.2.0",
    "userAgent": "aws-sdk-java/unknown-version",
    "userIdentity": {
        "accessKeyId": "AKIAIOSFODNN7EXAMPLE",
        "accountId": "111122223333",
        "arn": "arn:aws:iam::111122223333:root",
         "principalId": "111122223333",
         "type": "Root"
    }
     "awsRegion": "us-west-2",
     "eventID": "17bb827a-dc8c-4156-90b1-c214e1d135c9",
     "eventName": "DeleteVerifiedEmailAddress",
     "eventSource": "ses.amazonaws.com",
    "eventTime": "2015-02-04T00:57:15Z",
    "eventType": "AwsApiCall",
    "eventVersion": "1.02",
    "recipientAccountId": "111122223333",
    "requestID": "c29fb5c1-ac08-11e4-8ff5-a56a3119e253",
    "requestParameters": {
        "emailAddress": "user@example.com"
    "responseElements": null,
    "sourceIPAddress": "192.0.2.0",
    "userAgent": "aws-sdk-java/unknown-version",
     "userIdentity": {
        "accessKeyId": "AKIAIOSFODNN7EXAMPLE",
        "accountId": "111122223333",
        "arn": "arn:aws:iam::111122223333:root",
         "principalId": "111122223333",
         "type": "Root"
     "awsRegion": "us-west-2",
     "eventID": "0b311e38-b5c6-43b3-9a39-5fbf0c2d0d99",
    "eventName": "GetIdentityDkimAttributes",
    "eventSource": "ses.amazonaws.com",
    "eventTime": "2015-02-02T21:34:50Z",
    "eventType": "AwsApiCall",
```

```
"eventVersion": "1.02",
"recipientAccountId": "111122223333",
"requestID": "50f92e80-ab23-11e4-9106-5b36376f9d12",
"requestParameters": {
   "identities": [
   "example.com"
},
"responseElements": null,
"sourceIPAddress": "192.0.2.0",
"userAgent": "aws-sdk-java/unknown-version",
"userIdentity": {
   "accessKeyId": "AKIAIOSFODNN7EXAMPLE",
   "accountId": "111122223333",
   "arn": "arn:aws:iam::111122223333:root",
   "principalId": "111122223333",
   "type": "Root"
"awsRegion": "us-west-2",
"eventID": "bf695be8-1c67-45b0-8f10-fd56afee09dd",
"eventName": "GetIdentityNotificationAttributes",
"eventSource": "ses.amazonaws.com",
"eventTime": "2015-02-02T21:34:50Z",
"eventType": "AwsApiCall",
"eventVersion": "1.02",
"recipientAccountId": "111122223333",
"requestID": "5133ed92-ab23-11e4-9106-5b36376f9d12",
"requestParameters": {
   "identities": [
   "example.com"
   ]
},
"responseElements": null,
"sourceIPAddress": "192.0.2.0",
"userAgent": "aws-sdk-java/unknown-version",
"userIdentity": {
   "accessKeyId": "AKIAIOSFODNN7EXAMPLE",
   "accountId": "111122223333",
   "arn": "arn:aws:iam::111122223333:root",
    "principalId": "111122223333",
    "type": "Root"
"awsRegion": "us-west-2",
"eventID": "8f9aed63-b03a-4d30-a880-33ae0c6b7786",
"eventName": "GetIdentityVerificationAttributes",
"eventSource": "ses.amazonaws.com",
"eventTime": "2015-02-04T00:57:16Z",
"eventType": "AwsApiCall",
"eventVersion": "1.02",
"recipientAccountId": "111122223333",
"requestID": "c2d23773-ac08-11e4-8ff5-a56a3119e253",
"requestParameters": {
    "identities": [
        "example.com"
```

```
},
  "responseElements": null,
  "sourceIPAddress": "192.0.2.0",
  "userAgent": "aws-sdk-java/unknown-version",
  "userIdentity": {
     "accessKeyId": "AKIAIOSFODNN7EXAMPLE",
     "accountId": "111122223333",
     "arn": "arn:aws:iam::111122223333:root",
     "principalId": "111122223333",
     "type": "Root"
 }
},
 "awsRegion": "us-west-2",
 "eventID": "60ef4f01-9826-4fb4-828e-8c36dda81f40",
 "eventName": "GetSendOuota",
 "eventSource": "ses.amazonaws.com",
 "eventTime": "2015-02-04T01:03:27Z",
 "eventType": "AwsApiCall",
 "eventVersion": "1.02",
 "recipientAccountId": "111122223333",
  "requestID": "a0760648-ac09-11e4-8ff5-a56a3119e253",
  "requestParameters": null,
  "responseElements": null,
  "sourceIPAddress": "192.0.2.0",
  "userAgent": "aws-sdk-java/unknown-version",
  "userIdentity": {
     "accessKeyId": "AKIAIOSFODNN7EXAMPLE",
     "accountId": "111122223333",
     "arn": "arn:aws:iam::111122223333:root",
     "principalId": "111122223333",
     "type": "Root"
 }
  "awsRegion": "us-west-2",
 "eventID": "0fe5eef3-0c28-4480-808e-307b21404a78",
 "eventName": "GetSendStatistics",
 "eventSource": "ses.amazonaws.com",
 "eventTime": "2015-02-02T21:34:51Z",
 "eventType": "AwsApiCall",
 "eventVersion": "1.02",
 "recipientAccountId": "111122223333",
  "requestID": "51644c64-ab23-11e4-9106-5b36376f9d12",
  "requestParameters": null,
  "responseElements": null,
  "sourceIPAddress": "192.0.2.0",
  "userAgent": "aws-sdk-java/unknown-version",
  "userIdentity": {
     "accessKeyId": "AKIAIOSFODNN7EXAMPLE",
     "accountId": "111122223333",
     "arn": "arn:aws:iam::111122223333:root",
     "principalId": "111122223333",
     "type": "Root"
},
 "awsRegion": "us-west-2",
  "eventID": "6eb8178e-69c3-4a93-8af0-2a5a0f5f209e",
```

```
"eventName": "ListIdentities",
"eventSource": "ses.amazonaws.com",
"eventTime": "2015-02-04T01:03:27Z",
"eventType": "AwsApiCall",
"eventVersion": "1.02",
"recipientAccountId": "111122223333",
"requestID": "a0a4de7a-ac09-11e4-8ff5-a56a3119e253",
"requestParameters": {
   "identityType": "Domain",
   "maxItems": 10
},
"responseElements": null,
"sourceIPAddress": "192.0.2.0",
"userAgent": "aws-sdk-java/unknown-version",
"userIdentity": {
   "accessKeyId": "AKIAIOSFODNN7EXAMPLE",
   "accountId": "111122223333",
   "arn": "arn:aws:iam::111122223333:root",
    "principalId": "111122223333",
    "type": "Root"
}
"awsRegion": "us-west-2",
"eventID": "a18a9745-d06a-43e9-aad0-8eee4de50f48",
"eventName": "ListVerifiedEmailAddresses",
"eventSource": "ses.amazonaws.com",
"eventTime": "2015-02-02T21:34:51Z",
"eventType": "AwsApiCall",
"eventVersion": "1.02",
"recipientAccountId": "111122223333",
"requestID": "51ad8a66-ab23-11e4-9106-5b36376f9d12",
"requestParameters": null,
"responseElements": null,
"sourceIPAddress": "192.0.2.0",
"userAgent": "aws-sdk-java/unknown-version",
"userIdentity": {
   "accessKeyId": "AKIAIOSFODNN7EXAMPLE",
   "accountId": "111122223333",
   "arn": "arn:aws:iam::111122223333:root",
    "principalId": "111122223333",
    "type": "Root"
}
"awsRegion": "us-west-2",
"eventID": "da975f45-e68b-4499-8e3f-31a89140e0c9",
"eventName": "SetIdentityDkimEnabled",
"eventSource": "ses.amazonaws.com",
"eventTime": "2015-02-04T01:01:24Z",
"eventType": "AwsApiCall",
"eventVersion": "1.02",
"recipientAccountId": "111122223333",
"requestID": "5731c4ab-ac09-11e4-8ff5-a56a3119e253",
"requestParameters": {
   "dkimEnabled": true,
   "identity": "example.com"
},
"responseElements": null,
```

```
"sourceIPAddress": "192.0.2.0",
 "userAgent": "aws-sdk-java/unknown-version",
 "userIdentity": {
     "accessKeyId": "AKIAIOSFODNN7EXAMPLE",
     "accountId": "111122223333",
     "arn": "arn:aws:iam::111122223333:root",
     "principalId": "111122223333",
     "type": "Root"
 }
 "awsRegion": "us-west-2",
 "eventID": "5d817126-dadb-436f-b480-f9843289f487",
 "eventName": "SetIdentityFeedbackForwardingEnabled",
 "eventSource": "ses.amazonaws.com",
 "eventTime": "2015-02-02T21:34:51Z",
 "eventType": "AwsApiCall",
 "eventVersion": "1.02",
 "recipientAccountId": "111122223333",
 "requestID": "51dd4cf8-ab23-11e4-9106-5b36376f9d12",
 "requestParameters": {
     "forwardingEnabled": true,
      "identity": "example.com"
 "responseElements": null,
 "sourceIPAddress": "192.0.2.0",
 "userAgent": "aws-sdk-java/unknown-version",
 "userIdentity": {
     "accessKeyId": "AKIAIOSFODNN7EXAMPLE",
     "accountId": "111122223333",
     "arn": "arn:aws:iam::111122223333:root",
     "principalId": "111122223333",
     "type": "Root"
 }
},
 "awsRegion": "us-west-2",
 "eventID": "5d817126-dadb-436f-b480-f9843289f487",
 "eventName": "SetIdentityHeadersInNotificationsEnabled",
 "eventSource": "ses.amazonaws.com",
 "eventTime": "2015-02-02T21:34:51Z",
 "eventType": "AwsApiCall",
 "eventVersion": "1.02",
 "recipientAccountId": "111122223333",
 "requestID": "51dd4cf8-ab23-11e4-9106-5b36376f9d12",
 "requestParameters": {
     "enabled": true,
     "identity": "example.com",
     "notificationType": "Bounce"
 },
 "responseElements": null,
 "sourceIPAddress": "192.0.2.0",
 "userAgent": "aws-sdk-java/unknown-version",
 "userIdentity": {
     "accessKeyId": "AKIAIOSFODNN7EXAMPLE",
     "accountId": "111122223333",
     "arn": "arn:aws:iam::111122223333:root",
     "principalId": "111122223333",
     "type": "Root"
```

```
"awsRegion": "us-west-2",
"eventID": "1a31fd43-55ba-4ce7-b3fe-55659e8144c0",
"eventName": "SetIdentityNotificationTopic",
"eventSource": "ses.amazonaws.com",
"eventTime": "2015-02-04T00:59:21Z",
"eventType": "AwsApiCall",
"eventVersion": "1.02",
"recipientAccountId": "111122223333",
"requestID": "0d553aac-ac09-11e4-8ff5-a56a3119e253",
"requestParameters": {
    "identity": "example.com",
    "notificationType": "Bounce",
    "snsTopic": "arn:aws:sns:us-west-2:123456789100:MyTopic"
},
"responseElements": null,
"sourceIPAddress": "192.0.2.0",
"userAgent": "aws-sdk-java/unknown-version",
"userIdentity": {
    "accessKeyId": "AKIAIOSFODNN7EXAMPLE",
    "accountId": "111122223333",
    "arn": "arn:aws:iam::111122223333:root",
    "principalId": "111122223333",
    "type": "Root"
"awsRegion": "us-west-2",
"eventID": "aec73edb-6dac-4503-81bb-cca1102f959e",
"eventName": "VerifyDomainDkim",
"eventSource": "ses.amazonaws.com",
"eventTime": "2015-02-02T21:34:52Z",
"eventType": "AwsApiCall",
"eventVersion": "1.02",
"recipientAccountId": "111122223333",
"requestID": "52215ada-ab23-11e4-9106-5b36376f9d12",
"requestParameters": {
    "domain": "example.com"
"responseElements": {
    "dkimTokens": [
    "3r2ultrqtelopya3v2apjulcvz7z5n5o",
    "yexya47xmy5f3j3e7vgm6pcrcmayu6nu",
    "wtlduqduorhmb2vdt2m53yqlcj2m6tpw"
},
"sourceIPAddress": "192.0.2.0",
"userAgent": "aws-sdk-java/unknown-version",
"userIdentity": {
   "accessKeyId": "AKIAIOSFODNN7EXAMPLE",
    "accountId": "111122223333",
    "arn": "arn:aws:iam::111122223333:root",
    "principalId": "111122223333",
   "type": "Root"
}
```

```
"awsRegion": "us-west-2",
       "eventID": "33b3e2eb-7ba3-460b-a127-a5f4cedb4469",
       "eventName": "VerifyDomainIdentity",
       "eventSource": "ses.amazonaws.com",
       "eventTime": "2015-02-04T00:59:21Z",
       "eventType": "AwsApiCall",
       "eventVersion": "1.02",
       "recipientAccountId": "111122223333",
       "requestID": "0d9c2ebe-ac09-11e4-8ff5-a56a3119e253",
       "requestParameters": {
           "disableEmailNotifications": false,
           "domain": "example.com"
       },
       "responseElements": {
           "verificationToken":
"pmBGN/7MjnfhTKUZ06Enqq1PeGUaOkw8lGhcfwefcHU="
       "sourceIPAddress": "192.0.2.0",
       "userAgent": "aws-sdk-java/unknown-version",
       "userIdentity": {
           "accessKeyId": "AKIAIOSFODNN7EXAMPLE",
           "accountId": "111122223333",
           "arn": "arn:aws:iam::111122223333:root",
           "principalId": "111122223333",
           "type": "Root"
       "awsRegion": "us-west-2",
       "eventID": "eb2e1616-2b7b-4cd2-b6dc-29f83fc1789f",
       "eventName": "VerifyEmailAddress",
       "eventSource": "ses.amazonaws.com",
       "eventTime": "2015-02-02T21:34:53Z",
       "eventType": "AwsApiCall",
       "eventVersion": "1.02",
       "recipientAccountId": "111122223333",
       "requestID": "5265ddec-ab23-11e4-9106-5b36376f9d12",
       "requestParameters": {
           "emailAddress": "user@example.com"
       "responseElements": null,
       "sourceIPAddress": "192.0.2.0",
       "userAgent": "aws-sdk-java/unknown-version",
       "userIdentity": {
           "accessKeyId": "AKIAIOSFODNN7EXAMPLE",
           "accountId": "111122223333",
           "arn": "arn:aws:iam::111122223333:root",
           "principalId": "111122223333",
           "type": "Root"
       "awsRegion": "us-west-2",
       "eventID": "5613b0ff-d6c6-4526-9b53-a603a9231725",
       "eventName": "VerifyEmailIdentity",
       "eventSource": "ses.amazonaws.com",
       "eventTime": "2015-02-04T01:05:33Z",
       "eventType": "AwsApiCall",
       "eventVersion": "1.02",
```

#### Amazon Simple Email Service Developer Guide Understanding Amazon SES Log File Entries

# Using Credentials With Amazon SES

To interact with Amazon Simple Email Service (Amazon SES), you use security credentials to verify who you are and whether you have permission to interact with Amazon SES. There are different types of credentials, and the credentials you use depend on what you want to do. For example, you use AWS access keys when you send an email using the Amazon SES API, and SMTP credentials when you send an email using the Amazon SES SMTP interface.

The following table lists the types of credentials you might use with Amazon SES, depending on what you are doing.

| If you want to access the                                                                                                 | Use these credentials | What the credentials consist of     | How to get the credentials                                                                                                    |
|----------------------------------------------------------------------------------------------------|-----------------------|-------------------------------------|----------------------------------------------------------------------------------------------------|
| Amazon SES API (You might access the Amazon SES                                                                           | AWS access keys       | Access key ID and secret access key | See the Access keys section of How Do I Get Security Credentials? in the AWS General Reference.                                                                                                    |
| API directly, or indirectly through an AWS SDK, the AWS Command Line Interface, or the AWS Tools for Windows PowerShell.) |                       |                                     | For security best practice, use AWS Identity and Access Management (IAM) user access keys instead of AWS account access keys. Your AWS account credentials grant full access to all your AWS resources, so you should store them in a safe place and instead use IAM user credentials for day-to-day interaction with AWS. For more information, see Root Account Credentials vs. IAM User Credentials |

| If you want to access the | Use these credentials | What the credentials consist of | How to get the credentials                                                                                                    |
|---------------------------|-----------------------|---------------------------------|----------------------------------------------------------------------------------------------------|
|                           |                       |                                 | in the AWS General<br>Reference.                                                                                                    |
| Amazon SES SMTP interface | SMTP credentials      | User name and password          | See Obtaining Your Amazon SES SMTP Credentials (p. 57).  Note  Although your Amazon SES SMTP credentials are different than your AWS access keys and IAM user access keys, Amazon SES SMTP credentials are actually a type of IAM credentials. An IAM user can create Amazon SES SMTP credentials, but the root account owner must ensure that the IAM user's policy gives them permission to access the following IAM actions: "iam:ListUsers", "iam:CreateUser", "iam:CreateUser", and "iam:PutUserPolicy". |

| If you want to access the | Use these credentials                                      | What the credentials consist of                            | How to get the credentials                                                                                                    |
|---------------------------|------------------------------------------------------------|------------------------------------------------------------|----------------------------------------------------------------------------------------------------|
| Amazon SES console        | IAM user name and password  OR  Email address and password | IAM user name and password  OR  Email address and password | See the IAM user name and password and Email address and password sections of How Do I Get Security Credentials? in the AWS General Reference.  Note For security best practice, use an IAM user name and password instead of an email address and password. The email address and password combination are for your AWS account, so you should store them in a safe place instead of using them for dayto-day interaction with AWS. For more information, see Root Account Credentials in the AWS General Reference. |

For more information about different types of AWS security credentials (except for SMTP credentials, which are used only for Amazon SES), see Types of Security Credentials in the AWS General Reference.

# Using the Amazon SES API

You can use the Amazon SES API by using an AWS SDK, which wraps the low-level functionality of the Amazon SES API with higher-level data types and function calls that take care of the details for you, or you can make raw requests to Amazon SES over HTTPS by using the Query API. For general information about the Query API, see Amazon SES Query API (p. 302). Individual APIs are described in the Amazon Simple Email Service API Reference.

# **Amazon SES Query API**

This section describes how to make Query requests to Amazon SES. The various topics acquaint you with the Amazon SES Query interface, the components of a request, how to authenticate a request, and the content of responses.

- For information about Query requests, see Query Requests and Amazon SES (p. 302).
- For information about request authentication, see Request Authentication and Amazon SES (p. 305).
- For examples of GET and POST requests, see GET and POST Examples for Amazon SES (p. 305).
- For information about Query responses, see Query Responses and Amazon SES (p. 306).

#### Query Requests and Amazon SES

Amazon SES supports Query requests for service actions. Query requests are simple HTTPS requests that use the GET or POST method. Query requests must contain an Action parameter to indicate the action to be performed.

#### **Important**

For security reasons, Amazon SES does not support HTTP requests. You must use HTTPS instead.

#### Structure of a GET Request

This guide presents the Amazon SES GET requests as URLs. Each URL consists of the following:

- Endpoint—The resource the request is acting on. For a list of Amazon SES endpoints, see Regions and Amazon SES (p. 308).
- Action—The action you want to perform on the endpoint, such as sending a message.
- Parameters—Any request parameters.

#### Amazon Simple Email Service Developer Guide Query Requests

The following is an example GET request to send a message using the Amazon SES endpoint in the US West (Oregon) region.

https://email.us-west-2.amazonaws.com?Action=SendEmail&Source=user %40example.com&Destination.ToAddresses.member.1=allan %40example.com&Message.Subject.Data=This%20is%20the%20subject %20line.&Message.Body.Text.Data=Hello.%20I%20hope%20you%20are%20having%20a %20good%20day.

#### **Important**

Because the GET requests are URLs, you must URL-encode the parameter values. For example, in the preceding example request, the value for the <code>Source</code> parameter is actually <code>user@example.com</code>. However, the "@" character is not allowed in URLs, so each "@" is URL-encoded as "%40".

To make the GET examples easier to read, this guide presents them in the following parsed format.

```
https://email.us-west-2.amazonaws.com
?Action=SendEmail
&Source=user%40example.com
&Destination.ToAddresses.member.1=allan%40example.com
&Message.Subject.Data=This%20is%20the%20subject%20line.
&Message.Body.Text.Data=Hello.%20I%20hope%20you%20are%20having%20a%20good%20day.
```

The first line represents the *endpoint* of the request. After the endpoint is a question mark (?), which separates the endpoint from the parameters. Each parameter is separated by an ampersand (&).

The Action parameter indicates the action to perform. For a complete list of actions, and the parameters used with each action, see the Amazon Simple Email Service API Reference.

Some operations take lists of parameters. For example, when you send an email to multiple recipients, you can provide a list of email addresses. You specify this type of list with param.n notation, where values of n are integers starting from 1. For example, you would specify the first "To:" address using Destination.ToAddresses.1, the second with Destination.ToAddresses.2, etc.

In Amazon SES, spaces are not allowed in any of the parameter values. In this guide, any example Query request parameter value that includes spaces is displayed in one of two different ways:

- URL-encoded (as %20).
- Represented by a plus sign ("+"). Within a Query request, a plus sign is reserved as a shorthand notation for a space. (If you want to include a literal, uninterpreted plus sign in any parameter, you must URL-encode it as %2B.)

#### Note

Every request must be accompanied by an X-Amzn-Authorization HTTP header. For more information, see Request Authentication and Amazon SES (p. 305).

#### Structure of a POST Request

Amazon SES also accepts POST requests. With a POST request, you send the query parameters as a form in the HTTP request body as described in the following procedure.

#### To create a POST request

1. Assemble the query parameter names and values into a form.

#### Amazon Simple Email Service Developer Guide Query Requests

Put the parameters and values together as you would for a GET request (with an ampersand separating each name-value pair). The following example shows a <code>SendEmail</code> request with the line breaks we use in this guide to make the information easier to read.

```
Action=SendEmail &Source=user@example.com &Destination.ToAddresses.member.1=allan@example.com &Message.Subject.Data=This is the subject line. &Message.Body.Text.Data=Hello. I hope you are having a good day.
```

2. Form-URL-encode the form according to the Form Submission section of the HTML specification.

For more information, see http://www.w3.org/MarkUp/html-spec\_html-spec\_toc.html#SEC8.2.1.

```
Action=SendEmail &Source=user%40example.com &Destination.ToAddresses.member.1=allan%40example.com &Message.Subject.Data=This%20is%20the%20subject%20line. &Message.Body.Text.Data=Hello.%20I%20hope%20you%20are%20having%20a%20good %20day.
```

- 3. Provide the resulting form as the body of the POST request.
- 4. Include the following HTTP headers in the request:
  - Content-Type, With the value set to application/x-www-form-urlencoded
  - Content-Length
  - Date
  - X-Amzn-Authorization (For more information, see Request Authentication and Amazon SES (p. 305).)
- 5. Send the completed request.

```
POST / HTTP/1.1
Date: Thu, 26 May 2011 06:49:50 GMT
Host: email.us-west-2.amazonaws.com
Content-Type: application/x-www-form-urlencoded
X-Amzn-Authorization: AWS3
AWSAccessKeyId=AKIAIOSFODNN7EXAMPLE,Signature=lBP67vCvGlDMBQ=dofZxg8E8SUEXAMPLE,Algorit
Content-Length: 230

Action=SendEmail
&Source=user%40example.com
&Destination.ToAddresses.member.1=allan%40example.com
&Message.Subject.Data=This%20is%20the%20subject%20line.
&Message.Body.Text.Data=Hello.%20I%20hope%20you%20are%20having%20a%20good
%20day.
```

The X-Amzn-Authorization header you provide is the same header you would provide if you sent a GET request.

#### Note

Your HTTP client typically adds other items to the HTTP request as required by the version of HTTP that the client uses. We don't include those additional items in the examples in this guide.

#### Request Authentication and Amazon SES

When you make a request to the Amazon SES API, you must provide proof that you are truly the account holder so that Amazon SES can verify your identity and whether you are registered to use services offered by AWS. If either test fails, Amazon SES returns an error and does not process the request.

Amazon SES supports signature version 3 and version 4. Version 4 is preferred. For information about using signature version 4, see Signature Version 4 Signing Process in the AWS general reference documentation.

#### GET and POST Examples for Amazon SES

The following are examples of GET and POST requests, using the Query API.

#### **Example GET Request**

Here is an example of what a GET request might look like, including the calculated signature. Notice that all of the parameters have been URL-encoded.

```
https://email.us-west-2.amazonaws.com/
?Action=SendEmail
&Source=user%40example.com
&Destination.ToAddresses.member.1=allan%40example.com
&Message.Subject.Data=This%20is%20the%20subject%20line.
&Message.Body.Text.Data=Hello.%20I%20hope%20you%20are%20having%20a%20good%20day.
&AWSAccessKeyId=AKIAIOSFODNN7EXAMPLE
&Signature=RhU864jFu893mg7g9N9j9nr6h7EXAMPLE
&Algorithm=HMACSHA256
```

#### Example POST Request

Here is an example of what a POST request might look like, before calculating the signature. Notice that all of the parameters have been URL-encoded.

```
POST / HTTP/1.1
Host: email.us-west-2.amazonaws.com
Content-Type: application/x-www-form-urlencoded
Date: Tue, 25 May 2010 21:20:27 +0000
Content-Length: 174

Action=SendRawEmail
&Destinations.member.1=allan%40example.com
&RawMessage.Data=RnJvbTp1c2VyQGV4YW1wbGUuY29tDQpTdWJqZWN0OiBUZXN0DQoNCk1lc3 ...
```

The value for RawMessage.Data is a base64-encoded representation of the following text.

```
From:user@example.com
Subject: Test
Message sent using SendRawEmail.
```

Following is the complete POST request to *SendRawEmail*, with the X-Amzn-Authorization header. None of the headers should be URL-encoded.

#### Amazon Simple Email Service Developer Guide Query Responses

```
POST / HTTP/1.1
Host: email.us-west-2.amazonaws.com
Content-Type: application/x-www-form-urlencoded
Date: Tue, 25 May 2010 21:20:27 +0000
Content-Length: 174
X-Amzn-Authorization: AWS3-HTTPS
AWSAccessKeyId=AKIAIOSFODNN7EXAMPLE,Algorithm=HMACSHA256,Signature=lBP67vCvGl
...
Action=SendRawEmail
&Destinations.member.1=allan%40example.com
&RawMessage.Data=RnJvbTp1c2VyQGV4YW1wbGUuY29tDQpTdWJqZWN0OiBUZXN0DQoNCk1lc3 ...
```

#### Query Responses and Amazon SES

In response to a Query request, Amazon SES returns an XML data structure that contains the results of the request.

Every Amazon SES response includes a request ID in a <code>RequestId</code> element. The value is a unique string that AWS assigns. If you ever have issues with a particular request, AWS will ask for the request ID to help troubleshoot the issue.

Successful Amazon SES responses also include one or more message IDs. You can think of a message ID as a receipt for an email message that Amazon SES sends. If a message is rejected or bounced, the message ID will appear in any complaint or bounce notifications that you receive; you can then use the message ID to identify any problematic email messages that you have sent, and take corrective action.

#### Structure of a Successful Response

If the request succeeded, the main response element is named after the action, but with "Response" appended. For example, SendEmailResponse is the response element returned for a successful SendEmail request. This element contains the following child elements:

- ResponseMetadata, which contains the RequestId child element.
- An optional element containing action-specific results. For example, the SendEmailResponse element includes an element called SendEmailResult.

The XML schema describes the XML response message for each Amazon SES action.

The following is an example of a successful response.

#### Structure of an Error Response

If a request is unsuccessful, the main response element is called <code>ErrorResponse</code> regardless of the action that was called. This element contains an <code>Error</code> element and a <code>RequestId</code> element. Each <code>Error</code> includes:

- . A Type element that identifies whether the error was a receiver or sender error
- A Code element that identifies the type of error that occurred
- A Message element that describes the error condition in a human-readable form
- A Detail element that might give additional details about the error or might be empty

The following is an example of an error response.

```
<ErrorResponse>
  <Error>
      <Type>
        Sender
      </Type>
      <Code>
        ValidationError
      </Code>
        Value null at 'message.subject' failed to satisfy constraint: Member
must not be null
      </Message>
  </Error>
  <RequestId>
      42d59b56-7407-4c4a-be0f-4c88daeea257
   </RequestId>
</ErrorResponse>
```

# Regions and Amazon SES

When you use Amazon Simple Email Service (Amazon SES), you connect to a URL that provides an endpoint for the Amazon SES API or SMTP interface. Amazon SES has endpoints in multiple AWS regions. To reduce network latency, it's a good idea to choose an endpoint closest to your application.

This topic contains information you need to know when you use Amazon SES endpoints in multiple AWS regions. It discusses the following subjects:

- Amazon SES Endpoints (p. 308)
- Selecting a Region to Use with Amazon SES (p. 309)
- Sandbox and Sending Limit Increases (p. 310)
- Verification (p. 310)
- Easy DKIM Setup (p. 310)
- Suppression List (p. 310)
- Feedback Notifications (p. 311)
- SMTP Credentials (p. 311)
- Sending Authorization (p. 311)
- Custom MAIL FROM Domains (p. 311)
- Email Receiving (p. 311)

For general information about AWS regions, see Regions and Endpoints in the AWS General Reference.

### **Amazon SES Endpoints**

The following sections list the AWS regions in which Amazon SES is available, and the corresponding endpoints for sending and receiving emails.

#### **Email Sending Endpoints**

The following table lists the endpoints you use for email sending.

| Region name | API (HTTPS)<br>endpoint | SMTP endpoint                      |
|-------------|-------------------------|------------------------------------|
| US East (N. | email.us-               | email-smtp.us-east-1.amazonaws.com |
| Virginia)   | east-1.amazonaws.       | com                                |

| Region name         | API (HTTPS)<br>endpoint        | SMTP endpoint                             |
|---------------------|--------------------------------|-------------------------------------------|
| US West<br>(Oregon) | email.us-<br>west-2.amazonaws. | email-smtp.us-west-2.amazonaws.com<br>com |
| EU (Ireland)        | email.eu-<br>west-1.amazonaws  | email-smtp.eu-west-1.amazonaws.com<br>com |

#### **Email Receiving Endpoints**

The following table lists the endpoints you use for email receiving.

| Region name           | API (HTTPS) endpoint                 |
|-----------------------|--------------------------------------|
| US East (N. Virginia) | inbound-smtp.us-east-1.amazonaws.com |
| US West (Oregon)      | inbound-smtp.us-west-2.amazonaws.com |
| EU (Ireland)          | inbound-smtp.eu-west-1.amazonaws.com |

# Selecting a Region to Use with Amazon SES

The following sections describe how to select a region depending on which method you use to call Amazon SES.

#### **Amazon SES API**

When you use the Amazon SES API, you specify an endpoint in the Query request. That endpoint determines the AWS region you are using. For more information, see Query Requests and Amazon SES (p. 302).

#### Amazon SES SMTP Interface

The SMTP interface is for email sending only. When you use the SMTP interface, the SMTP endpoint you specify in your code or configuration settings determines the AWS region you are using. For more information, see Connecting to the Amazon SES SMTP Endpoint (p. 60).

#### Amazon SES Console

When you use the Amazon SES console, you can change the endpoint by clicking the region name in the upper right corner of the navigation bar, as shown in the following screenshot.

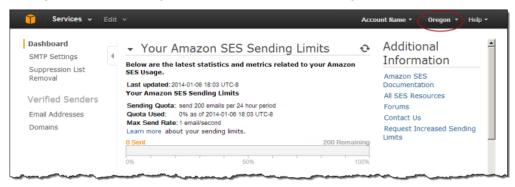

## Sandbox and Sending Limit Increases

Sandbox status and sending limits apply on a per-region basis. You must request sending limit increases for each region individually. When you open an SES Sending Limits case in Support Center, the form has a menu you use to select the AWS region for which you are requesting a sending limit increase. For more information on increasing your sending limits, see Opening an SES Sending Limits Increase Case (p. 179).

#### Verification

Before you send email using Amazon SES, you must verify that you own your email address or domain with Amazon SES. Verification status for each region is separate, as described in the following sections.

#### **Email Address Verification**

You must verify each sender's email address separately for each region you want to use. For example, if you verify an email address in the US West (Oregon) region, you will be able to send from it when you connect to an Amazon SES endpoint in the US West (Oregon) region, but you will not be able to send from it using an endpoint in the US East (N. Virginia) region until you verify that email address in the US East (N. Virginia) region. For more information about verifying email addresses, see Verifying Email Addresses in Amazon SES (p. 39).

#### **Domain Verification**

Like email address verification, domain verification applies to each region separately. You must perform the domain verification procedure for each region in which you want to send from a given domain. For example, if you want to send email from *example.com* from both the US West (Oregon) region endpoint and the US East (N. Virginia) region endpoint, you must add two TXT records to your DNS settings — one record for each region. You generate these records by using the Amazon SES console with the appropriate region selected, or the Amazon SES API endpoint that corresponds to the region you want. For more information about verifying domains, see Verifying Domains in Amazon SES (p. 41).

# Easy DKIM Setup

You must perform the Easy DKIM setup procedure for each region in which you want to use Easy DKIM. That is, for each region, you must use the Amazon SES console or the Amazon SES API to generate TXT records, add the TXT records to your DNS settings, and then use the Amazon SES API or the Amazon SES console to enable DKIM signing for your chosen sending identity (email address or domain) within that region. For more information about setting up Easy DKIM, see Easy DKIM in Amazon SES (p. 92).

# **Suppression List**

Although each region has a separate suppression list, if you remove an address from the suppression list of one region, the address is removed from the suppression list of all regions. You remove addresses from the suppression list by using the Amazon SES console. For more information about the suppression list, see Removing an Email Address from the Amazon SES Suppression List (p. 215).

#### **Feedback Notifications**

There are two important points to note about setting up feedback notifications in multiple regions:

- Verified identity settings, such as whether you receive feedback by email or through Amazon Simple Notification Service (Amazon SNS), apply only to the region in which you set them. For example, if you verify user@example.com in the US West (Oregon) and US East (N. Virginia) regions and you want to receive bounced emails via Amazon SNS notifications, you must use the Amazon SES API or the Amazon SES console to set up Amazon SNS feedback notifications for user@example.com in both regions.
- Amazon SNS topics you use for feedback forwarding must be within the same region in which you are using Amazon SES.

#### **SMTP Credentials**

You can use the same set of SMTP credentials in all regions. For more information about SMTP credentials, see Obtaining Your Amazon SES SMTP Credentials (p. 57).

#### Custom MAIL FROM Domains

You can use the same custom MAIL FROM domain for verified identities in different AWS regions. If that is what you want to do, you must still publish only one MX record to the MAIL FROM domain's DNS server. Bounces returned by ISPs will go to the Amazon SES feedback endpoint in the region specified in the MX record first, and then Amazon SES will redirect the bounces to the verified identity in the region that sent the email.

Use the MX record settings that Amazon SES provides during the custom MAIL FROM setup for an identity in one of the regions. The custom MAIL FROM setup process is described in Setting a MAIL FROM Domain (p. 47). For reference, you can find the feedback endpoints for all of the regions in the following table.

| Region name           | Amazon SES endpoint specified in MX record |
|-----------------------|--------------------------------------------|
| US East (N. Virginia) | feedback-smtp.us-east-1.amazonses.com      |
| US West (Oregon)      | feedback-smtp.us-west-2.amazonses.com      |
| EU (Ireland)          | feedback-smtp.eu-west-1.amazonses.com      |

# **Sending Authorization**

The delegate sender must send the emails from the AWS region in which the identity owner's identity is verified. The sending authorization policy that gives permission to the delegate sender must be attached to the identity in that region. For more information about sending authorization, see Using Sending Authorization with Amazon SES (p. 181).

# **Email Receiving**

When you receive email with Amazon SES, all of the resources that you use must be in the same region as the Amazon SES endpoint.

#### Amazon Simple Email Service Developer Guide Email Receiving

#### Note

For a list of endpoints for Amazon SES email receiving, see Email Receiving Endpoints (p. 309).

For example, if you use the Amazon SES endpoint in US West (Oregon), then any Amazon S3 bucket, Amazon SNS topic, AWS KMS key, and Lambda function that you use must also be in US West (Oregon). Similarly, to receive mail with Amazon SES within a region, you must have an active receipt rule set within that region.

# Limits in Amazon SES

This topic lists limits within Amazon Simple Email Service (Amazon SES).

# Limits Related to Email Sending

The following tables list limits related to email sending.

### **Sending Limits**

#### Note

Sending limits are based on recipients rather than on messages.

| Limit                                     | Description                                                                                                    |
|-------------------------------------------|----------------------------------------------------------------------------------------------------|
| Sending limits in the sandbox environment | <ul> <li>Sending quota: 200 emails per 24-hour period.</li> <li>Maximum send rate: 1 email per second.</li> </ul>                                          |
|                                           | <b>Note</b> The rate at which Amazon SES accepts your messages might be less than the maximum send rate.                                                   |
|                                           | To increase your sending limits, open an SES Sending Limit case in Support Center. For more information, see Moving Out of the Amazon SES Sandbox (p. 54). |

### **Message Limits**

| Limit                                        | Description                                                                       |
|----------------------------------------------|-----------------------------------------------------------------------------------|
| Maximum message size (including attachments) | 10 MB per message (after base64 encoding).                                        |
| Accepted header fields                       | Amazon SES accepts any email headers that follow the format described in RFC 822. |

| Limit                     | Description                                                                                                    |
|---------------------------|----------------------------------------------------------------------------------------------------|
| Accepted attachment types | Amazon SES accepts all file attachment types <i>except</i> for attachments with file extensions listed in Appendix: Unsupported Attachment Types (p. 320). |

# Sender and Recipient Limits

| Limit                                       | Description                                                                                                    |
|---------------------------------------------|----------------------------------------------------------------------------------------------------|
| Sender address                              | Both in and out of the sandbox, you are required to verify the "From", "Source", "Sender", and "Return-Path" email addresses or domains, although <i>not</i> "Reply-To".                                                                                                    |
| Recipient address                           | In the sandbox environment, all "To" addresses except for Amazon SES mailbox simulator addresses must be verified. If you don't want to verify your "To" addresses, open an SES Sending Limit case in Support Center. For more information, see Moving Out of the Amazon SES Sandbox (p. 54). |
| Maximum number of recipients per message    | 50 recipients per message. A recipient is any "To", "CC", or "BCC" address.                                                                                                    |
| Maximum number of identities you can verify | 1000 identities (domains or email addresses in any combination) per AWS account per region.                                                                                                    |

# Limits Related to Email Sending Event Publishing

| Limit                                                         | Description |
|---------------------------------------------------------------|-------------|
| Maximum number of configuration sets                          | 50          |
| Maximum number of event destinations per configuration set    | 10          |
| Maximum number of dimensions per CloudWatch event destination | 10          |

#### Amazon EC2-Related Limits

| Limit                      | Description                                                                                                    |
|----------------------------|----------------------------------------------------------------------------------------------------|
| Email sending over port 25 | Amazon EC2 throttles email traffic over port 25 by default. To avoid timeouts when sending email through the Amazon SES SMTP endpoint from Amazon EC2, use a different port (587 or 2587) or fill out a Request to Remove Email Sending Limitations. |

# Limits Related to Email Receiving

The following table lists limits related to email receiving.

| Limit                                                                                         | Description |
|-----------------------------------------------------------------------------------------------|-------------|
| Maximum number of rules per receipt rule set                                                  | 100         |
| Maximum number of actions per receipt rule                                                    | 10          |
| Maximum number of recipients per receipt rule                                                 | 100         |
| Maximum number of receipt rule sets per AWS account                                           | 20          |
| Maximum number of IP address filters per AWS account                                          | 100         |
| Maximum email size (including headers) that can be stored in an Amazon S3 bucket              | 30 MB       |
| Maximum email size (including headers) that can be published using an Amazon SNS notification | 150 KB      |

# **General Limits**

The following table lists limits that apply to both email sending and email receiving.

#### Amazon SES API Limits

| Limit                                             | Description                                                                                                    |
|---------------------------------------------------|----------------------------------------------------------------------------------------------------|
| Rate at which you can call Amazon SES API actions | All actions (except for SendEmail and SendRawEmail) are throttled at one request per second. For more information about the Amazon SES API, go to the Amazon Simple Email Service API Reference. |

# **Amazon SES Resources**

The following table lists resources that you may find useful as you work with Amazon Simple Email Service (Amazon SES).

| Resource                                                 | Description                                                                                                    |
|----------------------------------------------------------|----------------------------------------------------------------------------------------------------|
| Amazon Simple Email Service API<br>Reference             | The Amazon SES API Reference. Contains complete descriptions of the API actions, parameters, and data types, and a list of errors that the service returns.                               |
| Amazon Simple Email Service Email Sending Best Practices | A white paper about Amazon SES best practices.                                                                                                    |
| Amazon SES Pricing                                       | Pricing information for Amazon SES.                                                                                                    |
| SES Sending Limits Increase                              | The Support Center form to request an increase in your sending limits and move out of the sandbox.                                                                                        |
| Request to Remove Email Sending Limitations              | The form to request to remove the default Amazon EC2 sending limits.                                                                                                    |
| Amazon SES Discussion Forum                              | The forum in which Amazon SES users can post questions and discuss various Amazon SES topics.                                                                                             |
| Amazon SES Blog                                          | The blog that contains blog posts and announcements by the Amazon SES team.                                                                                                    |
| AWS Developer Tools                                      | Links to developer tools and resources that provide documentation, code samples, release notes, and other information to help you build innovative applications with AWS.                 |
| AWS Support Center                                       | The hub for creating and managing your AWS Support cases. Also includes links to other helpful resources, such as forums, technical FAQs, service health status, and AWS Trusted Advisor. |
| Contact Us                                               | A central contact point for inquiries concerning AWS billing, account, events, abuse, and other issues.                                                                                   |
| AWS Glossary                                             | The AWS Glossary. Contains definitions of common terms used in Amazon SES and other AWS services.                                                                                         |

| Resource          | Description                                                                                                    |
|-------------------|----------------------------------------------------------------------------------------------------|
| Conditions of Use | Amazon Web Services Acceptable Use Policy. Describes email abuse and other prohibited uses of the web services offered by Amazon Web Services, Inc. |

# Amazon SES Developer Guide Appendix

This appendix contains supplementary information about sending emails through Amazon Simple Email Service (Amazon SES).

- For the header field requirements for emails that you send through Amazon SES, see Appendix: Header Fields (p. 318).
- For a list of attachment types that Amazon SES does not accept, see Appendix: Unsupported Attachment Types (p. 320).

For technical discussions about various Amazon SES topics, visit the Amazon SES blog. To browse and post questions, go to the Amazon SES forum.

### Appendix: Header Fields

Amazon SES accepts any email headers that follow the format described in RFC 822.

The following fields cannot appear more than once in a header:

- · Accept-Language
- acceptLanguage (Note: This field is nonstandard. If possible, use Accept-Language instead.)
- Archived-At
- Auto-Submitted
- Bounces-to
- Comments
- · Content-Alternative
- Content-Base
- · Content-Class
- Content-Description
- · Content-Disposition
- Content-Duration

#### Amazon Simple Email Service Developer Guide Appendix: Header Fields

- Content-ID
- · Content-Language
- Content-Length
- · Content-Location
- Content-MD5
- · Content-Transfer-Encoding
- Content-Type
- Date (**Note:** Amazon SES overrides any Date header you provide with the time that Amazon SES accepts the message. The time zone of the Date header is UTC.)
- Delivered-To
- Disposition-Notification-Options
- Disposition-Notification-To
- DKIM-Signature
- DomainKey-Signature
- Errors-To
- From
- Importance
- In-Reply-To
- Keywords
- List-Archive
- · List-Help
- List-Id
- · List-Owner
- List-Post
- List-Subscribe
- · List-Unsubscribe
- · Message-Context
- Message-ID (Note: Amazon SES overrides any Message-ID header you provide.)
- MIME-Version
- Organization
- · Original-From
- · Original-Message-ID
- Original-Recipient
- · Original-Subject
- Precedence
- Priority
- References
- · Reply-To
- Return-Path (**Note:** After Amazon SES uses any Return-Path header you provide, it removes that header before sending the email.)
- Return-Receipt-To
- Sender
- Solicitation
- Sensitivity
- Subject
- Thread-Index
- Thread-Topic

- User-Agent
- VBR-Info

# Appendix: Unsupported Attachment Types

You can send messages with attachments through Amazon SES by using the Multipurpose Internet Mail Extensions (MIME) standard. Amazon SES accepts all file attachment types *except* for attachments with the file extensions in the following list.

#### **Note**

Some ISPs have further limitations (e.g., regarding archived attachments), so we recommend testing your email sending through major ISPs before you send your production email.

#### **Unsupported Attachment Types**

| .ade | .fxp    | .mag | .msc     | .prg    | .url      |
|------|---------|------|----------|---------|-----------|
| .adp | .gadget | .mam | .msh     | .reg    | .vb       |
| .app | .hlp    | .maq | .msh1    | .scf    | .vbe      |
| .asp | .hta    | .mar | .msh2    | .scr    | .vbs      |
| .bas | .inf    | .mas | .mshxml  | .sct    | .vps      |
| .bat | .ins    | .mat | .msh1xml | .shb    | .vsmacros |
| .cer | .isp    | .mau | .msh2xml | .shs    | .vss      |
| .chm | .its    | .mav | .msi     | .sys    | .vst      |
| .cmd | .js     | .maw | .msp     | .ps1    | .vsw      |
| .com | .jse    | .mda | .mst     | .ps1xml | .vxd      |
| .cpl | .ksh    | .mdb | .ops     | .ps2    | .ws       |
| .crt | .lib    | .mde | .pcd     | .ps2xml | .wsc      |
| .csh | .lnk    | .mdt | .pif     | .psc1   | .wsf      |
| .der | .mad    | .mdw | .plg     | .psc2   | .wsh      |
| .exe | .maf    | .mdz | .prf     | .tmp    | .xnk      |

# Amazon SES Developer Guide Document History

The following table describes the major changes to the documentation to the Amazon Simple Email Service (Amazon SES) Developer Guide.

• API version: 2010-12-01

• Latest documentation update: November 18, 2016

| Change               | Description                                                                                                    | Date Changed          |
|----------------------|----------------------------------------------------------------------------------------------------|-----------------------|
| New feature          | Updated for email sending event publishing.                                                                              | November 2,<br>2016   |
| Service update       | Updated to reflect that users no longer need to explicitly enable Easy DKIM signing after generating their DKIM records. | September 15,<br>2016 |
| Documentation update | Added a getting started tutorial for receiving email.                                                                    | July 12, 2016         |
| New feature          | Updated for enhanced notifications.                                                                                      | June 14, 2016         |
| New feature          | Updated for custom MAIL FROM domains.                                                                                    | March 14,<br>2016     |
| New feature          | Updated for inbound email.                                                                                               | September 28,<br>2015 |
| New feature          | Updated for sending authorization.                                                                                       | July 8, 2015          |
| New feature          | Updated for AWS CloudTrail logging.                                                                                      | May 7, 2015           |
| Service update       | Updated to reflect the consolidation of the Amazon SES limit increase forms and removed "production access" terminology. | April 8, 2015         |
| Service update       | Updated with new requirements for domain verification TXT records.                                                       | February 25,<br>2015  |
| Documentation update | Added Enforcement FAQ.                                                                                                   | December 15,<br>2014  |
| New feature          | Updated for delivery notifications.                                                                                      | June 23, 2014         |

| Change               | Description                                                                                                    | Date Changed         |
|----------------------|----------------------------------------------------------------------------------------------------|----------------------|
| New feature          | Updated for subdomain support.                                                                                                    | March 19,<br>2014    |
| New feature          | Updated for Amazon SES expansion to the US West (Oregon) region.                                                                                                    | January 29,<br>2014  |
| New feature          | Updated for Amazon SES expansion to the EU (Ireland) region.                                                                                                    | January 15,<br>2014  |
| New feature          | Updated to reflect the changes in validation of Header Fields and MIME Types.                                                                                                    | November 6,<br>2013  |
| Documentation update | Removed content on Sender ID.                                                                                                    | August 22,<br>2013   |
| New feature          | Updated to reflect the Amazon SES console redesign.                                                                                                    | June 19, 2013        |
| New feature          | Replaced the blacklist with the suppression list.                                                                                                    | May 8, 2013          |
| New feature          | Updated for the blacklist removal feature.                                                                                                    | March 4, 2013        |
| Documentation update | Added MIME types.                                                                                                    | February 4,<br>2013  |
| Documentation update | Included a Getting Started section to replace the stand-alone<br>Getting Started guide, restructured the Table of Contents, and<br>updated the Sendmail integration instructions. | January 21,<br>2013  |
| Documentation update | Added troubleshooting sections on increasing throughput and SMTP issues.                                                                                                    | December 12,<br>2012 |
| Documentation update | Restructured the information on sending limits.                                                                                                    | November 9,<br>2012  |
| New feature          | Updated for the Amazon SES mailbox simulator.                                                                                                    | October 3,<br>2012   |
| New feature          | Updated for using a DKIM signature to sign email from a verified identity.                                                                                                    | July 17, 2012        |
| New feature          | Updated for receiving bounce and complaint feedback notifications through Amazon Simple Notification Service (Amazon SNS).                                                        | June 26, 2012        |
| New feature          | Updated for domain verification.                                                                                                    | May 15, 2012         |
| New feature          | Updated to reflect additional header and attachment types.                                                                                                    | April 25, 2012       |
| New feature          | Updated for the STARTTLS extension to SMTP.                                                                                                    | March 7, 2012        |
| New feature          | Updated for Variable Envelope Return Path (VERP).                                                                                                    | February 22,<br>2012 |
| New feature          | Updated for SMTP support.                                                                                                    | December 13, 2011    |
| New feature          | Updated for AWS Management Console support.                                                                                                    | November 17, 2011    |
| New feature          | Updated for attachment support.                                                                                                    | July 18, 2011        |

| Change          | Description                                                                          | Date Changed        |
|-----------------|--------------------------------------------------------------------------------------|---------------------|
| Initial release | This is the first release of the <i>Amazon Simple Email Service</i> Developer Guide. | January 25,<br>2011 |